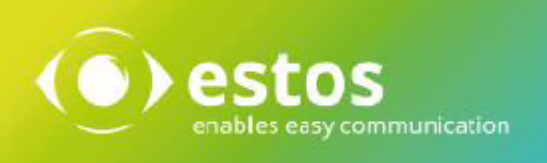

# **ixi-UMS Kernel**

# **Installation & Konfiguration**

**Onlineversion**

# **Inhalt**

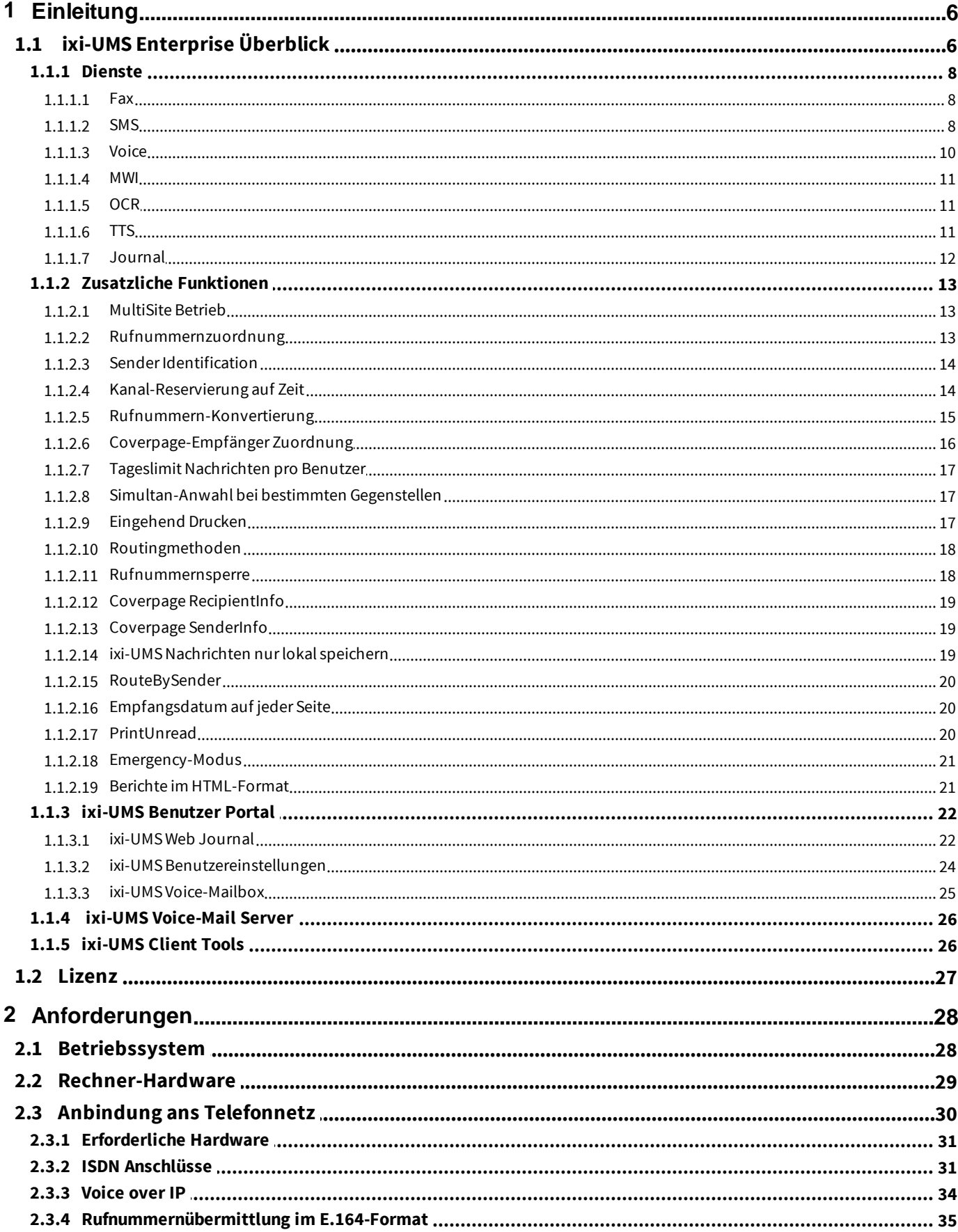

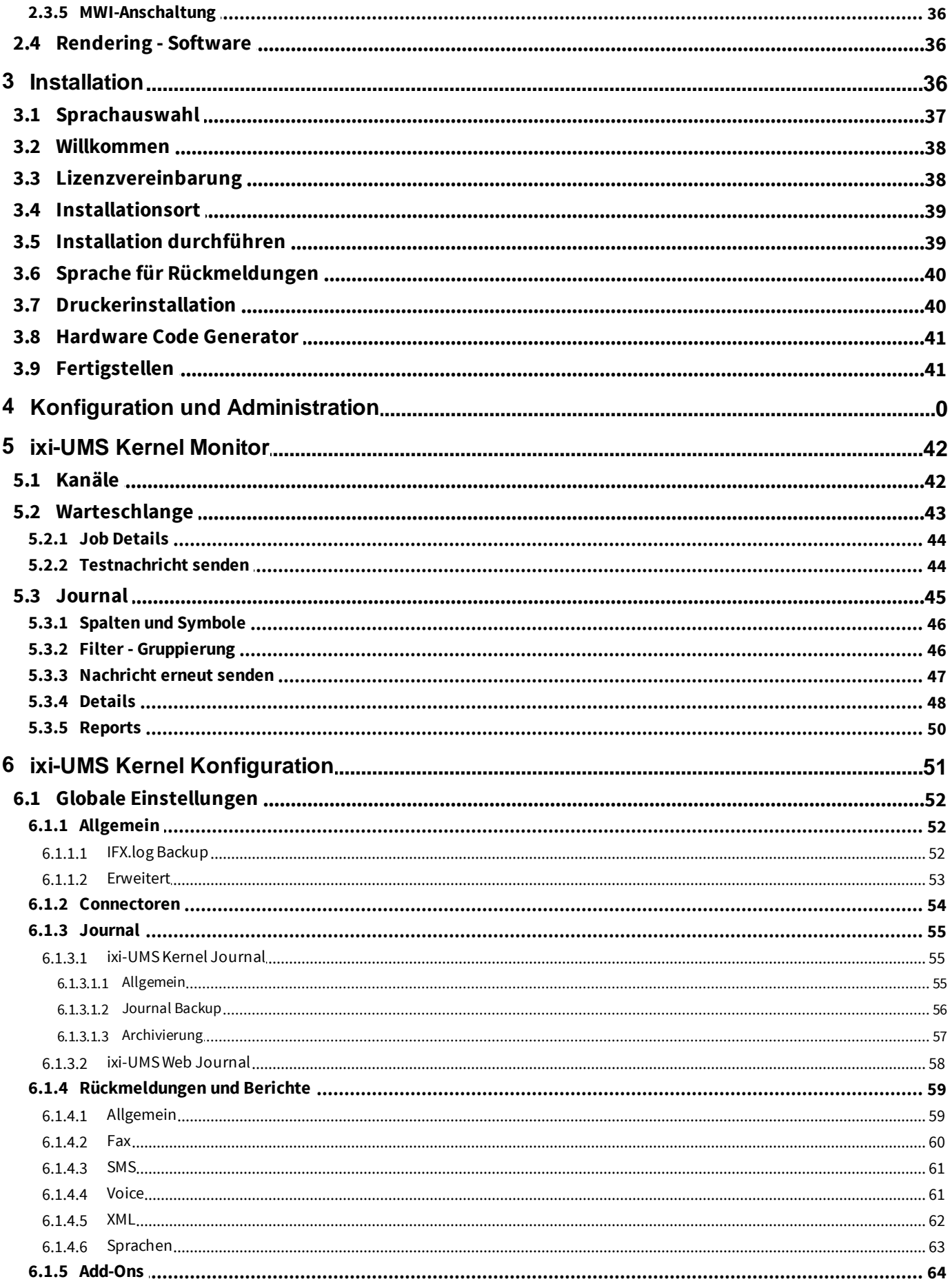

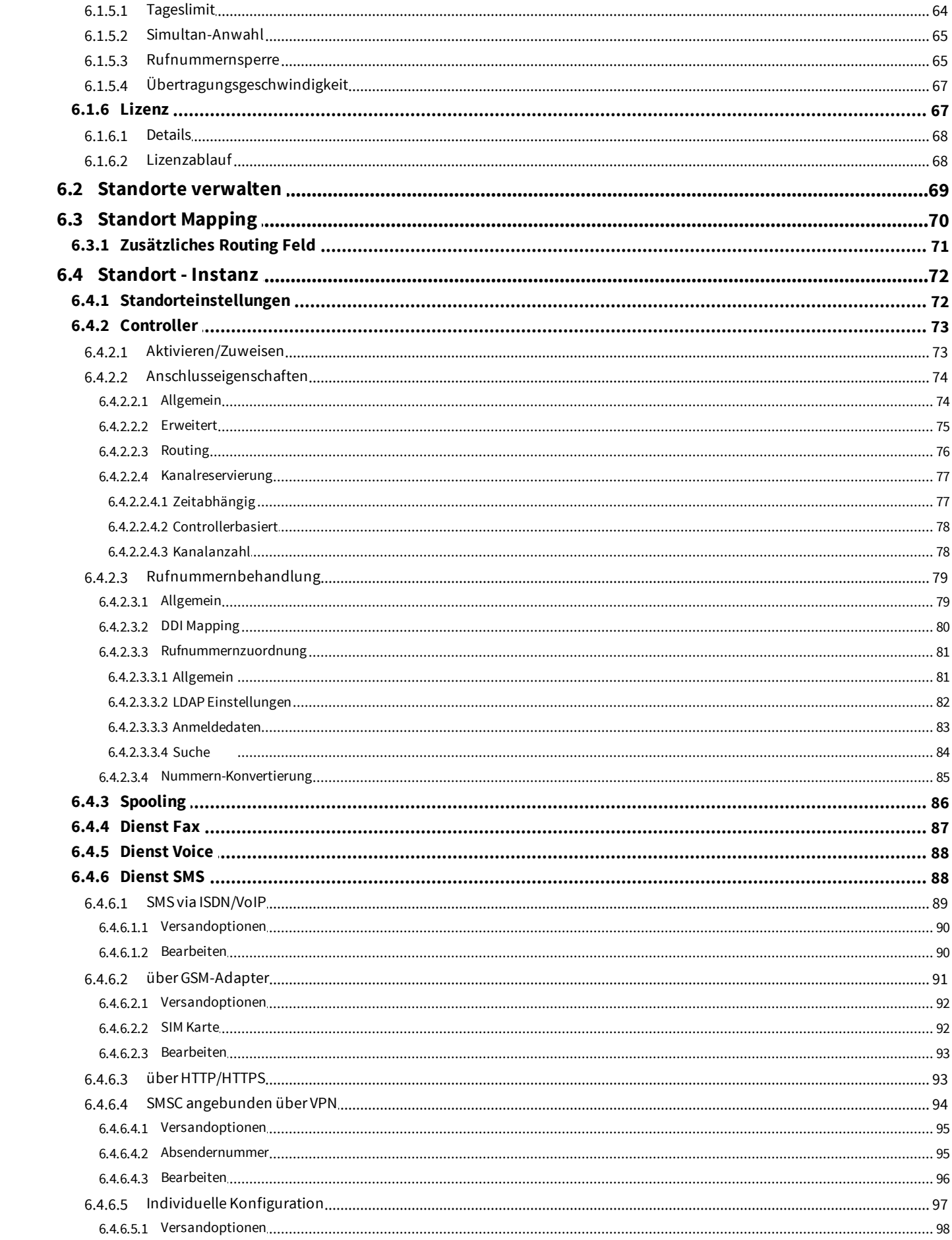

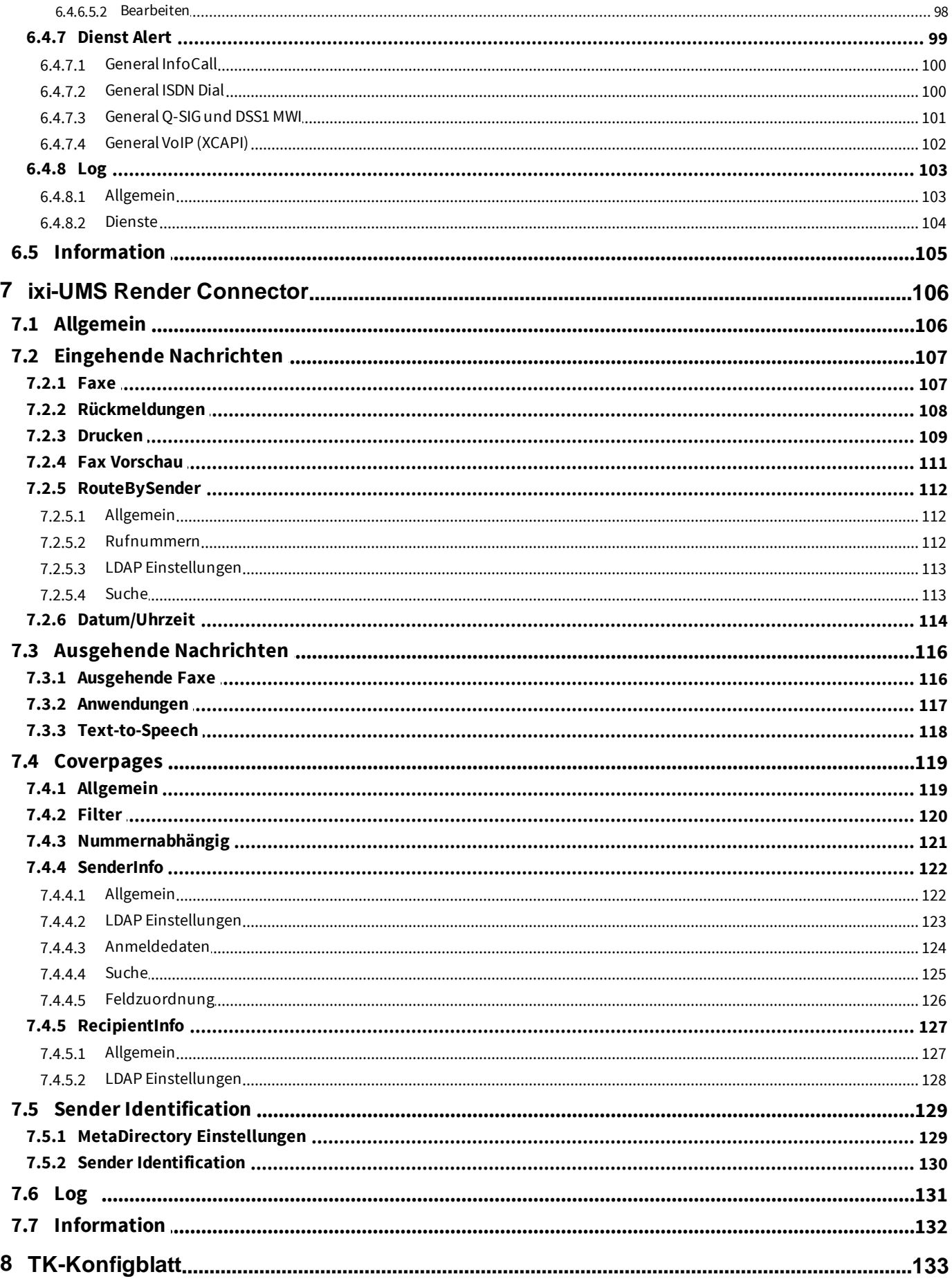

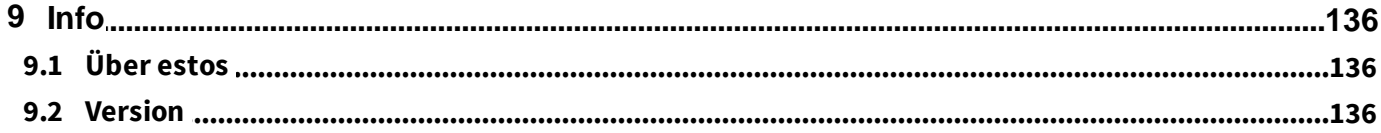

## <span id="page-6-0"></span>**1 Einleitung**

Diese Dokumentation bietet Ihnen einen Überblick über ixi-UMS Enterprise, der leistungsstarken Unified Messaging Server Software von estos GmbH. Sie finden in diesem Dokument einen Produktüberblick, die Systemanforderungen und Hinweise zu Installation und Konfiguration des ixi-UMS Kernel.

## <span id="page-6-1"></span>**1.1 ixi-UMS Enterprise Überblick**

ixi-UMS Enterprise ist eine leistungsstarke Unified Messaging Software, die Dienste wie Fax, Voice, SMS und mobilen Zugriff zur Verfügung stellt.

Die ixi-UMS Software ist modular aufgebaut und besteht im Wesentlichen aus den Komponenten Kernel, Connectoren und Dienste.

Der ixi-UMS Kernel ist das Herzstück der Software und wickelt alle Kommunikationsvorgänge nach außen ab.

Die ixi-UMS Connectoren sorgen für die Integration in unterschiedliche Systeme wie zum Beispiel Microsoft Exchange, Lotus Domino oder SAP.

Die ixi-UMS Dienste können flexibel miteinander kombiniert werden. So kann ixi-UMS zum Beispiel als reiner Faxserver oder als komplettes Unified Messaging System mit Fax, Voice und SMS eingesetzt werden.

Aufgrund der Orientierung an Standards kann ixi-UMS grundsätzlich an allen gängigen TK-Anlagen (konventionell oder IPbasiert) betrieben werden.

## · **Funktion - Ablauf**

Ein professionelles, server-basiertes Unified Messaging System besteht aus mehreren Komponenten: Einer Telefonanbindung (TK-Anlage), der Schnittstelle zwischen Computer und Telefonsystem (hier der sog. Kernel), einer Verbindung zum Mail Server (Connector) und dem Mail Server selbst.

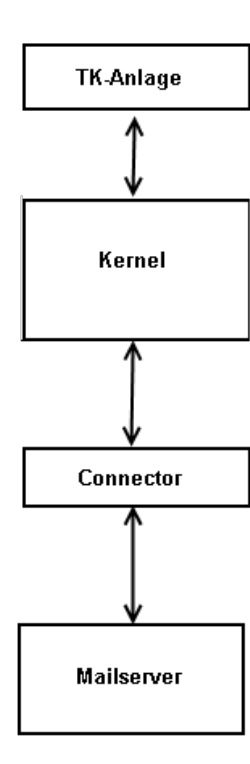

Die Telefonanlage stellt die Anbindung an das Telefonnetz. Für den Einsatz von ixi-UMS Enterprise kann jede beliebige Telefonanlage eingesetzt werden.

Für die Anbindung an den ixi-UMS Server kann ein ISDN Anlagen- oder Mehrgeräte-Anschluss sowie eine VoIP-Verbindung genutzt werden

Das "Herzstück" von ixi-UMS ist der Kernel. Dieser ist der eigentliche Server und bildet die Schnittstelle zwischen Computer und Telefonnetz.

Als Schnittstelle wird eine CAPI benötigt, welche von einer ISDN-Karte, einem VoIP-Connect Modul oder einer LAN-Capi von einem Router zur Verfügung gestellt wird. Die CAPI kann als "Übersetzter" zwischen Computeranwendung und der ISDN-Karte / Router bzw. VoIP Connect Modul betrachtet werden.

Ein weiteres Modul ist der ixi-UMS Connector, welcher die Verbindung zwischen dem ixi-UMS Kernel und dem eingesetzten Mailserver bzw. Anwendung stell. Der ixi-UMS Kernel kann mit einem oder mehreren Connectoren eingesetzt werden.

Der Mailserver hat die Aufgabe die eingegangenen UM-Nachrichten z.B. Faxe, zu verteilen bzw. ausgehende UMS-Nachrichten an den ixi-UMS Mail Server Connector zu übergeben.

Die Anbindung durch Connectoren ist "unabhängig" vom ixi-UMS Kernel. Der Datenaustausch erfolgt über Connectorverzeichnisse. Deshalb ist es möglich, dass ein einzelner ixi-UMS Kernel mit einem oder mehreren Connectoren zusammen arbeiten kann. Ebenfalls denkbar ist die Konstellation, dass mehrere ixi-UMS Kernel mit einem oder mehreren Connectoren zusammen arbeiten (z.B. aus Gründen der Ausfallsicherheit).

## · **Connectoren und Schnittstellen:**

- · **ixi-UMS Mail Server Connector -** für alle Mail Systeme und LDAP-Datenbanken.
- · **ixi-UMS SI CON Connector Connector for use with SAP® R/3®** für die Integration in SAP-Systeme ohne LDAP-basierte Benutzerverwaltung
- · **ixi-UMS FAPI Connector FAPI Connector** File API zur Anbindung von eigenen Anwendungen ohne LDAP-basierte Benutzerverwaltung

Für detaillierte Informationen ziehen Sie bitte die entsprechende ixi-UMS Connector Anleitung zu Rate.

Bevor ausgehende Nachrichten vom ixi-UMS Kernel versendet werden können, müssen diese in ein entsprechendes Format "umgewandelt" werden. Diesen Vorgang bezeichnet man als "Rendern". Es werden bei ixi-UMS Enterprise zwei Arten des Renderns unterschieden:

- · server-basiertes Rendern
- · client-basiertes Rendern

## · **Server-basiertes Rendern**

Beim server-basierten Rendern werden Dateianhänge an einem zentralen Punkt (RConn) in ein faxfähiges Format umgewandelt. Dazu muss auf dem entsprechenden Rechner die Anwendung installiert sein, deren Dateien verfaxt werden soll.

Wird z.B. vom Anwender eine Word-Datei als Anhang an das Fax gefügt, wird diese vom Mail Server, z.B. Microsoft Exchange Server, an den ixi-UMS Connector und von diesem dann an den im ixi-UMS Kernel angegliederten Render Connector übergeben.

Dieser "öffnet" nun die Word-Datei und druckt das Dokument über einen speziellen Drucker aus. Dadurch entsteht eine Datei, die sowohl ein grafisches Abbild des Dokuments, als auch Informationen wie z.B. Empfängernummer enthält.

Diese Datei wird an den ixi-UMS Kernel übergeben.

## · **Client-basiertes Rendering**

Unter client-basiertem Rendern versteht man das Erstellen eines Faxes am Arbeitsplatz des Benutzers. Dazu werden die sog. "Client Tools" benötigt, die unter anderem einen eigenen Drucker zur Verfügung stellen. Über diesen Drucker kann nun aus jeder, druckfähigen installierten Anwendung eine faxfähige Datei erstellt werden.

Bei diesem Verfahren wird die Anwendung nicht auf dem Server benötigt.

### <span id="page-8-0"></span>**1.1.1 Dienste**

Nachfolgend werden die Dienste erklärt, die mit dem ixi-UMS Kernel installiert werden und somit ohne zusätzliche Installation abhängig von der Lizenz verfügbar sind. Im Testmodus können Sie alle Features und Dienste 30 Tage testen.

Installiert werden alle erforderlichen Komponenten, um folgende Dienste nutzen zu können:

- $\bullet$  [FAX](#page-8-1)
- $\cdot$   $\frac{1}{\text{SMS}}$  $\frac{1}{\text{SMS}}$  $\frac{1}{\text{SMS}}$
- · [Voice](#page-10-0) (Siehe auch ixi-UMS [Voice-Mail](#page-26-0) Server)
- · MWI / [Alert](#page-11-0)
- $\overline{\text{OCR}}$  $\overline{\text{OCR}}$  $\overline{\text{OCR}}$
- $\overline{IIS}$
- [Journal](#page-12-0)

#### <span id="page-8-1"></span>1.1.1.1 Fax

Der ixi-UMS Kernel empfängt und sendet Faxe. Die Faxe werden als TIF- und/oder PDF-Datei an den installierten Connector weiter gegeben.

## · **Senden von Faxnachrichten**

Für den Benutzer funktioniert das Versenden eines Faxes genauso wie das Versenden einer E-Mail. Der einzige Unterschied ist ggf. ein anderes Adress-Schema, das zu benutzen ist (Details entnehmen Sie bitte Ihrer ixi-UMS Connector Anleitung).

Für jede versendete Nachricht erhält der Benutzer einen Zustellbericht mit dem Hinweis über Erfolg oder Misserfolg (z.B. Übertragungsfehler oder Konvertierungsfehler). Wie bei E-Mails kann der Benutzer die Priorität verändern, um so den Faxversand zu beschleunigen oder die Nachricht erst später, zu einem am UMS-Server festgelegt Zeitpunkt, zu versenden.

## · **Eingehende Faxnachrichten routen**

Eingehende Faxnachrichten werden aufgrund der dem Benutzer zugewiesenen UMS Nummer in das Mail-System des Benutzers übertragen (siehe hierzu die ixi-UMS Mail Server Connector Anleitung). Die Empfängernummer wird abhängig von den Standorteinstellungen, dem Telefonanlagen Anschluss und der gewählten [Routingmethode](#page-18-0) vom ixi-UMS Kernel gebildet.

## · **Eingehende Faxnachrichten drucken**

Eingehende Faxe können zusätzlich - abhängig von der Empfängernummer - auf einem [Netzwerkdrucker](#page-17-2) ausgedruckt werden.

## · **Eingehende Faxe als PDF**

Die Faxe können als TIF- und/ oder PDF-Datei an den Benutzer weiter gegeben werden.

#### <span id="page-8-2"></span>1.1.1.2 SMS

Kurznachrichten (SM) können je nach Anbindung (ISDN, VoIP, GSM Daten Adapter, Modem, TCP/IP) und Konfiguration (Standard, Festnetz) gesendet und empfangen werden. SMS werden genauso wie Faxe aus dem Mailclient versendet bzw. empfangen.

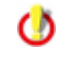

Eine SMS besteht immer aus 128bit - max 160 Standard-Zeichen (ohne Umlaute oder Sonderzeichen). Werden längere Texte versendet, werden diese in mehrere SMS zerlegt und beim Empfänger wieder zusammen gesetzt

Welche Variante geeignet ist hängt ab von:

- · Sollen SMS nur versendet werden, oder ist das Empfangen von SMS genauso wichtig?
- · Wie viele SMS werden täglich versendet/empfangen?
- · In welches Mobilfunknetz (D1, Vodafone, O2, E-Plus oder andere Netze) werden SMS versendet?

Die Preisspanne beim SMS-Versand ist erheblich. Somit können bei falscher Wahl der Anbindung erhebliche Kosten entstehen. Auf der anderen Seite bieten manche Anbieter spezielle Tarife für SMS, teilweise wird auch ein Freikontingent angeboten.

Folgende Anbindungen und Konfigurationen stehen im ixi-UMS Enterprise zur Verfügung:

## · **ISDN /VoIP mit Konfiguration "SMS im Festnetz"**

Es ist Versand und Empfang von Kurznachrichten möglich.

"SMS im Festnetz" ist ein Dienst im Festnetz, der Nachrichten entweder zum PSTN oder GSM Netzwerk zustellt.

Als Absendernummer wird die Clip/Absendernummer im ISDN D-Kanal bzw. der VoIP SIP Signalisierung verwendet. Hinweis:

Die die Absender Information wird in der ISDN SETUP Message also CallingPartyNumber bzw. bei SIP in der INVITE Message in der From URI übertragen. Bitte beachten Sie, dass diese Information evtl. auch von der TK-Anlage bewertet wird, z.B. zur Gebührenerfassung herangezogen wird. In der Regel wird vom ixi-UMS Kernel nur die benutzerindividuelle Durchwahl an die TK-Anlage übergeben (es muss und darf in diesem Fall also auch nur die Durchwahl in das Feld eingetragen werden). Die TK-Anlage ergänzt die CallingPartyNumber bei der Übermittlung des Rufes in das "Amt" um die Anschlussnummer.

Ob der Dienst in Ihrem Netz verfügbar ist, erfragen Sie bitte bei Ihrem Netzbetreiber.

## · **Handy/ Pager/ GSM Daten Adapter**

Es ist Versand und Empfang von SMS möglich.

In dieser Konfiguration wird die SMS direkt per Handy / GSM Daten Adapter in das Mobilfunknetz gesendet. Die Hardware wird per COM-Schnittstelle oder LAN an den Rechner angeschlossen, auf dem der ixi-UMS Kernel installiert ist.

Die Absendernummer ist die Mobilfunknummer der im Handy / GSM Daten Adapter eingebauten SIM-Karte. SMS können unter dieser "Handynummer" (Nummer der SIM-Karte) empfangen werden. Um nun einzelnen Benutzern dennoch eine SMS zukommen lassen zu können, muss eine sog. Routing Information in Form der Durchwahl, direkt gefolgt von "#", der Nachricht vorangestellt werden - <DDI>#<Textnachricht>.

#### **Beispiel**:

Die Nachricht "789#Eine Kurznachricht" wird wie folgt interpretiert:

- 789: Durchwahl (DDI) des Benutzers
- #: Zeichen zur Trennung von DDI und Text der SMS
- Eine Kurznachricht: Text, der dem Benutzer zugestellt wird

Um nun die Nachricht dem entsprechenden Benutzer zuordnen zu können, wird die ixi-UMS Kernel Standortadresse (z.B. +49 8142 4799) der DDI vorangestellt. Letztendlich erhält man so die UMS-Nummer des Benutzers (z.B. +49 8142 4799789)

## · **SMS Large Account via ISDN X.31/X.25 und TCP/IP Protokolle**

SMS Large Account ist für Firmen geeignet, die sehr viele SMS versenden, z.B. für Marketing-Zwecke.

Die meisten Mobilfunk Anbieter bieten das sog. "Large Account" (LA) für Kunden an, die mehr als 10.000 SMS pro Monat versenden. Es wird eine direkte Verbindung zum SMSC (Short Message Service Center) hergestellt. Die Hauptanbieter stellen verschiedene Verbindungsarten (X.25, X.31 und TCP/IP) zur Verfügung.

Neben dem schnelleren und billigeren Versenden ist auch das Empfangen von Kurznachrichten möglich. Wenn Sie dieses Feature nutzen möchten, richtet der Service Anbieter den Zugang ein und Sie bekommen eine "Handynummer". Andere Benutzer können jetzt eine SMS an diese Nummer schicken (Siehe hierzu "Handy/Pager/GSM Daten Adapter") und der ixi-UMS Kernel wird vom SMSC benachrichtigt, sobald die Nachricht empfangen wurde. Der ixi-UMS Kernel holt die Nachricht nun vom Provider ab und sie wird Ihnen zugestellt.

## · **SMS über HTTP-Proiver**

ixi-UMS Enterprise kann über verschiedene Web-SMS-Anbieter den Versand von SMS anbieten. Für die Nutzung dieser Dienste müssen Sie bei einem der hinterlegten Anbieter registriert sein, die Ihnen für diese Dienstleistung entsprechende Gebühren in Rechnung stellen.

Je nach Anbieter fallen unterschiedliche Gebühren an. Bei manchen Anbietern müssen Sie eine statische IP besitzen, um den Dienst nutzen zu können. Vergleichen Sie einfach die verschiedenen Anbieter und suchen Sie sich den für Sie günstigsten heraus.

Bei einigen Anbietern können Sie als Antwortadresse die Handynummer mit übergeben.

Prinzipiell kann jeder Dienstleister der über eine HTTP GET oder POST Schnittstelle verfügt angebunden werden. Voraussetzung: der ixi-UMS Kernel Server kann eine Internetverbindung zu dem Anbieter aufbauen.

### <span id="page-10-0"></span>1.1.1.3 Voice

ixi-UMS Kernel beinhaltet eine Anrufbeantworter-Funktion (Voice-Mailbox). Unter der UMS-Nummer können Benutzer Sprach-, Fax- und SMS-Nachrichten empfangen. Nachrichten aller Typen werden im Posteingang (Inbox) des Benutzers angezeigt.

Soll die Faxnummer nicht gleich der Voice-Mailbox Nummer sein, können verschiedenen Rufnummernkreise für den Empfang von Fax- und Voice-Nachrichten eingerichtet werden.

Aufgenommene Ansagen können zentral für alle, nur für einzelne Durchwahlen (am ixi-UMS Kernel hinterlegt) oder pro Benutzer zugewiesen werden.

#### **Die Formate**

Um aufgenommene Anrufbeantworteransagen in das ixi-UMS Enterprise System zu integrieren, werden folgende Dateiund Inhaltsformate benötigt.

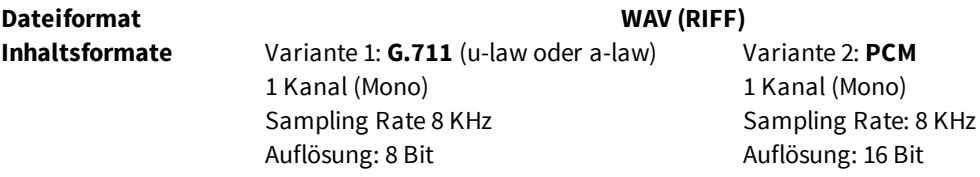

Der Funktionsumfang kann durch die Installation des **ixi-UMS [Voice-Mail](#page-26-0) Server** deutlich erweitert werden. Über den **ixi-UMS Voice-Mail Server** kann von jedem Benutzer eine eigene Ansage aufgesprechen werden. Zusätzlich ist die Fernabfrage von Sprachnachrichten , E-Mails und Faxen möglich.

Weitere Funktionen sind:

- · Fernzugriff auf Sprachnachrichten (Voice-Mails)
- · Fernzugriff auf E-Mails, SMS- und Faxnachrichten (Vorlesen via TTS)
- · Rufweiterleitung
- · LDAP-basierende Benutzerverwaltung
- · ...

Ø

Die hier aufgezählten Funktionen sind nur ein Teil der Funktionen, die **der ixi-UMS Voice-Mail Server** bietet. Den vollen Funktionsumfang entnehmen Sie bitte der gesonderten Anleitung für den **ixi-UMS Voice-Mail Server.**

Die Lizenzierung von "Voice" beinhaltet die Installation des **ixi-UMS Voice-Mail Server** und stellt somit die Φ Funktionen "Fernabfrage" und "Aufsprechen von Ansagen" durch die Benutzer, sowie den Notifier Express zur Verfügung.

#### <span id="page-11-0"></span>1.1.1.4 MWI

Abhängig von der TK-Anlage und dem zugehörigen Telefon (z.B. Systemtelefon) kann das Ankommen von UMS-Nachrichten (Fax, Voice, SMS) am Telefon des Anwenders signalisiert werden. Hierbei handelt es sich um die Funktion MWI (Message Waiting Indication), auch Nachrichten-/Briefkastenlampe genannt.

Zum Einschalten der Benachrichtigung am Telefon übermittelt der ixi-UMS Kernel ein entsprechendes Signal an die TK-Anlage. Letztendlich wird die MWI-Lampe durch die Telefonanlage eingeschaltet.

Zum Anschalten der Benachrichtigung am Telefon wird entweder vom Mailclient oder vom Notifier Express eine sog. "Alert-Nachricht" an den ixi-UMS Kernel gesendet, der die Information an die TK-Anlage weiter gibt. Dadurch wird die TK-Anlage veranlasst, die MWI-Lampe am entsprechenden Benutzertelefon abzuschalten. Adressierung und Format dieser Alert-Nachricht kann der entsprechenden Anleitung in den Zusatzinformationen entnommen werden. Dort finden Sie auch Hinweise zu den Anforderungen.

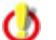

Der Dienst MWI ist lizenz- und kostenpflichtig

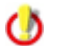

Durch die Installation des *ixi-UMS [Voice-Mail](#page-26-0) Server* erweitern sich die Möglichkeiten, die MWI am Telefon zu aktivieren und zu deaktivieren.

## <span id="page-11-1"></span>1.1.1.5 OCR

"Optical Character Recognition" dient der Konvertierung von eingehenden Fax-Nachrichten aus dem grafischen Format (TIF und/oder PDF) in Text (Bodytext der E-Mail und/oder PDF-Anhang). Der Text im Bodytext hilft z.B. mittels "Standard Suchen-Dialog" des Mailclients, Fax-Nachrichten zu finden.

Um sich Fax-Nachrichten per [Text-to-Speech](#page-11-2) (ixi-UMS Voice-Mail Server) vorlesen zu lassen, ist es zwingend erforderlich, Faxe via OCR in den Bodytext der E-Mail zu übernehmen.

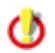

Die im ixi-UMS System integrierte OCR-Engine ist lizenz- und kostenfrei.

### <span id="page-11-2"></span>1.1.1.6 TTS

Eine "Text to Speech Engine" wandelt Text in Audio-Dateien um. Die Funktion "TTS" (Text-to-Speech) wird benötigt:

- · um Textnachrichten zu versenden, welche dem angerufenen Teilnehmer vorgelesen werden.
- zum Abhören von E-Mails und Faxen mit dem **ixi-UMS [Voice-Mail](#page-26-0) Server**.
- · zum Erstellen von Ansagen über die ixi-UMS Voice-Mailbox Konfiguration

Für diese Funktion muss eine "TTS-Engine" auf dem ixi-UMS Rechner installiert sein. Es werden die Schnittstellen (Speech API) "SAPI5" und die "Microsoft Speech Plattform" unterstützt.

Mit dem ixi-Framework Setup werden TTS-Engines für die Microsoft Speech API in einigen Sprechen mitgeliefert.

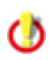

Der Dienst TTS zum Versenden von von Textnachrichten welche dem angerufenen Teilnehmer vorgelesen werden ist lizenz- und kostenfrei.

## <span id="page-12-0"></span>1.1.1.7 Journal

Im Journal wird für jede eingehende und ausgehende Übertragung (Transmission entspricht im Normalfall einer Nachricht) ein übersichtlicher Eintrag angelegt. Die Journaleinträge werden in einer Datenbank abgelegt und können deshalb leicht nach bestimmten Kriterien sortiert und gefiltert werden.

Die Erstellung von detaillierten Berichten sowie ein Zugriff auf die Datenbank mit eigenen Tools ist möglich und erleichtert so ggf. die Weiterverarbeitung der Informationen im eigenen Unternehmen.

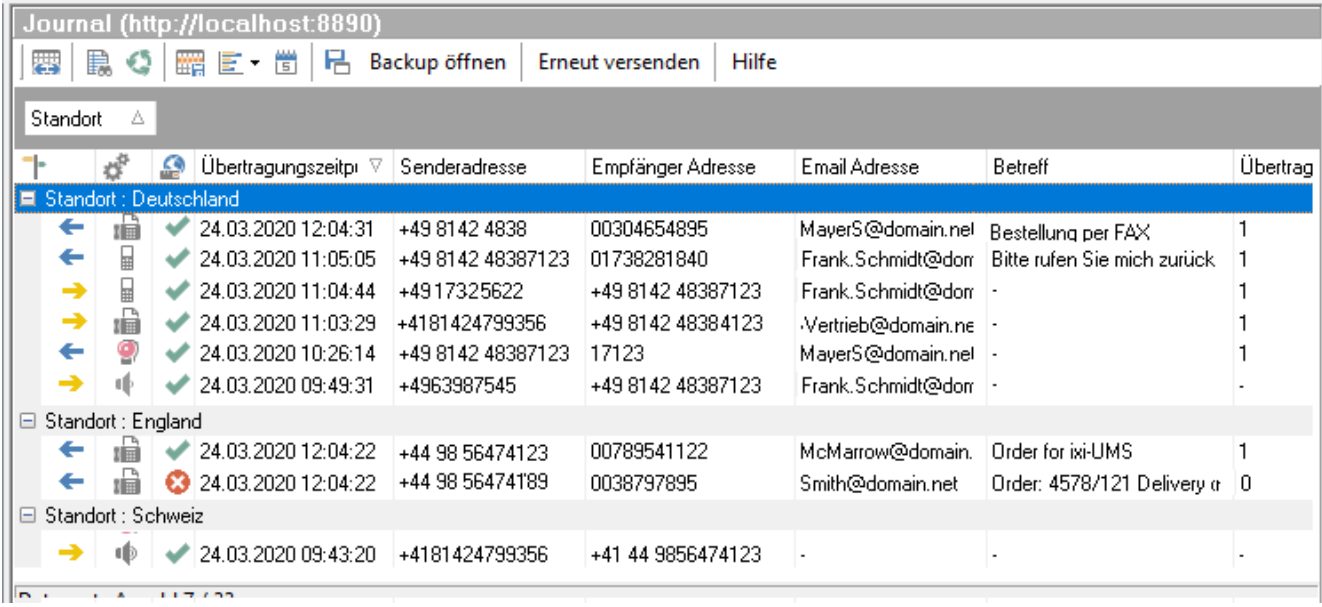

Optional können die [Benutzer](#page-22-0) über das *ixi-UMS Benutzer Portal* auf das ixi-UMS Web Journal zugreifen und die von Ihnen gesendeten und für sie empfangenen UMS-Nachrichten einsehen.

## <span id="page-13-0"></span>**1.1.2 Zusatzliche Funktionen**

Außer den vorher genannten [Standarddiensten](#page-8-0) werden eine Reihe von Zusatzfeatures installiert. Einige dieser Features sind lizenzabhängig.

- · [MultiSite](#page-13-1) Betrieb
- Sender [Identification](#page-14-0)
- · [Rufnummernzuordnung](#page-13-2)
- [Rufnummern-Konvertierung](#page-15-0) (Lizenzpflichtig)
- · [Tageslimit](#page-17-0) pro Benutzer
- · [Kanal-Reservierung](#page-14-1) auf Zeit
- · [Simultan-Anwahl](#page-17-1)
- · [Routingmethoden](#page-18-0)
- · [Rufnummernsperre](#page-18-1)
- · Coverpage [RecipientInfo](#page-19-0)
- · Coverpage [SenderInfo](#page-19-1)
- · [Eingehend](#page-17-2) Drucken
- · [RouteBySender](#page-112-0)
- · [Empfangsdatum](#page-20-1) auf jeder Seite
- · Berichte im [HTML-Format](#page-21-1)
- ixi-UMS Web [Journal](#page-22-1) (Wird über den [ixi-UMS](#page-22-0) Portal Server bereit gestellt)
- · [Verwendung](#page-19-2) ohne Mailserver

#### <span id="page-13-1"></span>1.1.2.1 MultiSite Betrieb

Der MultiSite Betrieb erleichtert den Einsatz der UMS-Lösung für heterogene Umgebungen und Migrationsphasen, unabhängig davon, ob ISDN oder IP für die Kommunikation genutzt wird.

Mehrere Standorte und Controller aus verschiedenen Standorten können an einem ixi-UMS Kernel definiert und verwaltet werden. So können Verbindungen (S0, S2M oder VoIP) zu TK-Anlagen unterschiedlichen Typs kombiniert und mit ixi-UMS Enterprise bedient werden.

Die Verwaltung und Abwicklung der Nachrichten erfolgt einheitlich mit ixi-UMS Kernel. Die spezifischen Einstellungen der Controller können separat gehandhabt werden.

#### **Hinweis**:

Einige Feature und Dienste sind nur pro ixi-UMS Kernel und nicht pro Standort verfügbar.

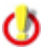

Dieses Feature ist kostenpflichtig und wird über die ixi-UMS Enterprise Lizenz freigeschaltet.

### <span id="page-13-2"></span>1.1.2.2 Rufnummernzuordnung

Vor der Rufannahme wird per LDAP in der Benutzerdatenbank überprüft, ob der gerufenen Nummer einem Benutzer/ Postfach zugeordnet ist. Sollte dies nicht der Fall sein, wird der Ruf abgelehnt. Die Rufnummernüberprüfung wird standardmäßig bei **allen eingehenden** Rufen durchgeführt.

Durch Festlegung der Dienste im "DDI [Mapping"](#page-80-0) können Rufe mit dem Merkmal Voice von der Überprüfung ausgenommen werden.

Weitere Informationen und Einrichtung unter *jxi-UMS Kernel [Konfiguration](#page-81-0)*.

## <span id="page-14-0"></span>1.1.2.3 Sender Identification

Die Absendernummer wird über eine LDAP-Abfrage auf das MetaDirectory aufgelöst. Dadurch steht in der eingegangenen Nachricht beim Benutzer als Absender nicht die Absendernummer, sondern der Name und im Betreff Ort, Firma usw.

Im Mailbody können verschiedene aus dem MetaDirectory ausgelesene Informationen des Absenders dargestellt werden.

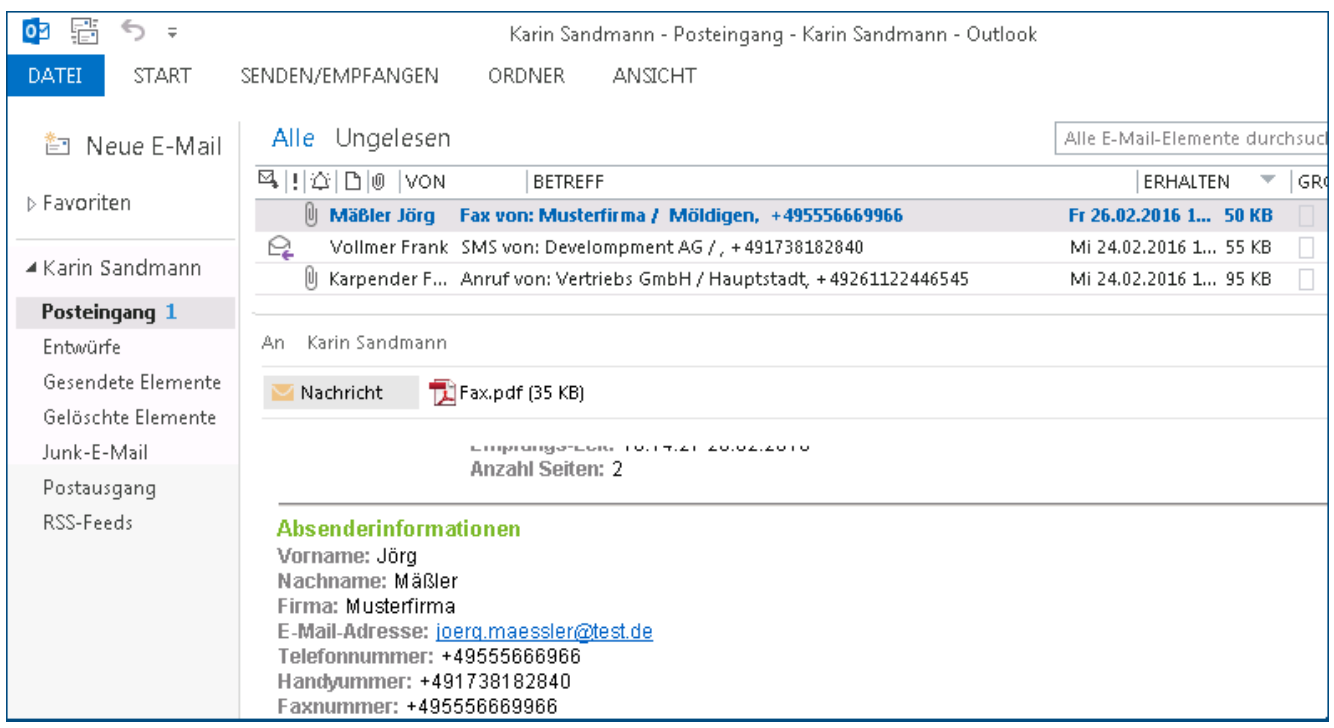

Voraussetzung für die ixi-UMS Sender Identification ist die Installation des MetaDirectorys. Dieses ist kostenpflichtig. Weitere Information und Einrichtung unter [Konfiguration](#page-129-0) | Sender Identification.

Im MultiSite Betrieb ist dieses Feature nur pro ixi-UMS Kernel Server und nicht pro Standort verfügbar.

### <span id="page-14-1"></span>1.1.2.4 Kanal-Reservierung auf Zeit

 $\circ$ 

Die Reservierung von Kanälen für eingehende Rufe kann zeitgesteuert definiert werden. Dadurch kann sichergestellt werden, dass z.B. während der Geschäftszeiten die meisten Kanäle für den Versand genutzt werden können und nach Geschäftsschluß die meisten Kanäle für den Empfang reserviert werden.

Die Festlegung wird definiert in Tag, Stunde, Minute.

Außerdem kann festgelegt werden, wie viele Kanäle für eingehende Rufe reserviert werden.

Hinweis: Es kann nicht definiert werden, welche Kanäle reserviert werden.

Weitere Informationen und Einrichtung unter *ixi-UMS Kernel [Konfiguration](#page-77-0)*.

## <span id="page-15-0"></span>1.1.2.5 Rufnummern-Konvertierung

Es können Regeln hinterlegt werden, mit deren Hilfe eingehend und ausgehend Rufnummern konvertiert werden. Dadurch können, z.B. bei vernetzten Telefonanlagen, Nachrichten mit einer bestimmten Vorwahl über eine Telefonanlage an einem anderen Standort versendet werden.

Nachfolgend aufgeführte Nummernarten können durch Regeln als "Suchparameter" und als "zu ändernde" Nummer definiert werden.

- · D = Destination (CalledPartyNumber) / Empfängernummer
- · O = Originator (CallingPartyNumber) / Absendernummer
- · R = Redirector (RedirectingNumber, DivertedNumber) / Redirected = "Umleitende" Nummer

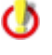

 $\circ$ 

Dieses Feature ist kostenpflichtig und wird über die ixi-UMS Enterprise Lizenz freigeschaltet.

Im MultiSite Betrieb ist dieses Feature nur pro ixi-UMS Kernel Server und nicht pro Standort verfügbar.

## Beispiele:

#### **Problem 1:**

Weil eine TK-Vernetzung besteht, kann mit der "Kennziffer" 8 der Standort 00498142 über die Vernetzung direkt angewählt werden.

Ausgehende Nachrichten an z.B. 00498142xxxxxxxxx sollen immer an die 8xxxxxxxxxx gesendet werden.

#### **Lösung:**

Am ixi-UMS Kernel eine Regel hinterlegen: O;D=00498142;D=8[9]

#### **Funktion**:

Wird ein Fax an die Nummer 0049 8142 4795875 gesendet, wird in der Tabelle mit den Regeln nachgesehen, ob es eine Regel für diese Nummer gibt. Hier wird der Eintrag

O;D=00498142;D=8[9] gefunden.

O = Ausgehende Nachricht D = Empfängernummer 00498142

Die eigentliche Regel steht im letzten Teil:

D=8[9]

D = zu ändernde Nummer = Empfängernummer

8 = der zu kopierenden Nummer wird die 8 vorangestellt

[9] = alles ab der 9'ten Ziffer (inkl.) wird kopiert

Die Regel macht somit aus der Nummer 0049 8142 4795875 die tatsächlich gewählte Nummer 84795875

#### **Problem 2**:

1) Eingehende Nachrichten werden über eine andere vernetzte Telefonanlage oder Sammelanschlüsse empfangen. 2) Die Nummernkonvention in der TK-Anlage wurde geändert. Die nun am ixi-UMS Kernel ankommenden Nummern sind nicht in der LDAP Datenbank und es müßten jetzt alle Empfängernummern im AD geändert werden.

#### **Lösung:**

Amixi-UMS Kernel eine Regel hinterlegen: I;D=**785**;D=5[4]

#### **Funktion**:

Im LDAP stehen die Empfängernummern +49 8142 4799**5**456, welche auch von außen angewählt werden. Durch Änderung an der TK-Anlage wurde durch internes Routing die Kennziffer 78 hinzugefügt. Ein Fax an die Nummer +49 8142 4799**5**456 wird dem ixi-UMS Kernel also mit der Durchwahl **785**456 zugestellt. Um nicht alle Empfängernummern im LDAP ändern zu müssen, muss am <ixi-UMS Kernel die "78" wieder **entfernt** werden.

Als Information von der TK-Anlage erhält der ixi-UMS Kernel nur die Durchwahlinformation: **785**456 Hier wird der Eintrag I;D=**785**;D=5[4] gefunden. I = eingehende Nachricht D = an den Empfänger

785 = Empfängernummerteil, nach dem die Regel greift

Die eigentliche Regel steht im letzten Teil: D = Empfängernummer soll geändert werden 5 = der zu kopierenden Nummer wird die 5 vorangestellt [4] = alles ab der 4'ten (nach der 3'ten) Ziffer soll kopiert werden

#### **Alternative Regel:**

I;D=785;D=[3]

I = eingehende Nachricht D = an den Empfänger 785 = Empfängernummerteil, nach dem die Regel greift

Die eigentliche Regel steht im letzten Teil: D = Empfängernummer soll geändert werden [3] = alles ab der 3'ten Stelle bleibt erhalten

In beiden Fällen wird die eingehende Nummer 785456 in die Nummer 5456 "geändert" und dann durch denixi-UMS Kernel in die (nun im LDAP gültige) Nummer:

+49 8142 47995456 kanonisiert.

Weitere Information zur Einrichtung unter *ixi-UMS Kernel [Konfiguration](#page-85-0)*.

Sind in einem komplexen Umfeld Abhängigkeiten und verknüpfte Regeln erforderlich, müssen diese manuell eingetragen werden. Weitere Informationen dazu finden Sie unter How To.

#### <span id="page-16-0"></span>1.1.2.6 Coverpage-Empfänger Zuordnung

Die zu nutzende Coverpage kann in Abhängigkeit von der Empfängernummer definiert werden. So kann z.B. für Faxnachrichten an

+39\* eine englische Coverpage

+49\* eine deutsche Coverpage

08\* eine Coverpage mit Absenderinformation

09\* eine Coverpage mit Empfängerinformationen

+31\* eine leere Coverpage (ohne Absender- oder Empfängerinformationen)

genutzt werden.

## <span id="page-17-0"></span>1.1.2.7 Tageslimit Nachrichten pro Benutzer

Am Server kann zentral festgelegt werden, wieviele Nachrichten ein Benutzer pro Tag versenden darf. Die Festlegung kann für SMS, Fax und Voice getrennt eingestellt werden.

Ist das Limit erreicht, erhält der Benutzer eine entsprechende Benachrichtigung.

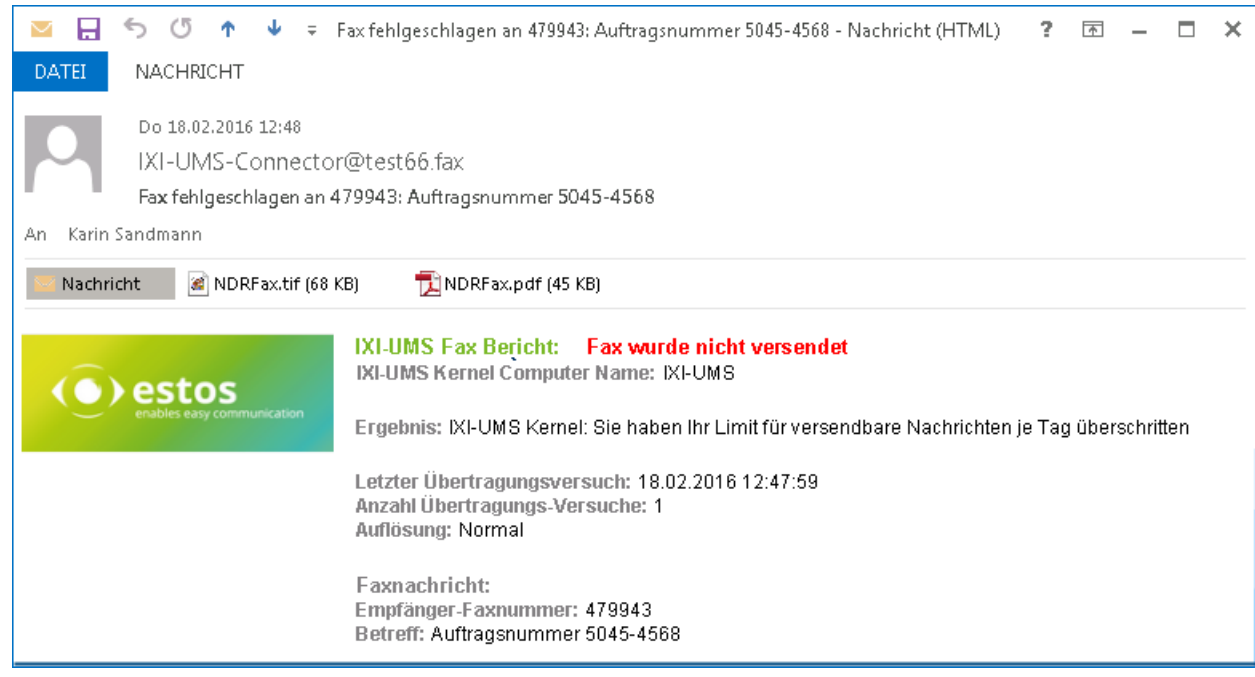

Bei Einsatz des ixi-UMS Mail Server Connector kann diese Einstellung auch pro Benutzer gemacht werden.

Weitere Information zur Einrichtung unter ixi-UMS Kernel [Konfiguration](#page-64-1)

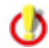

Im MultiSite Betrieb ist dieses Feature nur pro ixi-UMS Kernel Server und nicht pro Standort verfügbar.

### <span id="page-17-1"></span>1.1.2.8 Simultan-Anwahl bei bestimmten Gegenstellen

Standardmäßig wird von ixi-UMS pro Empfängernummer nur eine Verbindung aufgebaut. Es ist also nicht möglich, zwei Nachrichten gleichzeitig an eine Nummer zu senden.

Ist bekannt, dass bei der Gegenstelle mehrere Faxempfänger gleichzeitig möglich sind, kann über das Feature "Simultan-Anwahl bei bestimmten Gegenstellen" angegeben werden, welche Gegenstellen mehrfach angewählt werden können und wieviele gleichzeitige Verbindungen aufgebaut werden dürfen.

Weitere Informationen und Einrichtung unter *ixi-UMS Kernel [Konfiguration](#page-65-0)*.

Im MultiSite Betrieb ist dieses Feature nur pro ixi-UMS Kernel Server und nicht pro Standort verfügbar.

### <span id="page-17-2"></span>1.1.2.9 Eingehend Drucken

Ø

Eingehende UMS-Nachrichten und Reports werden den Benutzern - meist per E-Mail - zugestellt. Parallel dazu können diese auf einem Netzwerkdrucker ausgedruckt werden.

In der [Konfiguration](#page-109-0) am ixi-UMS Server kann festgelegt werden, für welchen Empfänger die Nachricht und/oder der Report an welchen Drucker ausgegeben werden soll.

#### <span id="page-18-0"></span>1.1.2.10Routingmethoden

Normalerweise verwenden Sie für die Zustellung der Nachrichten an die Benutzer die Standard Routing-Einstellung. Die Nachrichten werden an den Benutzer zugestellt, dem die gewählte Empfängernummer zugewiesen wurde. In manchen Fällen sind aber andere Routingmethoden geeigneter oder müssen zusätzlich verwendet werden.

## · **Route-by-Redirection**

Wenn ein Anruf von einem Telefon zu einer/einem anderen Adresse/Arbeitsplatz umgeleitet wird, ist die Nummer des Umleitungsgeräts in der Anrufdatei gespeichert und auf der/dem angerufenen Adresse/Arbeitsplatz verfügbar. Die so angerufene Umleitungsnummer kann dann als eingehende Routingadresse verwendet werden.

Das ist sinnvoll, wenn Sie Ihre Anrufe von Ihrem Telefon zu Ihrer ixi-UMS Voice-Mail Server auf "keine Antwort" umleiten. Die TK-Anlage erlaubt es Ihnen nicht, einen ISDN-Anschluss mit genügend MSN´s und DDI´s für ixi-UMS zu konfigurieren. In diesem Fall haben alle Ihre Benutzer identische Telefon- und Voice Mailboxnummern, seit die Weiterleitungsnummer die Adresse des Telefons ist, die die Anrufe auf die ixi-UMS Voice-Mailbox umleitet.

## · **Route-by-Caller Address**

Mit Route-by-Caller Address ist gemeint, dass die Rufnummer des Anrufers für das eingehende Routing verwendet wird. Diese Funktion erleichtert das Abrufen von Nachrichten über den ixi-UMS [Voice-Mail](#page-26-0) Server und Einrichten der ixi-UMS Voice-Mailbox über das Telefon.

#### <span id="page-18-1"></span>1.1.2.11Rufnummernsperre

Es können, getrennt voneinander, Absendernummern von eingehenden Fax- und Voicenachrichten sowie Empfängernummern für ausgehende Nachrichten (nach Dienst getrennt) gesperrt werden.

Eingehende Rufe von gesperrten Nummern werden nicht angenommen. Versucht ein Benutzer, eine Nachricht an eine für den Versand gesperrte Nummer zu senden, erhält er eine E-Mail mit einem vom Administrator definierten Text.

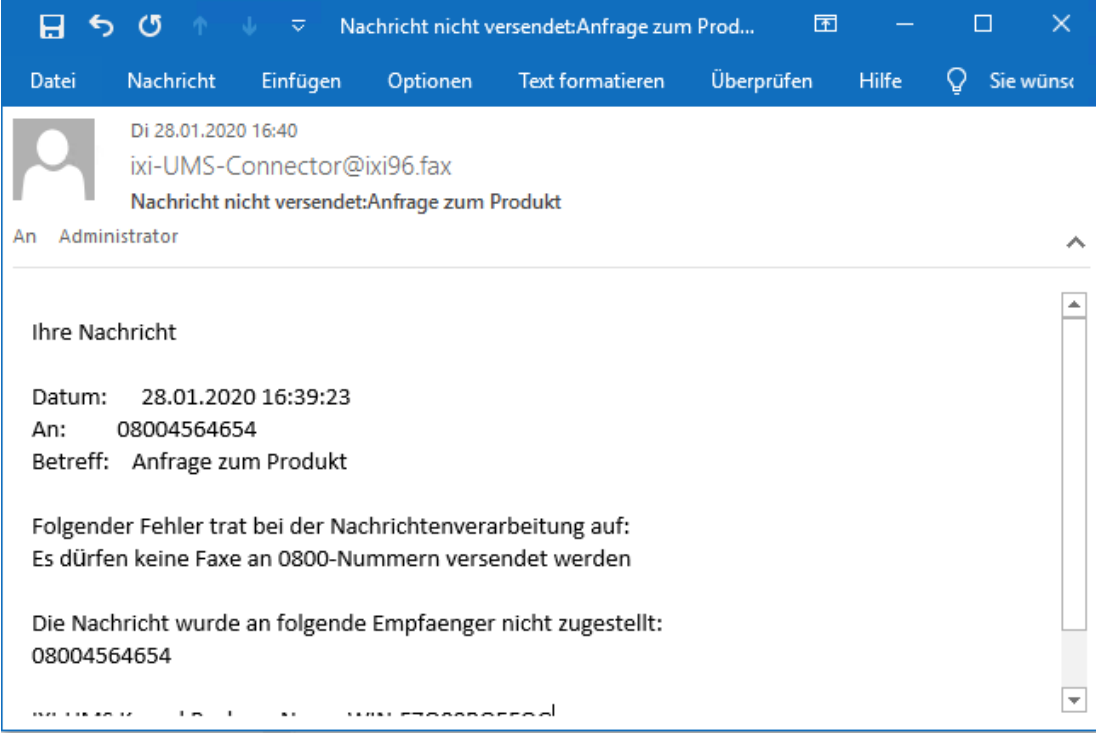

Damit kann der Versand an z.B. kostenpflichtige Faxnummern und der Empfang von unerwünschten Faxen verhindert werden.

Weitere Informationen und Einrichtung unter *ixi-UMS Kernel [Konfiguration](#page-65-1)*.

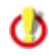

Im MultiSite Betrieb ist dieses Feature nur pro ixi-UMS Kernel Server und nicht pro Standort verfügbar.

### <span id="page-19-0"></span>1.1.2.12Coverpage RecipientInfo

Mit dem Feature "Coverpage RecipientInfo" können die Empfängerinformationen in das Fax-Deckblatt übernommen werden.

Ist die Empfängernummer im angegebenen MetaDirectory vorhanden, werden die hinterlegten Informationen ausgelesen und in das Fax-Deckblatt übernommen.

Dieses Feature ist unabhängig vom eingesetzten ixi-UMS Connector.

Voraussetzung: estos Meta Directory oder anderes MetaDirectory

## <span id="page-19-1"></span>1.1.2.13Coverpage SenderInfo

Für die Darstellung des Fax-Deckblatts bei ausgehenden Faxen kann ixi-UMS Informationen über den Absender einsteuern bzw. auslesen. Grundsätzlich können globale Vorgaben pro Connector genutzt werden. Je nach eingesetztem ixi-UMS Connector können aber auch Benutzer(Absender)-abhängige Informationen an das Fax-Deckblatt übergeben werden.

- · Der ixi-UMS Mail Server Connector führt eine LDAP-Abfrage auf die Benutzerverwaltung und ließt die Informationen für die Coverpage aus der LDAP Datenbank aus.
- · Beim ixi-UMS FAPI Connector müssen die Informationen im Job mit übergeben werden.
- · Beim ixi-UMS SI CON Connector können standardmäßig keine Angaben übergeben werden.

Mit dem Feature "Coverpage SenderInfo" können auch bei Versand über einen ixi-UMS SI CON Connector oder ixi-UMS FAPI Connector die Informationen des Absenders aus der vorhandenen LDAP-Datenbank ausgelesen und in das Fax-Deckblatt übernommen werden.

### <span id="page-19-2"></span>1.1.2.14 ixi-UMS Nachrichten nur lokal speichern

Standardmäßig werden folgende Nachrichten von ixi-UMS Enterprise erstellt und per E-Mail versendet:

- · eingehende/empfangene ixi-UMS Nachrichten
- · Rückmeldungen/Versandbestätigungen
- · Information an den Standardempfänger, wenn eine ausgehende ixi-UMS Nachricht gelöscht wird
- · Fehlermeldungen vom ixi-UMS Render Connector(Renderfehler)

Sollen die ixi-UMS Nachricht nicht zum Mailserver gesendet werden, können alle eingehenden ixi-UMS Nachrichten und Versandbestätigungen in der lokalen [Datenbank](#page-57-0) abgelegt und dann durch den ixi-UMS Mail Server Connector gelöscht werden.

In dem Fall können die Benutzer auf alle ixi-UMS Nachrichten und Rückmeldungen nur per ixi-UMS Web [Journal](#page-22-1) zugreifen.

Informationen an der Standardempfänger und Fehlermeldungen werden weiter erstellt und als E-Mail an das ΟÑ Mailsystem gesendet.

Weitere Informationen zur Einstellung entnehmen Sie bitte dem Manual des ixi-UMS Mail Server Connectors. Die Option [Eingehend](#page-17-2) Drucken steht weiter zur Verfügung.

Die Funktionen "Sender [Identification"](#page-14-0), "[OCR](#page-11-1)" und "Fernabfrage der [Voice-Mailbox](#page-26-0) per Telefon" stehen nicht zur Verfügung und müssen deaktiviert werden.

### <span id="page-20-0"></span>1.1.2.15RouteBySender

Mit dem Feature "RouteBySender" ist es möglich, eingehende Nachrichten anhand der Absendernummer einem bestimmten Empfänger zuzustellen.

Die Absendernummer muss dafür im angegebenen MetaDirectory vorhanden und für diese Nummer die E-Mail-Adresse des Empfängers hinterlegt und zugeordnet sein.

Dieses Feature ist unabhängig vom eingesetzten ixi-UMS Connector.

Voraussetzung: estos MetaDirectory

#### <span id="page-20-1"></span>1.1.2.16Empfangsdatum auf jeder Seite

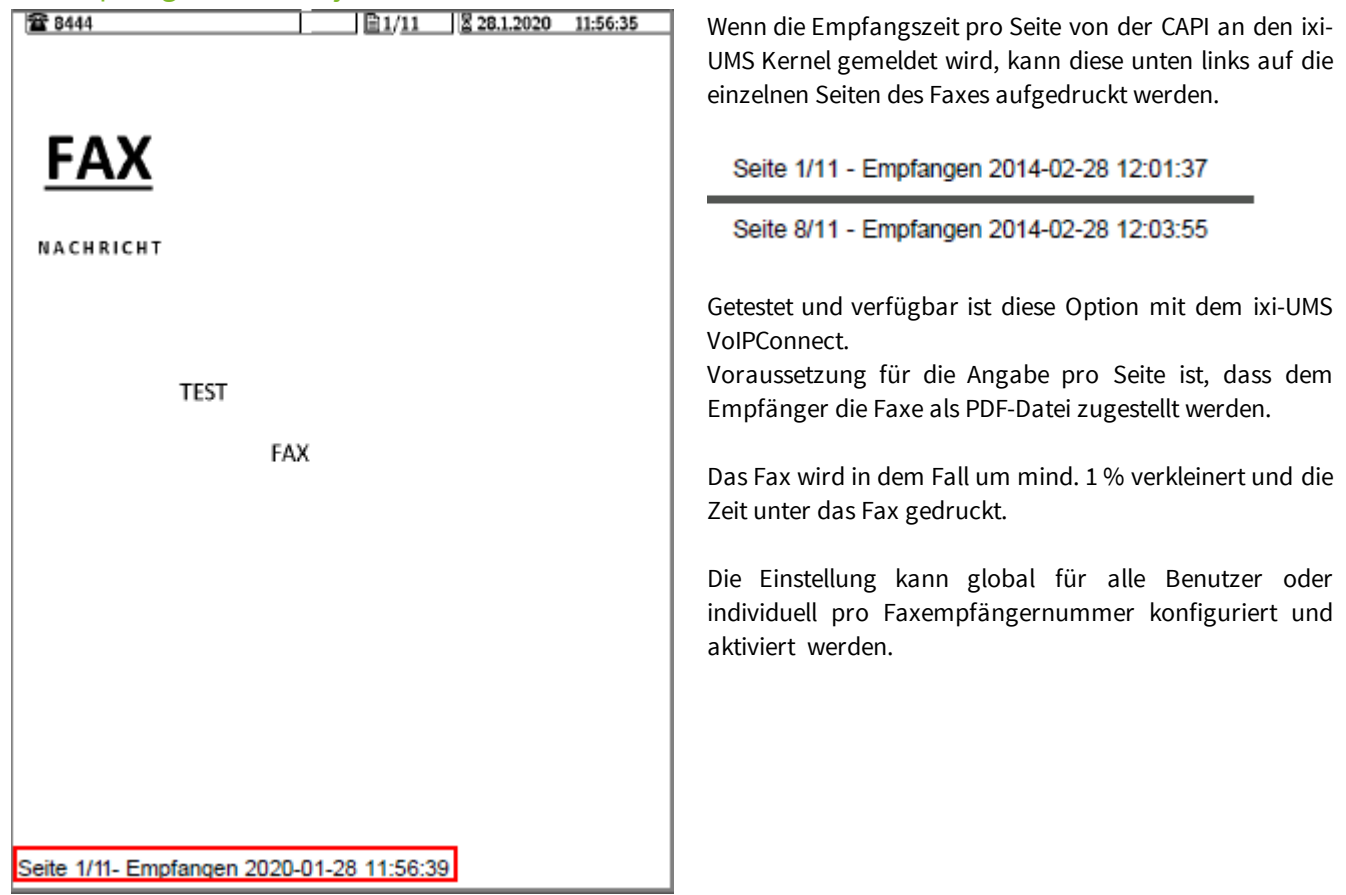

#### <span id="page-20-2"></span>1.1.2.17 PrintUnread

Mit ixi-UMS PrintUnread können Faxe, die eine bestimmte Zeit nicht gelesen werden, automatisch ausgedruckt werden.

Dieses Feature ist nur in Verbindung mit dem ixi-UMS Mail Server Connector verfügbar. Voraussetzung ist, dass der Mail-Client Lesebestätigungen nach RFC 3798 erstellen kann und der Mail-Server diese an den ixi-UMS Mail Server Connector weiter sendet.

Mit der Zustellung der empfangenen Faxnachrichten an den Mailserver wird eine Lesebestätigung angefordert. Empfängt der ixi-UMS Mail Server Connector diese Lesebestätigung nicht in der festgelegten Zeit, wird das Fax auf einem Netzwerkdrucker ausgedruckt.

Die Einstellung kann global für alle Benutzer oder individuell pro Faxempfängernummer konfiguriert und aktiviert werden.

Die Faxnachrichten können nur gedruckt werden, wenn sie **im TIF-Format vorliegen**.

## <span id="page-21-0"></span>1.1.2.18Emergency-Modus

Das ixi-UMS Enterprise System kann ereignisgesteuert in den sog. "Emergency-Modus" gesetzt werden.

Wechselt das System in den Emergency Modus, kann nur noch ein berechtigter Personenkreis - "VIP"-User - ixi-UMS für schnelle und zuverlässige Eilbenachrichtigungen nutzen.

Alle anderen UMS-Nachrichten werden abgelehnt. Dadurch ist sicher gestellt, dass der Server ausschließlich den berechtigten Personen zur Verfügung steht und wichtige Nachrichten schnell verarbeitet werden.

Auch die Art der UMS-Nachrichten sind begrenzt.

- Es können nur noch
	- Faxe ohne Anhang
		- Faxe erstellt mit den ixi-UMS Client Tools
		- SMS-Nachrichten
	- Voice- und TTS-Nachrichten

versendet werden.

#### <span id="page-21-1"></span>1.1.2.19Berichte im HTML-Format

Der ixi-UMS Mail Server Connector kann die vom ixi-UMS Kernel erstellten Berichte (empfangene Nachrichten und Rückmeldungen), OCR Text und die durch die "SenderIdentifikation" enthaltenen Informationen als HTML-E-Mail an den Mailserver zustellen.

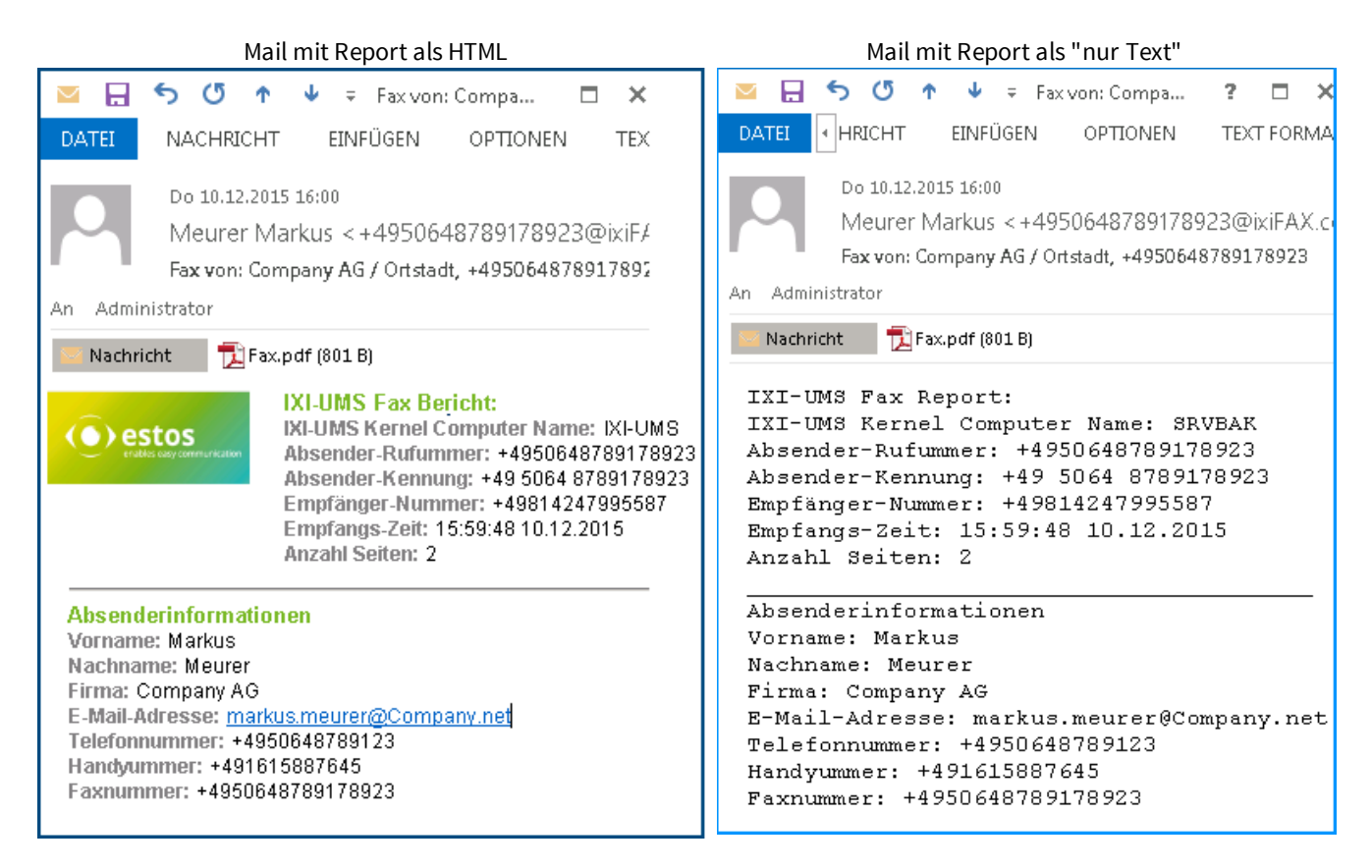

Die für die Vorlage genutzte Sprache kann im ixi-UMS Mail Server Connector vorbelegt und am Benutzerobjekt angegeben werden.

Optional kann pro Benutzer eingestellt werden, dass dieser keine Rückmeldungen erhält.

Weitere Informationen zur Einrichtung und Konfiguration entnehmen Sie bitte dem Manual des ixi-UMS Mail Server Connector.

#### **Hinweis**:

Es wird nur der Body-Text der E-Mail in dem vorgegebenen HTML-Template konvertiert. ixi-UMS Kernel Berichte, die durch Funktionen im ixi-UMS Render Connector in das PDF gedruckt werden, sind davon nicht betroffen.

#### <span id="page-22-0"></span>**1.1.3 ixi-UMS Benutzer Portal**

Mit dem ixi-UMS Portal Server stellt ixi-UMS Enterprise die Webanwendung ixi-UMS Benutzer Portal für die Benutzer zur Verfügung.

Welche Informationen der Benutzer in dem ixi-UMS Benutzer Portal sehen und welche Einstellungen er vornehmen kann, hängt von den installierten und verfügbaren ixi-UMS Komponenten sowie den Einstellungen am ixi-UMS Portal Server ab.

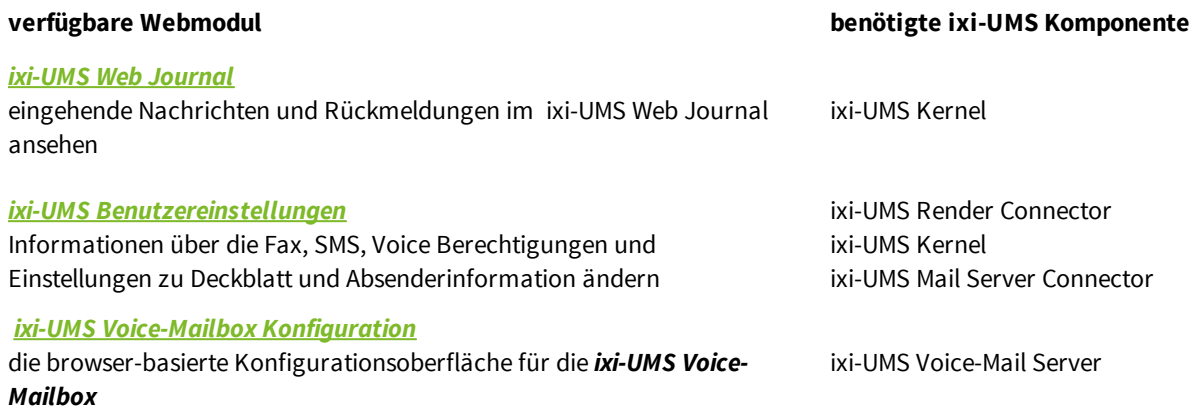

Der ixi-UMS Portal Server kann auf einem Rechner mit den ixi-UMS Komponenten oder auf einem eigenen Rechner installiert und es können mehrere Instanzen mit unterschiedlichen Einstellungen erstellt werden.

Weitere Informationen entnehmen Sie bitte dem Manual des ixi-UMS Portal Servers.

#### <span id="page-22-1"></span>1.1.3.1 ixi-UMS Web Journal

ixi-UMS Enterprise bietet mit dem "ixi-UMS Web Journal" für den einzelnen Benutzer einen browser-basierten Überblick über die eigenen versendeten und empfangenen ixi-UMS Nachrichten aus dem ixi-UMS Kernel Journal. Voraussetzung ist, dass die benötigten Benutzerinformationen in der LDAP-Benutzerdatenbank vorhanden sind. Nach Anmeldung an dem ixi-UMS Benutzer Portal werden anhand der hinterlegten Absender-E-Mail-Adresse und der UMS-Empfängernummer die Daten ermittelt und die entsprechenden Einträge angezeigt.

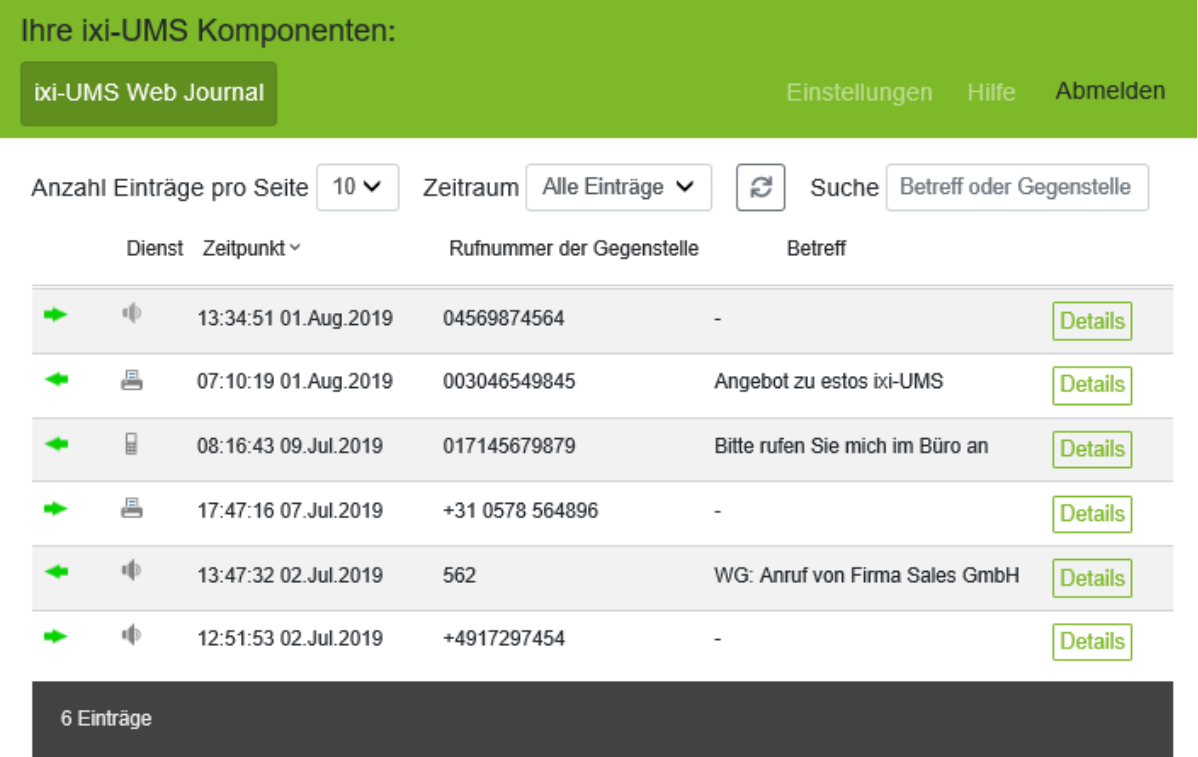

Der Benutzer kann alle relevanten Daten zum Versand bzw Empfang der Nachrichten detailiert anzeigen.

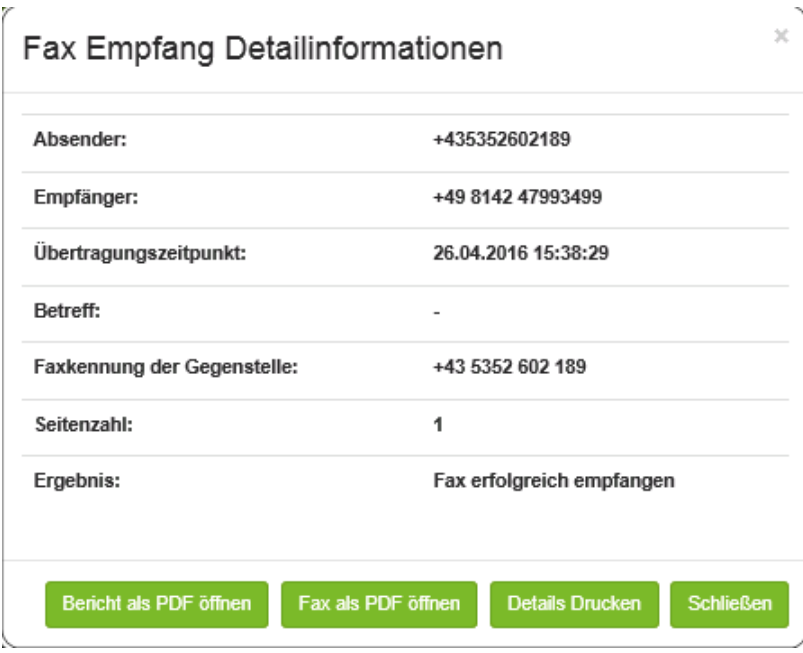

Ist am ixi-UMS Kernel die Option [Alle](#page-57-0) Dateien [archivieren](#page-57-0) aktiviert, kann der Benutzer ein- und ausgehende Faxe und SMS inkl. des Berichts ausdrucken oder speichern und von Anrufern hinterlassende Nachrichten abhören.

#### **Hinweis**:

Alle eingehenden Nachrichten werden in das angebundene System weiter gegeben (ixi-UMS Connectoren)

#### **Voraussetzung**:

mind. Internet Explorer 10, Mozilla Firefox 39

#### **Hinweis:**

In Sonderfällen kann das ixi-UMS Web Journal als separate Webseite - ohne Installation des ixi-UMS Portal Server - genutzt werden.

#### <span id="page-24-0"></span>1.1.3.2 ixi-UMS Benutzereinstellungen

Dem Benutzer werden die vom Administrator im ixi-UMS System fest gelegten Berechtigungen für die Funktionen Fax, SMS und Voice angezeigt.

Wenn im ixi-UMS Portal Server frei gegeben kann der Benutzer ein am Server hinterlegtes Deckblatt/Coverpage auswählen, die Sprache des ixi-UMS Kernel Bericht festlegen und eine eigene Fax-Kopfzeile angeben.

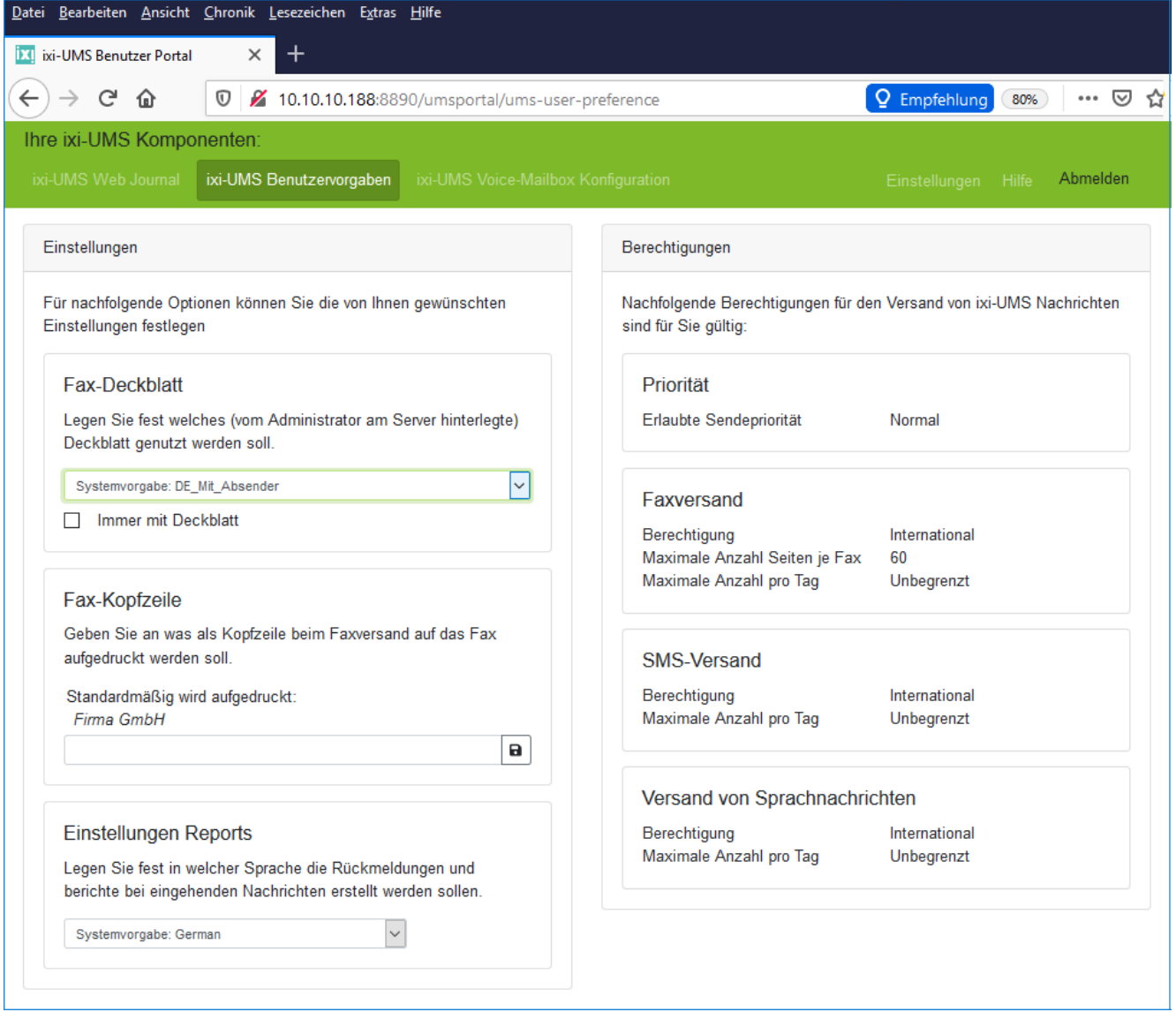

## <span id="page-25-0"></span>1.1.3.3 ixi-UMS Voice-Mailbox

Über die ixi-UMS Voice-Mailbox können die Benutzer ihre Profileinstellungen und Ansagen bequem über ihren Browser verwalten.

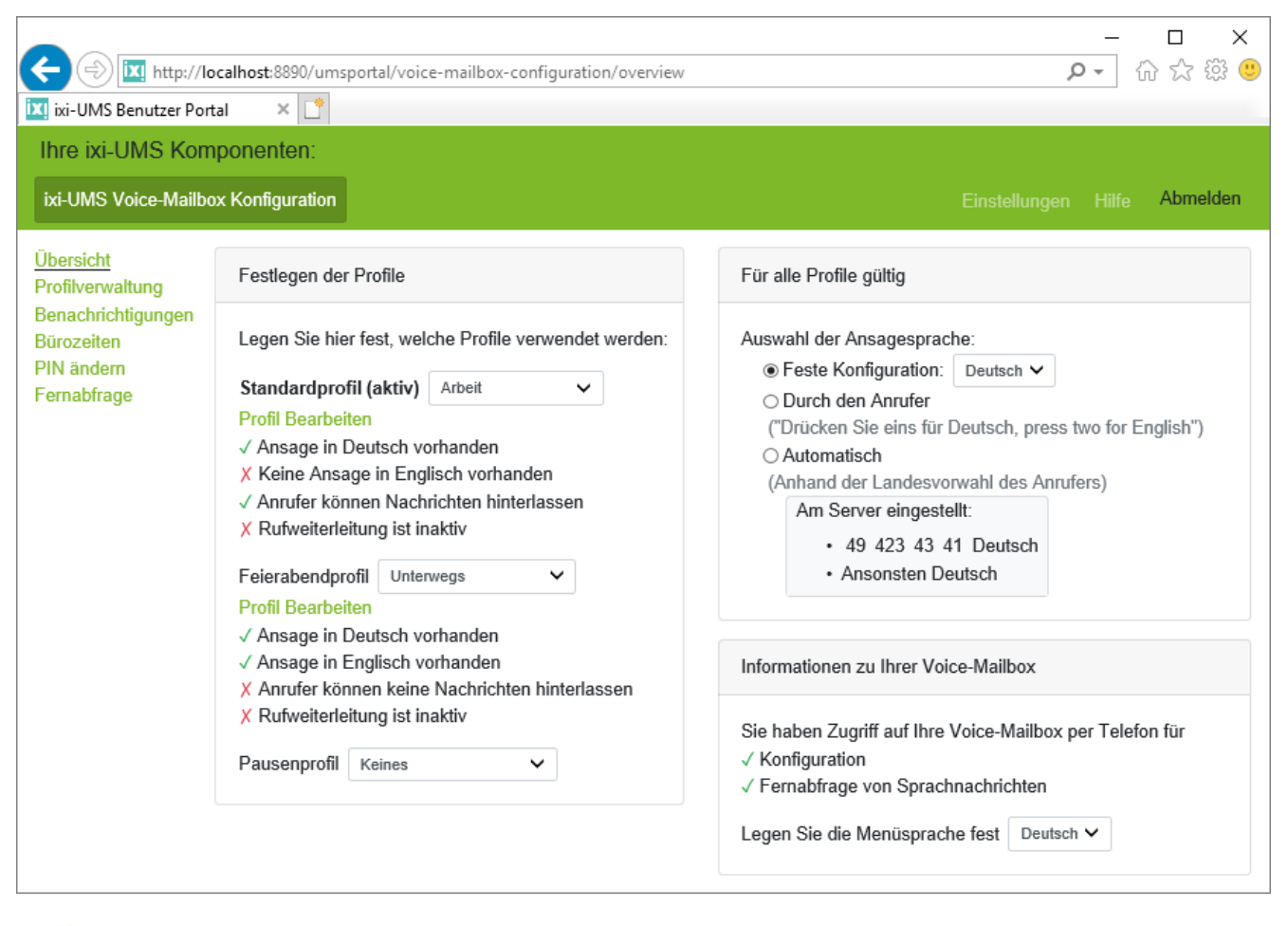

Die ixi-UMS Voice-Mailbox Konfiguration steht den Benutzern nur mit dem optionalen "ixi-UMS Voice-Mail Server" zur Verfügung.

Ø

## <span id="page-26-0"></span>**1.1.4 ixi-UMS Voice-Mail Server**

Der ixi-UMS Voice-Mail Server bietet folgende zusätzliche Features:

- · Zugriff auf Nachrichten im Posteingang via Telefon
- · Besprechen von eigenen Ansagetexten
- · Verwalten von mehreren Profilen
- · Verwalten der <%VB% per [WebPage](#page-25-0)
- · Notifier Express für automatische Benachrichtigungen

Die hier aufgezählten Funktionen sind nur ein Teil der Funktionen, die **der ixi-UMS Voice-Mail Server** bietet. Den vollen Funktionsumfang entnehmen Sie bitte der gesonderten Anleitung für den **ixi-UMS Voice-Mail Server.**

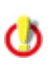

Die Lizenzierung von "Voice" beinhaltet die Installation des **ixi-UMS Voice-Mail Server** und stellt somit die Funktionen "Fernabfrage" und "Aufsprechen von Ansagen" durch die Benutzer, sowie den Notifier Express zur Verfügung.

### <span id="page-26-1"></span>**1.1.5 ixi-UMS Client Tools**

Um zusätzliche Funktionen und höheren Komfort am Arbeitsplatz zu erreichen, können die sog. ixi-UMS Client Tools installiert werden. Ebenso ist es möglich, gemischte Installationen zu betreiben, d.h. ein Teil der Benutzer arbeitet mit installierten ixi-UMS Client Tools, der andere Teil der Benutzer ohne oder mit einem Subset an Funktionen der ixi-UMS Client Tools.

Folgende zusätzliche Komfortfunktionen stehen am Client mit den ixi-UMS Client Tools zur Verfügung:

- o Faxen aus jeder Anwendung über Druckertreiber
- o Fax-Makro für Microsoft Word
- o Autofax-Makro für Microsoft Word (die Faxnummer wird aus dem Dokument ausgelesen)
- o Serienfax-Makro für Microsoft Word
- o Microsoft Outlook Add-Ins
- o Faxe sammeln (Es werden Dokumente aus verschiedenen Anwendungen über die Client Tools gedruckt und können dann als "ein" Fax versendet werden)
- o Ablegepunkt (Drag and Drop)
- o ixi-UMS SMTP Mail Client inkl. Adressbuch

Die Installation umfasst folgende, einzeln auswählbare Komponenten:

- o Fax-Drucker-Treiber (ixi-UMS Fax)
- o Word-Makros (u.a. Serienfaxerstellung)
- o Add-Ins (nur für Outlook, bei IBM Lotus Notes erfolgt die Installation im Mail-Template)
- o ixi-UMS SMTP Mail Client

ixi-UMS Client Tools sind im Funktionsumfang von ixi-UMS Enterprise enthalten

- Weitere Informationen zu Funktion und Bedienung entnehmen Sie bitte der ixi-UMS Client Tools Anleitung.
- Die ixi-UMS Client Tools sind kein Bestandteil des ixi-UMS Kernel Setup und **dürfen nicht** auf dem ixi-UMS Kernel-Ø Rechner installiert werden.

## <span id="page-27-0"></span>**1.2 Lizenz**

Nach der Installation befindet sich der ixi-UMS Kernel im Testbetrieb. Dadurch haben Sie die Möglichkeit, alle Funktionen von ixi-UMS Enterprise für 30 Tage zu testen.

Es ist jederzeit möglich, einen im Testbetrieb laufenden ixi-UMS Kernel mittels Lizenzkey freizuschalten. Den hierfür nötigen Lizenzkey erhalten Sie über estos GmbH oder Ihren Autorisierten Vertriebs Partner. Bitte beachten Sie, dass nach der Freischaltung nur noch die Funktionen, Dienste und Connectoren genutzt werden können, die durch die Lizenz abgedeckt sind.

Für die Ausstellung der Lizenz ist der Hardware-Code erforderlich, welcher mit dem Hardware-Code Generator ermittelt werden kann. Der Hardware-Code Generator wird am Ende des Setups gestartet. Wird in einer virtuellen Umgebung installiert, wird diese erkannt.

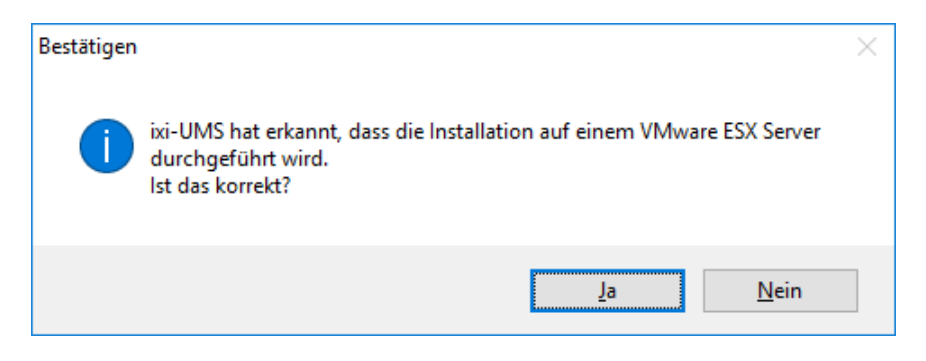

Nach Bestätigung wird der Hardware Code Generator gestartet. Auf diesem sind die für die Lizenzanforderung benötigten Informationen aufgelistet.

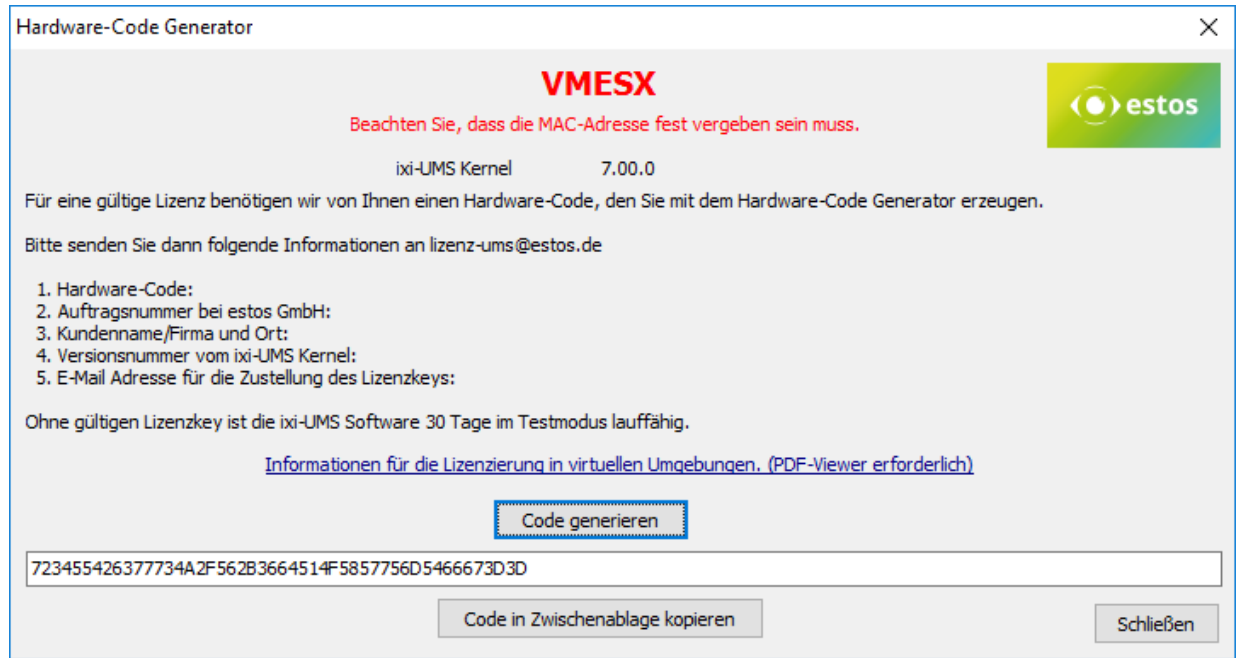

Die oben aufgelisteten Information

- 1. Hardware-Code
- 2. Auftragsnummer bei estos GmbH
- 3. Kundenname / Firma und Ort
- 4. Versionsnummer des ixi-UMS Kernel
- 5. E-Mail Adresse für die Zustellung des Lizenzkeys

senden Sie bitte zur Beantragung des Lizenzkeys unter Angabe der Bestellinformationen / Bestellnummer und Kundennamen an [lizenz-ums@estos.de.](mailto:lizenz-ums@estos.de)de.

Der Hardware Code Generator kann jederzeit über die *jxi-UMS Kernel [Konfiguration](#page-67-1) - Lizenz* und über Start -**Programme - estos - ixi-UMS Kernel erneut gestartet werden.**

## <span id="page-28-0"></span>**2 Anforderungen**

Die benötigte Hardware und Software für den Einsatz von ixi-UMS Enterprise ist abhängig von

- · den später genutzten ixi-UMS Diensten und [Funktionen](#page-6-1)
- · der Anzahl der Benutzer, des Fax- SMS und Voice-Aufkommens
- · der Anbindung an das Telefonnetz / die Telefonanlage
- · der vorhandenen oder geplanten Serverplattform

Nachfolgend sind Berechnungsbeispiele sowie Hinweise und Erklärungen zum Anschluss an Telefonanlagen und den benötigten Komponenten dargestellt.

Die Systemanforderungen an Hardware und Software sind unabhängig davon, ob ixi-UMS Enterprise auf einem Hardwareoder einem virtualisierten Rechner installiert wird. Lediglich bei der Anbindung an die Telefonanlage muss eine ggfs. vorhandene Virtualisierung (ISDN-Karten werden nicht unterstützt) berücksichtigt werden .

## <span id="page-28-1"></span>**2.1 Betriebssystem**

Die ixi-UMS Software kann ausschließlich auf Computern mit Microsoft Windows Betriebssystemen installiert werden:

- ·Windows Server 2012 / 2012 R2
- ·Windows Server 2016
- ·Windows Server 2019
- ·Windows 10 (32 und 64 bit)

Wird die CTI-Software estos ProCall auf demselben Rechner installiert, ist zwingend ein Server-Betriebssystem zu Φ wählen.

## <span id="page-29-0"></span>**2.2 Rechner-Hardware**

Die Wahl der Rechnerleistung (Hardware) ist abhängig von den verwendeten Diensten und dem Nutzungsgrad der Dienste.

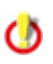

Nachfolgende Angaben beziehen sich auf den Einsatz einer ISDN-Karte oder V-CAPI. Bei Einsatz eines VoIP Connect Moduls benötigen Sie zusätzlichen Arbeitsspeicher, der sich wie folgt berechnet: 80 MB + 10 MB pro Kanal

**Grundinstallation**

Beinhaltet:

- · ixi-Framework
- · ixi-UMS Kernel
- · einen ixi-UMS Connector
- · ixi-UMS Voice-Mail Server

Benötigt: §

- Festplattenplatz: 2 GB
- Bei größeren Installationen (mehr als 400 Benutzer) sollte Platz für die Voice-Mailbox-Ansagen mit 0,5 MB pro Ansage berücksichtigt werden.
- $\textcolor{red}{\bullet}$  Mit ixi-Framework installierte Dienste (Apache und Firebird) 50 MB RAM
- Hilfsanwendungen im ixi-UMS Kernel: ca. 120 MB RAM
- Prozessor bei Installationen mit bis zu 4 Kanälen : 2 GHz (1 Kern)
- Dazu kommt der benötigte Arbeitsspeicher pro Kanal in Abhängigkeit der Dienste:

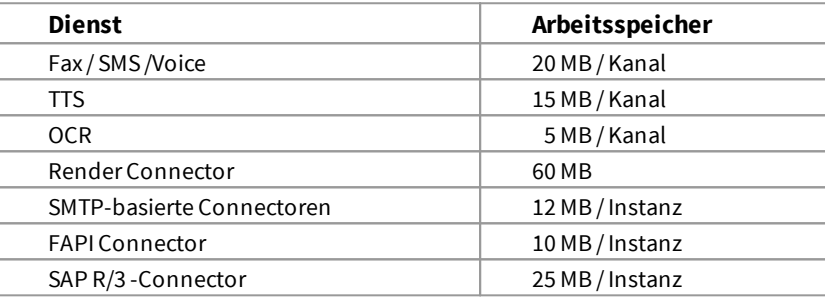

Für eine Standardinstallation mit ixi-UMS Fax und Voice sowie einem ixi-UMS Connector auf Windows Server 2016 sollte eine "Hardware" (Parameter für virtuelle Maschinen) eingesetzt werden, die mind. folgende Parameter hat:

Festplatte: 40 GB Prozessor: 2 GHz Freier Arbeitsspeicher: 4 GB

Der performance-intensivste Prozess ist das sog. Server-Rendering (Umsetzung von Anhängen in ein faxfähiges  $\circ$ Format). Zu beachten ist hierbei, dass die Applikationen (z.B. Word) für das Rendern aufgerufen werden und einen entsprechenden Speicherbedarf haben.

Beispiel: Ein einseitiges Word-Dokument benötigt ca. 70 MB Arbeitsspeicher, um mit Microsoft Word 2016 geöffnet und gedruckt zu werden.

#### **Grundsätzliche Empfehlung**

- · ixi-UMS und estos UCServer können gemeinsam auf einem Rechner installiert werden.
- · Empfehlenswert ist es allerdings, die Module ixi-UMS Kernel, ixi-UMS Connector und/oder UCServer auf einem vom Messaging System getrennten Rechner zu installieren.

**Vorteil**:

- · Kein Einfluss auf das Messaging System bei Wartungsarbeiten am ixi-UMS Server (z.B. Update) oder CTI Server
- · Keine Softwareinstallation auf dem Messaging Server
- · Volle Sende- und Empfangsbereitschaft (Abarbeiten der Warteschlangen) bei Wartungsarbeiten am Messaging Server

## <span id="page-30-0"></span>**2.3 Anbindung ans Telefonnetz**

Ein wichtiger Punkt bei der Integration von ixi-UMS ist die Anbindung an das öffentliche Telefonnetz. Diese Anbindung über eine TK-Anlage sollte von einem TK-Techniker durchgeführt werden. Hierbei geht es um Konfiguration der TK-Anlage und Anschluss des ixi-UMS Kernels an die TK-Anlage. Das Dokument *[ixi-UMS\\_PBX\\_configuration.pdf](#page-133-0)* hilft Ihnen, ixi-UMS für die TK-Anlage korrekt zu konfigurieren:

Um herauszufinden, wie viele B-Kanäle Sie benötigen, müssen Sie die Anzahl der eingehenden und ausgehenden Nachrichten pro Tag berücksichtigen. Als Faustregel können Sie die folgenden Werte annehmen:

- · Eine **Faxseite** benötigt durchschnittlich 1 Minute, bis sie übertragen ist inkl. Fehler-Korrektur und erneutem Übertragungsversuch
- · Eine **Kurznachricht** braucht nur wenige Sekunden Übertragungszeit und kann in dieser Kalkulation vernachlässigt werden
- · **Voice-Nachrichten** sollten in dieser Berechnung ebenfalls mit ca. 1 Minute berücksichtigt werden

Ein anderer wichtiger Punkt, den Sie beachten sollten, ist die Zeit mit der höchsten Beanspruchung (Stoßzeiten, Rush Hour). So muss die Zeit am Morgen, wenn die Benutzer ihre neuen, über Nacht aufgelaufenen Voice-Nachrichten abhören oder das Marketing am Abend mit einer Fax-Kampagne (Serienfax) beginnt, einkalkuliert werden.

#### **Beispiele**:

Beispiel 1:

- Firma mit zwei Angestellten
- · Die Aufgabe der Angestellten ist es, jeden Tag eine große Anzahl von Serienfaxen zu versenden (z.B. Mailings)
- · Das Mailing besteht aus 500 Faxnachrichten à 2 Seiten (=1000 Seiten)
- · Am ixi-UMS Kernel stehen 4 B-Kanäle zur Verfügung

#### Berechnung:

Wie oben erwähnt, braucht eine Faxseite 1 Minute zur Übertragung. Im Fall des Mailings beträgt die Übertragungszeit 250 Minuten bei Verwendung von 4 B-Kanälen.

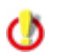

Bitte denken Sie daran: In diesen 4 Stunden können keine anderen UMS Nachrichten versendet oder empfangen werden, es sei denn, ein Kanal wird für den Empfang reserviert, womit die Versanddauer sich verlängert

#### Beispiel 2:

- Firma mit 100 Angestellten
- · Es werden die Dienste Fax und Voice genutzt
- · Jeden Tag werden 1000 Faxseiten gesendet und empfangen
- · Der Faxempfang und -versand finden hauptsächlich in der Zeit von 8 18 Uhr statt
- · Jedes Telefon soll einen Rufabwurf (bei besetzt) auf den ixi-UMS Server bekommen

Berechnung Fax: 1000 Seiten x 1 Min / Seite = 1000 Minuten = 16,6 Stunden

Die Übertragungsdauer für die 1000 Faxseiten bei einem B-Kanal würde ca. 16,6 Stunden betragen. Um die Faxe in der Zeit von 8 - 18 Uhr empfangen zu können, würden also mind. 2 Kanäle benötigt.

In dieser Zeit würde für die Funktion Voice (ixi-UMS Voice-Mailbox) kein Kanal zur Verfügung stehen. Außerdem muss berücksichtigt werden, dass die Faxnachrichten nicht gleichmäßig verteilt empfangen und gesendet werden.

#### Berechnung Voice:

Bei der Firma wird davon ausgegangen, dass alle 15 Minuten ein Anruf auf den ixi-UMS Enterprise Server umgeleitet wird. Es soll aber sichergestellt werden, dass immer eine freie Leitung für den Anrufbeantworter zur Verfügung steht.

Um die Verfügbarkeit des Anrufbeantworters für alle Benutzer sicherzustellen und den Faxversand und -empfang zu gewährleisten, sollten mind. 8 Kanäle eingesetzt werden

Weitere Informationen und Berechnungsbeispiele erfragen Sie bitte unter [sales@estos.de.](mailto:sales@estos.de)

## <span id="page-31-0"></span>**2.3.1 Erforderliche Hardware**

Abhängig von den später genutzten Diensten und der vorhandenen TK-Anlage ist die zu wählende Hard- bzw Software zu bestimmen.

Außerdem müssen die Features und Einstellungen der TK-Anlage berücksichtigt bzw. angepasst werden.

#### **ixi-UMS Dienst Fax**

- · ISDN-Gerät (CAPI 2.0) mit Fax G.3-Unterstützung **oder**
- · VoIPconnect Modul für ixi-UMS mit VoIP-PBX Systemen

#### **ixi-UMS Dienst Voice**

- · ISDN-Gerät (CAPI 2.0) **oder**
- · VoIPconnect Modul für ixi-UMS mit VoIP-PBX Systemen

#### **ixi-UMS Dienst SMS**

- · ISDN-Gerät (CAPI 2.0) **oder**
- · VoIPconnect Modul für ixi-UMS mit VoIP-PBX Systemen **oder**
- · Datenmodem **oder**
- · GSM Adapter mit SIM-Karte **oder**
- · X.25, X.31 oder TCP/IP für Large Accounts **oder**
- · Verbindung in Internet

#### **ixi-UMS Dienst MWI**

- · ISDN-Gerät (CAPI 2.0) **oder**
- · VoIPconnect Modul für ixi-UMS mit VoIP-PBX Systemen

Bei Installationen auf einem virtualisierten Betriebssystem ist zu beachten, dass ISDN-Karten nicht eingesetzt werden können.

#### <span id="page-31-1"></span>**2.3.2 ISDN Anschlüsse**

Die folgenden Typen von ISDN-Anschlüssen sind verfügbar (entweder von Ihrem Telefonanbieter oder Ihrer TK-Anlage). Relevant hierbei ist der Anschluss von Telefonanlage/NTBA an den ixi-UMS Server.

## · **BRI – Basic Rate Interface (auch bekannt als S0 )**

Erlaubt eine maximale Anzahl von 2 gleichzeitigen Verbindungen

## · **PRI – Primary Rate Interface (auch bekannt als S2M)**

Erlaubt eine maximale Anzahl von 30 gleichzeitigen Verbindungen. S2M Anschlüsse laufen nur im PP-Modus

Wenn Sie einen BRI Anschluss nutzen, kann dieser auf zwei verschiedene Arten konfiguriert werden:

## · **Punkt-zu-Mehrpunkt (PMP); sog. Mehrgeräte Anschluss**

Dieser Modus kann nur mit S0 Anschlüssen angelegt werden. PMP bedeutet, dass Sie eine oder mehrere verfügbare sog. MSN (Multiple Subscriber Number) auf dem Anschluss haben, um Benutzer adressieren zu können. Die Anzahl der MSNs hängt davon ab, ob Sie einen Telekom ISDN Anschluss (i.d.R. 10) oder einen PBX ISDN Anschluss (Limit hängt von der PBX ab) besitzen. Jede MSN stellt die Adresse eines Benutzers auf dem Anschluss dar (Empfängernummer).

## · **Punkt-zu-Punkt (PP); sog. Anlagen Anschluss**

Dies ist für Firmen geeignet und sollte in einer professionellen Umgebung eingesetzt werden. An Stelle der MSNs werden sog. DDIs (Direct Dial In) zur Adressierung der Benutzer genutzt (Empfängernummer). Das bedeutet, dass Sie eine Hauptnummer für den Anschluss und eine mehrstellige Durchwahlziffern haben, die hinter der Hauptnummer stehen kann (im allgemeinen mindestens 2).

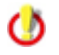

Standardmäßig müssen alle Controller die selbe Anschlussart haben (PP/PMP). Sollen Controller unterschiedliche Anschlüsse bedienen (siehe Abschnitt ixi-UMS Auto Attendant), muss das Feature "[MultiSite"](#page-13-1) eingerichtet werden.

#### **Rufnummernübermittlung an den ixi-UMS Server**

Für den Betrieb eines UMS-Servers sind die Übermittlung der Empfängerrufnummer und der Absenderrufnummer relevant. Bei eingehenden Rufen werden die Rufnummern vom ixi-UMS Server in eine nach dem ITU-T E.164 (Internationaler Nummerierungsplan) Nummer in der internationalen Schreibweise nach E.123 kanonisiert.

Es kann gewünscht sein das die Rufnummern im [internationalen](#page-35-0) Format übergeben werden. In diesem Fall benötigt der ixi-UMS Kernel eine entsprechende [Konfiguration.](#page-74-1)

## · **Empfängernummer**

Die ixi-UMS Empfängernummer sollte als Durchwahl/MSN an den ixi-UMS-Server übermittelt werden. Der ixi-UMS Server vervollständigt diese in eine E.123 Standard Nummer.

## · **Absendernummer**

Bei der von der Telefonanlage an ixi-UMS gesendeten Absender-Nummern müssen "NumberingPlan" (NP) und "TypeOfNumber" (ToN) Informationen mit dem Format der Nummer selbst stimmig sein.

Beispiel:

Von der Absendernummer +49 89 123456 wird am Standort in München eine UMS-Nachricht empfangen. Die Übermittlung von der Telefonanlage / NTBA an ixi-UMS kann z.B. mit einem der folgenden Informationspaare (NP/ToN) übergeben werden:

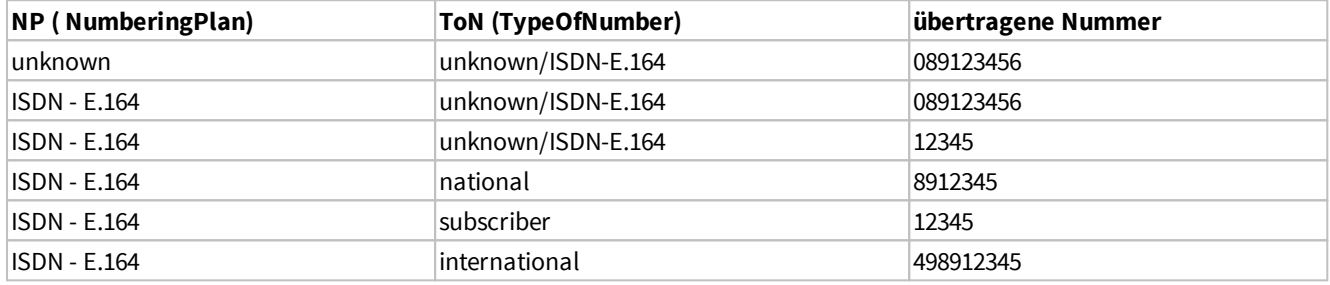

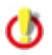

Wenn von der PBX bzw. dem Amt eine Nummer mit NP oder (und) ToN "Unknown" signalisiert wird, werden die internen Nummern-Konvertierungs Regeln des ixi-UMS Kernels aktiv. Wird z.B. "Amtsholung Entfernen" gewählt, kann der ixi-UMS Kernel diese entfernen. In allen anderen Fällen greifen die Regeln nicht.

Presentation and screening indicator (byte 3a of the Calling party number information element, see ETS 300 102/Q.931)

## · **Redirecting und Redirection Number**

Soll dar ixi-UMS Voice-Mail Server mit der Inbound Routing Option "Route-by-Redirection" genutzt werden, muss diese an ixi-UMS übertragen werden als:

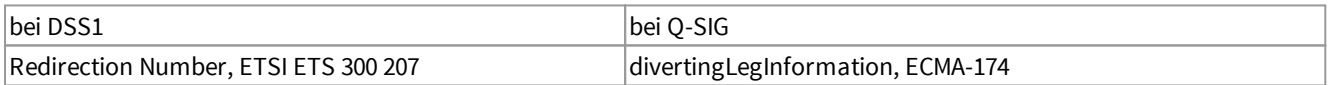

#### **Einsatz ixi-UMS Voice-Mail Server und / oder ixi-UMS Auto Attendant**

Sollen die Features Vermitteln/ Verbinden und/oder Rückruf eines Anrufers genutzt werden, müssen zusätzlich folgende Funktionen unterstützt werden:

- o ECT (ExplicitCallTransfer)
- o HOLD (Teilnehmer halten)
- o Retrieve

Benötigt für Weiterleiten von Anrufen (ixi-UMS Voice-Mail Server) und Verbinden zu anderen Nebenstellen durch den ixi-UMS Auto Attendant.

#### **Zusatzinformation**:

Der Service HOLD wird benötigt zum Halten der aktuellen Verbindung, um nach erfolgtem Consultation Call den Call Transfer durchzuführen.

Retrieve wird benötigt, wenn der Consultation Call oder Call Transfer nicht erfolgreich war, um den gehaltenen Ruf wieder zu aktivieren.

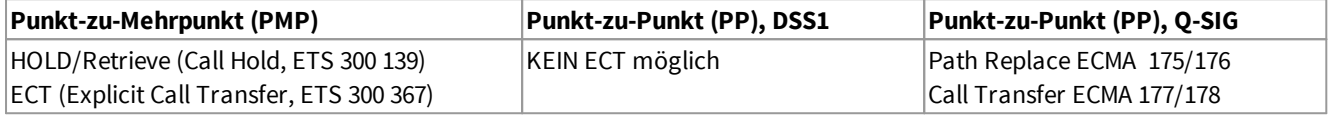

Unterstützt die Telefonanlage keinen ECT oder muss ein PP eingesetzt werden, kann der ixi-UMS Server diese Funktion "Emulieren". Wenden Sie sich in diesem Fall an den ixi-UMS Support. Diese Funktion ist nur mit der ISDN-Karte Dialogic DIVA Server BRI möglich.

Für die Nutzung von ixi-UMS und ixi-UMS Auto Attendant auf einem System kann auch das Feature "MultiSite" eingesetzt werden. Damit ist es möglich, einen PMP und einen PP parallel auf einem Server zu nutzen.

#### *Anmerkungen*:

Ø

Ø

· In vielen TK-Anlagen bietet Q-SIG die meisten Features in Zusammenhang mit ixi-UMS und dem ixi-UMS Voice-Mail Server bzw. ixi-UMS Auto Attendant (Rückruf, Verbinden). Wir empfehlen daher, bei Einsatz an einem PP-Anschluss das Protokoll Q-SIG zu verwenden.

Je nach TK-Anlage kann für die [Nutzung](#page-36-0) von "MWI" ein weiteres Gerät benötigt werden.

#### <span id="page-34-0"></span>**2.3.3 Voice overIP**

Eine Anbindung von ixi-UMS über IP kann mittels ixi-UMS VoIPconnect über H.323 oder SIP erfolgen. Der ixi-UMS Server kann hierbei die Rufe über ein Gateway oder einen Gatekeeper / Proxy aufbauen. Voraussetzungen bei der Anbindung via VoIP, um eine Funktion der einzelnen Dienste von ixi-UMS zu gewährleisten:

Variante 1: T.38 RTP/RTCP mit den Codecs G.711 ALaw oder µLaw Variante 2: "Softfax" / "Fax pass trough" mit SMS ins Festnetz: RTP/RTCP mit Codec G711 ALaw oder µLaw, Clearchannel (keine EchoCancellation, kein VAD, kein ComfortNoise etc.)

#### **Rufnummernübermittlung an den ixi-UMS Server**

#### **Fax: Voice:**

RTP/RTCP mit Codec G711 ALaw oder µLaw, Clearchannel (keine EchoCancellation, kein VAD, kein ComfortNoise etc.)

Für den Betrieb eines UMS-Servers sind bei eingehenden Rufen die Übermittlung der **Empfänger**rufnummer und der **Absender**rufnummer relevant. Die Rufnummern werden vom ixi-UMS Server in eine nach dem ITU-T E.164 (Internationaler Nummerierungsplan) Nummer in der internationalen Schreibweise nach E.123 kanonisiert.

## · **Empfängernummer**

Die ixi-UMS-Empfängernummer sollte als Durchwahl/MSN an den ixi-UMS-Server übermittelt werden. Der ixi-UMS Server vervollständigt diese in eine E.123 Standard Nummer. Es kann gewünscht sein das die Rufnummern im [internationalen](#page-35-0) [Format](#page-35-0) von/an die Telefonanlage übergeben werden. In diesem Fall muss der ixi-UMS Kernel [entsprechend](#page-74-1) eingerichtet werden.

## · **Absender-Nummer**

Bei Einsatz von H.323 müssen die von der Telefonanlage an ixi-UMS gesendeten Absender-Nummern Informationen des "NumberingPlan" (NP) und "TypeOfNumber" (ToN) mit dem Format der Nummer selbst stimmig sein.

#### Beispiel:

Ø

Von der Absendernummer +49 89 123456 wird am Standort in München eine UMS-Nachricht empfangen. Die Übermittlung von der Telefonanlage / NTBA an ixi-UMS kann mit einem der folgenden Informationspaare (NP/ToN) übergeben werden:

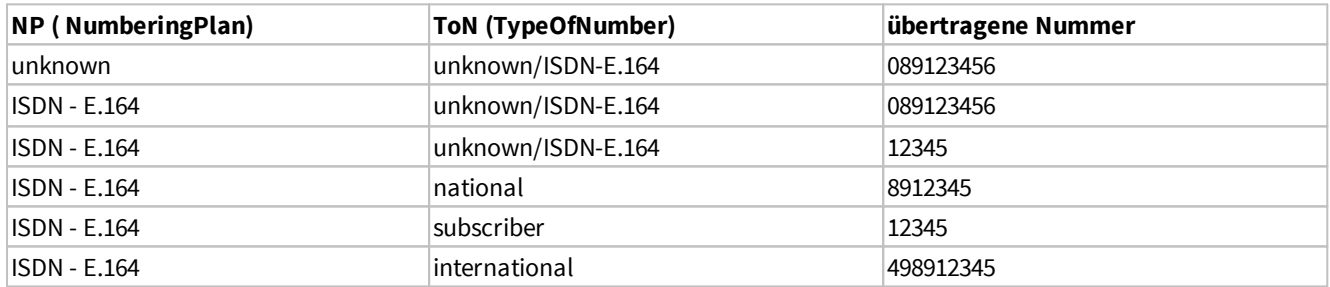

Wenn von der PBX/ bzw. dem Amt eine Nummer mit NP oder (und) ToN "Unknown" signalisiert wird werden die internen Nummern-Konvertierungs Regeln des ixi-UMS Kernels aktiv. Wird z.B. "Amtsholung Entfernen" gewählt, kann der ixi-UMS Kernel diese entfernen. In allen anderen Fällen greifen die Regeln nicht.

Beim SIP-Protokoll gibt es die Felder "NP/ToN" nicht. Das Rufnummernformat ist immer "unknown".

Bei Einsatz von SIP muss der ixi-UMS Kernel abhängig von den übertragenen Rufnummern eingerichtet werden. Empfohlen wird die Übertragung der Empfängernummer als "Durchwahl" (DDI/MSN) und die Absendernummer als national (089 598741) bzw. international (0039 1 6554788), also immer mit Präfix.

## · **Redirecting und Redirection Number**

Soll der ixi-UMS Voice-Mail Server mit der Inbound Routing Option "Route-by-Redirection" genutzt werden, muss diese an ixi-UMS übertragen werden als:

bei SIP: SIP Diversion Header bei H.323: H.450.3

#### **Einsatz ixi-UMS Voice-Mail Server und / oder ixi-UMS Auto Attendant**

Sollen die Features Vermitteln/ Verbinden und/oder Rückruf eines Anrufers genutzt werden, müssen zusätzlich folgende Funktionen unterstützt werden:

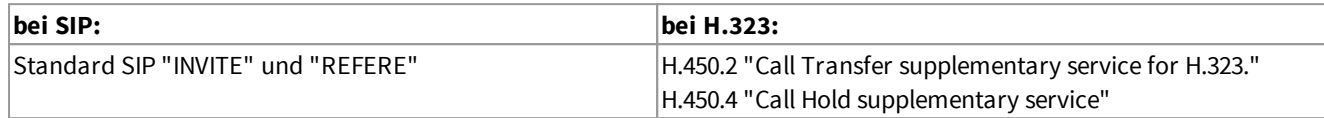

Benötigt für Weiterleiten von Anrufen (ixi-UMS Voice-Mail Server) und Verbinden zu anderen Nebenstellen durch den ixi-UMS Auto Attendant.

#### **Zusatzinformation**:

Der Service HOLD wird benötigt zum Halten der aktuellen Verbindung, um nach erfolgtem Consultation Call den Call Transfer durchzuführen.

Retrieve wird benötigt, wenn der Consultation Call oder Call Transfer nicht erfolgreich war, um den gehaltenen Ruf wieder zu aktivieren.

Genaue Informationen zur Anschaltung / Konfiguration des ixi-UMS VoIPconnect für Ihre Telefonanlage erhalten Sie im ixi-UMS Support.

#### <span id="page-35-0"></span>**2.3.4 Rufnummernübermittlung im E.164-Format**

Der ixi-UMS Kernel kann für die Verarbeitung von Rufnummern im internationalem E.164 Format (nach ITU-T E.164) [aktiviert](#page-74-1) werden. In diesem Fall werden vom ixi-UMS Kernel weder Informationen der ToN ausgewertet, noch Regeln für das Aufkanonisieren ausgeführt.

Die Rufnummern müssen im Format <Landeskennzahl><Ortsnetzkennzahl><TeilnehmerNummer> (z.B.4981424799585) übertragen werden.

Bei ausgehenden Rufen wird vom ixi-UMS Kernel für den "CallingNumTypePlan" und den "CalledNumTypePlan" an die CAPI gegeben: E.164/international

In der Konfiguration kann unterschieden werden:

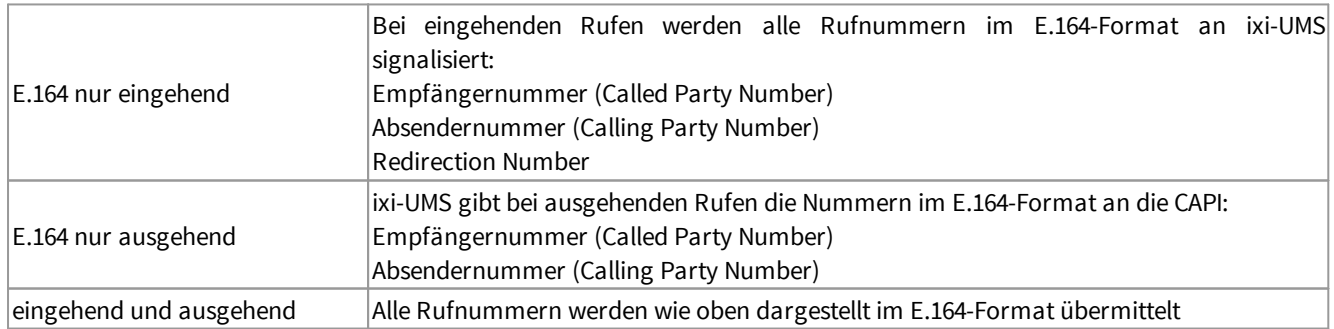

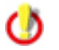

Bei Nutzung von "SMS-ins-Festnetz" muss die entsprechende Konfiguration ausgewählt werden.
### **2.3.5 MWI-Anschaltung**

Der MWI-Service (Adresstyp "Alert") zum Signalisieren von neu eingegangen Nachrichten durch das Anzeigen eines Signals am Benutzer-Telefon verwendet. Normalerweise ist dies das Aufleuchten einer Signallampe oder das Anzeigen einer Nachricht auf dem Telefondisplay.

Je nach sind Protokoll folgende Protokolleigenschaften erforderlich:

- · DSS1 MWI, ETSI ETS 300 650
- · QSIG MWIActivate und MWIDeactice, ECMA-242
- · VoIP/SIP Message Waiting Indication, RFC 3842
- · VoIP/H.323 H.450.7 "Message Waiting Indication supplementary service"

Im Detail ist das Feature abhängig davon, welche Telefonanlage verwendet wird. Weitere Informationen zur Konfiguration sind unter "[Hardware](#page-99-0) - Alert" aufgelistet.

## **2.4 Rendering - Software**

Beim "Rendern" werden die Dateien und Dateianhänge, die von den Arbeitsplätzen an ixi-UMS gesendet werden, von ixi-UMS in ein faxfähiges Format umgewandelt.

Dieses Verfahren ermöglicht es dem Benutzer, vom Arbeitsplatz aus Faxe aus Formaten wie z.B. Microsoft Word, Excel, PowerPoint oder auch PDF-Dateien zu versenden, indem er die Dateien wie vom E-Mail her bekannt an eine Nachricht anhängt.

Außerdem können bestimmte Formatierungen (z.B. Schriftart, Schriftgröße) des Bodytextes der E-Mail auf einem Faxdeckblatt wiedergegeben werden.

Um Anhänge wie z.B. eine Word-Datei rendern zu können, muss die entsprechende Anwendung auf dem ixi-UMS Rechner installiert werden, auf dem der ixi-UMS Render Connector installiert ist. Das Konvertieren wird bei den meisten Anwendungen über die "Print To"-Methode der jeweiligen Anwendung durchgeführt.

Bitte beachten Sie, dass für das Rendern von Dateien am Server eine passende Applikation installiert und unter dem Installationsaccount eingerichtet sein muss:

- · Zum Versenden von Office-Dokumenten (Word, Excel, PowerPoint):
	- o Office 2010, 2013 und neuer
	- o OpenOffice.org 4 und höher
	- o LibreOffice 6 und höher
- · Zum Versenden von PDF-Dokumenten:
	- Anwendung, mit der PDF-Dateien geöffnet und gedruckt werden können.Dafür kann eingesetzt werden:
		- o Die von estos GmbH mitgelieferte, kostenpflichtige Applikation ixi-UMS Integrated PDF Rendering Copyright-Hinweis: ixi-UMS Integrated PDF Rendering nutzt PDF Print der VeryPDF Software Inc.
		- o Eine Anwendung, an die über den "Print To"-Eintrag der Druckauftrag übergeben werden kann, z.B. Acrobat Reader.
		- o Eine andere Software, z.B. pdprint der Fa. PDF Tools AG, an die der Druckauftrag direkt über eine Befehlszeile übergeben wird.

## **3 Installation**

Bevor Sie das ixi-UMS Kernel Setup starten

- · müssen alle vorherigen ixi-UMS Versionen deinstalliert werden
- · muss das ixi-Framework in der Version 7.00 installiert sein
- · müssen Sie mit einem Administrator-Account angemeldet sein

· sollte die ISDN-Karte / VCAPI / XCAPI installiert und konfiguriert sein (die Konfiguration kann auch nachträglich erfolgen)

Das Setup beinhaltet keinen Konfigurationswizard.

Alle Einstellungen müssen nach der Installation in dem ixi-UMS Kernel [Konfigurations](#page-51-0) Snap-In in der Microsoft Management Console gemacht werden.

Nach der Installation sind folgende Einstellungen standardmäßig aktiv:

- · Rückmeldungen in HTML ist aktiviert
- · eingehende Faxe werden als PDF und TIF zugestellt
- · kein Ausdruck eingehender Nachrichten

Nach der Installation müssen zwingend die Einstellungen in der *ixi-UMS Kernel [Konfiguration](#page-51-0)* des [Standortes](#page-72-0) bearbeitet werden.

#### **Update-Installation**

Installationen mit ixi-UMS kleiner 7.00 können nicht upgedatet werden.

## **3.1 Sprachauswahl**

Als erstes muss die Sprache für das Setup und das erste Öffnen des Snap-In in der Microsoft Management Console aus gewählt werden.

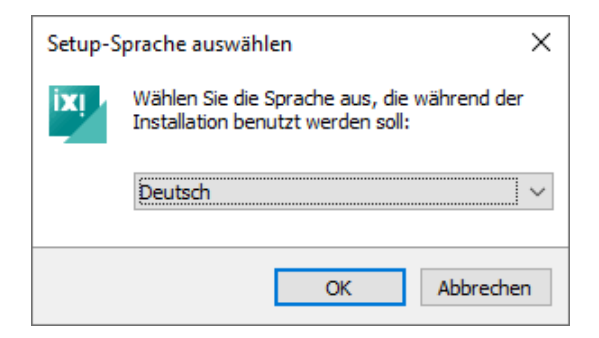

Die Sprache der ixi-UMS Konfiguration kann später geändert werden.

## **3.2 Willkommen**

Das Setup wird immer in englischer Sprache durchgeführt.

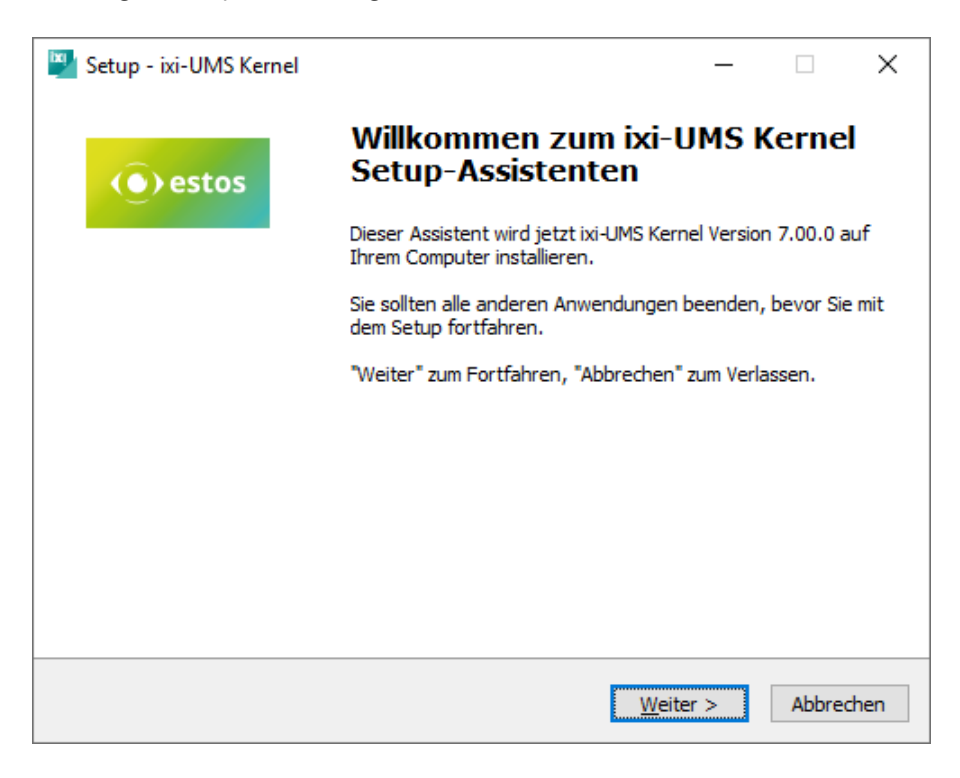

## **3.3 Lizenzvereinbarung**

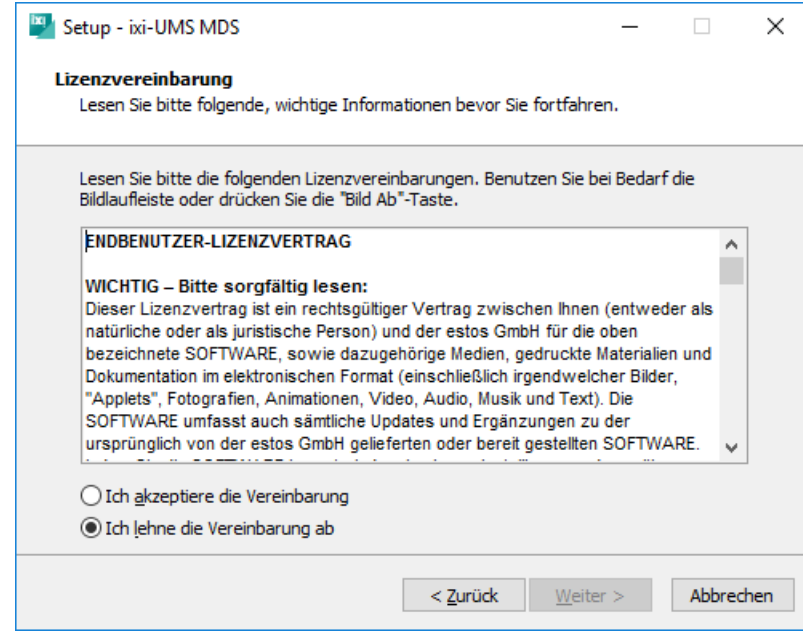

Es wird der Endbenutzer-Lizenzvertrag angezeigt.

Lesen Sie diesen aufmerksam durch und wählen Sie "Ich akzeptiere...".

Erst dann kann die Installation fortgesetzt werden.

## **3.4 Installationsort**

Als Erstes muss der Installationsort ausgewählt werden. Es wird das Installationsverzeichnis der IXI-Framework Installation angeboten.

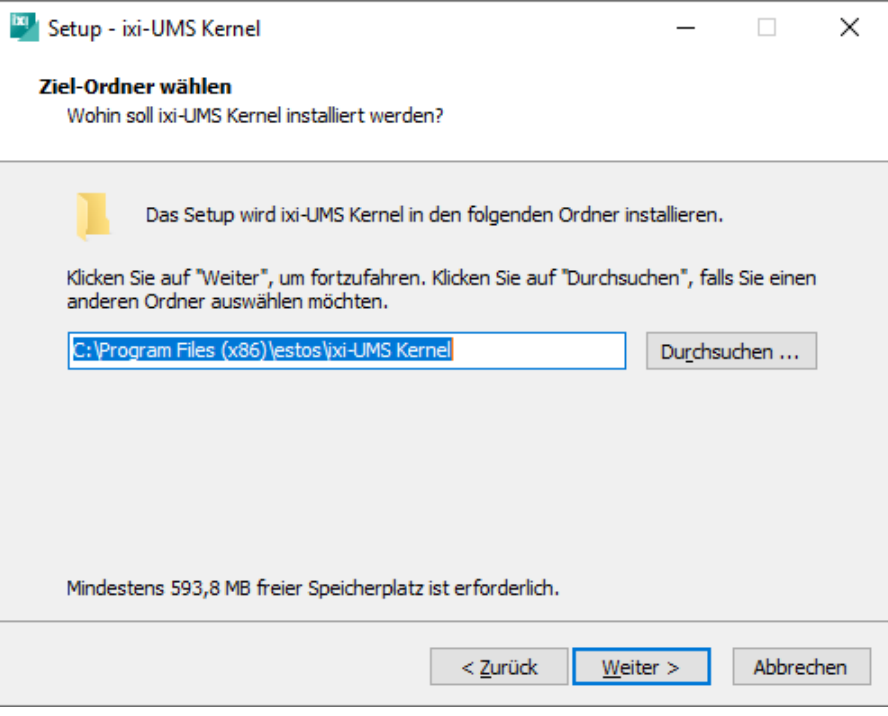

Der ixi-UMS Support empfiehlt, alle ixi-UMS Komponenten in einem Unterverzeichnis zusammenzufassen. So ist bei Problemen schnelle Hilfe möglich.

## **3.5 Installation durchführen**

Ø

Nachdem die Einstellungen getroffen sind, werden die benötigten Dateien in das ausgewählte Verzeichnis kopiert.

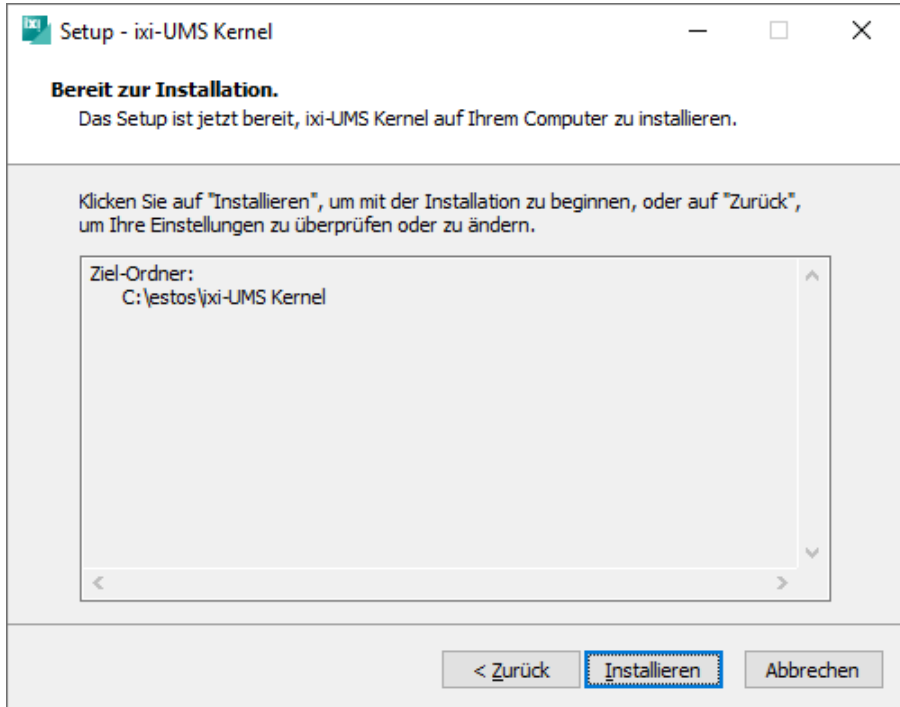

## **3.6 Sprache für Rückmeldungen**

Als nächstes muss die Sprache für die Rückmeldungen und die Standardansagesprache festgelegt werden. Diese Einstellung kann später in der ixi-UMS Kernel Konfiguration [geändert](#page-63-0) werden.

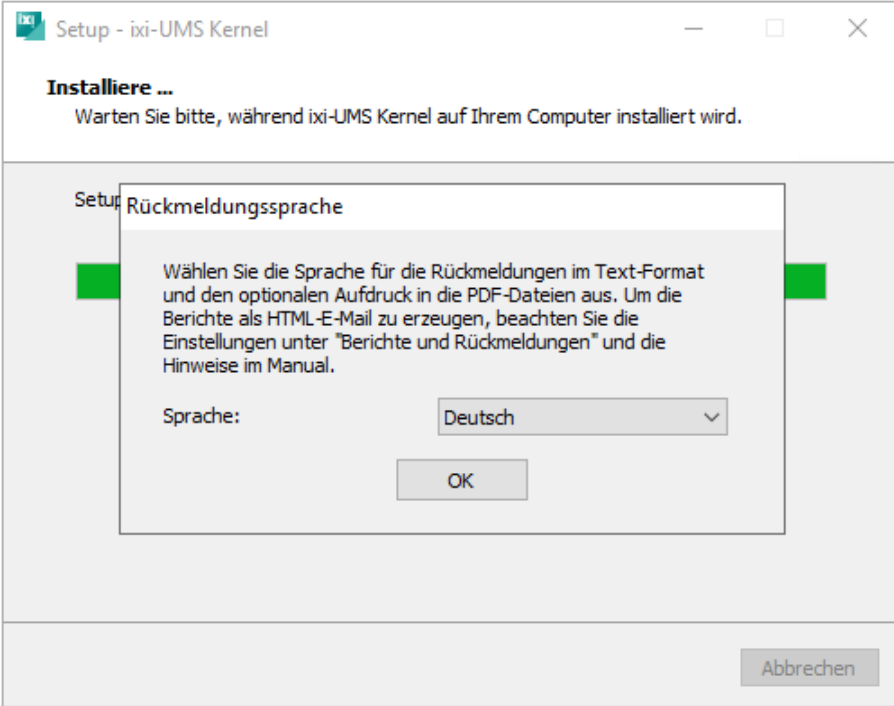

## **3.7 Druckerinstallation**

Ja nachdem, auf welchem Betriebssystem der ixi-UMS Kernel installiert wird, erscheint vor der Installation des Druckertreibers eine Windows-Warnmeldung.

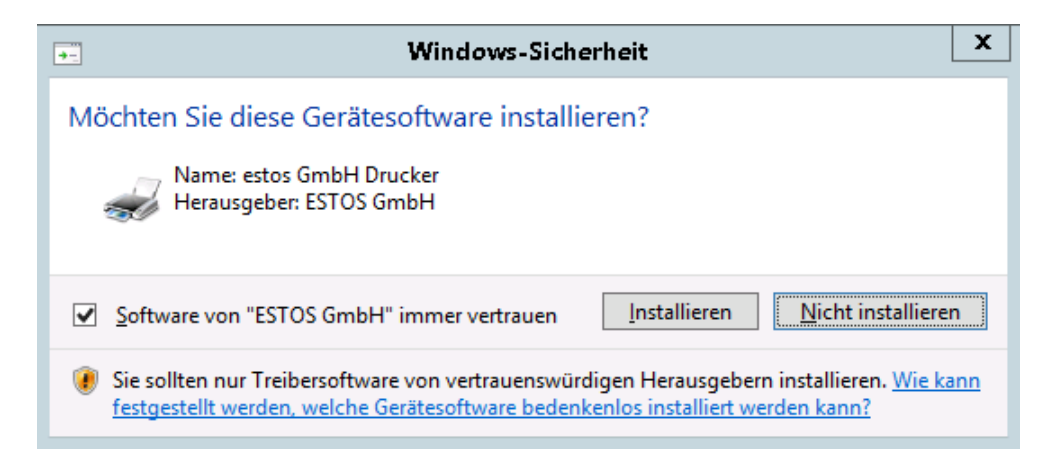

Mit Klicken auf "installieren" wird die Installation bestätigt.

## **3.8 Hardware Code Generator**

Am Ende der Installation wird der Hardware Code Generator gestartet. Der Code wird für die Erstellung der [Lizenz](#page-27-0) benötigt.

Um den Hardware Code zu generieren, klicken Sie bitte auf den Button "Code generieren".

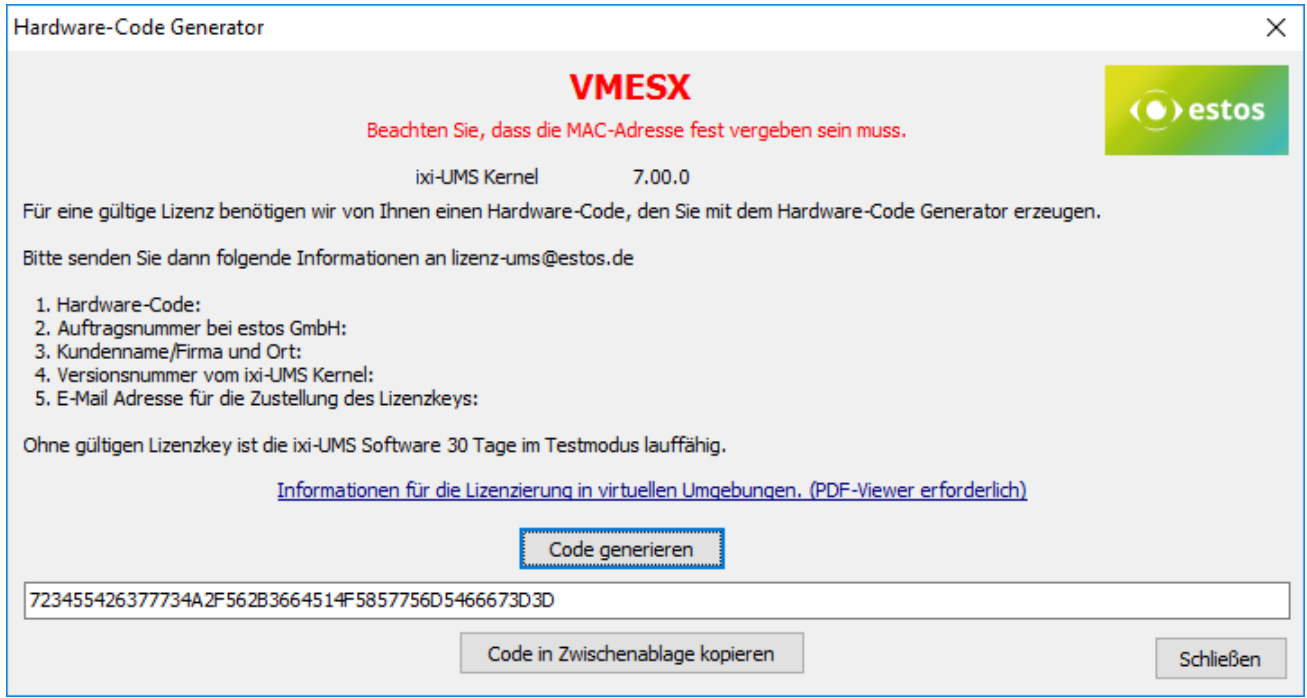

Der Hardware Code Generator kann jederzeit wieder über das Menü "[Lizenz](#page-67-0)" gestartet werden.

# **3.9 Fertigstellen**

Die Installation wird mit einer entsprechenden Meldung beendet.

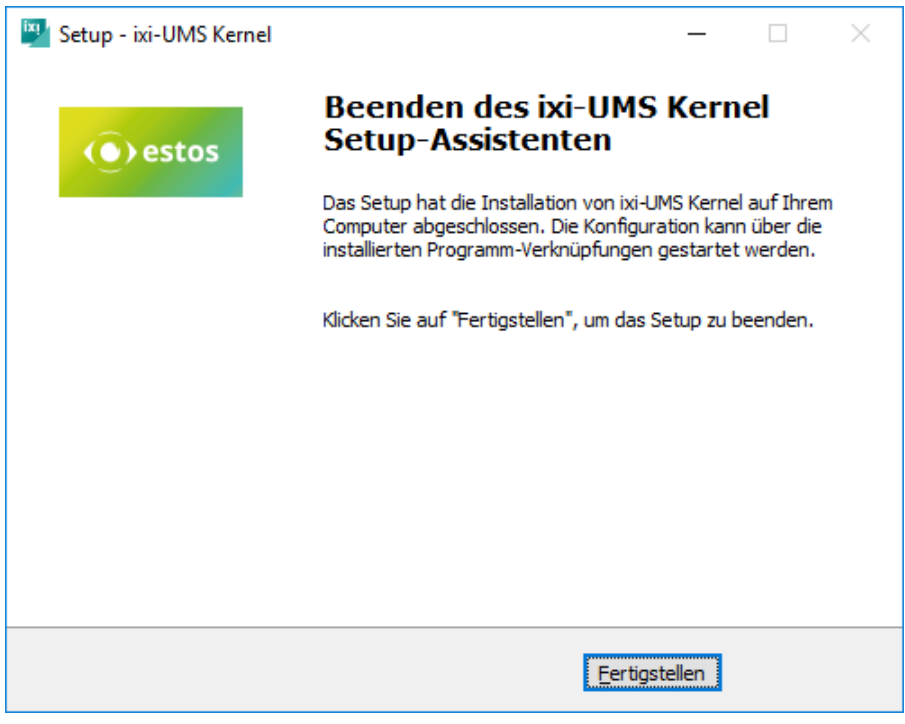

# **5 ixi-UMS Kernel Monitor**

△ <sup>●</sup> ixi-UMS Kernel Monitor

⊿ 图 http://localhost:8890

- **Kanäle**
- **Marteschlange**

**图 Journal** 

**Umschalten der Sprache des SnapIns**

Kernel überwacht werden.

Wie die Sprache der MMC nach der Installation umgeschaltet werden, ist unter How To erklärt

Über das ixi-UMS Kernel Monitor Snap-In können die aktuellen Vorgänge am ixi-UMS

Wird nur dieses Snap-In registriert, kann die ixi-UMS Kernel Konfiguration nicht aufgerufen werden.

## **5.1 Kanäle**

 $\bullet$ 

In der Kanalansicht wird der aktuelle Status der einzelnen Kanäle dargestellt. Wird der ixi-UMS Kernel im MultiSite-Betrieb eingesetzt, werden zu den Kanälen die zugewiesenen Standorte angezeigt.

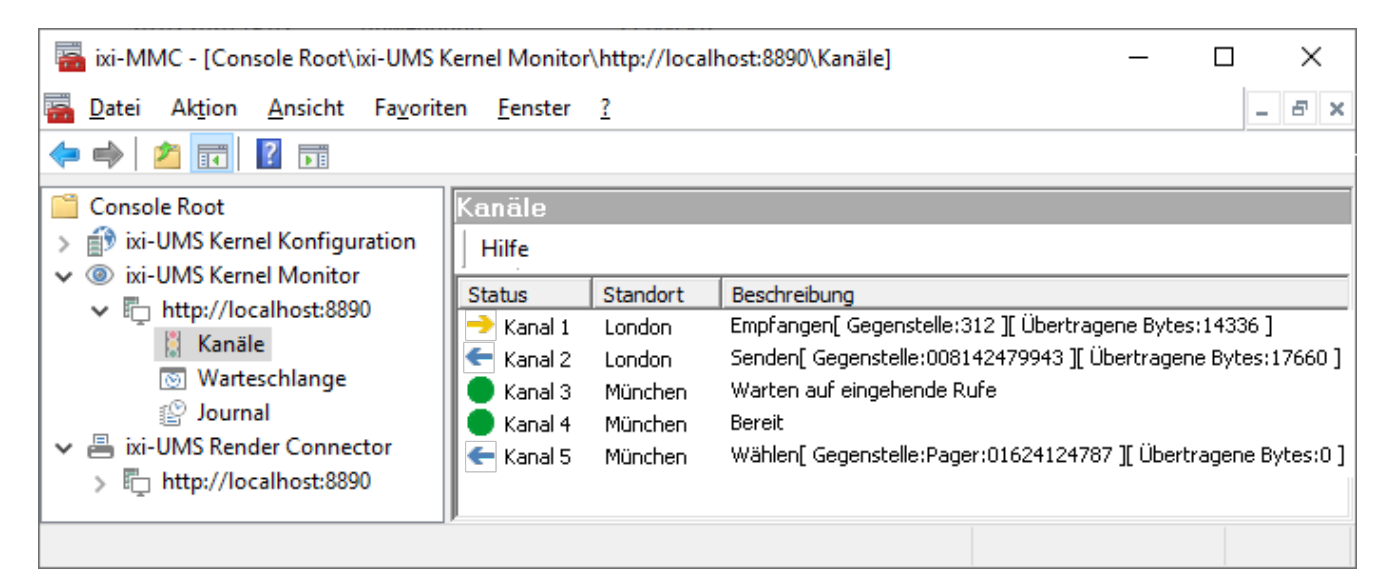

### Folgende Zustände sind möglich:

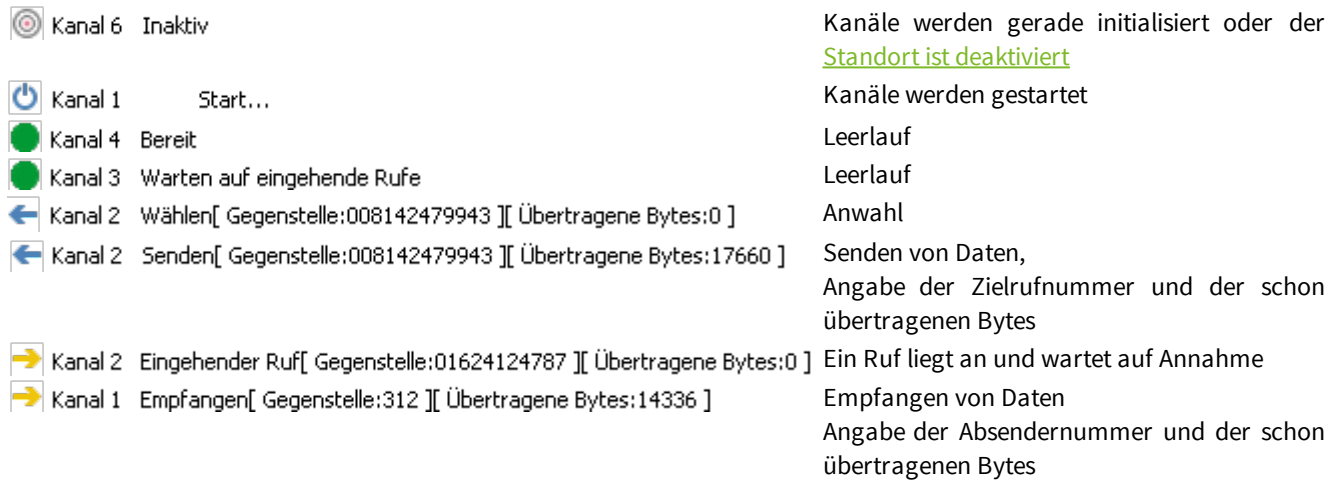

Die ggf. konfigurierten SMS-Module werden zusätzlich als blauer Kanal dargestellt.

Ø

## **5.2 Warteschlange**

In der "Warteschlange" werden alle aktuell zur Verarbeitung anstehenden ausgehenden Nachrichten nach Standort und Priorität sortiert angezeigt.

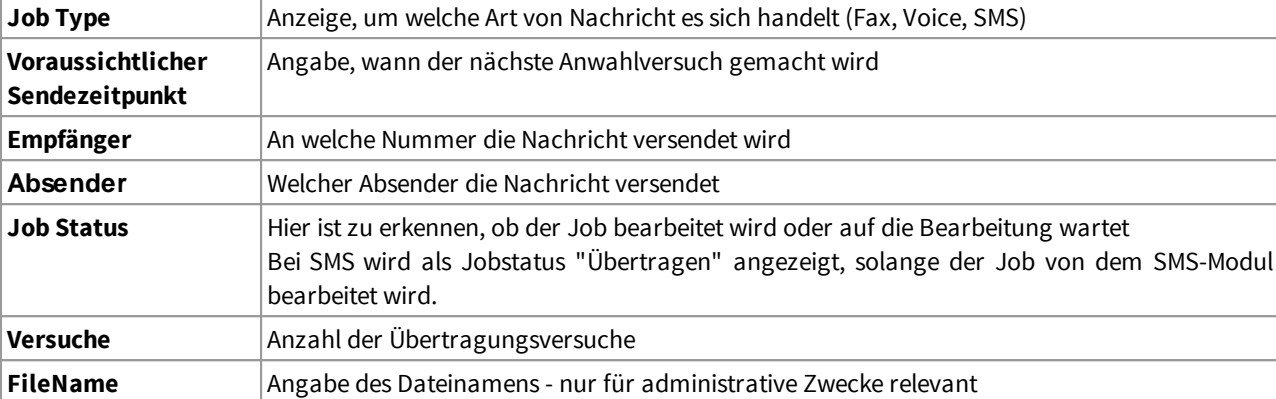

In den Spalten werden folgende Informationen dargestellt:

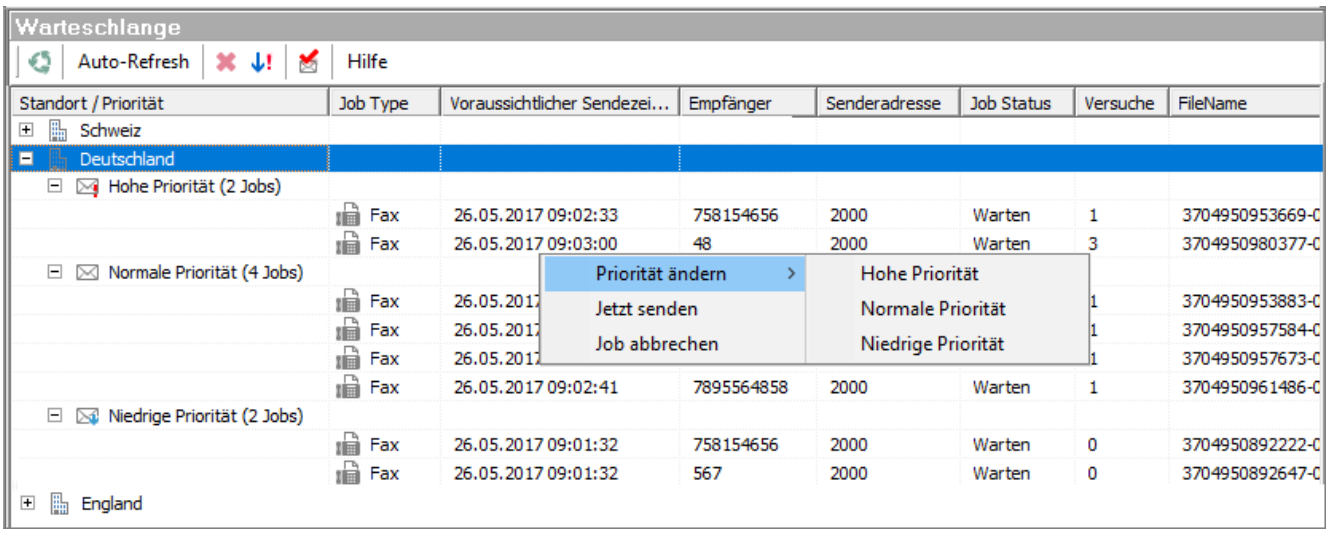

Über das Kontext-Menü auf einem Job mit dem "JobStaus" = Warten, kann die Priorität geändert, der Job abgebrochen oder der Versand angestossen werden.

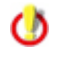

Nachrichten mit LOW Prio werden durch das Löschen als "ERLEDIGT" markiert, aber erst in der entsprechend [konfigurierten](#page-86-0) Zeit aus der Warteschlange gelöscht.

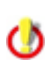

Die Spalten (Job Type, Empfänger usw.) können für die aktuelle MMC Sitzung umsortiert werden.

Über die "Buttons" im Menü können folgende Funktionen ausgeführt werden:

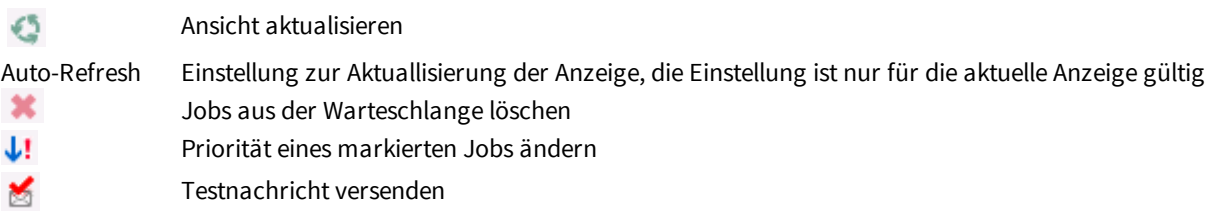

Durch Doppelklicken auf einen Job in der Listenansicht können Sie die Details dieses Jobs einsehen.

### **5.2.1 Job Details**

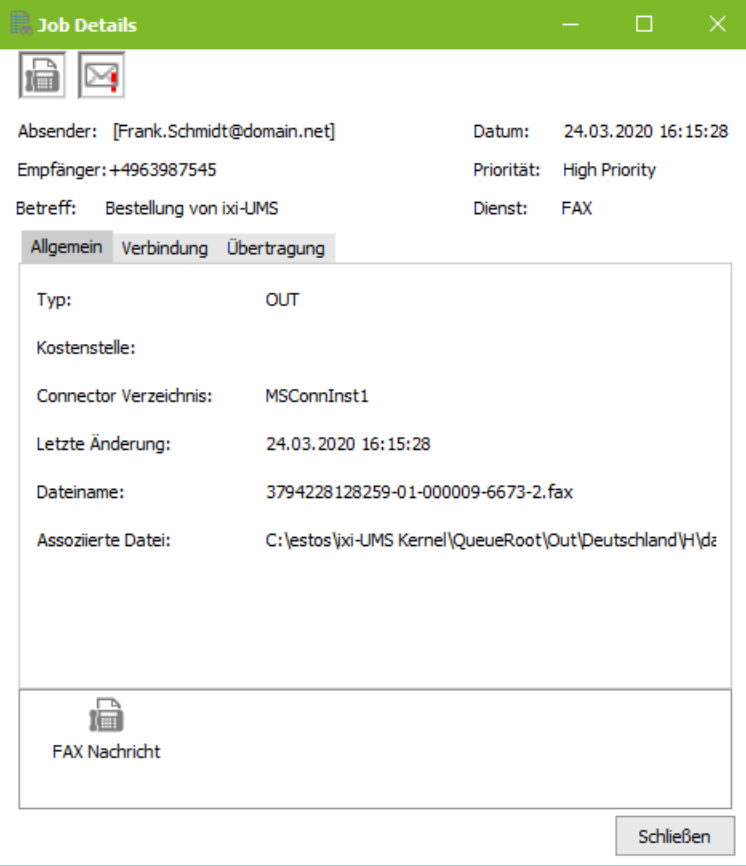

Durch Doppelklick auf einen Job in der Listenansicht sehen Sie Jobdetails. Die Ansicht und die verfügbaren Informationen variieren je nach Jobtype und verfügbaren Informationen von der CAPI.

Wenn Sie ["Übertragene](#page-57-0) Dateien archivieren" aktiviert haben, können Sie die Faxnachricht zum Job-Eintrag sehen, indem Sie diese durch Doppelklick auf das Faxnachrichten Symbol öffnen.

#### **Allgemein**

Es wird angezeigt, aus welchem Connector die Nachricht kommt, die Information aus dem Headerfeld "Department" sowie der Dateiname des OUT-Jobs in der ixi-UMS Kernel Verzeichnisstruktur.

#### <span id="page-44-0"></span>**5.2.2 Testnachricht senden**

In der Warteschlange kann über den Button  $\mathbb{E}_{\mathbb{E}}$ eine Testnachricht gesendet werden.

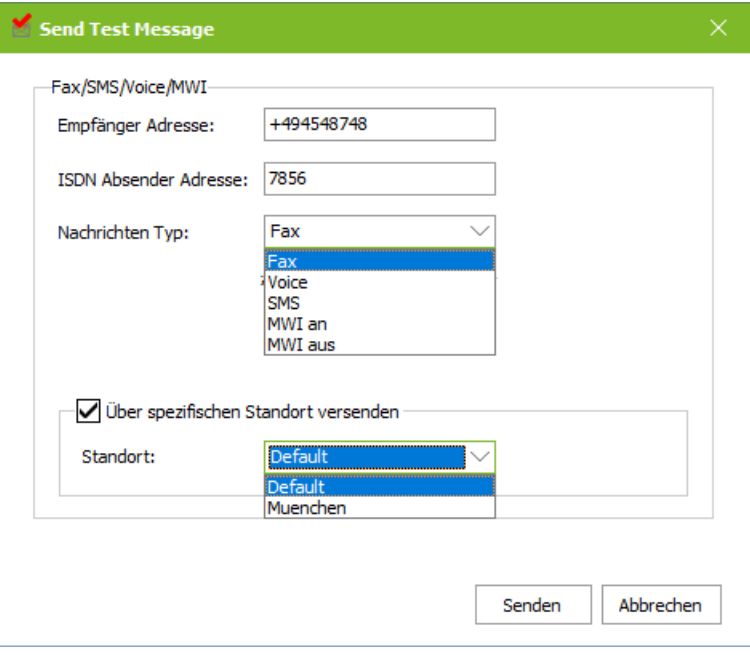

Dadurch kann auch ohne die Installation eines ixi-UMS Connectors bzw. ohne die Anbindung an ein Mailsystem die Kommunikation und Funktion über die TK-Anlage geprüft werden.

Zwingend erforderlich ist die Eingabe einer Empfängernummer und die Festlegung des zu nutzenden Dienstes Fax, SMS, Voice oder MWI.

Sind mehrere Standorte eingerichtet, kann festgelegt werden über welchen Standort die Nachricht versendet werden soll.

Je nach TK-Anlagen Konfiguration und Typ ist es nicht erlaubt, ohne ISDN Absender Nummer einen ausgehenden Ø Ruf zu initiieren. Ist dies der Fall, muss zwingend eine ISDN Absender Nummer in das entsprechende Feld eingetragen werden.

## <span id="page-45-0"></span>**5.3 Journal**

Im Journal sind alle versendeten und empfangenen Nachrichten aufgelistet. Die Einträge sind nach Standort [gruppiert](#page-46-0). Ist nur ein Standort eingerichtet, kann/sollte die Gruppierungsspalte wieder in Zeile mit den Spaltenüberschriften gezogen werden.

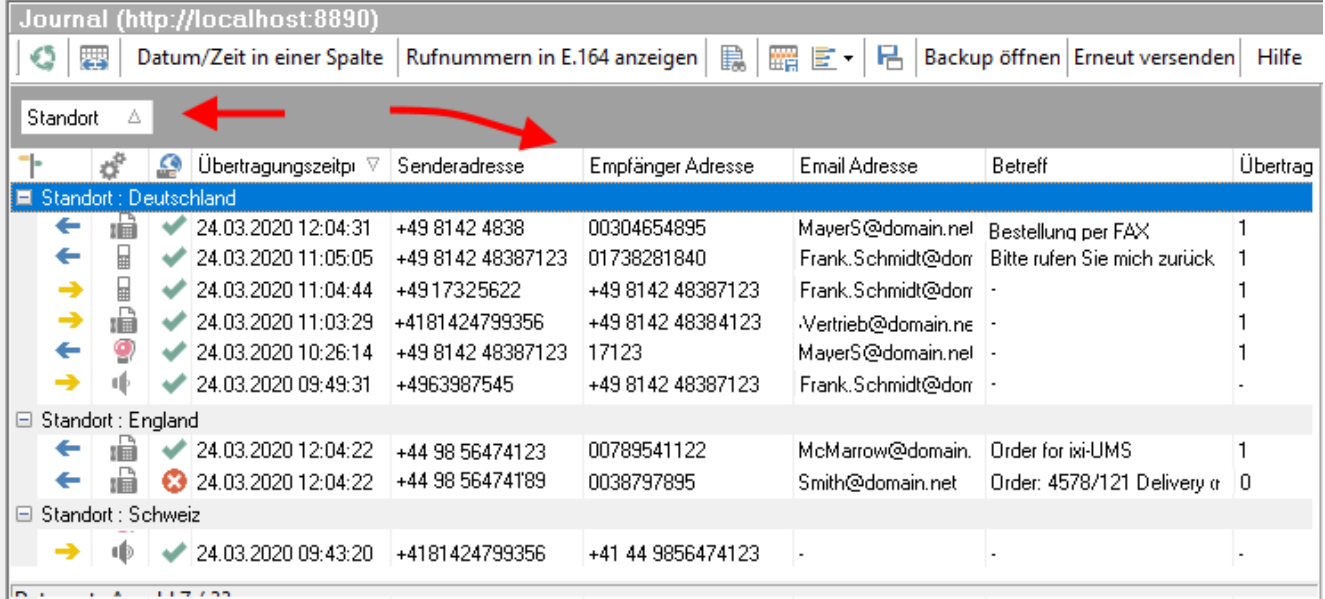

Über die "Buttons" im Menü können folgende Funktionen ausgeführt werden:

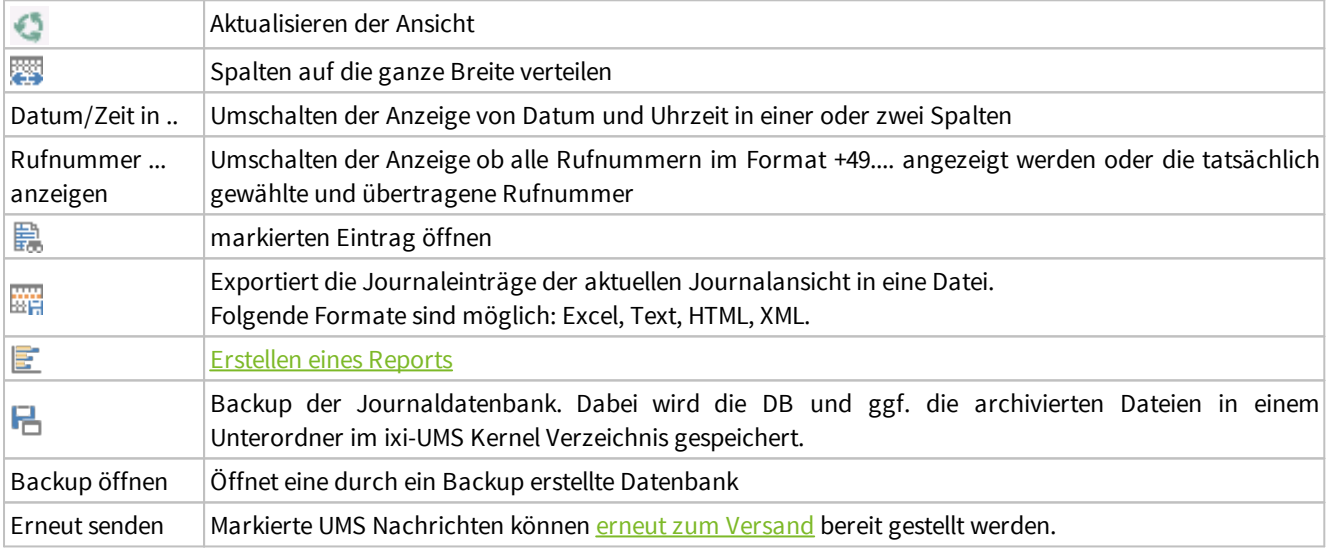

Die Einträge der Jorunaldatenbank können auch über andere Tools exportiert werden.

ixi-UMS führt regelmäßig automatisch ein Backup der Journal-Datenbank durch. Der Intervall kann in der ixi-UMS Kernel Konfiguration in den Globalen [Einstellungen](#page-56-0) festgelegt werden

Ø

 $\bullet$ 

## **5.3.1 Spalten und Symbole**

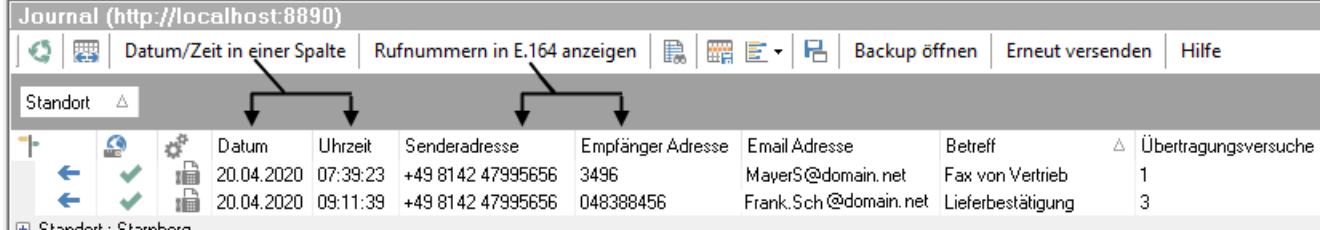

Folgende Spalten und Informationen werden angeboten:

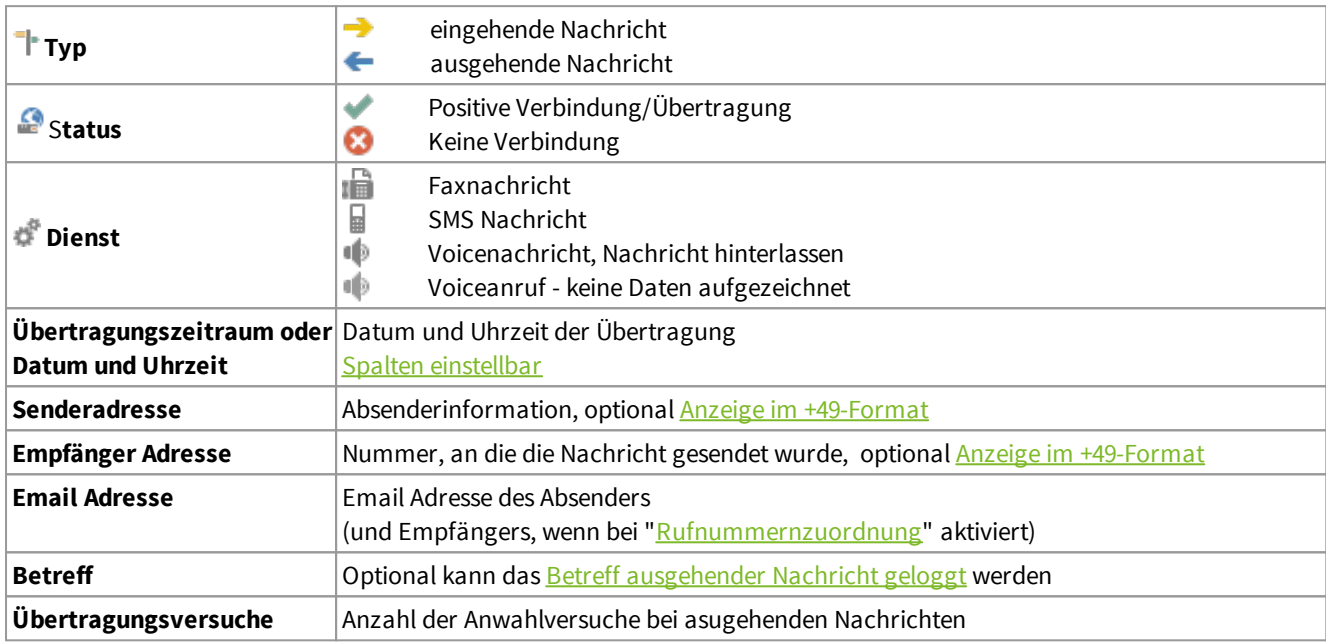

### <span id="page-46-0"></span>**5.3.2 Filter- Gruppierung**

Die Nachrichten können mit Hilfe von verschiedenen Methoden sortiert oder gruppiert werden.

## · **Filter**:

Sie können die Anzahl der Übertragungsprotokolle unter Verwendung der Listenansicht begrenzen, indem Sie einen Filter setzen. Klicken Sie dazu auf der rechten Seite der Dateikopfspalte auf den Pfeil.

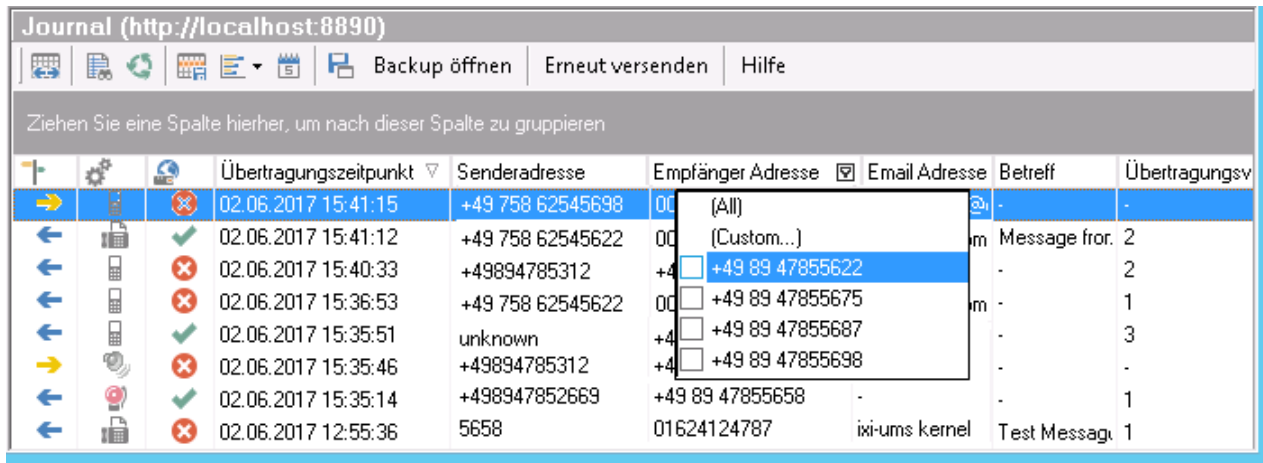

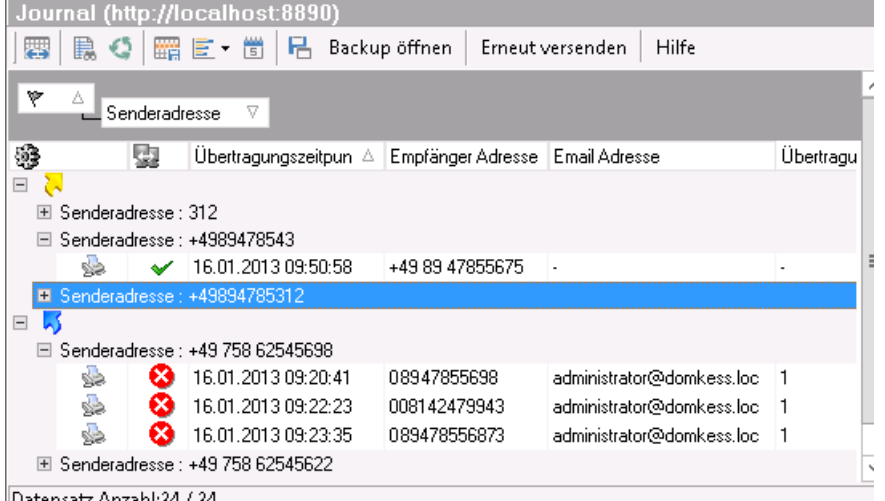

## · **Gruppen**:

Sie können die Listenansicht in bestimmte Spalten gruppieren. Ziehen Sie dafür nur eine Dateikopfspalte in den grauen Bereich oberhalb der Listenansicht.

<span id="page-47-0"></span>**5.3.3 Nachricht erneut senden**

Um eine Nachricht aus dem Journal heraus erneut senden zu können, muss zwingend das Archivieren von [Nachrichten](#page-57-0) aktiviert sein.

In der Journalübersicht können einzelne oder mehrere Nachrichten ausgewählt und über den Button "Erneut versenden" in der Warteschlange neu erstellt werden.

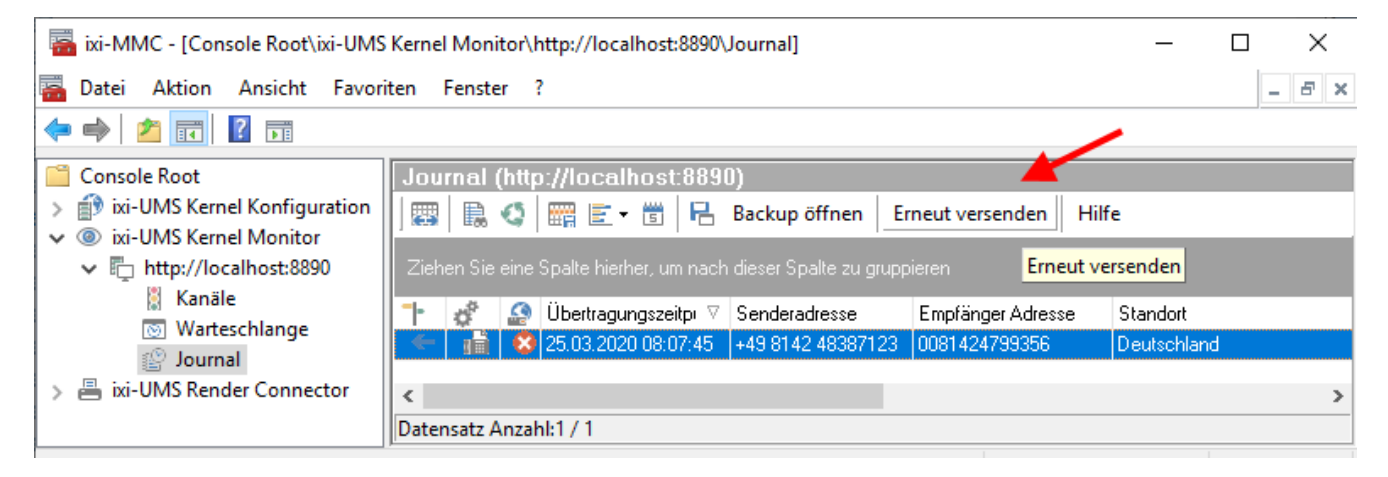

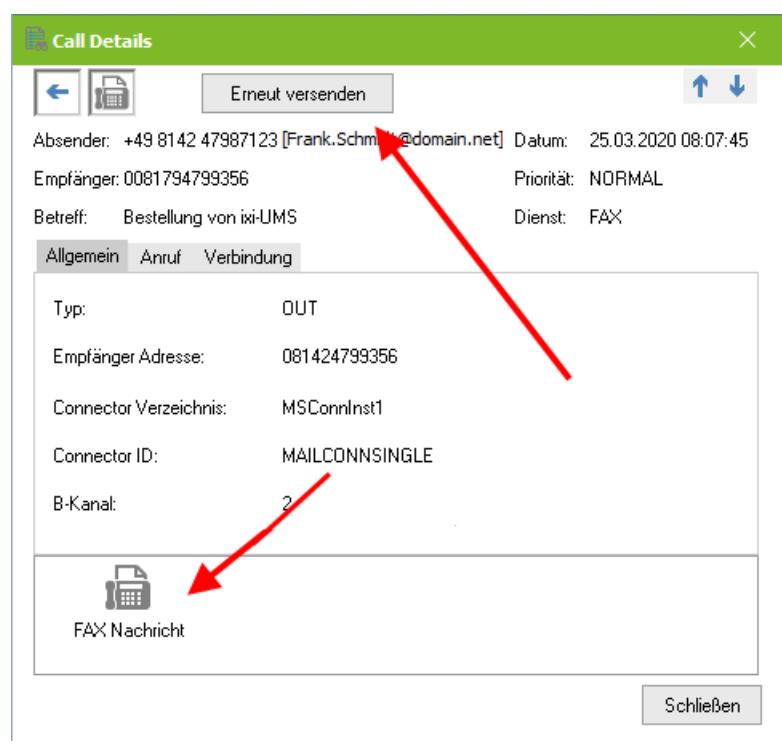

Haben Sie einen Journal-Eintrag geöffnet und die archivierte Datei ist vorhanden, ist der "Erneut versenden" - Button auch verfügbar.

### **5.3.4 Details**

Durch Doppelklick auf ein Übertragungsprotokoll werden mehr Details über die Übertragung und ggfs. ein Link auf archivierte Faxe angezeigt. Durch Doppelklick auf die angezeigte Faxnachricht wird diese geöffnet.

Im oberen Teil der Details werden die allgemeinen Angaben zu der Nachricht angezeigt.

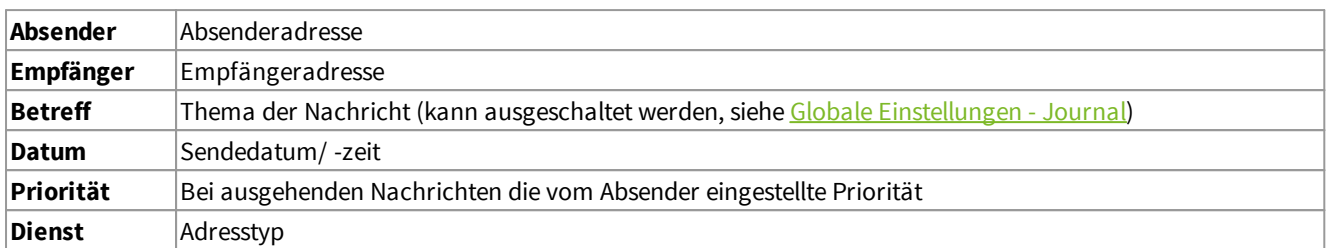

Auf den darunter liegenden Tabs werden weitere Einzelheiten zu dem Job angezeigt.

Die angezeigten Detail-Informationen sind abhängig davon ob es sich eine eingehende- oder ausgehende-, bzw. erfolgreich versendete oder abgebrochene Nachricht handelt. Die Sprache der Status-Texte ist abhängig von der [eingestellten](#page-63-0) Default-[Sprache.](#page-63-0)

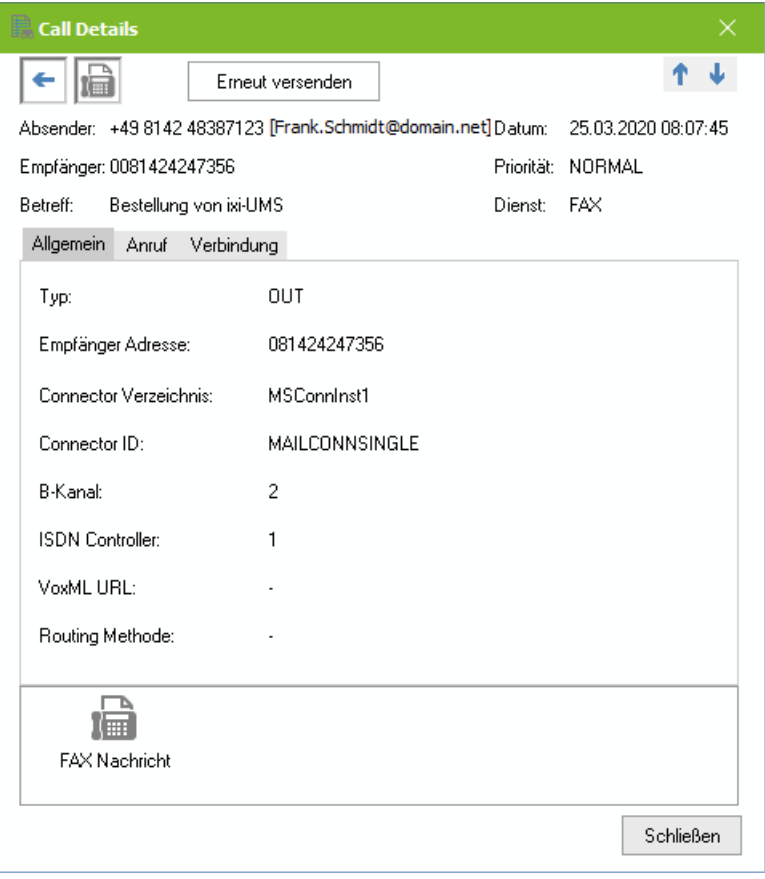

## · **Allgemein**

**Typ** Eingehend / ausgehend **Empfänger Adresse** Empfängernummer **Connector Verzeichnis** Name und ID des Connectors, in dem die Nachricht entstanden ist **B-Kanal** Angabe des B-Kanals, der zur Übertragung genutzt wurde **ISDN Controller** ISDN Controller, der zur Übertragung genutzt wird **VoxML URL** [nur eingehend]: abgerufene VoxML URL **Routing Methode** [nur eingehend]: verwendete Routingmethode

Ist in der ixi-UMS Kernel Konfiguration unter Globale [Einstellungen](#page-57-0) - Journal die Archivierung aktiviert, kann die übertragene Nachricht geöffnet werden.

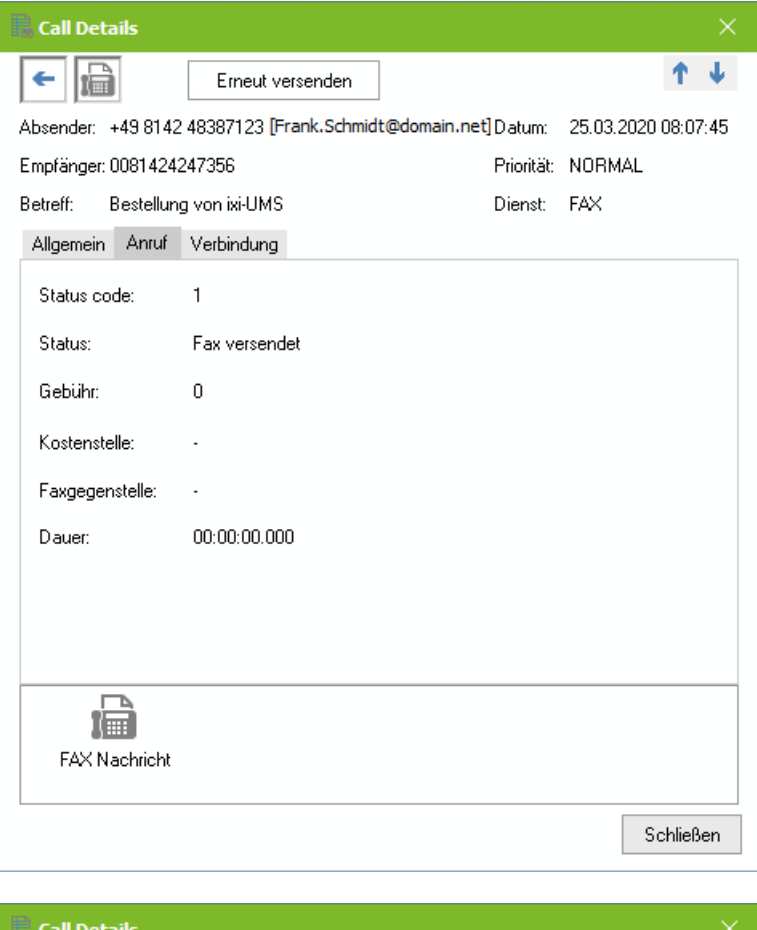

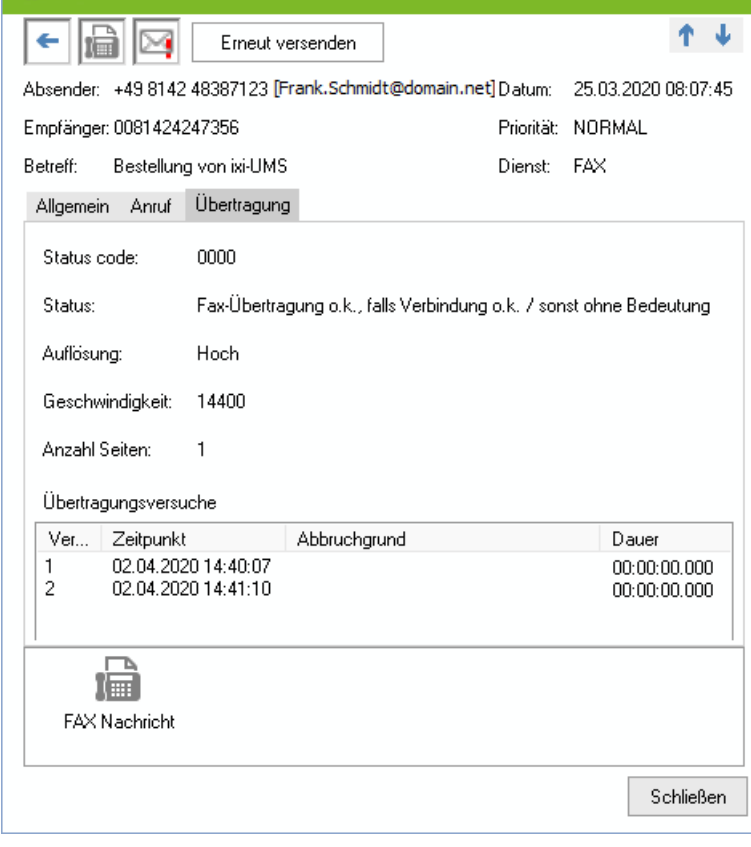

## · **Anruf**

**Status Code** Anzeige des ISDN Code

**Status** Text zum ISDN Code

#### **Gebühr**

Anzahl Gebühreneinheiten (nur wenn von PBX unterstützt)

## **Kostenstelle**

Entspricht dem Feld "Department"

### **Faxgegenstelle**

Die Nummer, die vom Empfänger übertragen wird

#### **Dauer**

Dauer der Nachrichtenübertragung

## · **Verbindung / Übertragung**

Die Bezeichnung des Tabs ist abhängig davon, ob die Datenübertragung erfolgreich war oder die Verbindung abgebrochen wurde.

### **Status Code**

Code, der von der CAPI an den ixi-UMS Kernel übergeben wurde

#### **Status**

Text, der die Bedeutung des Codes wiedergibt

#### **Auflösung**

Nur bei Faxnachrichten **Geschwindigkeit** Übertragungsgeschwindigkeit **Anzahl Seiten** Anzahl der gesendeten Seiten

### **Übertragungsversuche**

Wurden mehrere Anwahl-/Übertragungsversuche unternommen, wird für jeden dieser Versuche der Grund des Abbruchs angezeigt sofern verfügbar.

## <span id="page-50-0"></span>**5.3.5 Reports**

Im Journal können durch Klicken auf den Button  $\mathbb E$  "Reports" erstellt werden. Es kann zwischen zwei Berichtstypen gewählt werden.

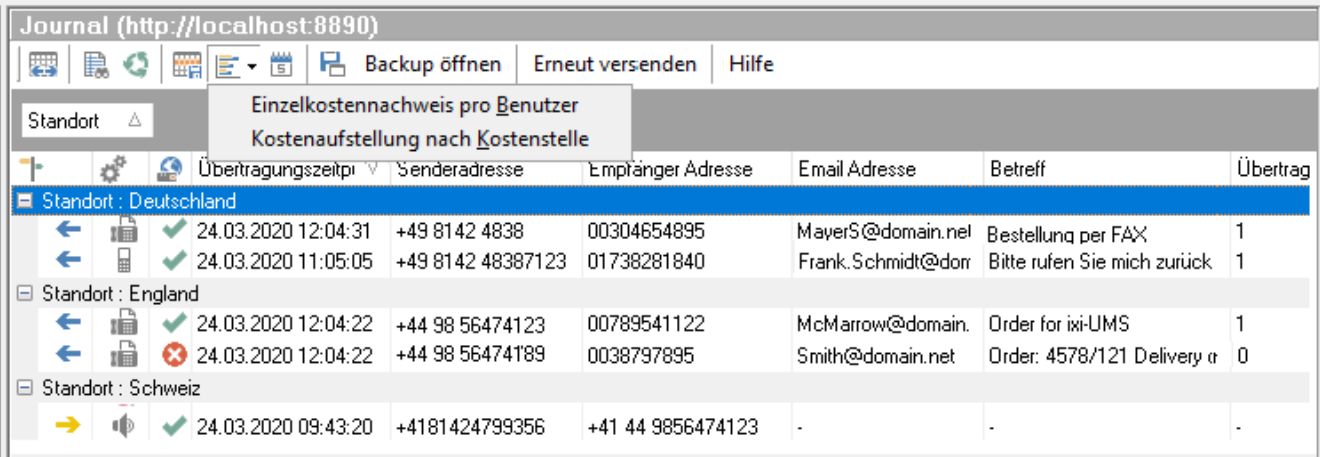

## · **Einzelkostennachweis pro Benutzer**

Hier werden die Daten nach der Absender- bzw. Empfängernummer gruppiert. Es wird anhand der "Absender = Empfängernummer eines Benutzers" ein Überblick über ausgehende und eingehende Übertragungen dargestellt.

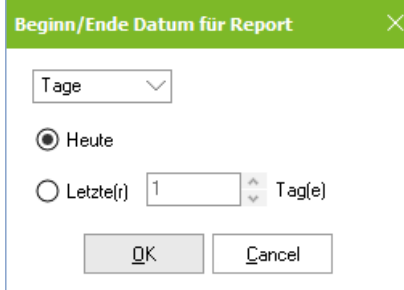

## · **Kostenaufstellung nach Kostenstelle**

Es wird ein Überblick über die Übertragungen anhand des beim Benutzer eingetragenen Abrechnungscodes erstellt.

Die Erstellung kann auf Tag, Woche oder Monat eingegrenzt werden. Der so erstellte Report kann gespeichert und gedruckt werden.

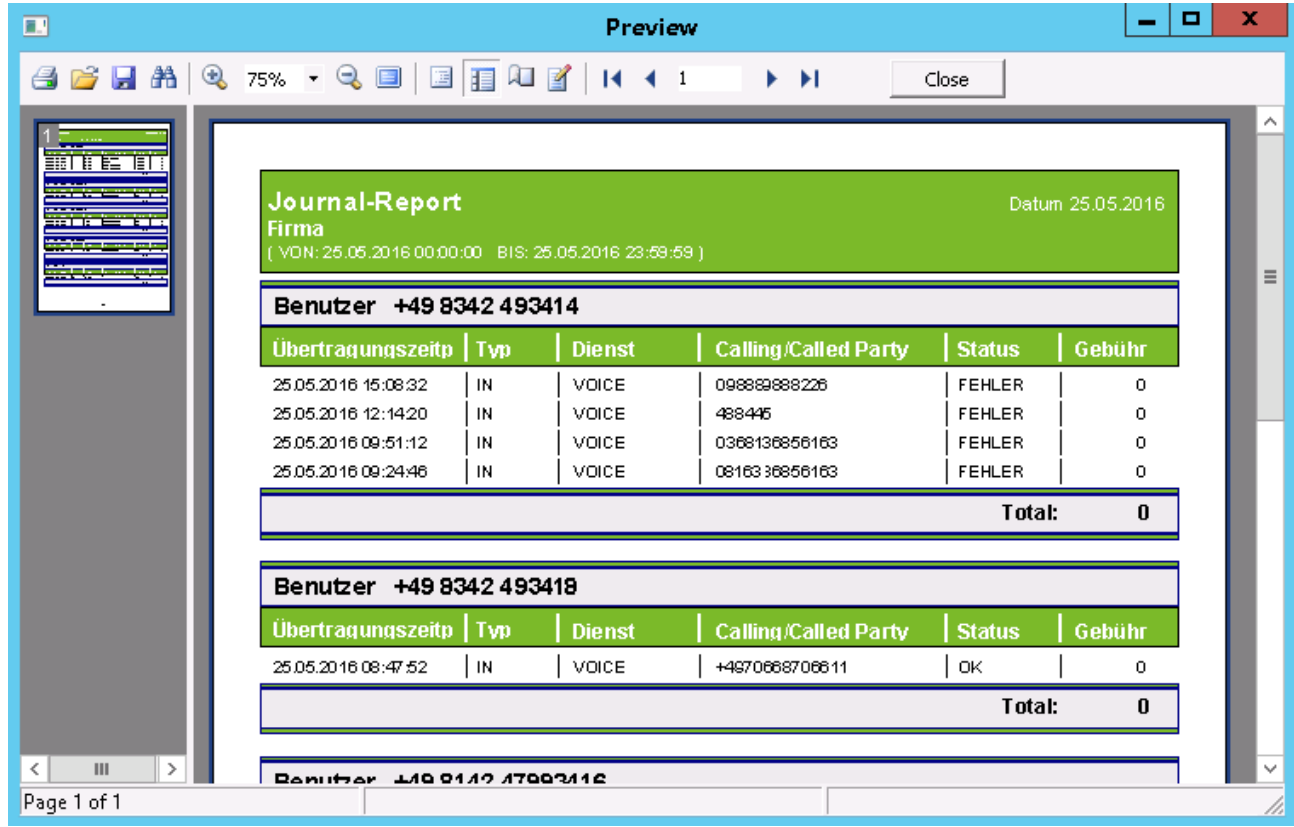

# <span id="page-51-0"></span>**6 ixi-UMS Kernel Konfiguration**

Über dieses Snap-In können alle ixi-UMS Kernel der Versionen 7.00 konfiguriert werden.

Über "rechter Mausklick" auf "ixi-UMS Kernel Konfiguration" und "Hinzufügen" können andere im Netzwerk installierte ixi-UMS Komponenten ab der Version 7.x der Konsole hinzugefügt und somit auch konfiguriert werden.

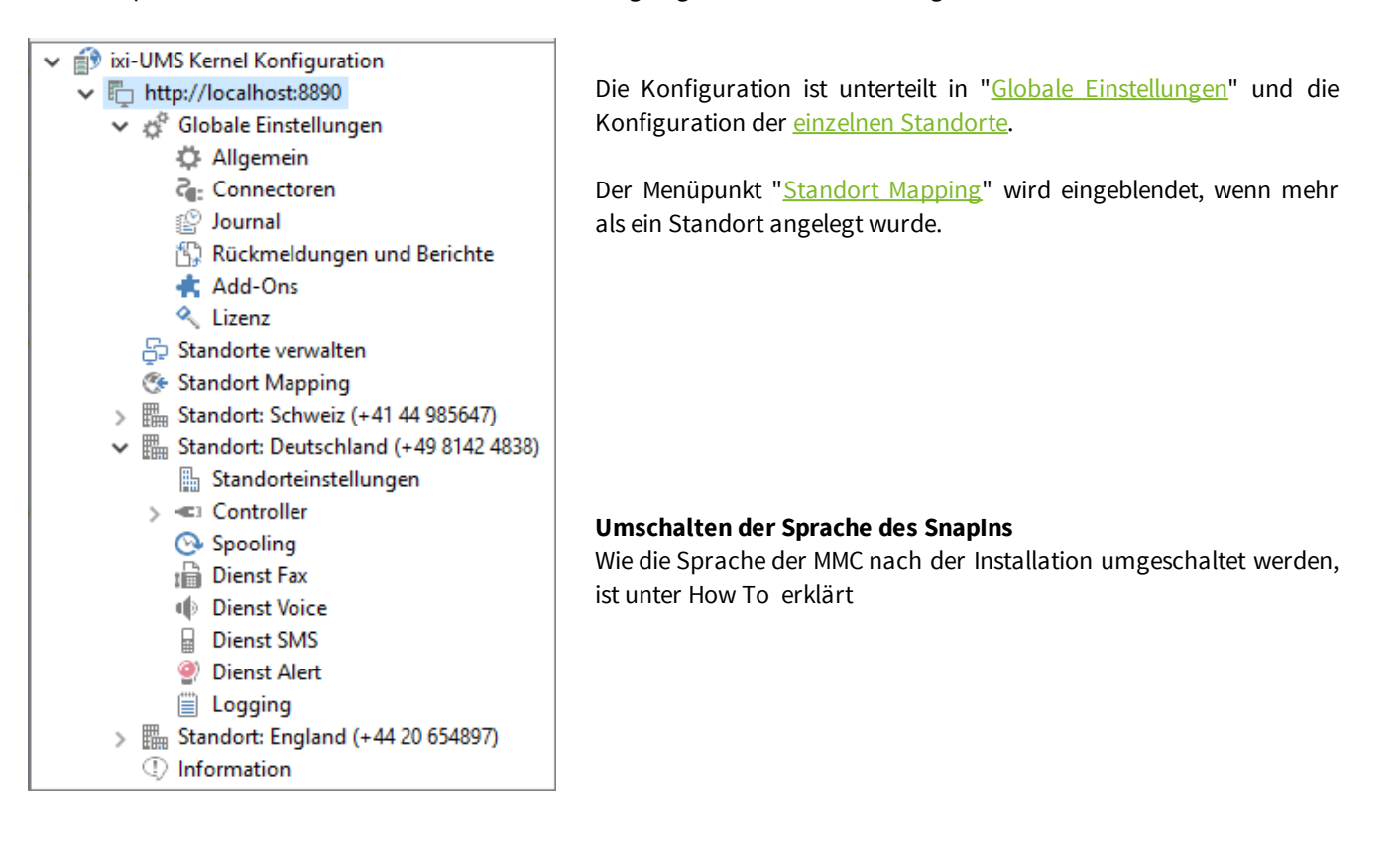

## <span id="page-52-0"></span>**6.1 Globale Einstellungen**

Die Einstellungen unter "Globale Einstellungen" sind für alle Standorte gültig.

### **6.1.1 Allgemein**

Die hier verfügbaren Einstellungen sind optional zu ändern.

### 6.1.1.1 IFX.log Backup

Parallel und unabhängig zum [datenbankgestützten](#page-55-1) ixi-UMS Journal werden die Vorgänge zu allen ein- und ausgehenden Nachrichten in der Textdatei "IFX.log" im Verzeichnis ...\ixi-Framework\Logs gespeichert.

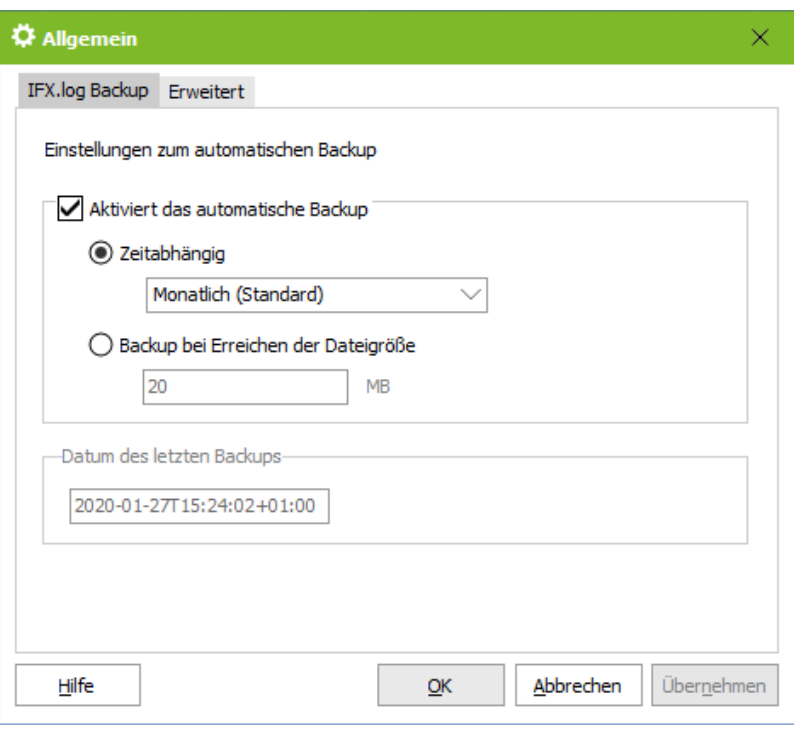

Damit die Datei nicht zu groß wird und dann nicht mehr geöffnet werden kann, sollte sie regelmäßig neu erstellt werden.

Je nachdem, wie viele Faxe pro Tag / Woche versendet werden, kann es erforderlich sein, das Backup öfter durchzuführen als im Standard eingestellt.

Das Backup kann **Zeitabhängig** und damit gleichzeitig mit dem Journalbackup (empfohlen) oder bei erreichen einer festgelegten **Dateigröße** durchgeführt werden.

Die "semikolon-separierte" Datei kann mit einem Texteditor geöffnet oder in z.B. Microsoft Excel importiert werden.

### 6.1.1.2 Erweitert

Der ixi-UMS Kernel kann eine E-Mail versenden, wenn:

- · es Probleme bei der Weitergabe **ausgehender** Nachrichten an die Warteschlange gibt.
- · empfangene Fax-Daten nicht in eine Tif-Datei konvertiert werden können.

Die E-Mail Adressen des **Absenders** und des **Empfängers** sind frei wählbar und können jederzeit geändert werden.

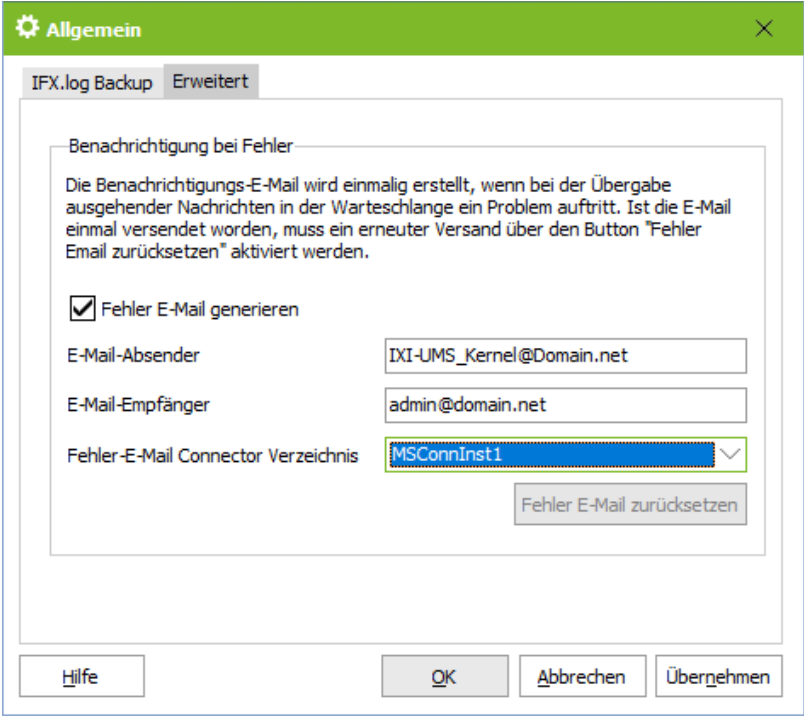

Um eine E-Mail Benachrichtigung zu erhalten muss festgelegt werden, in welchem **Connector-Verzeichnis** diese erstellt werden soll. Es muss das Verzeichnis einer eines installierten ixi-UMS Connectors angegeben werden.

#### **Eine E-Mail Benachrichtigung wird nur einmal generiert!**

Ist die E-Mail einmal versendet worden, muss ein erneuter Versand über den dann<br>aktivierten Button "Fehler E-Mail aktivierten Button "Fehler E-Mail zurücksetzen" aktiviert werden.

Bitte beachten Sie, das es sich bei einigen Fehlern nur um einmalig/temporär auftretende Verarbeitungsfehler handelt und der normale Versand von ixi-UMS Nachrichten nicht beeinträchtigt ist.

### **6.1.2 Connectoren**

Alle **"Connector-Verzeichnisse"** müssen zentral in einem Unterverzeichnis liegen.

Es handelt sich hierbei nicht um die Installations-Verzeichnisse der jeweiligen Connectoren, sondern um die Verzeichnisse, aus denen die ausgehenden Nachrichten vom ixi-UMS Render Connector bzw. ixi-UMS Kernel abgeholt (Connector OUT-Verzeichnis) und in dem eingehende Nachrichten (Connector IN-Verzeichnis) abgelegt werden.

Es wird ein zentrales Verzeichnis für die Übergabe zwischen ixi-UMS Render Connector und ixi-UMS Connector sowie ein zentrales Verzeichnis zwischen ixi-UMS Render Connector und ixi-UMS Kernel benötigt.

Die Struktur in den Verzeichnissen ist die selbe. Die Unterverzeichnisse werden mit Neustarten des ixi-UMS Render Connectors aktualisiert / angelegt.

#### **Die angegebenen Verzeichnisse müssen auch bei verteilten Umgebungen nur in Sonderfällen geändert werden.**

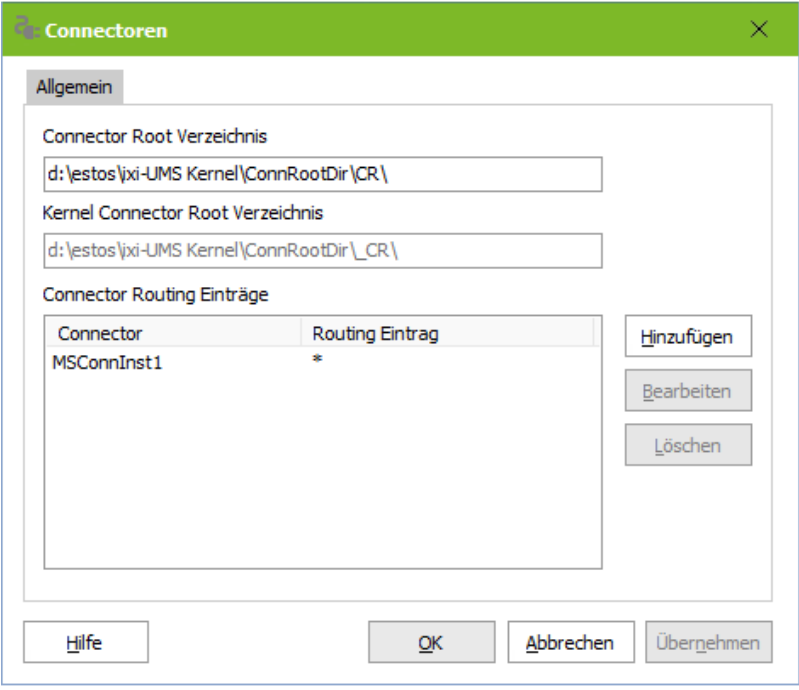

#### **Connector Root Verzeichnis**

Schnittstelle zwischen ixi-UMS Render Connector und ixi-UMS Connectoren. Ist der ixi-UMS Render Connector auf einem anderen Server installiert, sollte die Angabe gleich der Angabe unter Kernel Connector Root Verzeichnis sein.

#### **Kernel Connector Root Verzeichnis**

Schnittstelle zwischen ixi-UMS Render Connector und ixi-UMS Kernel.

Nach der Installation ist unter **Connector Routing Einträge** der Connector "ixi-UMS Kernel Test" eingetragen, um für erste Versuche (z.B. Faxen aus der [Warteschlange\)](#page-44-0) ein Verzeichnis für die Ablage zu haben.

Die installierten Connectoren, die Nachrichten **empfangen** sollen, können mittels "Hinzufügen" eingerichtet werden. Hierbei werden vorhandene Connector-Verzeichnisse ausgelesen.

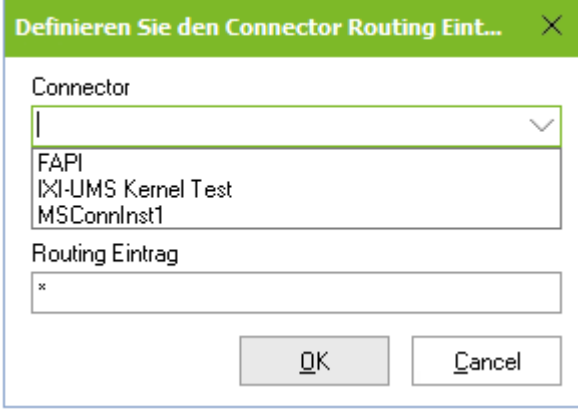

Unter Routing Eintrag tragen Sie die Nummer bzw. Nummernkreise ein, die über den ausgewählten Connector empfangen werden sollen. Der Routing Eintrag muss im kanonischen Format erfolgen und kann Wildcards (\*) enthalten.

Die Einträge müssen im internationalen Format eingetragen werden: +49 8142 4838\*

+4981424838\* bei E.164

Werden Nachrichten empfangen, deren Empfängernummer aufgrund der Konfiguration keinem ixi-UMS Connector zugewiesen werden können, werden diese in dem Verzeichnis "NoRoute" abgelegt und müssen manuell in einen gültigen ixi-UMS Connector kopiert werden.

Φ

### **6.1.3 Journal**

Nachfolgend werden die Einstellungen für datanbankgestützte das ixi-UMS Kernel Journal festgelegt.

### <span id="page-55-1"></span>6.1.3.1 ixi-UMS Kernel Journal

In der Journal-Datenbank werden alle Daten zu den ein- und ausgehenden ixi-UMS Nachrichten gespeichert.

#### <span id="page-55-0"></span>6.1.3.1.1 Allgemein

Die Einstellungen hier beeinflussen das Verhalten des Journals. Es kann festgelegt werden, welche Informationen geloggt werden und wie das Journal angezeigt werden soll.

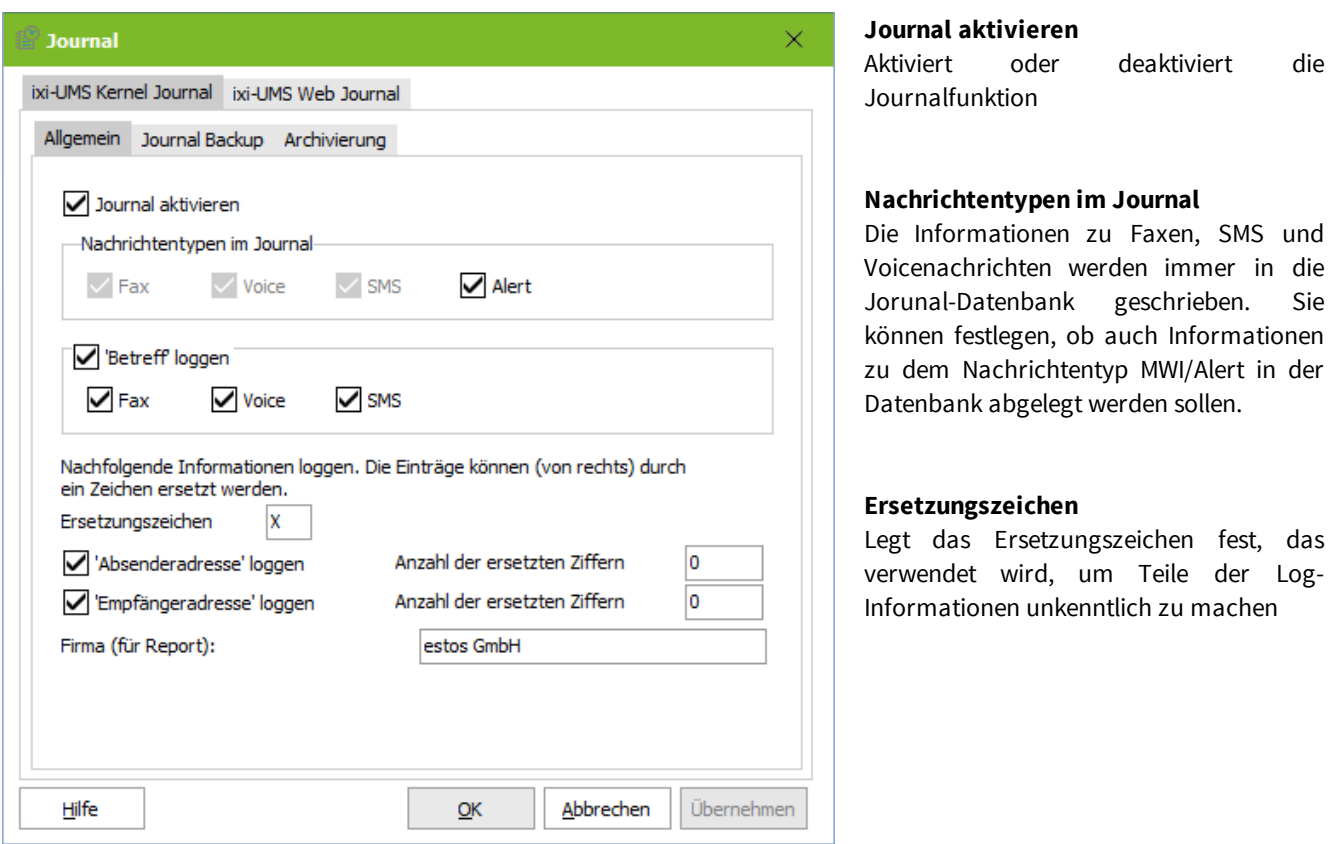

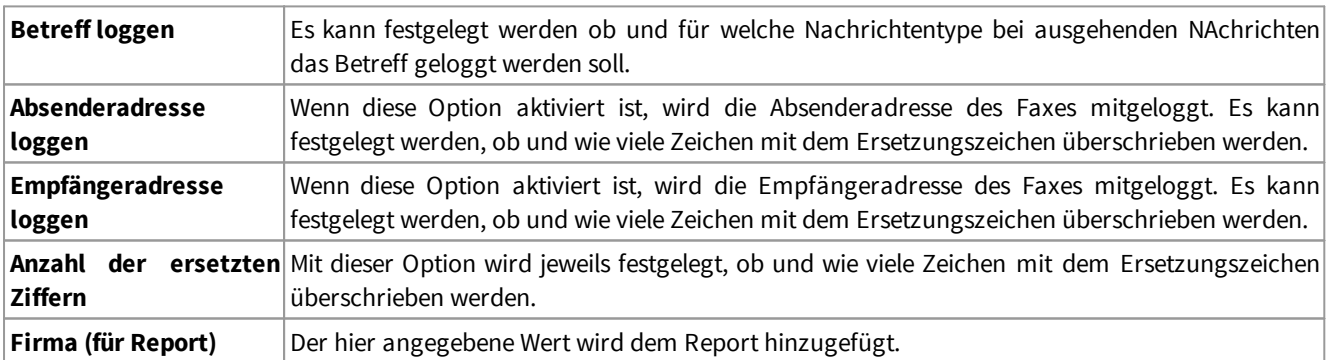

#### <span id="page-56-0"></span>6.1.3.1.2 Journal Backup

Die Journaldatenbank sollte regelmäßig geleert werden, da sonst das Öffnen der Datenbank zum Anzeigen des Journals im *ixi-UMS Kernel [Monitor](#page-45-0)* sehr lange dauern kann.

Es kann eingestellt werden in welchem **Intervall** die Einträge archiviert werden sollen.

Sollen auch ältere Einträge noch zur Verfügung stehen, z.B für das ixi-UMS Web [Journal](#page-22-0), kann festgelegt werden wie viele **Tage** erhalten bleiben sollen.

Für jedes Backup wird ein eigenes Unterverzeichnis erstellt. Die Bezeichnung kann unter "**Format des..**" angegeben werden. Standard: yyyymmdd = JahrMonatTag = 20180516

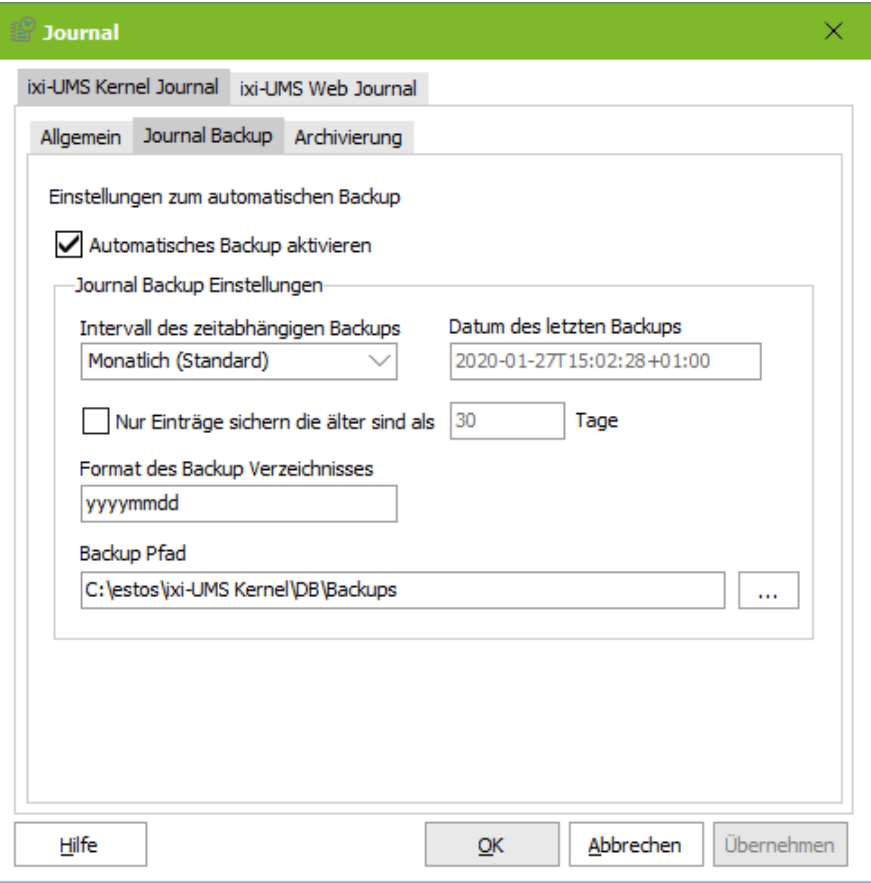

Als "**Backup Pfad"** kann ein lokales Verzeichnis oder ein Netzlaufwerk als UNC-Pfad angegeben

Ist das "[Archiving](#page-57-0)" aktiviert, werden diese ixi-UMS Dateien bei einem Backup im selben Pfad gespeichert werden. Ein Backup kann über die Journalanzeige im *[ixi-UMS](#page-45-0) Kernel*, mittels IBQuery oder per ODBC geöffnet werden

#### <span id="page-57-0"></span>6.1.3.1.3 Archivierung

Standardmäßig werden alle ein- und ausgehenden ixi-UMS Nachrichten an den Empfänger gesendet/weiter gegeben. Zusätzlich können diese lokal im ixi-UMS Kernel gespeichert = archiviert werden.

Ist die Archivierung aktiv, können die ixi-UMS Nachrichten über die Detailansicht in Warteschlange und Journal heraus geöffnet und erneut [versendet](#page-47-0) werden.

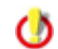

Die Archivierung ist zwingend erforderlich, wenn ixi-UMS Enterprise *ohne einen [Mailserver](#page-19-0)* genutzt werden soll.

#### **Alle Dateien archivieren**

Es kann festgelegt werden ob die Nachrichten im Dateisystem abgelegt oder in der Datenbank gespeichert werden.

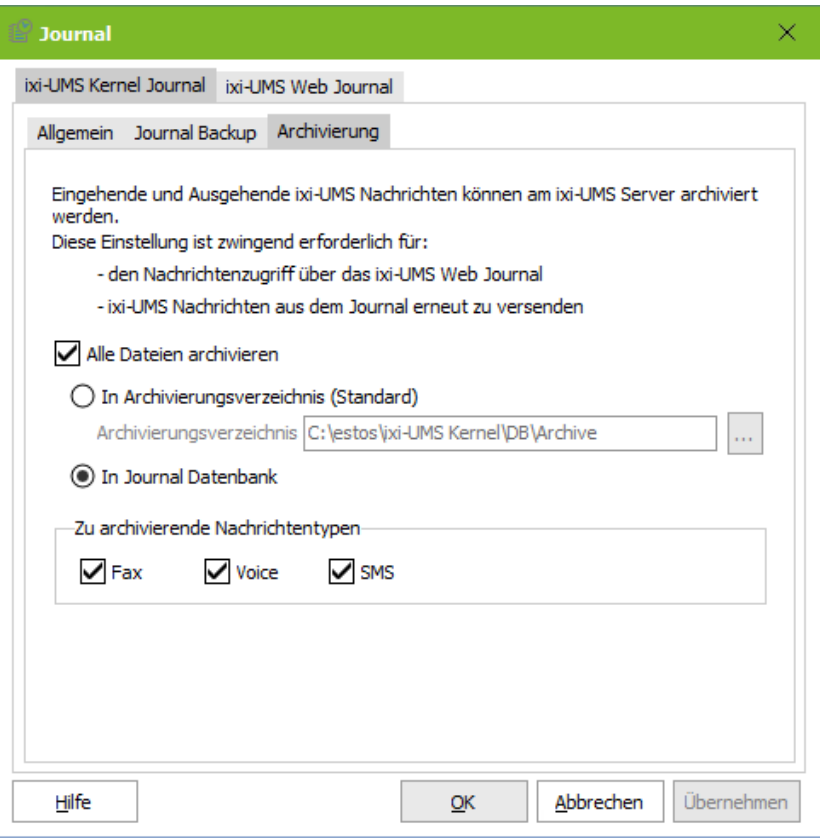

#### **In Archivierungsverzeichnis**

Die ixi-UMS Nachrichten werden als Datei in dem angegebenen Verzeichnis abgelegt. Faxnachrichten werden als .sff gespeichert und können nur mittels speziellem Viewer geöffnet werden.

Es kann ein lokales Verzeichnis oder ein Netzlaufwerk als UNC-Pfad angegeben werden.

#### **In Journal Datenbank**

Die Nachrichten werden in der Datenbank gespeichert und können nur noch über das ixi-UMS Web [Journal](#page-22-0) oder das ixi-UMS Kernel Journal geöffnet werden.

#### **Zu archivierende Nachrichtentypen**

Aktiviert und deaktiviert das Archivieren von Faxen, Voice- und/oder SMS-Nachrichten.

#### **Hinweis**:

Nur wenn die Archivierung aktiviert ist können ein- und ausgehenden UMS-Nachrichten im ixi-UMS Web [Journal](#page-22-0) angezeigt, gedruckt und gespeichert werden. Ansonsten stehen dort nur die Übertragungsinformationen zur Verfügung.

### 6.1.3.2 ixi-UMS Web Journal

Ab ixi-UMS Version 7.10 wird das ixi-UMS Web Journal über das ixi-UMS Benutzer Portal zur Verfügung gestellt. Alle benötigten Einstellungen werden am ixi-UMS Portal Server vorgenommen.

Die Benutzer können per [Web-Oberfläche](#page-22-0) das Journal ansehen. Dabei werden ihnen nur die eigenen Einträge angezeigt.

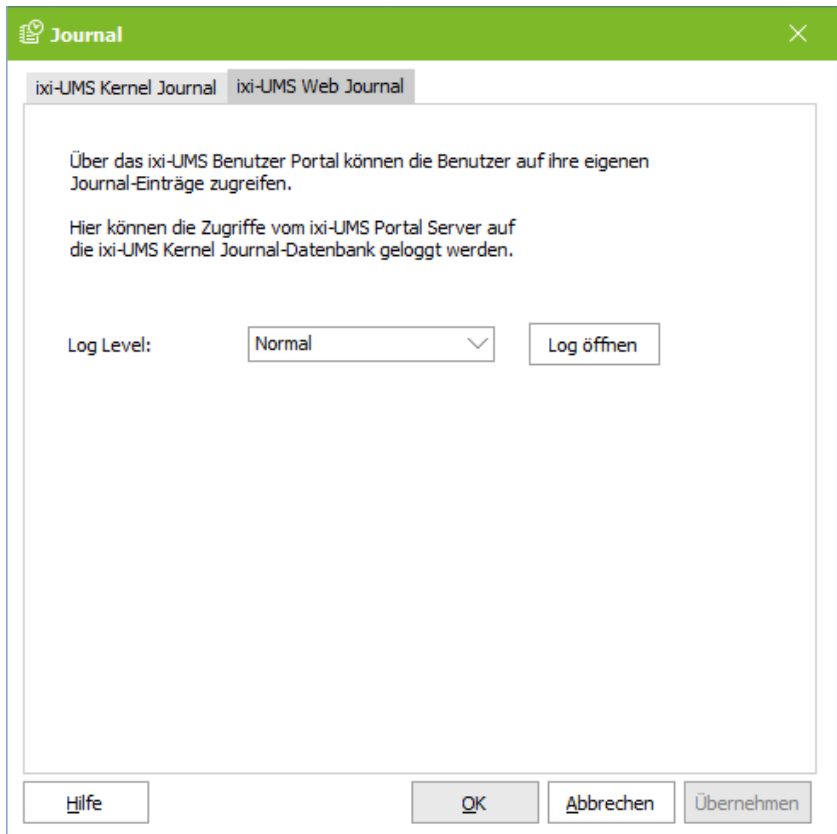

Das **Log** sollte nur während der Fehlersuche auf "Debug" gesetzt werden.

In dem Log werden die vom Benutzer ausgelesenen, benötigten Daten und die SQL-Abfragen geloggt.

## **6.1.4 Rückmeldungen und Berichte**

Der ixi-UMS Kernel erstellt standardmäßig für jede ausgehende ixi-UMS Nachricht eine Rückmeldung, welche den Bericht mit den Versandinformationen bzw. Fehlern enthält. Diese Rückmeldung wird (z.B. bei Einsatz des ixi-UMS Mail Server Connector) als E-Mail an den Absender der UMS-Nachricht gesendet.

Ob eine Rückmeldung erstellt werden soll, kann für jeden Dienst einzeln festgelegt werden.

Auch für eingehende Nachrichten erstellt der ixi-UMS Kernel einen Bericht. Dieser wird als Text zu der empfangenen Nachricht, zb. im E-Mail Body, hinzugefügt.

Der ixi-UMS Kernel Bericht für eingehende Nachrichten und Rückmeldungen kann in der E-Mail im [HTML-Format](#page-21-0) versendet werden.

In dem Fall kann auch die "[Faxvorschau"](#page-111-0) genutzt werden.

Es muss festgelegt werden, in welcher [Sprache](#page-63-0) diese Berichte erstellt werden. Für Änderungen an Inhalt und Form der ixi-UMS Kernel Berichte lesen Sie bitte:

- · unter Zusatzinformationen im ixi-UMS Kernel Manual (für nur-Text) und
- · im ixi-UMS Mail Server Connector Manual die Zusatzinformation: "Anpassen der HTML-Vorlagen für Reports".

### 6.1.4.1 Allgemein

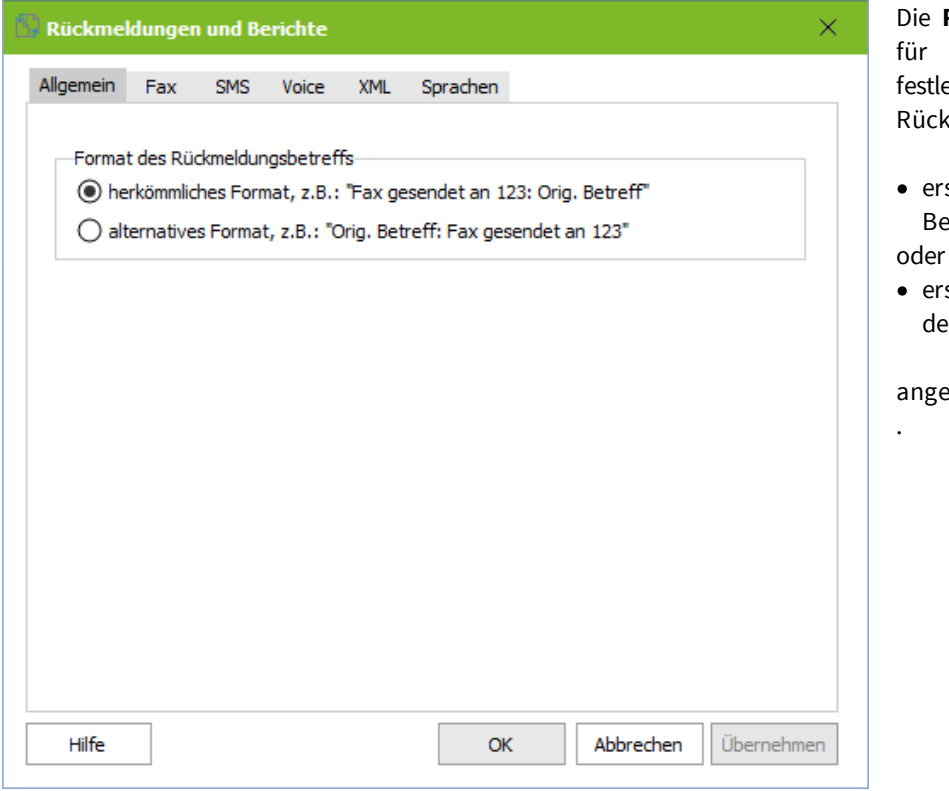

Die **Rückmeldungseinstellungen** sind für alle Dienste gültig. Sie können festlegen, ob im Betreff der Rückmeldung

- · erst der Versandstatus und dann der Betreff der Originalnachricht
- · erst der originale Betreff und dann der Versandstatus

angezeigt wird.

## 6.1.4.2 Fax

Es kann festgelegt werden, ob und wann vom ixi-UMS Kernel eine Rückmeldung für Faxnachrichten erstellen soll.

Für ixi-UMS Faxnachrichten kann zusätzlich festgelegt werden in welchem Fall auch das Originalfax an die Rückmeldung angehängt werden soll.

Standardmäßig wird bei positiven Rückmeldungen nur der Bericht an den Versender gesendet und bei negativen Rückmeldungen zusätzlich das (nicht) versendete Fax angehängt.

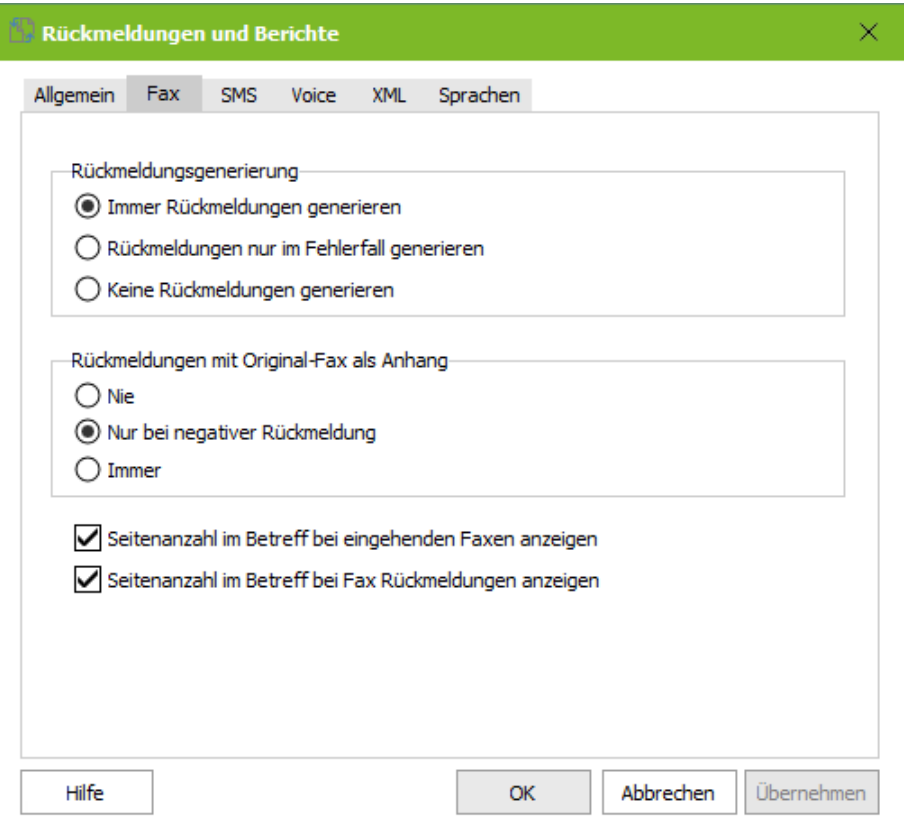

Wird eine der Option "**Seitenzahl im Betreff...**" ausgewählt, wird bei eingehenden Faxnachrichten und/oder in den Rückmeldungen die Anzahl der empfangenen/versendeten Seiten im Betreff der E-Mail angezeigt.

Betreff: Fax von +4945824783496 Anzahl Seiten:1

Diese Einstellung muss auch im ixi-UMS Mail Server Connector für die Erstellung von eingehenden Nachrichten im HTML-Format aktiviert werden.

#### 6.1.4.3 SMS

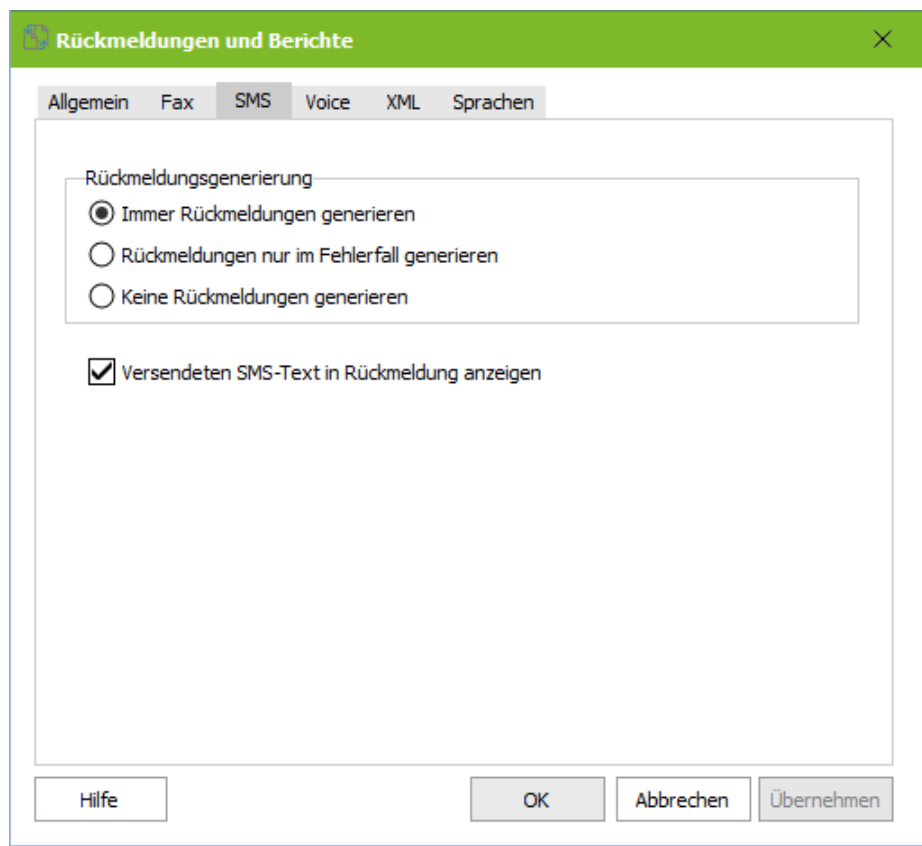

Es kann festgelegt werden, ob und wann vom ixi-UMS Kernel eine Rückmeldung für SMS erstellen soll.

Standardmäßig wird für jede versendete und nicht versendete SMS eine Rückmeldung mit dem ixi-UMS Kernel Bericht generiert.

Optional kann der tatsächlich versendete Text in die Rückmeldung eingefügt werden.

#### 6.1.4.4 Voice

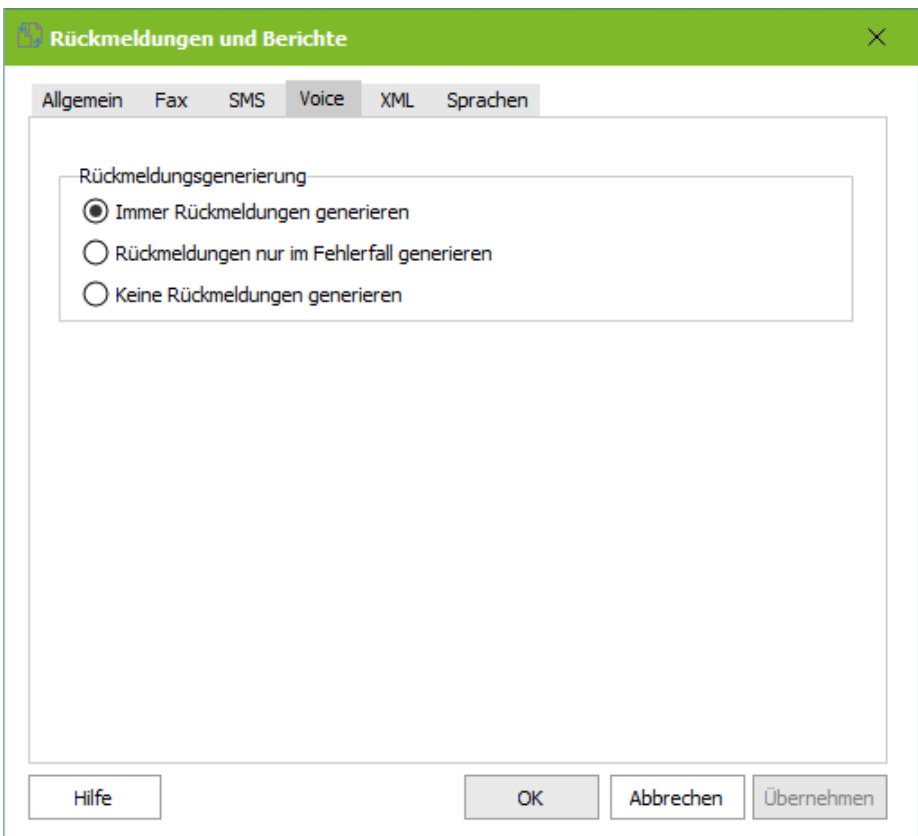

Es kann festgelegt werden, ob und wann vom ixi-UMS Kernel eine Rückmeldung für Voice-Nachrichten erstellen soll.

Standardmäßig wird für jede versendete und nicht versendete Voice-Nachricht eine Rückmeldung mit dem ixi-UMS Kernel Bericht generiert.

### <span id="page-62-0"></span>6.1.4.5 XML

Der ixi-UMS Kernel stellt die Informationen für die Rückmeldungen und eingehenden Nachrichten immer im "nur Text" - Format zur Verfügung. Zusätzlich kann der ixi-UMS Kernel diese Informationen als "XML-String" generieren.

Ist diese Funktion aktiviert und konfiguriert, kann der ixi-UMS Mail Server Connector den ixi-UMS Kernel Bericht als [E-Mail](#page-21-0) im [HTML-Format](#page-21-0) in [verschiedenen](#page-63-0) Sprachen generieren und der ixi-UMS FAPI Connector den Bericht als zusätzliches .XML-Dokument zur Verfügung stellen.

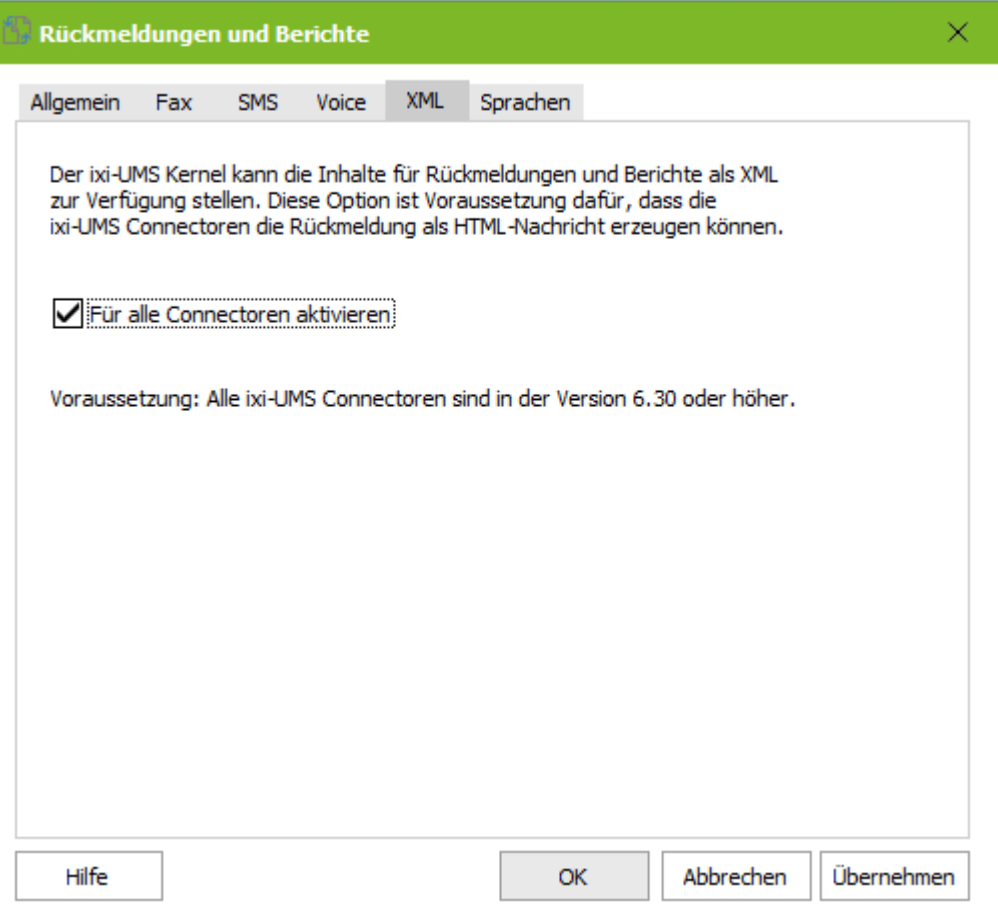

Weitere Informationen zur Einrichtung und Konfiguration entnehmen Sie bitte dem Manual des ixi-UMS Mail Server Connectors bzw. dem ixi-UMS FAPI Connector Manual.

### <span id="page-63-0"></span>6.1.4.6 Sprachen

Der ixi-UMS Kernel stellt den Bericht mit den Informationen für die Rückmeldungen und eingehende Nachrichten immer im "nur Text" -Format in **genau einer Sprache** zur Verfügung.

Diese wird unter **Sprache für die nur-Text Rückmeldungen und Berichte** festgelegt. Die eingestellte Sprache ist gültig für: §

- $\textcolor{red}{\bullet}$  Einträge im ixi-UMS Journal
- Standardansage wenn der ixi-UMS Voice-Mail Server **nicht installiert ist** §
- ixi-UMS Kernel Berichte im "nur Text"-Format bei Rückmeldungen und eingehenden Nachrichten
- ixi-UMS Kernel Berichte die in die PDF-Dateien (<u>[eingehende](#page-107-0) Faxe</u> und <u>Rückmeldungen</u>) übernommen werden.
- **Eixi-UMS Kernel Bericht beim [automatischern](#page-109-0) Ausdruck der eingehenden Faxe und Rückmeldungen**

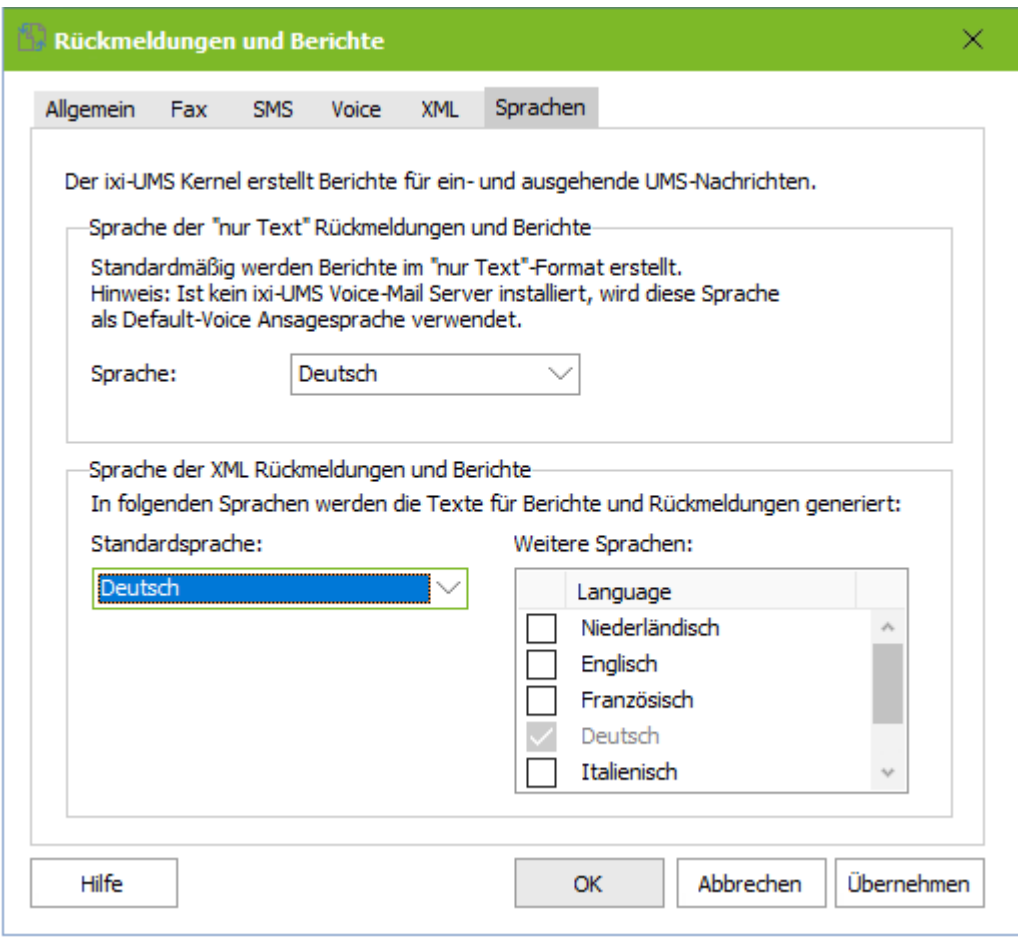

#### **Sprache der XML Rückmeldungen und Berichte**

Zusätzlich kann der ixi-UMS Kernel die Informationen für den Bericht als "XML-Sting" generieren. Ist diese [Funktion](#page-62-0) aktiviert, kann der ixi-UMS Mail Server Connector den Report als E-Mail im [HTML-Format](#page-21-0) generieren und der ixi-UMS FAPI Connector den Bericht als .XML-Dokument zur Verfügung stellen.

Die so vom ixi-UMS Mail Server Connector erzeugten Rückmeldungen können benutzerabhängig in unterschiedlichen Sprachen generiert werden. Unter "*Weitere Sprachen*" muss festgelegt werden, welche Sprachen für den ixi-UMS Mail Server Connector zur Verfügung stehen sollen.

Wird vom ixi-UMS Mail Server Connector eine Sprache angefordert die nicht vorhanden ist, wird die *Standardsprache* eingesetzt.

Weitere Informationen zur Einrichtung und Konfiguration entnehmen Sie bitte dem Manual des ixi-UMS Mail Server Connector bzw. dem ixi-UMS FAPI Connector.

### **6.1.5 Add-Ons**

Nachfolgend können einige zusätzliche Funktionen konfiguriert werden. Diese Features sind bei einer Standardumgebung nicht erforderlich. Einige Features sind kostenpflichtig und lizenzabhängig.

### 6.1.5.1 Tageslimit

Hier kann zentral festgelegt werden, wieviele Nachrichten ein Benutzer am Tag versenden darf. Die Festlegung kann für SMS, Fax und Voice getrennt eingestellt werden.

Ist das Limit erreicht, erhält der Benutzer eine entsprechende Benachrichtigung.

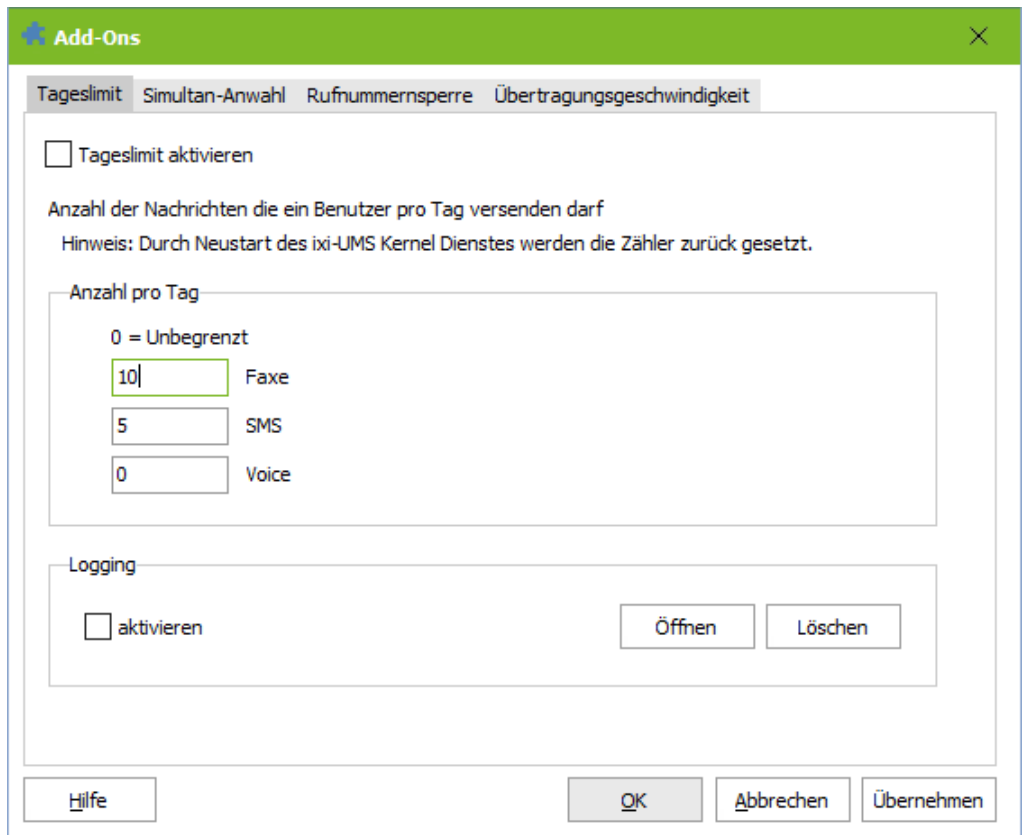

Im Problemfall kann das Logging aktiviert werden.

Φ

Bei Einsatz des ixi-UMS Mail Server Connector ist diese Einstellung am Benutzerobjekt möglich und überschreibt die serverbasierten Einstellungen.

Durch Neustart des ixi-UMS Kernel Dienstes wird die Anzahl der versendeten Nachrichten pro Benutzer ω zurückgesetzt.

### 6.1.5.2 Simultan-Anwahl

Hier kann definiert werden, ob und an welche Gegenstellen mehrere Faxe gleichzeitig gesendet werden sollen.

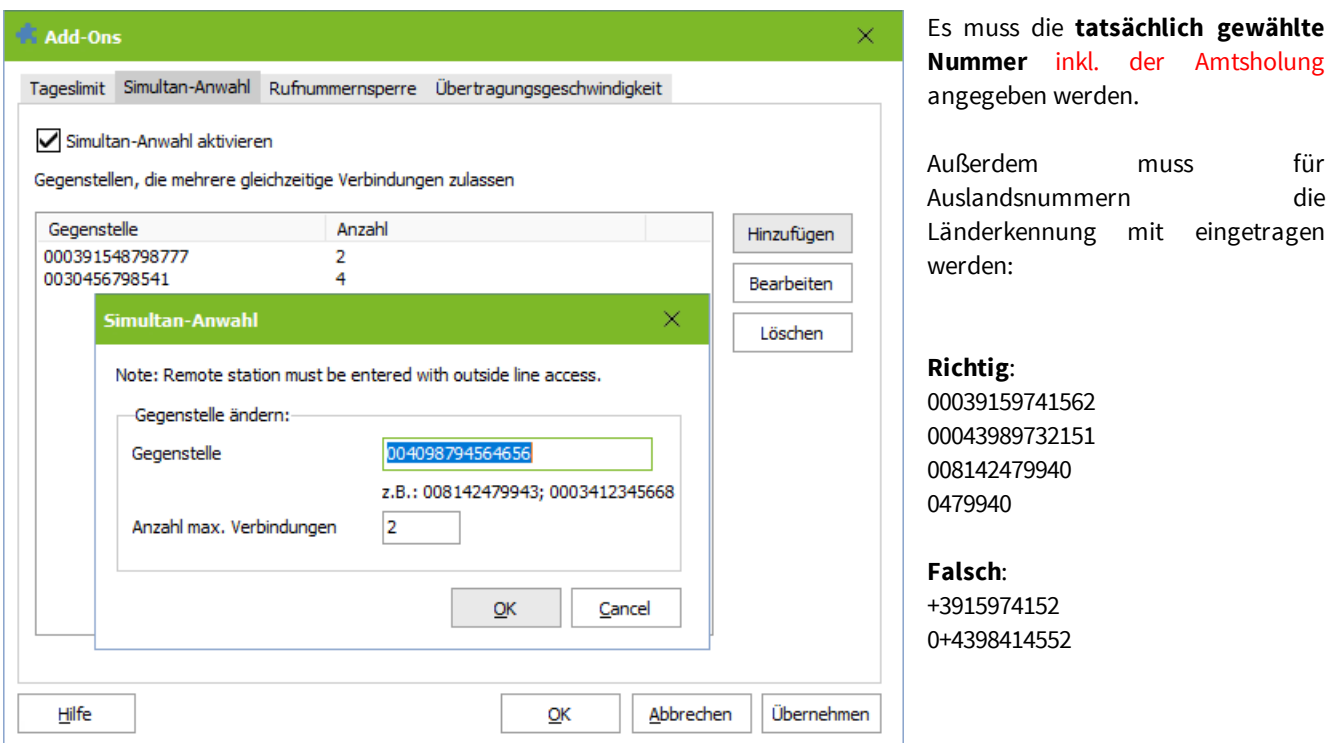

#### 6.1.5.3 Rufnummernsperre

Es können Rufnummern gesperrt werden, an die keine Nachrichten gesendet oder von denen keine Nachrichten empfangen werden sollen. Die Regeln können nicht für MWI-Signalisierung oder SMS-Nachrichten eingesetzt werden.

#### **Eingehend - Nummern sperren, von denen Nachrichten empfangen werden**

Rufe von den hier eingetragenen Absendernummern werden nicht angenommen.

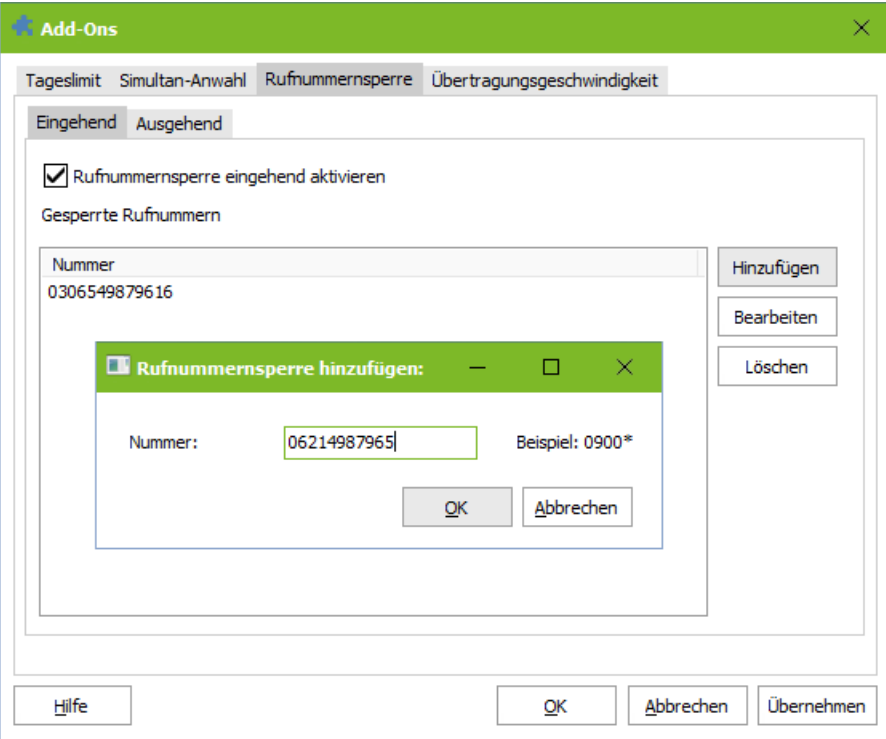

Zu beachten ist, dass die Nummer so eingetragen werden muss, wie die Absendernummer am ixi-UMS Kernel signalisiert wird.

muss für

- · Wird die Amtsholung von der Telefonanlage mitgeliefert, muss diese mit eingetragen werden.
- Eine ggfs. genutzte [Rufnummernkonvertierung](#page-85-0) wird vorher ausgeführt und muss berücksichtigt werden

Die von der Telefonanlage an ixi-UMS übermittelte Rufnummer (Calling Party Number) kann mittels Trace von der ISDN-Karte / XCAPI oder dem ixi-UMS Kernel ermittelt werden.

#### **Ausgehend - Nummern sperren, zu denen Nachrichten gesendet werden**

Das Sperren der Rufnummern erfolgt getrennt nach Dienst (Fax, SMS). Es müssen alle möglichen Adressierungen ohne Amtsholung eingetragen werden.

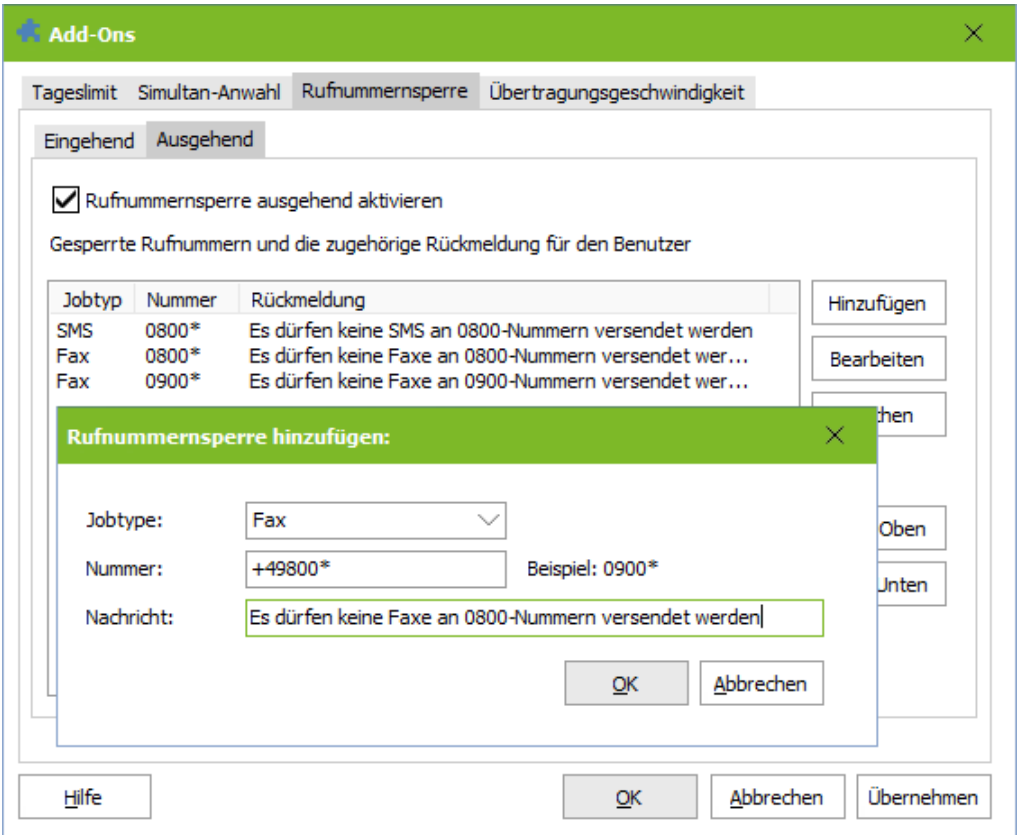

Erhält der ixi-UMS Kernel eine Nachricht an eine eingetragene Nummer, wird ein NDR mit dem vorgegebenen Text an den Absender erstellt.

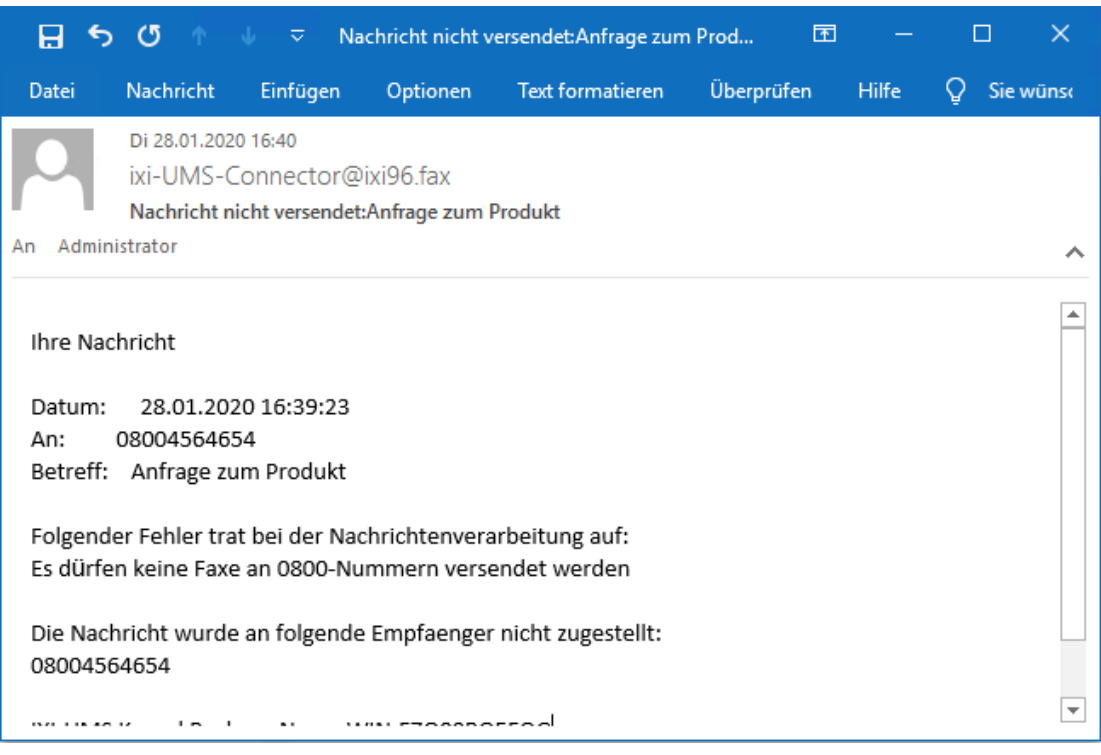

### 6.1.5.4 Übertragungsgeschwindigkeit

Treten beim Versand an bestimmte Gegenstellen Probleme auf, die auf eine zu hohe Übertragungsgeschwindigkeit zurück zuführen sind, kann für diese gegenstellen eine feste Übertragungsgeschwindigkeit festgelegt werden.

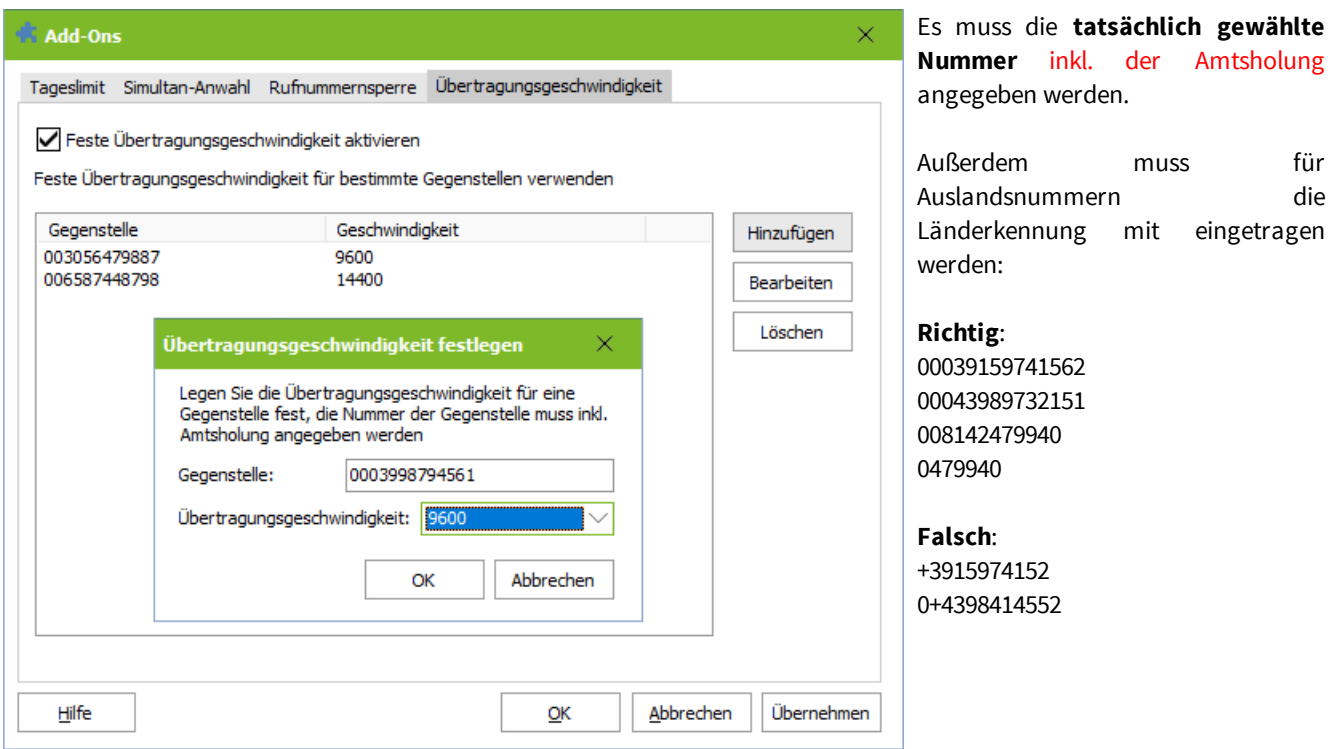

## <span id="page-67-0"></span>**6.1.6 Lizenz**

Hier werden die Lizenzdaten eingetragen, die von der Firma estos GmbH ausgestellt wurden.

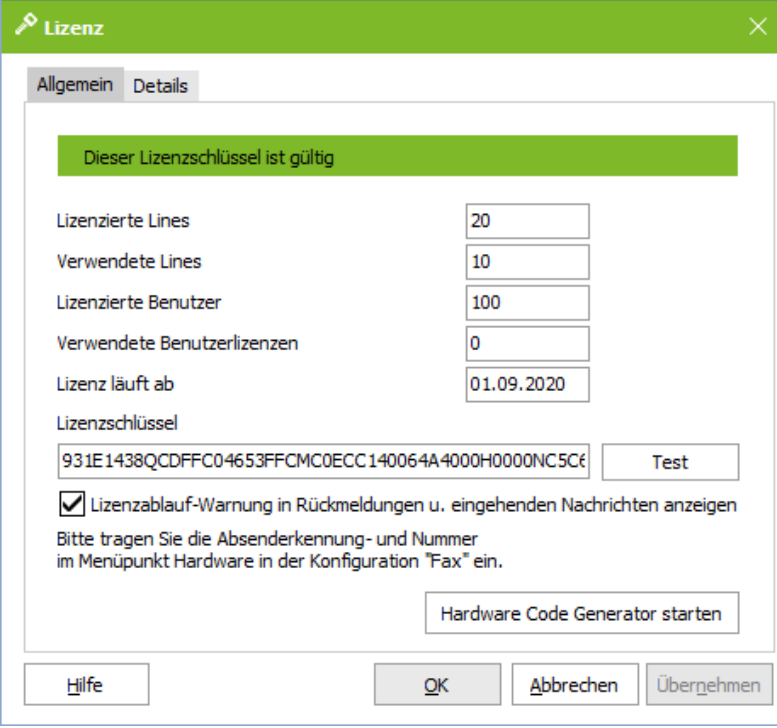

Die Lizenz kann mit dem Hardware-Code bei [umslizenz@estos.de](mailto:umslizenz@estos.de) angefordert werden.

muss für

Es werden die lizenzierten und installierten Kanäle (Lines) und Benutzer angezeigt.

Ist ixi-UMS Enterprise auf eine bestimmte Anzahl Benutzer begrenzt, wird die Anzahl der Benutzer angezeigt, die schon eine Nachricht versendet haben.

### 6.1.6.1 Details

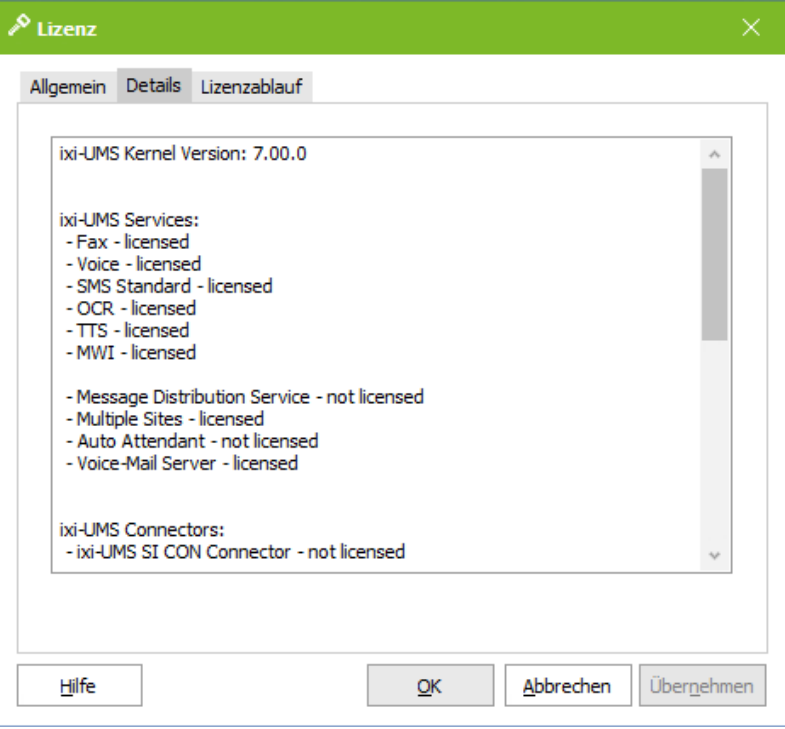

Ist eine Lizenz eingetragen, erhält man eine weitere Karte "Details".

Hier sind alle Angaben zu den lizenzierten Komponenten aufgelistet.

### 6.1.6.2 Lizenzablauf

Ist eine zeitlimitierte Lizenz eingetragen, wird die Karte "Lizenzablauf" eingeblendet.

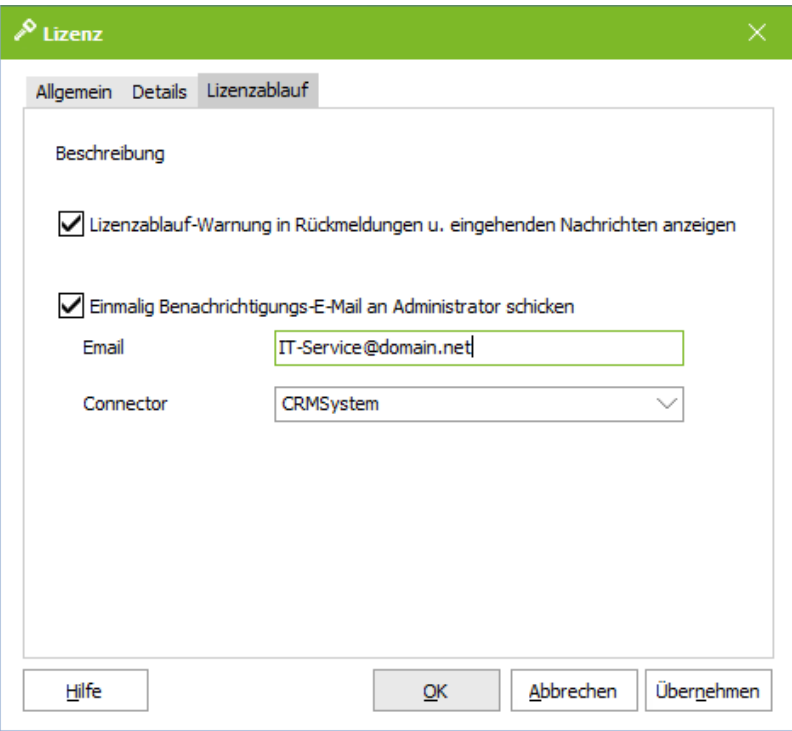

Ist eine zeitlich begrenzte Lizenz eingetragen, wird standardmäßig ab 30 Tage vor Ablauf der Lizenz ein Hinweis auf **alle** eingehenden Nachrichten und Rückmeldungen gedruckt.

Es kann festgelegt werden, ob auf jeder eingehenden Nachricht und Rückmeldung ein entsprechender Hinweis eingetragen wird und/oder der Administrator eine E-Mail bekommt.

Die E-Mail an den Administrator wird **einmalig** 4 Wochen vor Ablauf der Lizenz versendet.

Die E-Mail an den Administrator wird nach Neustart des ixi-UMS Kernel Dienstes erneut versendet

## <span id="page-69-0"></span>**6.2 Standorte verwalten**

ixi-UMS Enterprise kann an mehrere Standorte/Telefonanlagen angebunden werden.

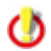

Die Funktion "[MultiSite](#page-13-0) Betrieb" ist kostenpflichtig und wird über die ixi-UMS Enterprise Lizenz freigeschaltet.

#### Voraussetzung:

Für jeden Standort/Telefonanlage wird mind. 1 eigener Controller eingerichtet Alle Anbindungen nutzen die selbe CAPI. Heisst: Alle Anbindungen nutzen entweder VoIP (XCAPI) oder die selbe ISDN/LAN-CAPI.

Nach Installation des ixi-UMS Kernel ist der Standort "Default" vorhanden. Dieser kann umbenannt oder gelöscht werden. Über "Hinzufügen" können weitere Standorte angelegt werden.

Die Standorte können aktiviert und deaktiviert werden. Ist eine MutliSide-Lizenz eingespielt, können mehrere Standorte aktiviert werden. Anderenfalls kann immer nur ein Standort aktiviert werden. Die Kanäle von deaktivierten Standorten werden im ixi-UMS Kernel Monitor als "Inaktiv" dargestellt.

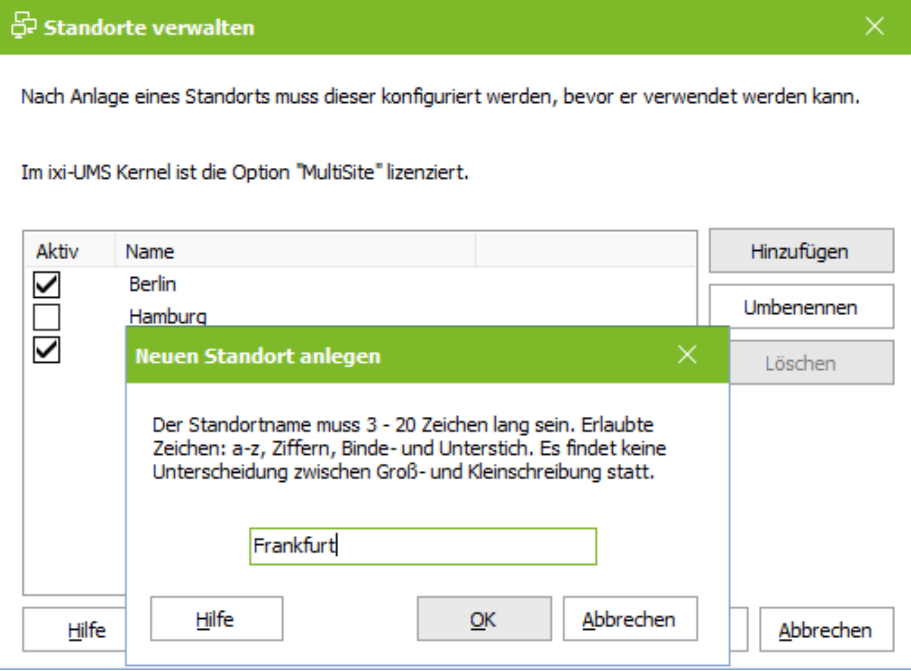

#### **Bitte beachten Sie:**

Im Testmodus ist der Betrieb "MultiSide" verfügbar. Ist diese in der später eingetragenen Lizenz nicht frei geschaltet, wird der ixi-UMS Kernel Dienst nicht gestartet. Es muss dann ein Standort ausgewählt werden.

Die Einstellungen für Anbindung an die Telefonanlage und der ixi-UMS Dienste ist für jeden Standort separat [verfügbar.](#page-72-0)

Werden mehrere [Standort](#page-70-0)e eingetragen, muss im Standort Mapping festgelegt werden, an welchen Standort ausgehende Nachrichten übergeben werden sollen.

## <span id="page-70-0"></span>**6.3 Standort Mapping**

Wenn mehrere Standorte an den ixi-UMS Kernel angebunden sind, muss festgelegt werden, welche ausgehenden Nachrichten über welchen Standort versendet werden sollen.

Die ausgehenden Nachrichten können anhand der Empfängernummer (Destination), dem Absender (MAIL FROM) oder den (Absender)-Informationen aus einem anderen festgelegten Feld geroutet werden.

#### **Zusätzliches Routing Feld:**

Hier kann EIN Header-Feld angegeben werden, welches vom ixi-UMS Kernel für das "Outbound"-Routing für ALLE Nachrichtentypen ausgewertet werden kann.

Welche Felder nutzbar sind, ist nachfolgend unter "[zusätzliches](#page-71-0) Routing Feld" dargestellt.

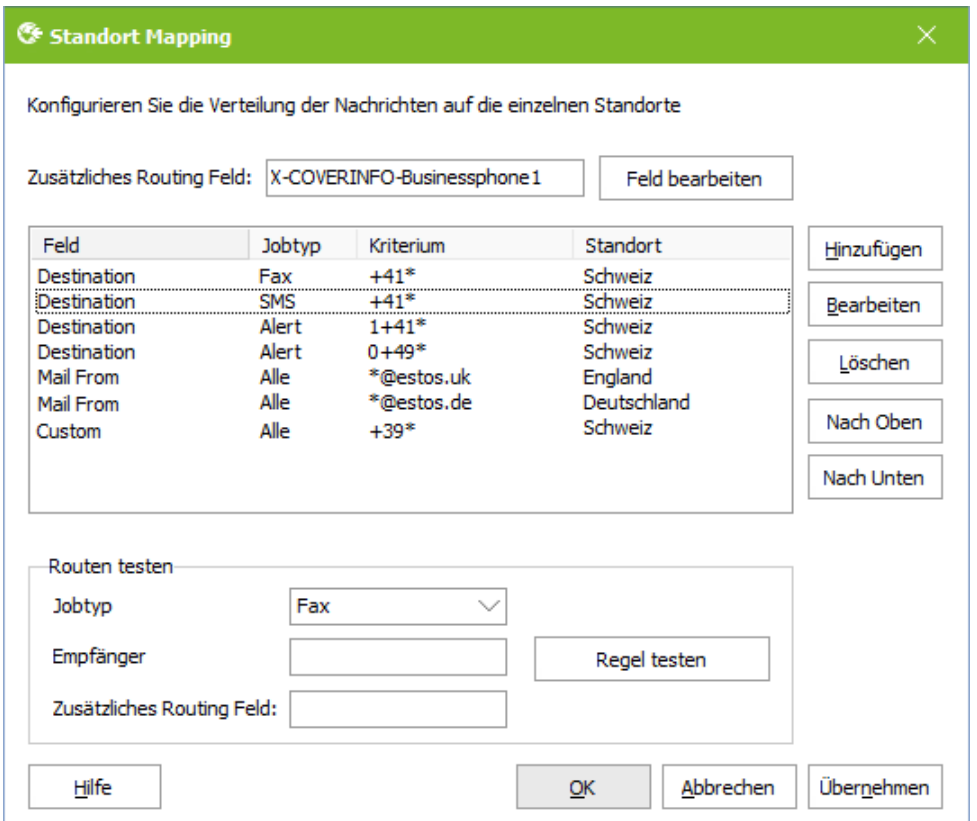

Über "Hinzufügen" werden die Routing-Einträge erstellt.

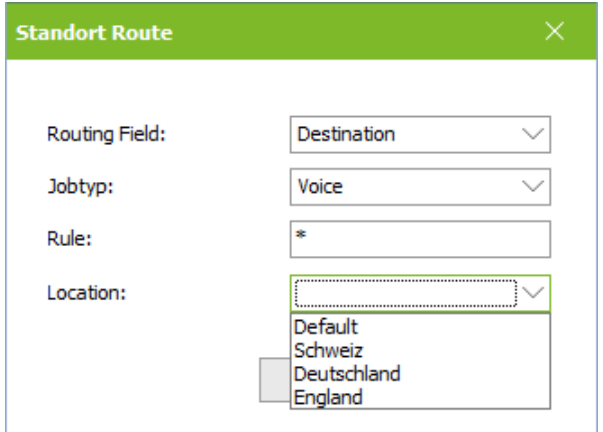

Es muss festgelegt werden, aus welchem Feld die Routinginformation gelesen werden soll, welchen Dienst der Eintrag betrifft, das Kriterium und dann das Ziel.

#### **Bitte beachten Sie:**

Für das Routen auf "Destination" (Ziel) und "Mail From" (Absender) müssen die Rufnummern **ohne Leerzeichen** angegeben werden.

Werden Inhalte aus dem "zusätzlichen Routingfeld" ausgewertet, müssen die so eingetragen werden wie sie im Job stehen.

Die Einträge können nach dem Erstellen über die Buttons "Nach Oben" und "Nach Unten" an die richtige Stelle verschoben werden.

#### **Wichtig:**

Die Einträge werden von oben nach unten der Reihe nach abgearbeitet. Die erste übereinstimmende Regel wird ausgeführt. Die richtige Reihenfolge der Einträge muss also beachtet werden.

#### **TIPP:**

Beachten Sie bei **Nutzung von "SMS"** an mehreren Standorten, dass die ausgehenden Kurznachrichten **nicht** auf "Ziel" geroutet werden können. Wenn die E-Mail-Absenderadresse für alle Benutzer gleich ist und somit nicht als Routing-Kriterium genutzt werden kann, kann z.B. das Headerfeld "X-COVERINFO-Businessphone1:" oder "X-COVERINFO-BusinessFax:" zum Routen genutzt werden. Diese Felder sind in den meisten Umgebungen bei allen Benutzern gefüllt und beinhalten die Standortinformationen, die als Kriterium genutzt werden können.

#### Werden "**MWI"-Nachrichten"** geroutet, kann:

- · als Kriterium eines der zusätzlichen Headerfelder genutzt werden, in denen eine entsprechende Telefon/Fax-Absendernummerninformation steht. Weitere Informationen erhalten Sie im ixi-UMS Voice-Mail Server Manual.
- · auf Ziel geroutet werden. In dem Fall werden beim Eintragen der Regel automatisch die Einträge für das Aktivieren und Deaktivieren erstellt.

Im Bereich "**Routen testen**" können die Regeln und die Reihenfolge der Auswertung überprüft werden. Es ist darauf zu achten, dass bei jedem Test beide Felder ausgefüllt werden.

### <span id="page-71-0"></span>**6.3.1 Zusätzliches Routing Feld**

Die verfügbaren Felder sind je nach Art des eingesetzten ixi-UMS Connectors unterschiedlich. Grundsätzlich können die verfügbaren Felder und deren Bezeichnung aus der .tmp-Datei im Verzeichnis ...\ixi-UMS Kernel\ConnRootDir\\_CR\<Connector>\Out ausgelesen werden.

Um die Datei zu erhalten, muss der ixi-UMS Kernel Dienst beendet und ein Fax aus dem jeweiligen System versendet werden.

#### **ixi-UMS FAPI Connector**

Wird ein ixi-UMS FAPI Connector eingesetzt, werden die verfügbaren Headerzeilen durch die Konfiguration und Einrichtung des ixi-UMS Connectors vorgegeben. Die Felder müssen durch Übergabe aus dem angebundenen System gefüllt werden.

#### **ixi-UMS SI CON Connector**

Bei Nachrichten aus einem SAP-System werden viele Informationen per Instanz und nicht per Benutzer eingetragen. Empfohlen wird hier das Routen auf "Empfängeradresse" (= Ziel) oder anhand der Absendernummer (= Mail From).

#### **ixi-UMS Mail Server Connector**

Bei Einsatz des ixi-UMS Mail Server Connector werden die Headerinformationen aus einer LDAP-Datenbank ausgelesen. Als Headerfelder stehen zur Verfügung:

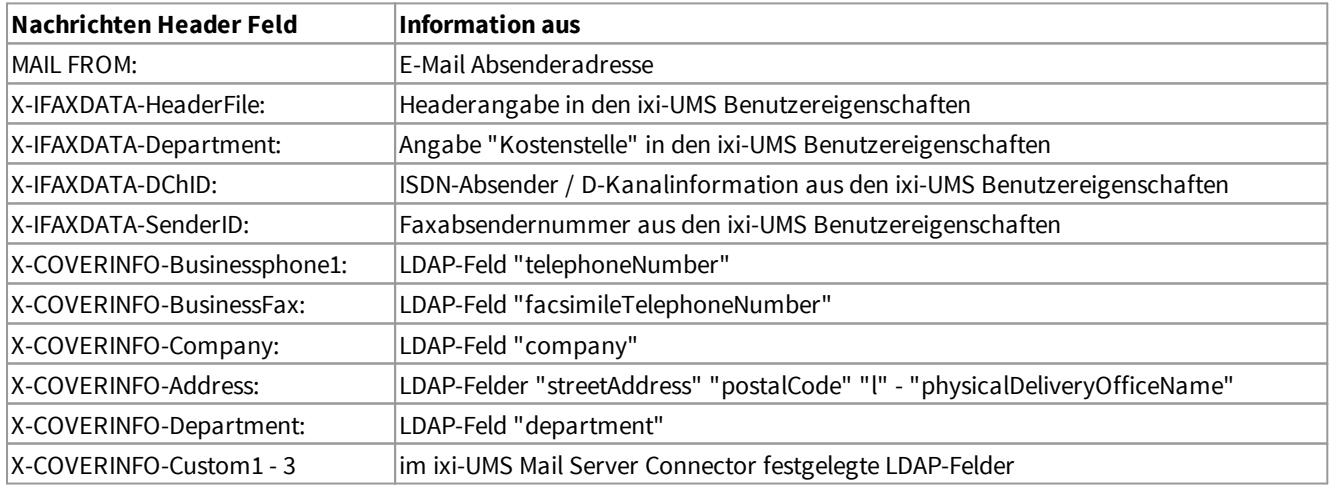

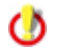

Die Auswertung ist case-sensitiv. Die Groß/Klein-Schreibung muss beachtet werden
# **6.4 Standort - Instanz**

Nachfolgende Einstellungen stehen für jeden Standort zur Verfügung. Die Instanzen werden beim Anlegen eines neuen Standortes erzeugt.

Für jeden angelegten Standort muss mind. die Verbindung zur Telefonanlage eingerichtet und die benötigten Dienste konfiguriert werden.

# <span id="page-72-0"></span>**6.4.1 Standorteinstellungen**

Hier werden die Standortadresse, die Amtsholung und die Durchwahllänge definiert. Diese Informationen sind dem TK-Anlagen-Konfigurationsblatt, das vom TK-Techniker ausgefüllt wurde, zu entnehmen.

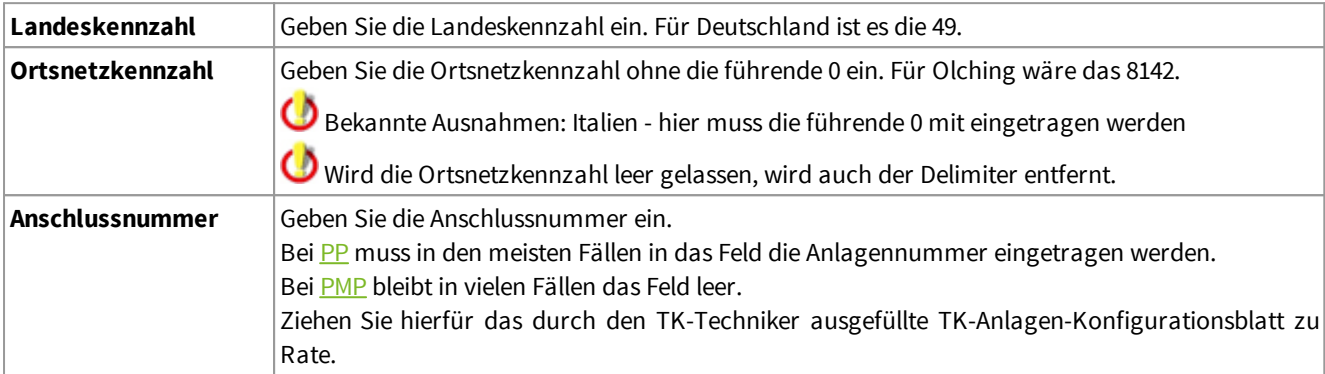

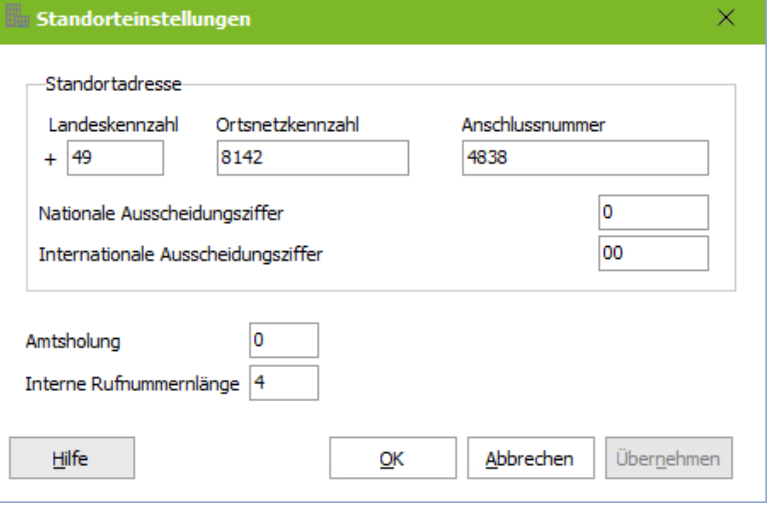

## **Nationale Ausscheidungsziffer**

Die Ziffer, die bei der Wahl einer Rufnummer innerhalb des Landes vor die Ortsnetzkennzahl gesetzt werden muss.

## **Internationale Ausscheidungsziffer**

Die Ziffern, durch die das + bei Wahl ins Ausland ersetzt werden soll.

## **Amtsholung**

Geben Sie hier die Nummer ein, die vorangestellt werden muss, um ein Amt zu erhalten. In den meisten Fällen wird die 0 für die Amtsholung verwendet.

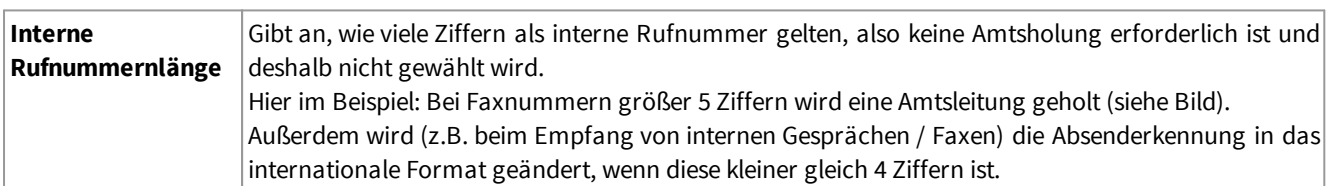

# **6.4.2 Controller**

Jedem Standort muss mind. ein Controller [zugewiesen](#page-73-0) werden. Die Anschlusseigenschaften und zusätzlichen Optionen sind immer für alle diesem Standort zugewiesenen Controllern gültig.

# <span id="page-73-0"></span>6.4.2.1 Aktivieren/Zuweisen

Ist während der Installation keine installierte CAPI/ein eingerichteter Controller erkannt worden, wurde dieser *nachträglich installiert/eingerichtet* oder wurde die Anbindung geändert (z.B. von LAN-Capi auf VoIP/XCAPI) kann diese mittels "**Hardwareerkennung**" ausgelesen werden.

Es wird angezeigt, wieviele Controller die erkannte CAPI zur Verfügung stellt und wieviele Kanäle pro Controller verfügbar sind.

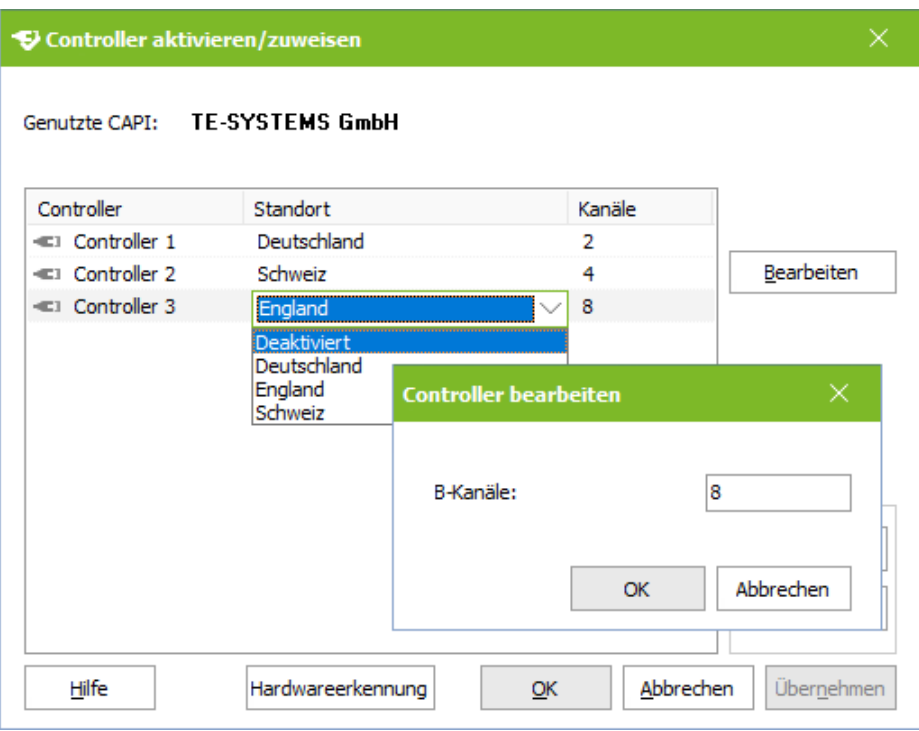

Jedem Controller kann ein Standort zugewiesen und somit für die Nutzung durch ixi-UMS konfiguriert werden bzw. durch Umschalten auf "Deaktiviert" für die Nutzung gesperrt werden.

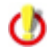

Erkannte und verfügbare, aber nicht benötigte Controller dürfen nicht entfernt werden, sondern müssen auf "Deaktiviert" gesetzt werden.

Über **Bearbeiten** bei gleichzeitiger Markierung des Controllers kann die Anzahl der verfügbaren Kanäle angezeigt und auf Wunsch bearbeitet werden.

# 6.4.2.2 Anschlusseigenschaften

Die Anschlusseigenschaften gelten für alle diesem Standort zugewiesenen Controllern.

#### 6.4.2.2.1 Allgemein

Im Karteireiter Allgemein muss die Art des Anschlusses festgelegt werden. Sehen Sie hierzu auch: [Arten](#page-31-0) von ISDN [Anschlüssen](#page-31-0)

## **Mehrgeräte (PMP)**

Wählen Sie diese Einstellung, sofern der ixi-UMS Kernel an einen Mehrgeräte-Anschluss angeschlossen ist. Diese Einstellung ist auch für fast alle VoIP-Anbindungen (Trunk) gültig.

### **Punkt-zu-Punkt (PP)**

Wählen Sie diese Einstellung, sofern der ixi-UMS Kernel an einen PP-Anschluss der TK-Anlage angeschlossen ist.

### **Querkennziffer**

Tragen Sie hier bei einem Punkt-zu-Punkt Anschluß die Querkennziffer ein, sofern diese von der TK-Anlage übermittelt wird.

## **Anzahl Durchwahlziffern**

Geben Sie in diesem Feld die max. Anzahl der Durchwahlziffern an. Beispiel: Werden 3- und 4-stellige Durchwahlen genutzt, muss hier eine 4 eingetragen werden.

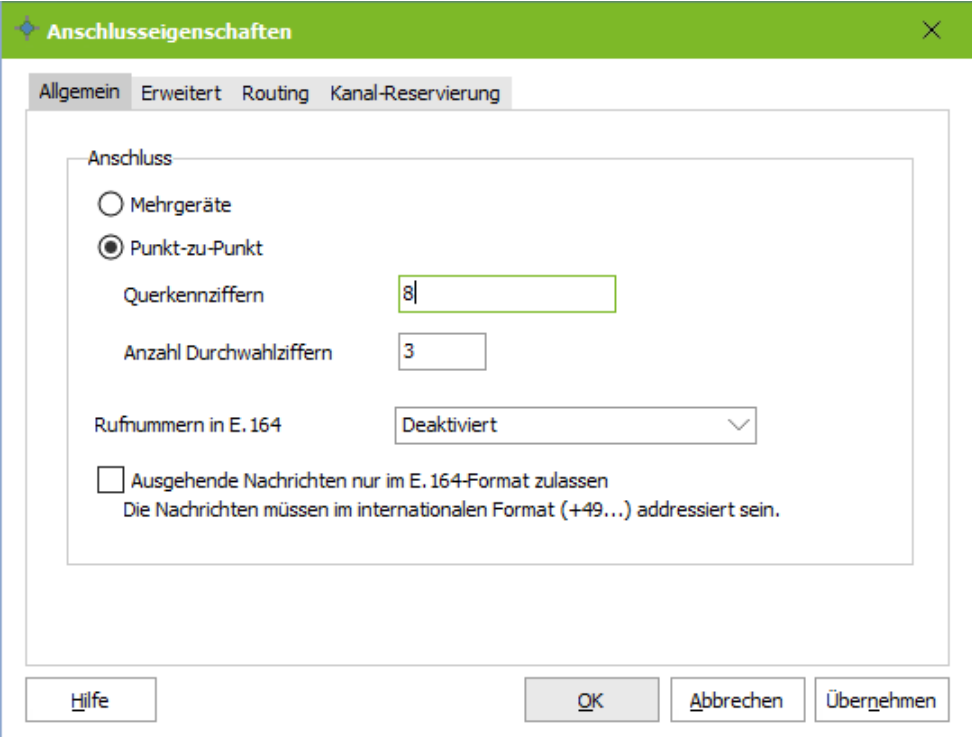

#### **Rufnummern in E.164**

Entsprechend der Auswahl müssen die Rufnummern im Format 4981424799585 übertragen werden. Lesen Sie hierzu "[Rufnummernübermittlung](http://manual.estos.de/AlteManuals/670/Kernel/rufnummernbermittlung_im_e_164.htm) im E.164-Format"

Bei Nutzung von "SMS-ins-Festnetz" muss die entsprechende Konfiguration ausgewählt werden. Ø

#### **Ausgehende Nachrichten nur im E.164-Format zulassen**

Wird diese Option aktiviert, werden ausgehende Nachrichten nur dann verarbeitet, wenn die Nachricht im Format +49xxx adressiert wurde.

Ausgehende Nachrichten die in einem anderen Format adressiert wurden werden mit einer entsprechenden Informationen an den Absender zurück geschickt.

#### 6.4.2.2.2 Erweitert

Standardmäßig wird die Absendernummer in der ausgehenden ixi-UMS Nachricht an den ixi-UMS Kernel übergeben. Wird in der Nachricht keine Absendernummer angegeben, wird diese durch die Telefonanlage gesetzt. Alternativ kann angegeben welche "Calling Party Number" gesendet werden soll.

Beachten Sie hierbei: die Rufnummer muss zu dem angebundenen Bus/Trunk gehören und ggf. in [E.164](#page-35-0) angegeben werden

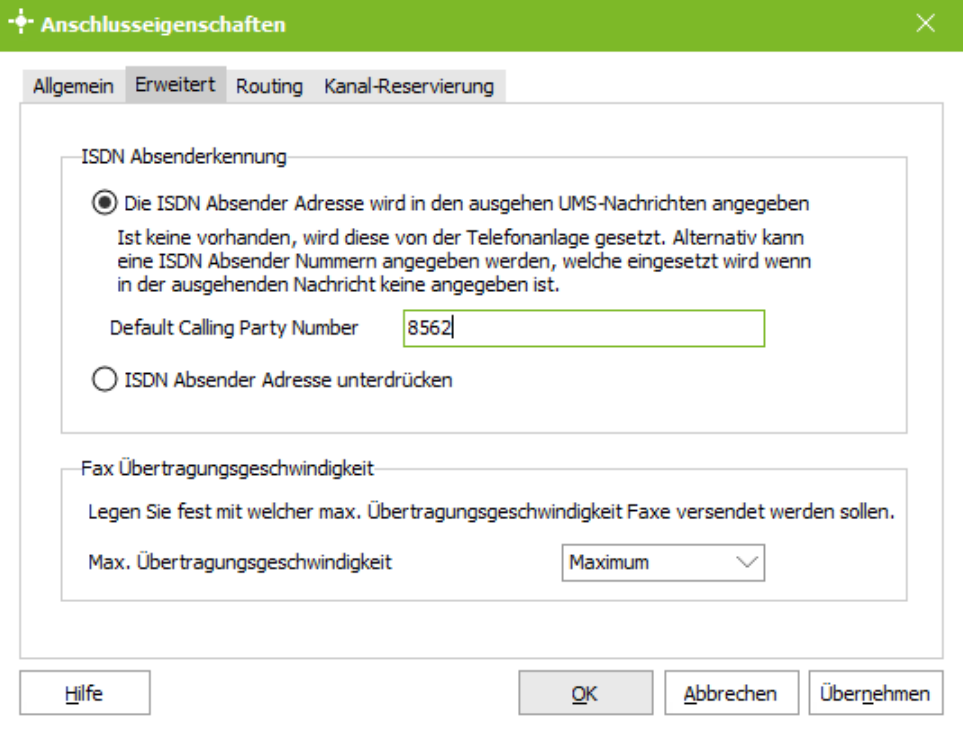

#### **ISDN Absender Adresse unterdrücken**

Ist dieser Haken gesetzt, übergibt ixi-UMS bei einem ausgehenden Ruf an die CAPI, dass keine Rufnummer (ISDN-Kennung / CLIP) gesendet werden soll. Die Telefonanlage und der Anschluss muss dieses Feature unterstützen.

(Bei ISDN: nach ETS 300 102/Q.931wird das Byte 3a des Elements "Calling party number information" gesetzt; dieses wird ggfs. von der XCAPI entsprechend RFC 3323 umgesetzt).

Φ

Bitte beachten Sie hier die Angaben auf dem vom TK-Techniker ausgefüllten TK-Anlagen-Konfigurationsblatt.

## **Fax Übertragungsgeschwindigkeit:**

Wird die max. Übertragungsgeschwindigkeit im ixi-UMS Kernel begrenzt, wird diese Information beim Starten des ixi-UMS Kenel Dienstes an die CAPI übergeben.

Es ist abhängig von der installierten CAPI ob die eingestellte max. Übertragungssgeschwindigkeit eingehalten wird.

Bei Bedarf können für einzelne Gegenstellen individuelle [Übertragungsgeschwindigkeiten](#page-67-0) festgelegt werden.

### <span id="page-76-0"></span>6.4.2.2.3 Routing

Unter Routing versteht man in diesem Zusammenhang das Zuordnen von Rufnummerninformationen zu einem Benutzer. ixi-UMS sieht hierfür verschiedene Verfahren vor. Das Standardverfahren ordnet die Zielrufnummer (Called Party Number) dem Benutzer zu. Soll dieses Verfahren verwendet werden, sind keine weiteren Einstellungen vorzunehmen. Abweichend von diesem Routing-Verfahren bietet ixi-UMS Kernel folgenden Möglichkeiten:

## **Über Redirection**

Inbound Routing über die umgeleitete Rufnummer. D.h. alle Telefone werden auf die unter **DDI** festgelegte UMS Nummer umgeleitet.

Die hinterlassene Sprachnachricht wird an die Nummer weitergeleitet, die ursprünglich vom Anrufer gewählt wurde (originale Telefonnummer). Diese muss im Mailsystem als Empfängernummer gepflegt sein.

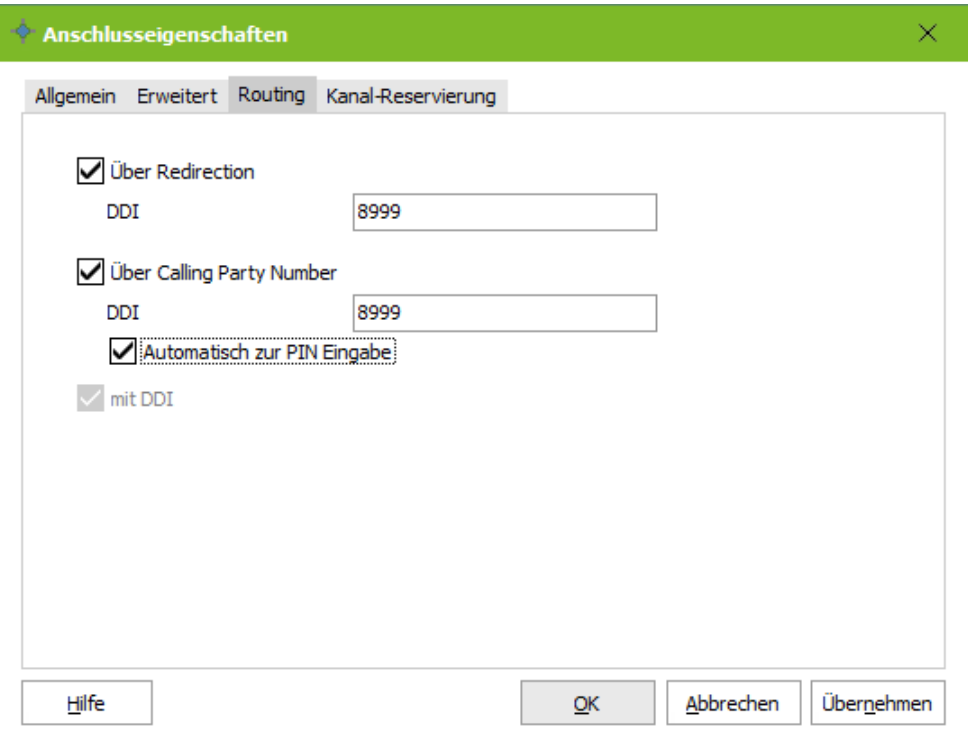

#### **Über Calling Party Number**

Eingehende Nachrichten werden aufgrund ihrer *Absenderinformationen* im Mailsystem zugestellt.

Wird keine DDI eingetragen, gilt das Verfahren für alle gewählten Durchwahlen.

In Verbindung mit "Über Redirection" kann zum Abruf der Nachrichten aus der ixi-UMS Voice-Mailbox (ixi-UMS Voice-Mail Server erforderlich) via Bürotelefon, die unter DDI eingetragene Nummer gewählt werden. Optional kann dann direkt die PIN-Eingabe gestartet werden.

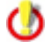

Siehe auch - Zusätzliche Funktionen - [Routingmethoden](#page-18-0)

## 6.4.2.2.4 Kanalreservierung

Es können Kanäle für eingehende und/oder ausgehende Rufe reserviert werden.

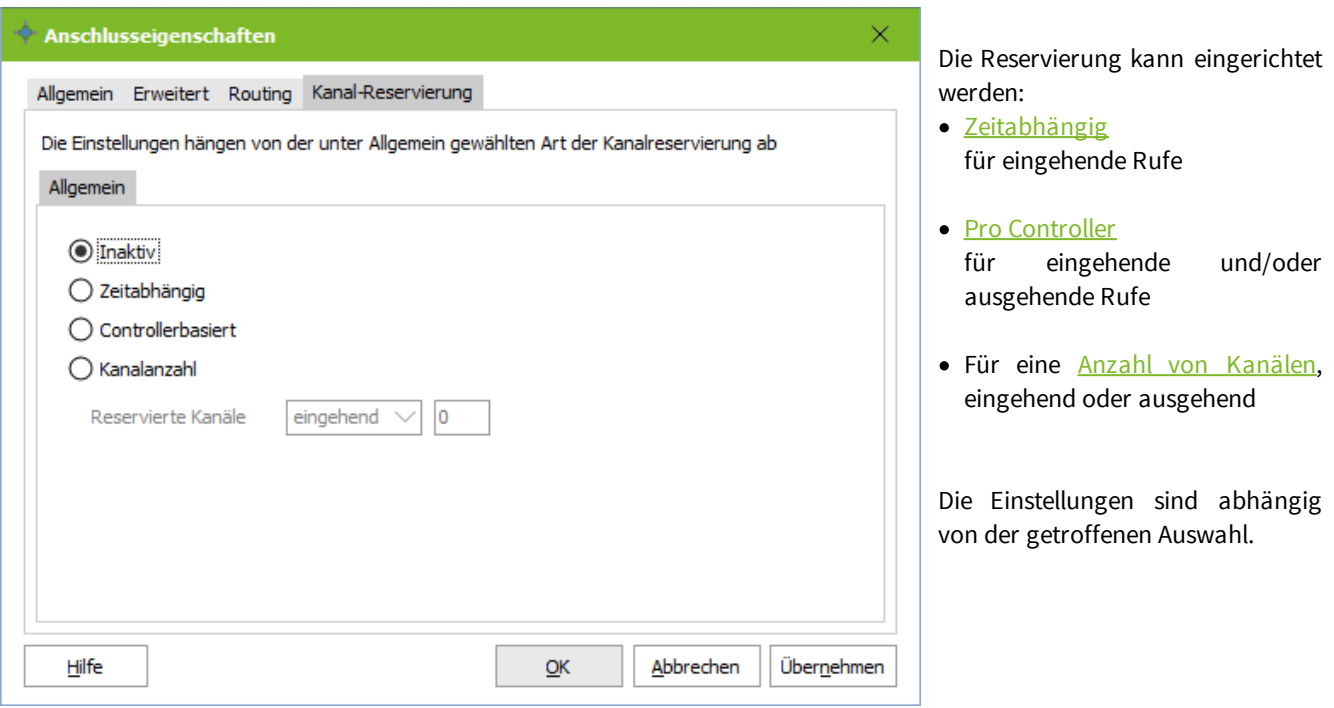

# <span id="page-77-0"></span>6.4.2.2.4.1 Zeitabhängig

Die verfügbaren Kanäle sollen nicht immer für **eingehende** Nachrichten reserviert werden, sondern nur während bestimmter Zeiten.

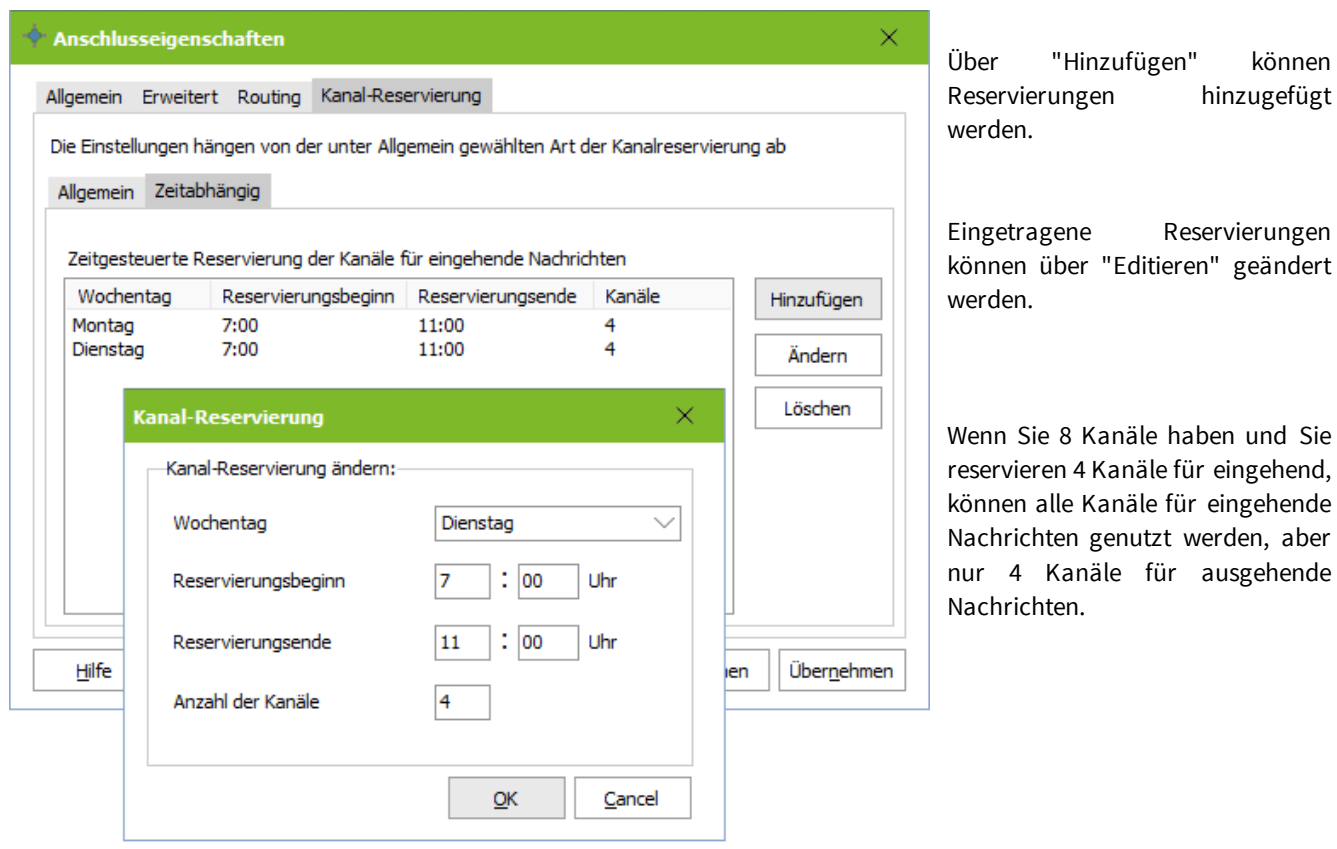

#### <span id="page-78-0"></span>6.4.2.2.4.2 Controllerbasiert

Alle Lines des ausgewählten Controllers werden für eingehende oder ausgehende Rufe reserviert.

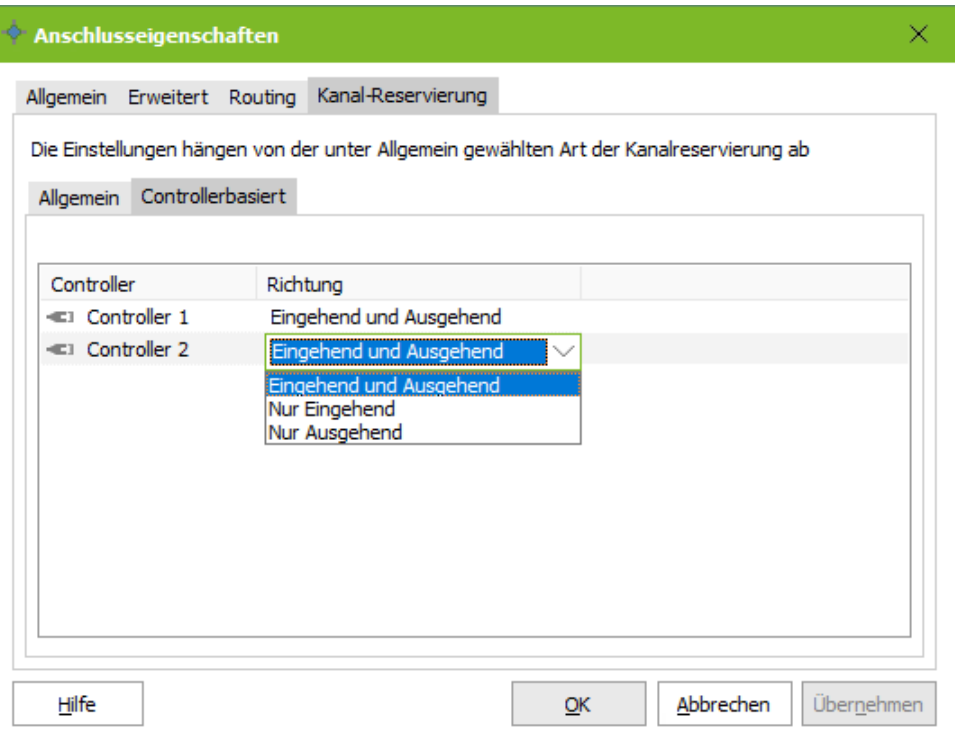

Wenn Sie einen Controller für ein- und ausgehende Nachrichten einrichten und einen Controller nur für eingehende Nachrichten, können die Kanäle aller Controller für eingehende Nachrichten genutzt werden, aber nur die Kanäle eines Controllers für ausgehende Nachrichten.

#### <span id="page-78-1"></span>6.4.2.2.4.3 Kanalanzahl

Es können Kanäle für den Empfang **oder** Versand reserviert werden.

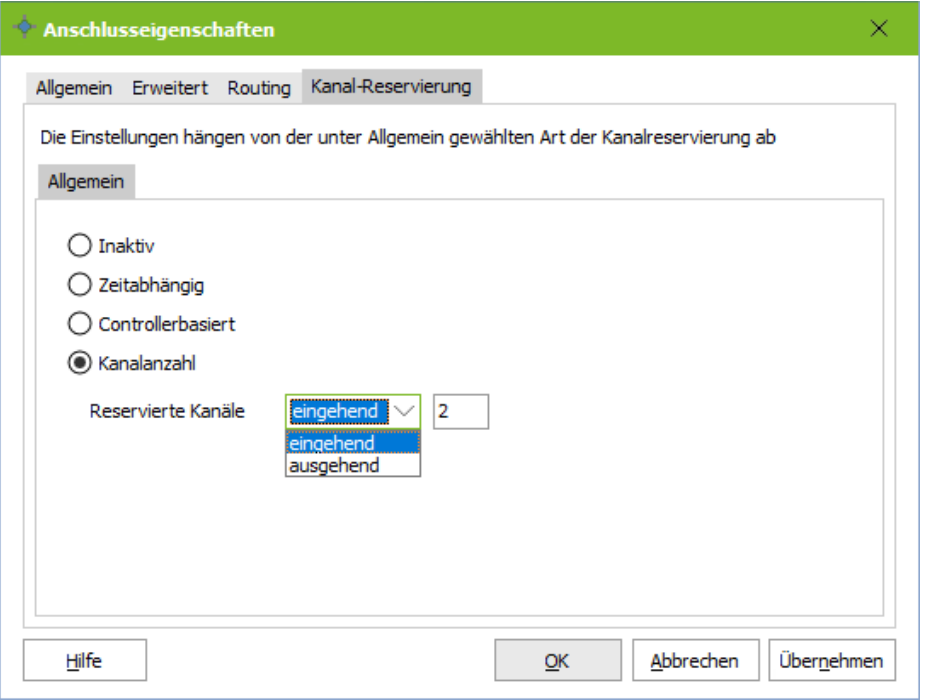

Es muss festgelegt werden, wie viele Kanäle für den Empfang bzw. den Versand *bereit gehalten* werden sollen.

#### *Beispiel*:

Wenn Sie 8 Kanäle haben und Sie reservieren 2 Kanäle für eingehend, können alle Kanäle für eingehende Nachrichten genutzt werden, aber nur 6 Kanäle für ausgehende Nachrichten.

Es kann **nicht** festgelegt werden, welche Kanäle reserviert werden. Dies wird vom ixi-UMS Kernel selbständig verwaltet.

Sind mehrere Controller aktiv, wird die Kanalreservierung aus diese verteilt.

# 6.4.2.3 Rufnummernbehandlung

Es muss eingerichtet werden ob und welche Regeln für die Rufnummern bei ein- und ausgehenden Nachrichten gültig sind.

## 6.4.2.3.1 Allgemein

 $\bullet$ 

## *Eingehend*

Um den Benutzern die eingehende Nachricht zustellen zu können und ihnen das Antworten auf ein Fax zu ermöglichen, muss in der eingegangenen Nachricht als Empfänger und Absender eine richtig formatierte Rufnummer stehen, z.B. +49 8142 4799666.

Je nachdem, was die TK-Anlage an den ixi-UMS Kernel übergibt, könnte diese Nummer falsch dargestellt werden. z.B. +49 8142 08142 4799666 oder +8142 4799666

Es muss die **Ortsnetzkennzahl bzw. die Amtsholung entfernt** werden, um die Rufnummer in das richtige Format zu bringen.

Beachten Sie, dass die Konvertierung der "Calling Party Number" abhängig von den von der [Telefonanlage](#page-30-0) übermittelten Adressinformationen ist und auch die [ToN](#page-31-0) auswertet.

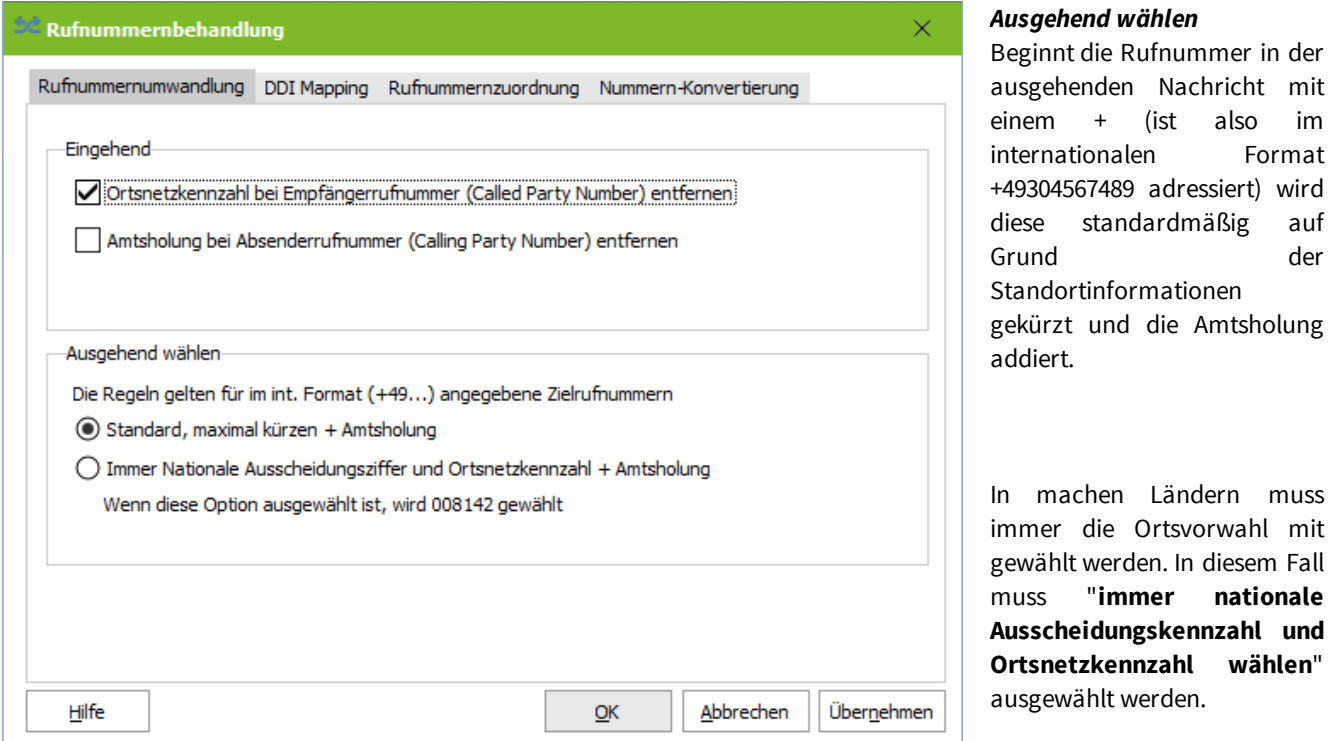

Zu beachten ist bei dieser Einstellung, wie die Rufnummern im int. Format adressiert/dargestellt werden:

## **z.B. Italien**:

nationale = lokale Darstellung: 02 64489945

internationale Darstellung: +3902644899 -> die "nationale Ausscheidungskennziffer" 0 gehört zu der Rufnummer In dem Fall muss in den [Standorteinstellungen](#page-72-0) 02 als Vorwahl eingetragen werden und das Feld "nationale Ausscheidungskennziffer" muss leer sein

## **z.B. Belgien**:

nationale = lokale Darstellung: 083 64489945

internationale Darstellung: +3983644899 -> die "nationale Ausscheidungskennziffer" 0 gehört **nicht** zu der Rufnummer Hier muss in den [Standorteinstellungen](#page-72-0) als Vorwahl 83 und in dem Feld "nationale Ausscheidungskennziffer" 0 eingetragen werden.

#### <span id="page-80-0"></span>6.4.2.3.2 DDI Mapping

Mittels DDI Mapping können Dienste einzelnen Durchwahlen oder Durchwahlblöcken (Wildcard = \*) zugewiesen werden.

Werden die Module ixi-UMS Voice-Mail Server und /oder ixi-UMS Auto Attendant installiert und konfiguriert, tragen diese hier reservierte Nummern mit dem Verweis auf eine Url ein.

**Beachten Sie:** werden die Rufnummern in E.164 übertragen, muss die E.164-Nummer eingetragen werden.

Durchwahlen und Durchwahlblöcke können für folgende "Dienste" reserviert werden: **Fax**: Nur Faxempfang

**Voice**: Nur Voiceempfang

Hinweis: Bei diesem Eintrag wird standardmäßig keine [Rufnummernzuordnung](#page-81-0) durchgeführt.

**Fax und Voice:** Fax und Voiceempfang, automatische Umschaltung je nach Dienst

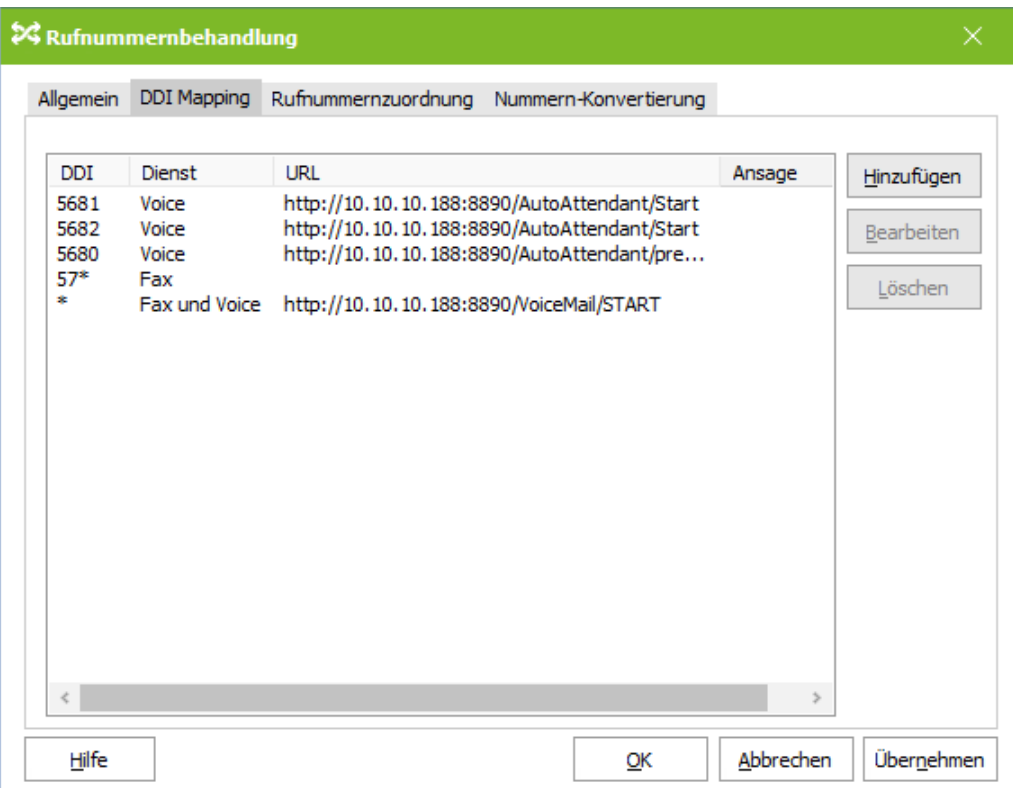

**Ignorieren**: eingehender Ruf wird [ignoriert,](#page-76-0) er steht für eine andere Software zur Verfügung

**Ablehnen**: eingehender Ruf wird abgelehnt

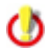

Ist nur der Dienst "Voice" lizenziert, darf als Dienst auch nur "Voice" angegeben werden

In seltenen Fällen kann es notwendig sein, das Routing anhand der letzten Durchwahlziffern einzurichten. Daher ist es möglich auch führende \* zu nutzen. Beispiel: \*98

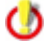

Beachten Sie, dass die automatische Sortierung in der Liste in diesem Fall nicht funktioniert und Sie diese manuell durchführen müssen.

#### <span id="page-81-0"></span>6.4.2.3.3 Rufnummernzuordnung

Vor der Rufannahme wird per LDAP in der Benutzerdatenbank überprüft, ob der gerufenen Nummer ein Benutzer/ Postfach zugeordnet ist. Sollte dies nicht der Fall sein, wird der Ruf abgelehnt.

Die Rufnummernüberprüfung wird standardmäßig bei allen eingehenden Rufen durchgeführt.

Durch Festlegung der Dienste im "DDI [Mapping"](#page-80-0) können Rufe mit dem Merkmal Voice von der Überprüfung ausgenommen werden.

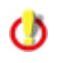

Die Rufnummernzuordnung kann nur **für eine** LDAP-Verbindung (also ggf. nur für eine ixi-UMS Mail Server Connector Instanz) zur Verfügung gestellt werden. Alle Rufnummern müssen in dieser LDAP-Datenbank gefunden werden

#### 6.4.2.3.3.1 Allgemein

Nachdem die Rufnummmernzuordnung aktiviert wurde, muss festgelegt werden, wie das Verhalten bei LDAP Verbindungsproblemen (keine Verbindung mit der Datenbank, Login schlägt fehl) sein soll.

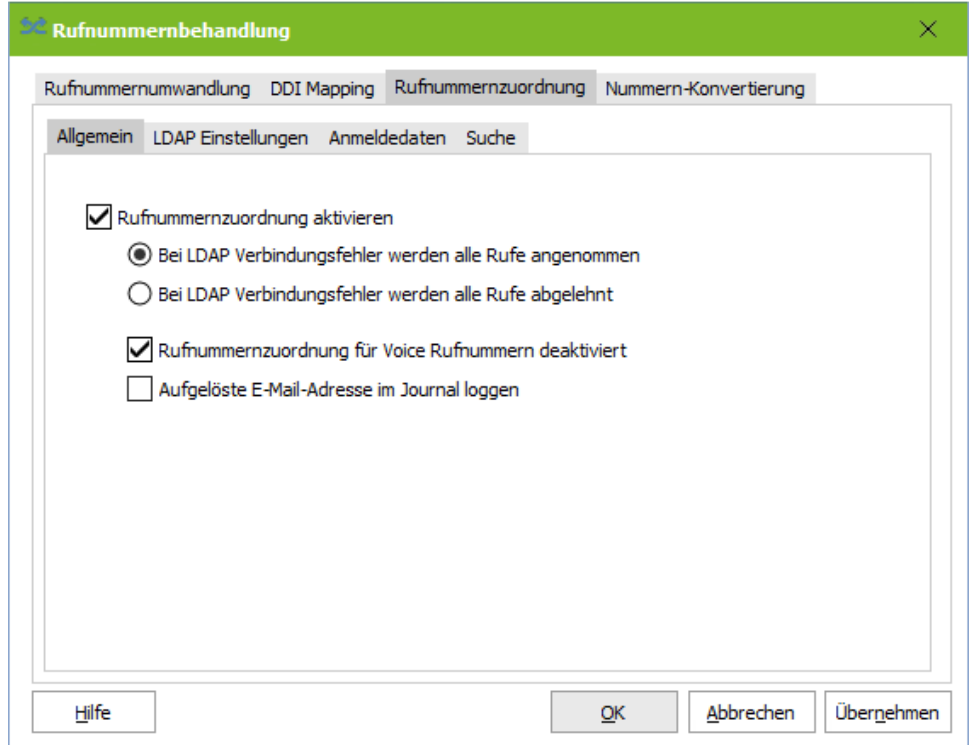

Standardmäßig wird bei Durchwahlen, die im DDI [Mapping](#page-80-0) mit "Voice" eingetragen sind, KEINE Rufnummernzuordnung durchgeführt, da diese Funktion vom ixi-UMS Voice-Mail Server durchgeführt wird.

Ist kein ixi-UMS Voice-Mail Server installiert oder sind einige Nummern für Voice ohne den ixi-UMS Voice-Mail Server definiert, kann die Rufnummernzuordnung aktiviert werden.

Ist "Aufgelöste E-Mail-Adresse im Journal loggen" aktiviert, wird zusätzlich zur Empfängernummer auch die E-Mail-Adresse des Empfängers im Journal eingetragen.

#### 6.4.2.3.3.2 LDAP Einstellungen

Unter "**LDAP Einstellungen**" müssen die Verbindungsdaten eingegeben werden. Es sollten die Verbindungsdaten von einem der dem installierten ixi-UMS Mail Server Connector Instanzen übernommen werden. Für diese Funktion ist nur ein "lesender" Zugriff auf die Datenbank erforderlich.

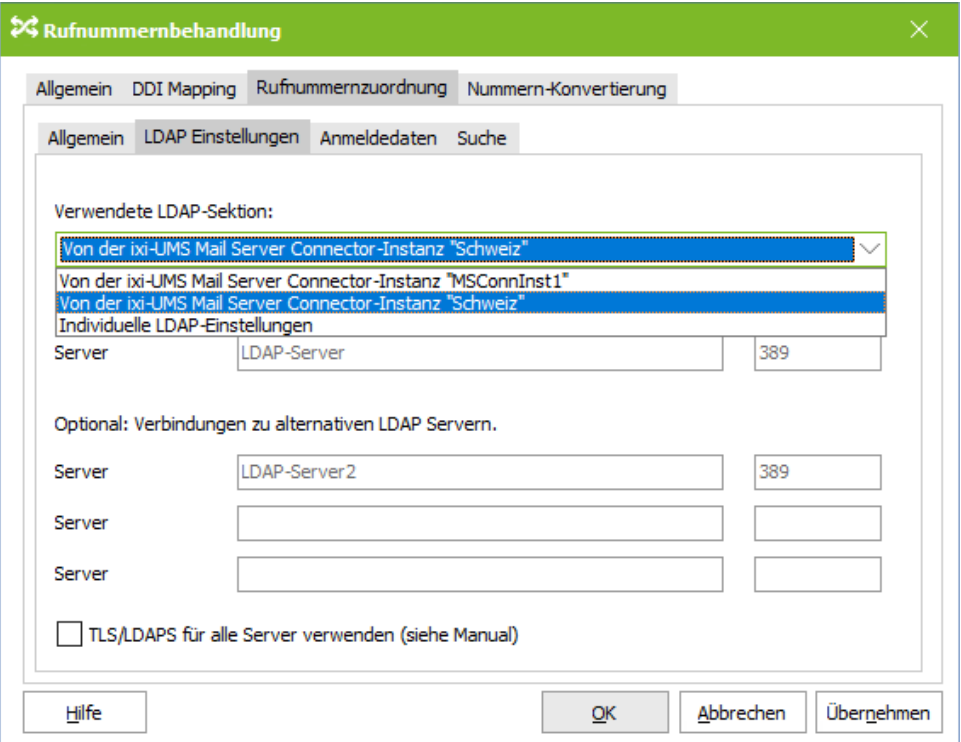

Soll im Active Directory Umfeld eine Domänenstruktur inkl. Unterdomänen durchsucht werden, muss die Suche über den "Global Catalog" (Port 3268) durchgeführt werden.

Sind die Verbindungsdaten von den Einstellungen des installierten ixi-UMS Mail Server Connector abweichend oder ist nur ein ixi-UMS Connector OHNE LDAP Verbindung installiert, z.B.

- ixi-UMS FAPI Connector
- ixi-UMS SI CON Connector

können die LDAP Verbindungsdaten individuell eingegeben werden.

Optional können weitere Server angegeben werden. Ist Server1 nicht erreichbar, werden die alternativen Server genutzt.

### **TLS/LDAPS verwenden**

Soll die Verbindung mittels TLS/LDAPS aufgebaut werden, muss das entsprechende Zertifikat im Rechner verfügbar sein.

#### 6.4.2.3.3.3 Anmeldedaten

Diese Einstellungen können nur geändert werden, wenn unter "LDAP Einstellungen" der Punkt "individuelle LDAP Einstellungen" gewählt wurde. Ansonsten werden die Daten aus der ausgewählten Instanz des ixi-UMS Mail Server Connector übernommen.

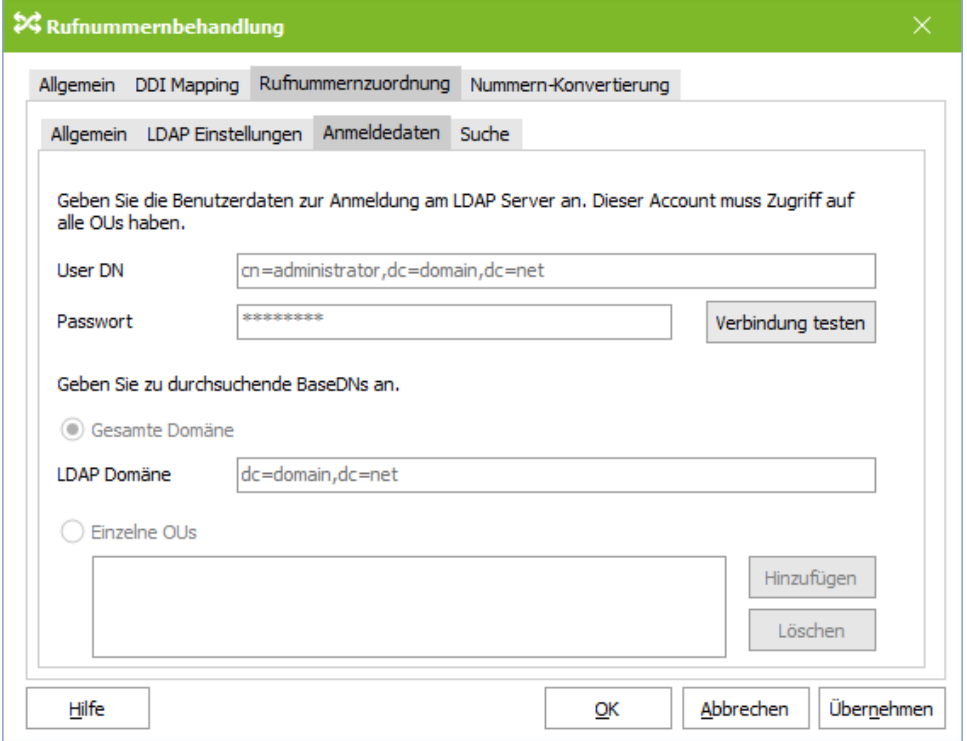

Für die Suche nach den Benutzerdaten muss eine Anmeldung an dem LDAP-Server statt finden und festgelegt werden. Mit dem hier angegeben Account wird die Abfrage auf die LDAP Datenbank durchgeführt. Es ist nur ein "lesender" Zugriff erforderlich.

Base DN, Benutzer DN und Passwort für diesen Benutzer entnehmen Sie bitte der Konfiguration Ihres LDAP Servers.

Die LDAP-Abfrage kann auf alle OUs innerhalb einer Domäne durchgeführt werden.

Wenn Sie sich Suche auf einzelne OUs beschränken möchten, klicken Sie auf auf "Hinzufügen" und geben Sie den vollständigen Base DN an. Es können beliebig viele DNs angegeben werden.

#### 6.4.2.3.3.4 Suche

Standardmäßig wird in den selben LDAP-Attributen nach der Rufnummer gesucht wie beim ixi-UMS Mail Server Connector.

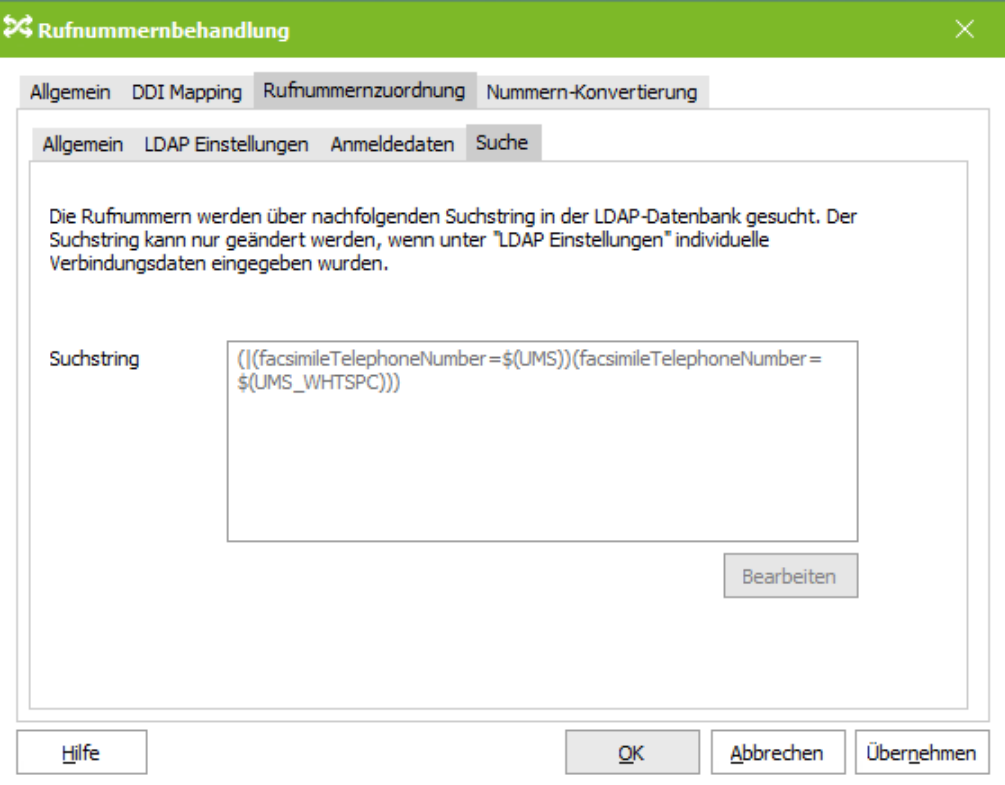

Bei der Rufnummernzuordnung ist es wichtig, dass das Suchergebnis sehr schnell zurückgegeben wird. Dauert die Suche zu lange, legt die Gegenstelle auf und es kommt keine Verbindung zustande.

Bei großen LDAP-Datenbänken kann es sinnvoll sein, die Suche nur auf ein bestimmtes Attribut einzuschränken, um die Suchzeit zu verkürzen.

Klicken Sie auf "Bearbeiten", um den Suchstring zu editieren.

### **Bitte beachten Sie:**

**Wenn die Suchzeichenfolge Fehler enthält, kann die LDAP-Suche nicht ausgeführt werden und der ixi-UMS Kernel wird keine Nachrichten mehr annehmen**

#### 6.4.2.3.4 Nummern-Konvertierung

Es können Regeln hinterlegt werden, mit deren Hilfe eingehend und ausgehend Rufnummern konvertiert werden. Dadurch können, z.B. bei vernetzten Telefonanlagen, Nachrichten mit einer bestimmten Vorwahl über eine Telefonanlage an einem anderen Standort versendet werden. Die Regeln können für ein- und ausgehende Fax/Voicenachrichten und MWI-Signalisierung eingesetzt werden. Lesen Sie hierzu auch "Zusätzliche Funktionen | [Rufnummern-Konvertierung"](#page-15-0)

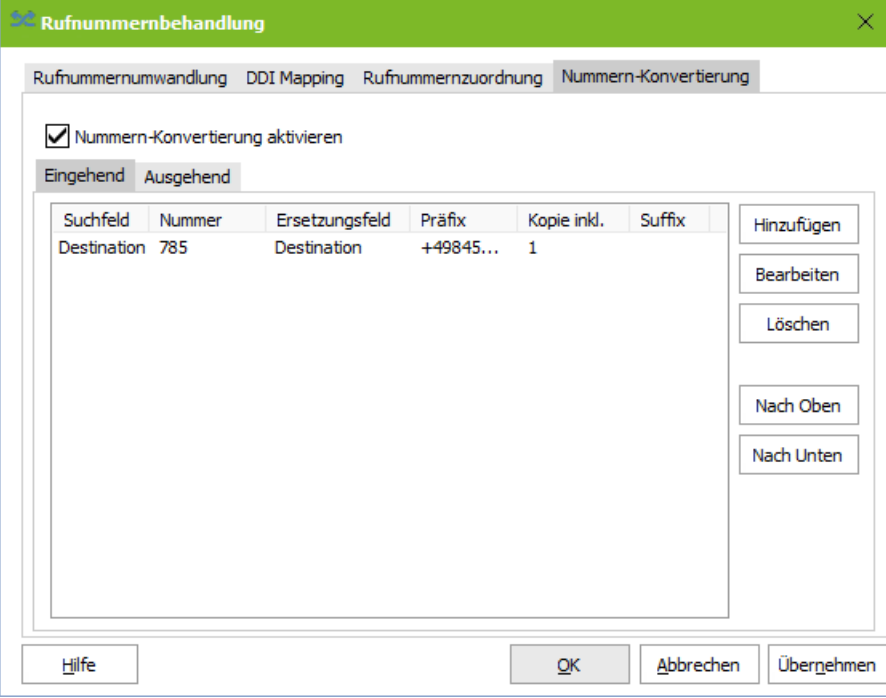

Die Regeln sind getrennt für "Eingehend" oder "Ausgehend" festzulegen.

Zu beachten ist, dass der "erste Treffer" greift. Es ist also auf die Reihenfolge der Regeln zu achten.

Über "Hinzufügen" kann eine Regel eingetragen werden.

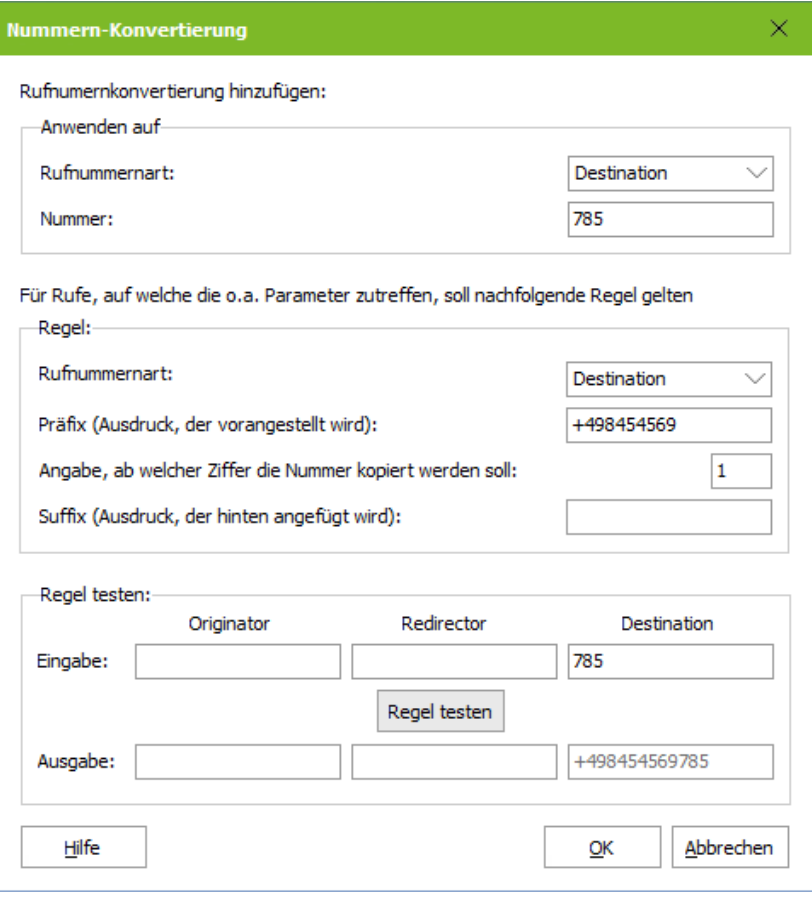

Im oberen Teil des Fensters wird fest gelegt für welche Nummer die Regel gelten soll.

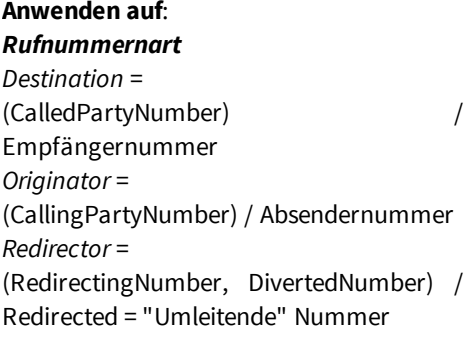

## *Nummer*

Nach diesem Teil der Nummer wird in der Tabelle gesucht

#### **Regel**:

Im zweiten Teil wird die Regel definiert, die auf o.a. Rufnummer angewendet werden soll.

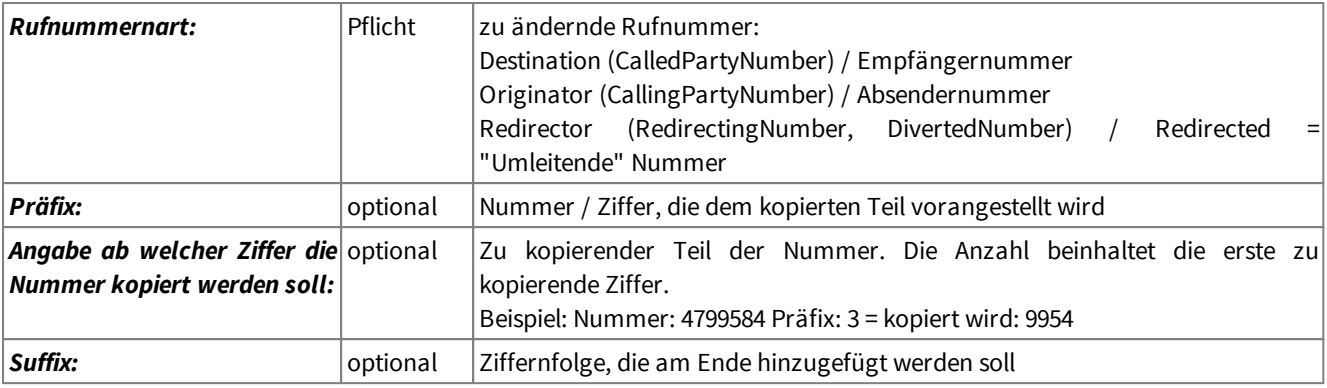

Unter "**Regel testen**" kann überprüft werden, ob das gewünschte Ergebnis erreicht wird.

Die Nummernkonvertierung "liegt" auf der CAPI. Das heißt: Bei ausgehenden Nachrichten wird eine ggf. im Kernel eingetragene Amtsholung hinzugefügt, BEVOR nach einer Regel gesucht wird. Wird eine Amtsholung benötigt, muss diese mit in die Regel eingehen.

Werden Regeln mit mehreren Bedingungen benötigt, lesen Sie das in den Zusatzinformationen: Erweiterte Rufnummern-Konvertierung

# **6.4.3 Spooling**

 $\omega$ 

Hier werden die Anzahl und das Verhalten der Wahlwiederholungen eingestellt. Es sollte beachtet werden, dass bei großem Faxaufkommen die Anzahl der Wahlwiederholungen nicht zu hoch gewählt werden sollte.

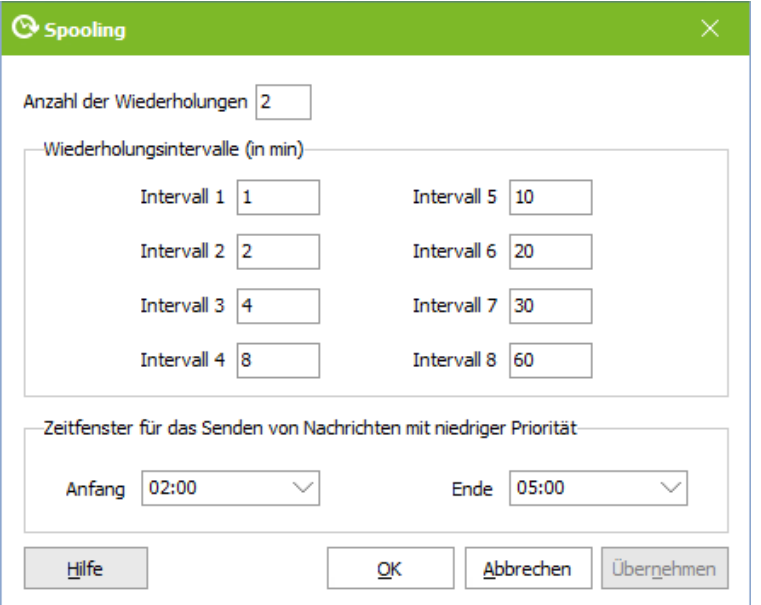

## **Anzahl der Wiederholungen**

Legt fest, wie oft der ixi-UMS Kernel versucht, eine Nachricht zu versenden. Bei zwei Wiederholversuchen (siehe Bild) wird drei Mal versucht, die Nachricht abzusetzen.

## **Wiederholungsintervalle (in min), Intervall 1 .. 8**

Legt die Wartezeit bis zum erneuten Anwahlversuch fest.

Beispiel: Würden alle 8 Intervalle ausgenutzt werden, wäre ein Fax (siehe Bild) mindestens 135 Minuten in der Warteschlange, bevor der Anwender eine Rückmeldung erhält.

Faxe mit niedriger Priorität können in einem festgelegten **Zeitfenster** versendet.

Bei Serienfaxen sollten Sie darauf achten, dass es technisch (Anzahl Kanäle) möglich ist, die anstehenden Faxe im Zeitfenster zu versenden.

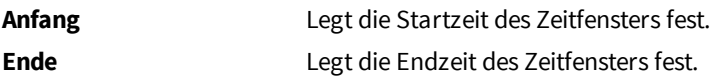

## <span id="page-87-0"></span>**6.4.4 Dienst Fax**

Hier kann das Verhalten bei ausgehenden Faxen und die Absenderinformationen festgelegt werden.

#### *eingehende Rufnummern werden als DDI übermittelt*

Wird **"DDI an Fax Station ID anhängen**" aktiviert, wird bei eingehenden Fax-Nachrichten dem Absender nicht nur die "Absender Nummer" zurück siganlisiert, sondern die gewählte Rufnummer (DDI) angehängt.

#### *eingehende Rufnummern werden im E.164-Format übermittelt*

Wird "Als Ziel übermittelte Rufnummer..." aktiviert, wird bei eingehenden Fax-Nachrichten die eingehende E.164 Rufnummer mit + ergänzt und dem Absender zurück signalisiert.

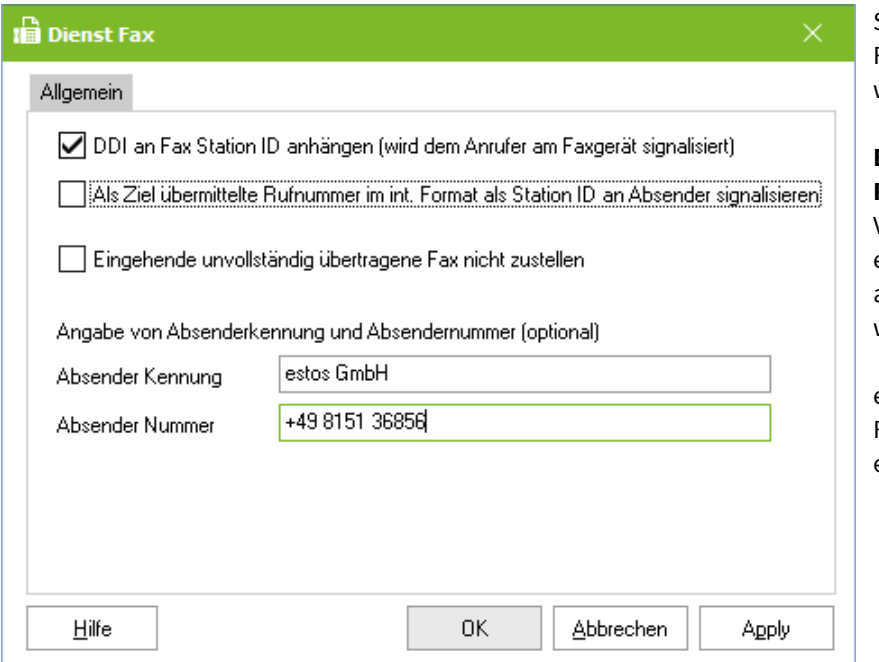

Standardmäßig werden alle eingehenden Faxe an den Empfänger zugestellt, auch wenn diese unvollständig sind.

### **Eingehende unvollständig übertragene Faxe** können "aussortiert" werden.

Voraussetzung hierfür ist, dass eine entsprechende Information von der CAPI an den ixi-UMS Kernel weitergereicht wird.

estos GmbH rät von der Nutzung dieses Features (Löschen unvollständig empfangener Faxe) ab.

Absender Kennung und Absender Nummer sind optional und können frei gewählt werden.

Die hier eingetragene "**Absender Kennung**" wird als "Headline auf jedes Fax gedruckt und ist für alle Benutzer gültig, wenn bei diesem in der Benutzerverwaltung keine eigene Headline eingetragen ist. Optional kann der Benutzer diese Headline auch über das ixi-UMS Benutzer Portal selber eingeben.

Unter "**Absender Nummer**" sollte der für alle Benutzer gültige Teil der Absendernummer eingetragen werden. Dadurch muss bei den Benutzern nur noch die individuelle Durchwahl als "Fax Absendernummer" eingetragen werden. Es sind nur die Zeichen "+", " ", "0".."9" gültig

Beachten Sie bitte, dass diese Nummer inkl. der Benutzerkennung max. 32 Zeichen haben darf.

# **6.4.5 Dienst Voice**

Ist der Dienst Voice lizenziert, wird für jede konfigurierte Durchwahl eine Standardansage abgespielt, die dem Anrufer die gerufene Durchwahl mitteilt. Weiterhin kann der Anrufer eine Nachricht hinterlassen, die als WAV-Datei dem entsprechenden Benutzer in seiner Mailbox zugestellt wird.

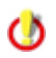

Die Lizenzierung von "Voice" beinhaltet die Installation des **ixi-UMS Voice-Mail Server** und stellt somit die Funktionen "Fernabfrage von ixi-UMS-Nachrichten" und "Aufsprechen von Ansagen" durch die Benutzer sowie den Notifier Express zur Verfügung.

 $\circ$ 

Änderungen am **Dateiformat** bitte nur auf Anweisung der Firma estos GmbH vornehmen

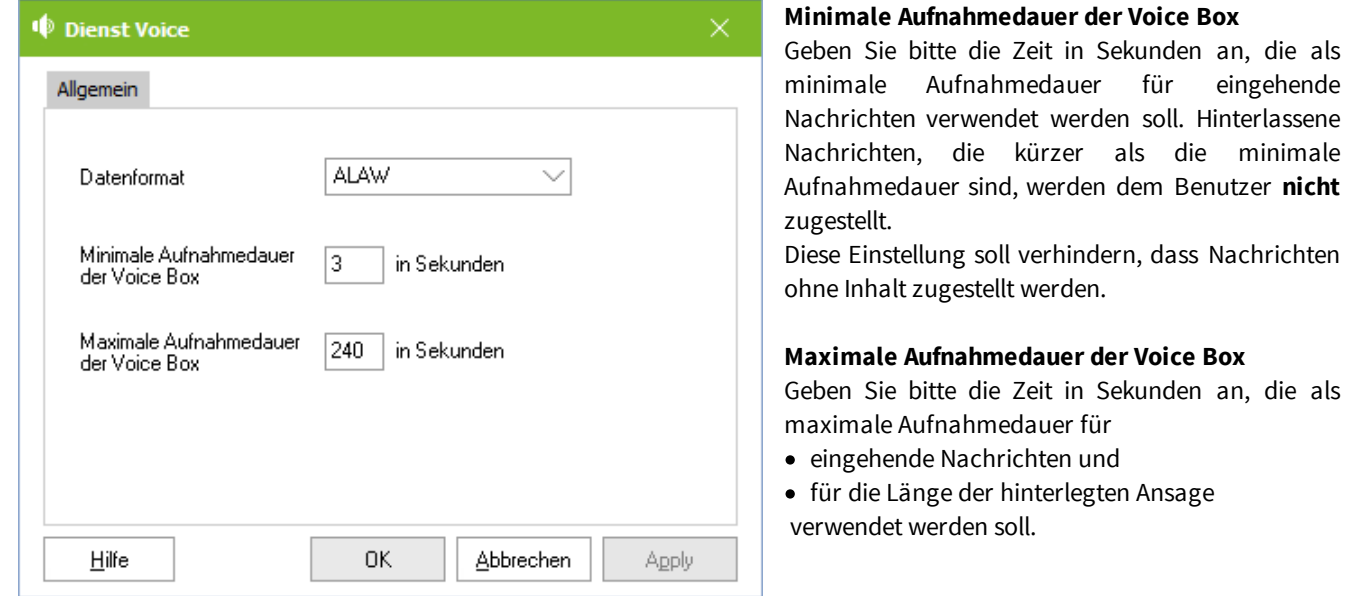

# <span id="page-88-0"></span>**6.4.6 Dienst SMS**

Die Konfiguration ist abhängig von der gewählten Art der Anbindung.

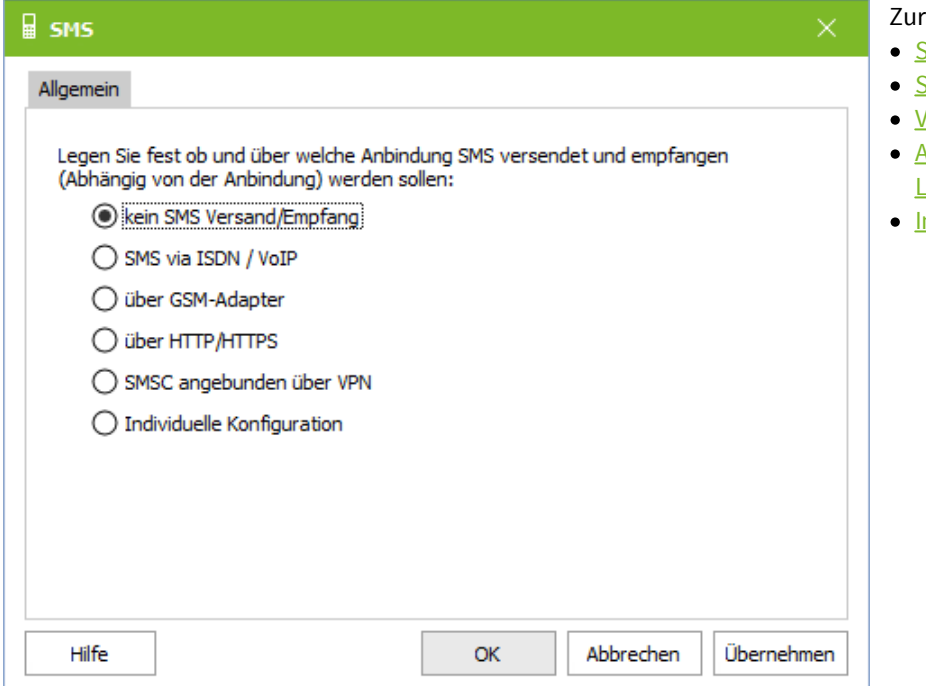

## **Bitte beachten Sie für die Einstellung: max. Nachrichten:**

## Auswahl stehen:

- SMS via [ISDN/VoIP](#page-89-0) (ins Festnetz)
- SMS über [GSM-Adapter](#page-91-0)
- **Versand von SMS via [HTTP/HTTPS](#page-93-0)**
- [Anbindung](#page-94-0) eines SMSC über VPN (SMS arge [Account\)](#page-94-0)
- ndividuelle [Konfiguration](#page-97-0)

Ist er Nachrichten-Text länger also hier festgelegt, wird der Versand abgelehnt und der Benutzer enthält eine entsprechende Benachrichtigung.

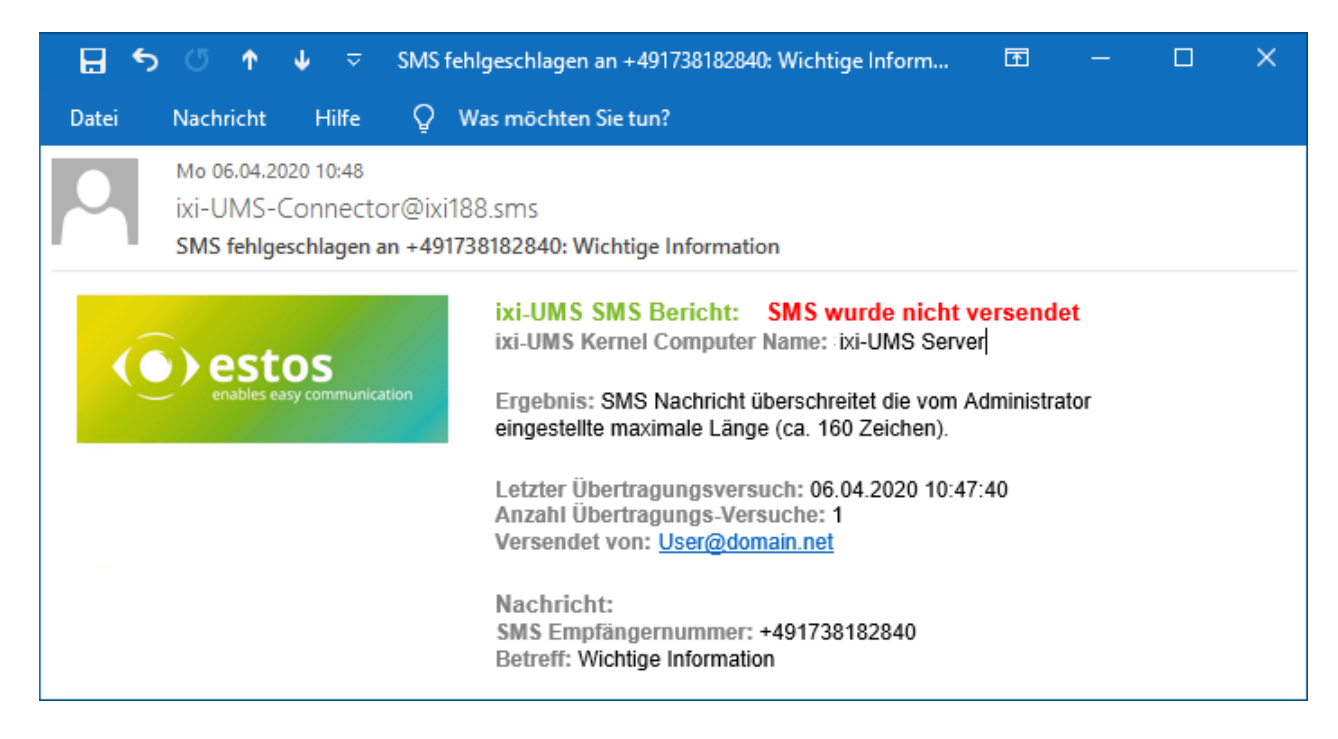

## <span id="page-89-0"></span>6.4.6.1 SMS via ISDN/VoIP

## **Land**

Es muss das Land ausgewählt werden in welchem sich der ixi-UMS Kernel befindet. Je nach Länderauswahl gibt es verschiedene [Möglichkeiten,](#page-8-0) SMS zu versenden.

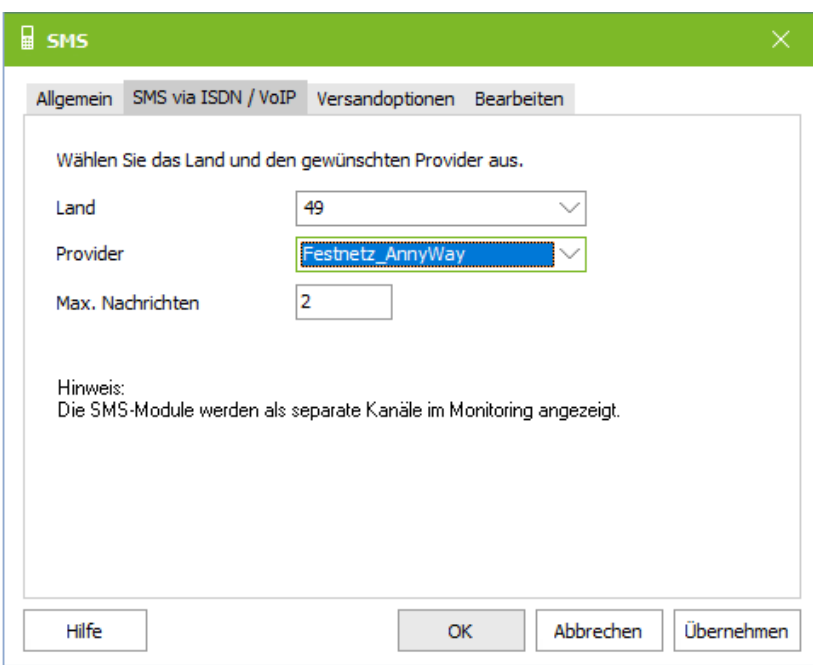

## **Provider**

Wählen Sie den für den Versand von SMS Nachrichten gewünschten Provider.

Bestätigen Sie die Auswahl mit "Übernehmen" bevor Sie weitere Einstellungen vornehmen. Ein Neustart des ixi-UMS Kernel Dienstes ist nicht erforderlich.

Nutzen Sie einen S2M-Anschluss oder eine VoIP-Anbindung mit mehr als 8 Kanälen, wählen Sie den entsprechenden Eintrag S2M\_xxx aus.

Sollte der gewünschte Provider nicht angeboten werden, setzen Sie sich bitte mit dem ixi-UMS-Support in Verbindung.

## **Max. Nachrichten**

Ist eine SMS länger als 128bit (max 160 Standard-Zeichen), wird diese vom ixi-UMS Kernel automatisch in zwei oder mehrere Teile zerlegt und verkettet. Dadurch wird die SMS in den meisten Handys als eine SM angezeigt. Mit Max. Nachrichten wird festgelegt, in wie viele Teile (= SMS Nachrichten) eine überlange SMS maximal zerlegt wird.

Ist er Nachrichten-Text länger also hier festgelegt, wird der Versand abgelehnt und der Benutzer enthält eine entsprechende Benachrichtigung. Beachten Sie den [Hinweis](#page-88-0).

#### 6.4.6.1.1 Versandoptionen

Hier können die Versandoptionen geändert werden.

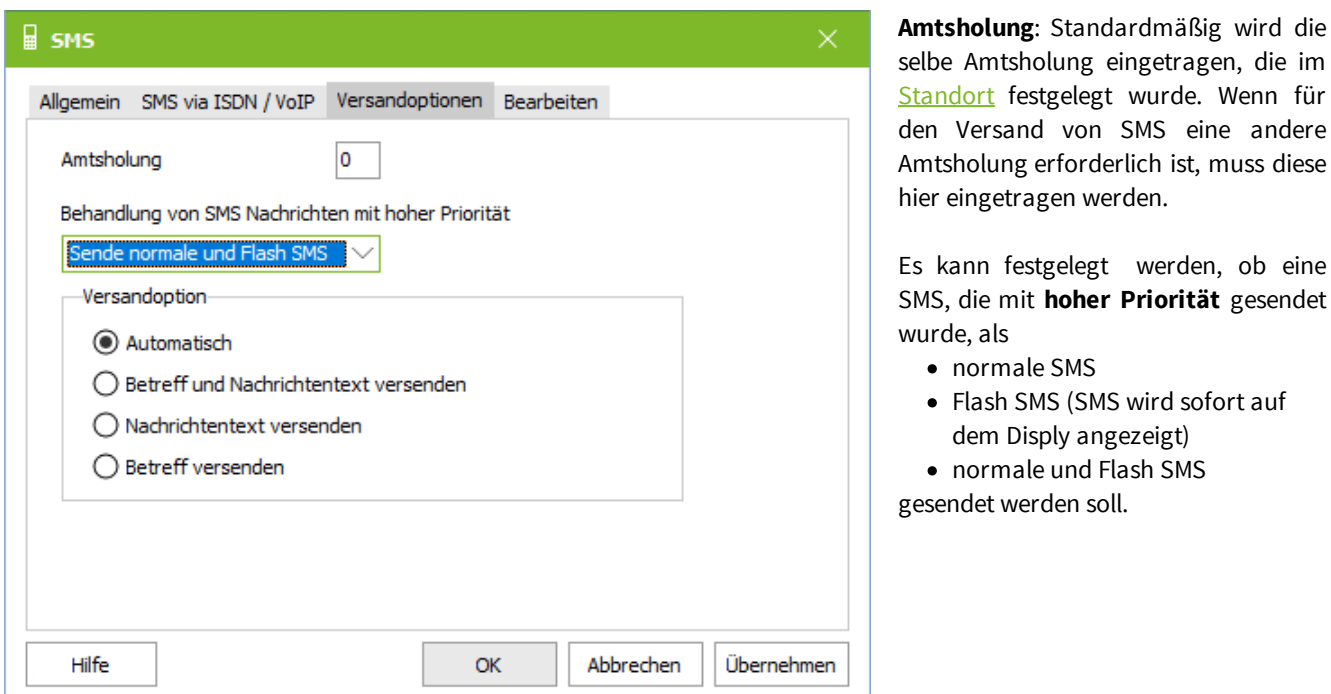

Unter **Versandoption** kann festgelegt werden, welcher Teil der E-Mail als SMS versendet werden soll.

Wird *automatisch* ausgewählt, wird bei einer SMS der Text aus dem Body versendet. Ist kein Text eingetragen, wird der Text aus der Betreffzeile gesendet. Beachten Sie dieses Verhalten bei geänderten SMS-Cover-Pages.

### 6.4.6.1.2 Bearbeiten

In dem Tab "Bearbeiten" ist eine manuelle Anpassung der Konfigurationsdateien möglich.

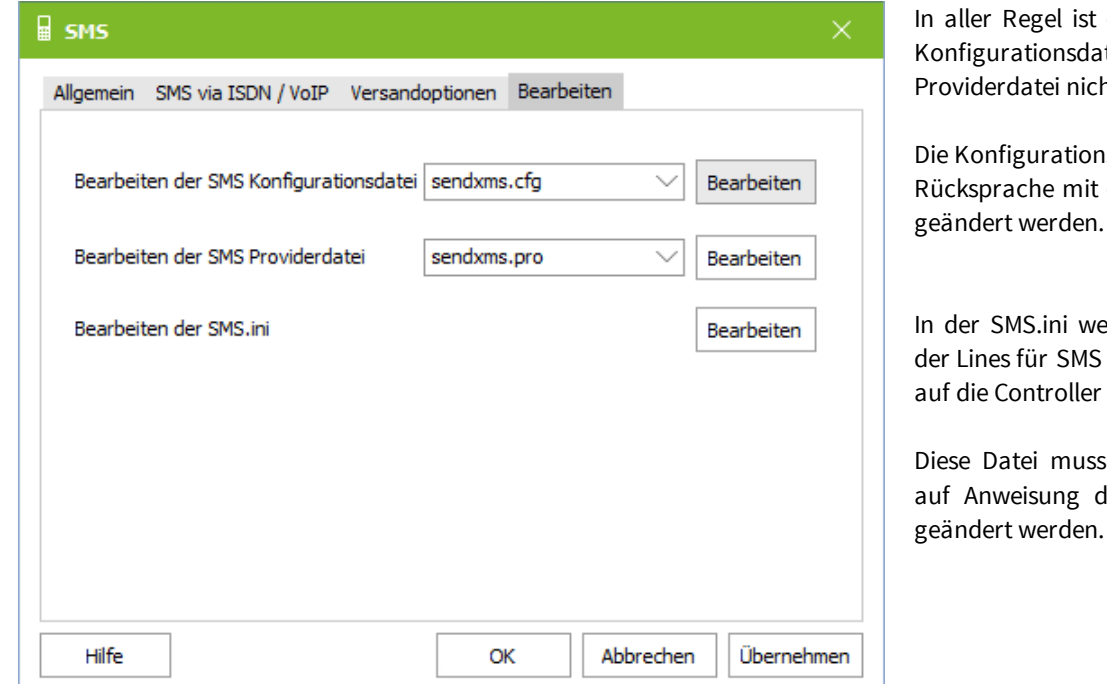

eine Bearbeitung der atei sowie der ht erforderlich.

nsdatei sollte nur nach dem ixi-UMS-Support

erden u.a. die Anzahl sowie deren Bindung festgelegt.

s nur in Sonderfällen des ixi-UMS Supports geändert werden.

# <span id="page-91-0"></span>6.4.6.2 über GSM-Adapter

## **Land**

Es muss das Land angegeben werden, welches der Länderkennung für die Rufnummer der SIM-Karte stellt.

## **Provider**

Auswahl des Providers (Anbieter der SIM-Karte)

## **Gerät**

Auswahl des angeschlossenen Adapters . Ist das eingesetzte Gerät nicht in der Liste, kontaktieren Sie bitte den ixi-UMS Support.

Die Konfiguration ändert sich mit Auswahl der Anbindung:

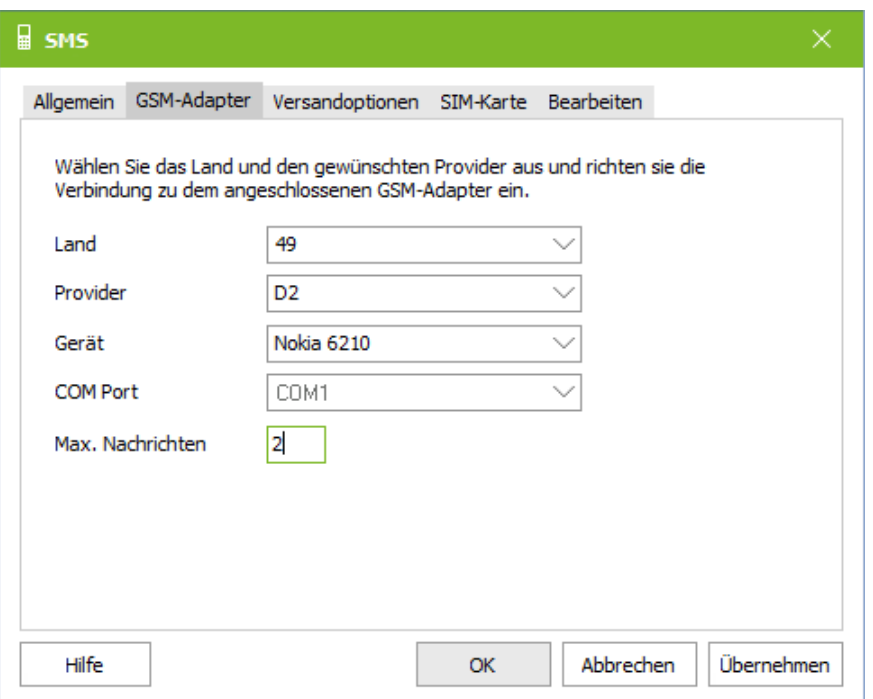

## **COM Port**

Wählen Sie den Com-Port, an dem der Adapter mittels Datenkabel angeschlossen ist.

### **Max. Nachrichten**

Ist eine SMS länger als 160 Zeichen wird diese vom ixi-UMS Kernel automatisch in zwei oder mehrere Teile zerlegt. Mit Max. Nachrichten wird festgelegt, in wie viele Teile (= SMS Nachrichten) eine überlange SMS maximal zerlegt wird. Ist er Nachrichten-Text länger also hier festgelegt, wird der Versand abgelehnt und der Benutzer enthält eine entsprechende Benachrichtigung. Beachten Sie den [Hinweis.](#page-88-0)

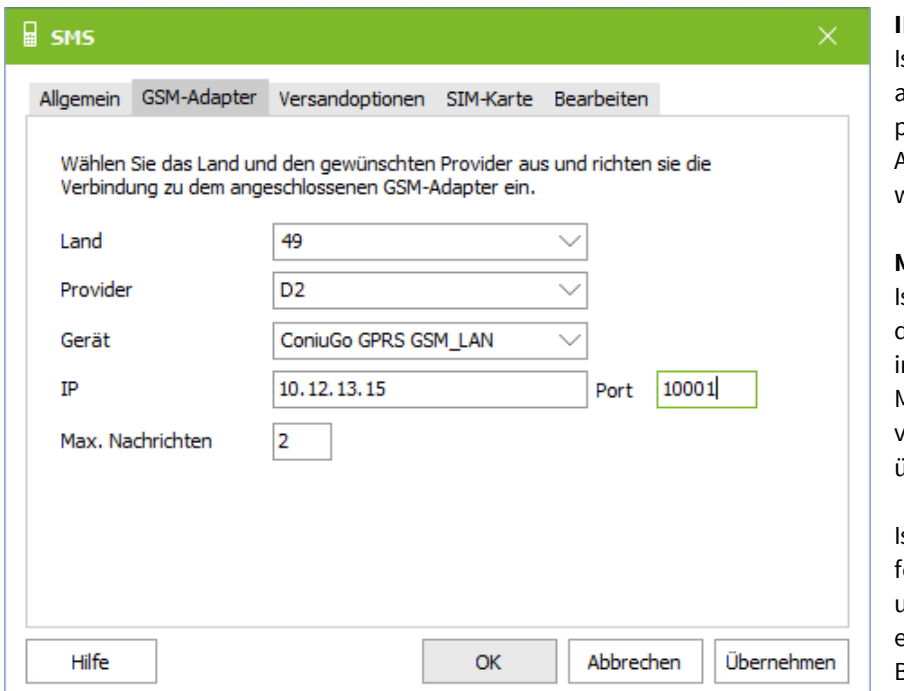

## **IP / Port**

st in der Konfiguration des ausgewählten Gerätes die Anbindung per LAN vorgesehen, müssen die IP-Adresse und der Port angegeben werden.

### **Max. Nachrichten**

st eine SMS länger als 160 Zeichen wird diese vom ixi-UMS Kernel automatisch n zwei oder mehrere Teile zerlegt. Mit Max. Nachrichten wird festgelegt, in wie viele Teile (= SMS Nachrichten) eine überlange SMS maximal zerlegt wird.

st er Nachrichten-Text länger also hier festgelegt, wird der Versand abgelehnt und der Benutzer enthält eine entsprechende Benachrichtigung. Beachten Sie den [Hinweis](#page-88-0).

Bestätigen Sie die Auswahl mit "Übernehmen" bevor Sie weitere Einstellungen vornehmen. Ein Neustart des ixi-UMS Kernel Dienstes ist nicht erforderlich.

#### 6.4.6.2.1 Versandoptionen

Es kann festgelegt werden, ob eine SMS, die mit **hoher Priorität** gesendet wurde, als

- · normale SMS
- · Flash SMS (SMS wird sofort auf dem Display angezeigt)
- · normale und Flash SMS

gesendet werden soll.

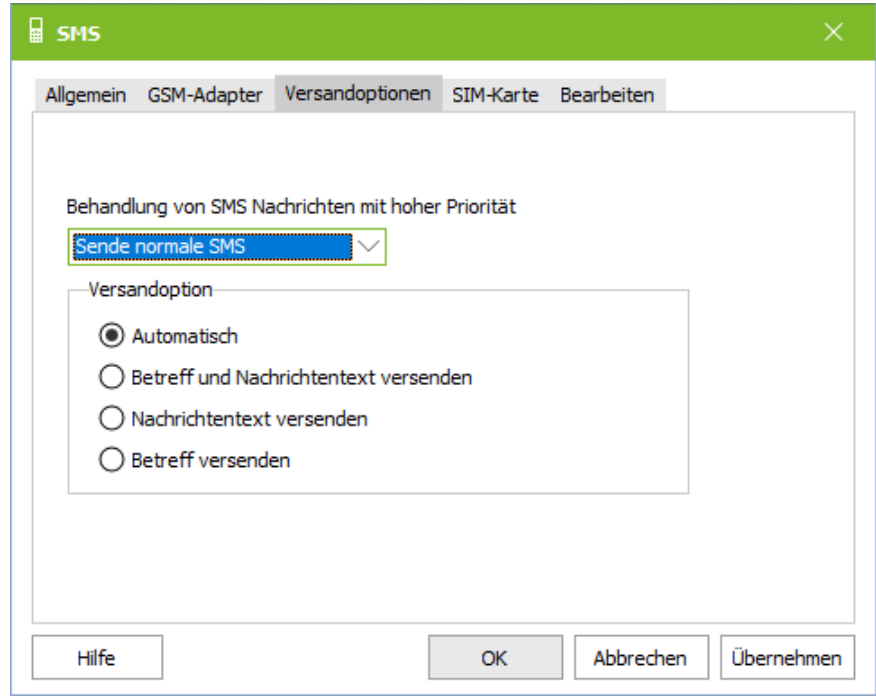

Unter **Versandoptionen** kann festgelegt werden, welcher Teil der E-Mail als SMS versendet werden soll.

Wird **automatisch** ausgewählt, wird bei einer SMS der Text aus dem Body versendet. Ist kein Text eingetragen, wird der Text aus der Betreffzeile gesendet.

Beachten Sie dieses Verhalten bei geänderten SMS-Cover-Pages.

#### 6.4.6.2.2 SIM Karte

Für die Anmeldung an der SIM sind die Anmeldedaten erforderlich.

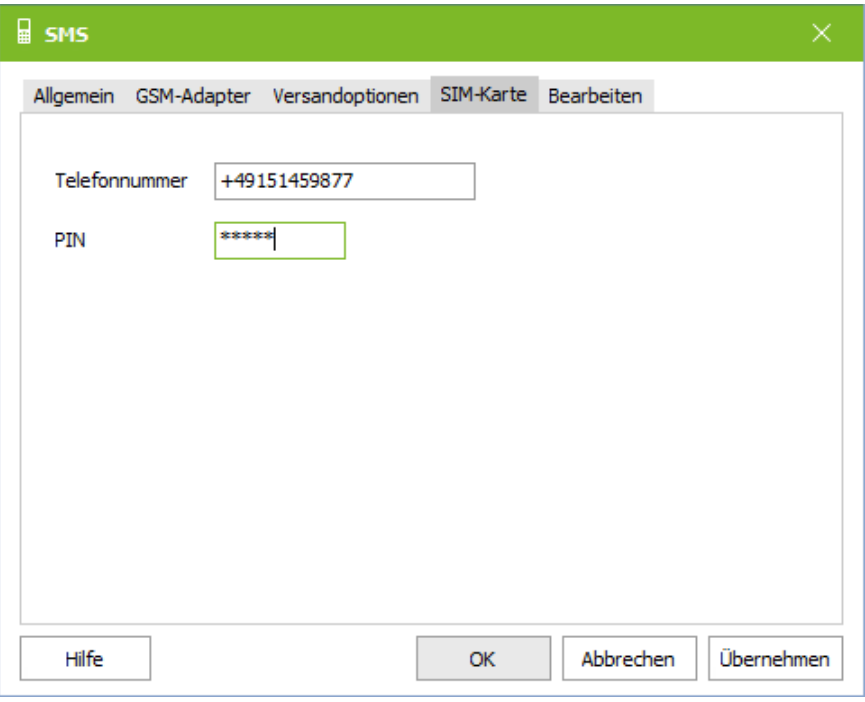

#### **Telefonnummer**

Geben Sie hier die Nummer der SIM-Karte ohne die Landeskennzahl und ohne Leer- und Sonderzeichen ein. Beispiel: 01701234567

#### **PIN**

Geben Sie hier die PIN der im GSM Daten Adapter verwendeten SIM-Karte ein

Es sollte unbedingt vorher mit einem Mobiltelefon überprüft werden, ob die Karte für SMS freigeschaltet ist.

Ø

#### 6.4.6.2.3 Bearbeiten

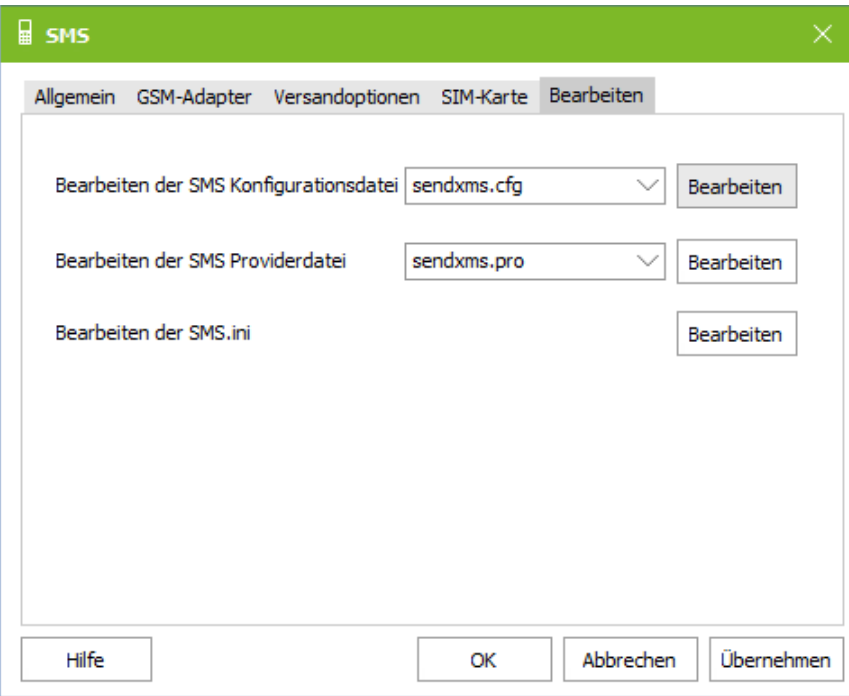

In aller Regel ist eine Bearbeitung der Konfigurationsdateien **nicht** erforderlich.

## **Ausnahme**:

Wenn das verwendete Gerät oder der Provider in der Karte "[GSM-Adapter](#page-91-0)" nicht auswählbar ist, sind hier ggf. Änderungen durch die Firma estos GmbH erforderlich.

## <span id="page-93-0"></span>6.4.6.3 über HTTP/HTTPS

ixi-UMS Enterprise kann über verschiedene Web-SMS-Anbieter den [Versand](#page-8-0) von SMS anbieten.

Die Anbieter erlauben Ihnen die Benutzung von Gateways um bestimmte Leistungsmerkmale nutzen zu können. Je nach Anbieter fallen unterschiedliche Gebühren an und bei manchen Anbietern müssen Sie eine statische IP besitzen, um den Dienst nutzen zu können. Welche Leistungsmerkmale von den Anbietern zur Verfügung gestellt werden entnehmen Sie bitte der jeweils angegebene Homepage des Anbieters.

## **Bitte beachten Sie:**

- · Der Empfang von Übermittlungs-Stati (DSN) oder SMS wird nicht unterstützt.
- · SMS mit mehr als 160 Zeichen werden mehrere SMS zerlegt und beim Empfänger wieder zusammen gesetzt. Vorausgesetzt der Provider unterstützt das.
- · ixi-UMS Enterprise erstellt für jeden Empfänger eine eigene SMS. Die Unterstützung des Providers für "mehrere Empfänger pro SMS" ist für die Nutzung von ixi-UMS nicht erforderlich. Allerdings sollten Sie sicher stellen das viele SMS hintereinander versendet werden können, wenn Sie SMS mit mehreren Empfängern versenden.
- · Bei einigen Anbietern können Sie eine individuelle Antwortadresse pro Benutzer beim Versand der SMS-Nachricht mit übergeben. Wenn Ihnen dies der Anbieter ermöglicht, müssen Sie in der Benutzerverwaltung bei den Benutzern die Handynummer unter "Mobil Nummer" eintragen.

Beachten Sie, dass diese Nummer im Internationalen Format angegeben sein muss und bei vielen Providern nur 16 Zeichen haben darf.

· Es werden verschiedene Anbietern mit unterschiedlichen Leistungen unterstützt. Beachten Sie, das bei einigen Providern vor Nutzen des Diensten Einstellungen auf der Provider-Homepage vorgenommen werden müssen.

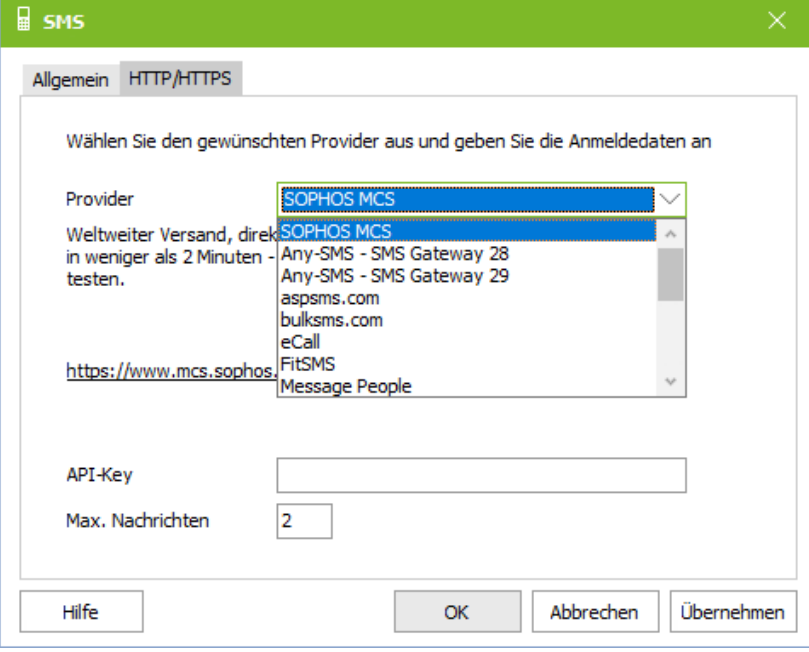

## **Provider**

Wählen Sie einen der hinterlegten SMS-Anbieter.

Je nach Anbieter müssen Sie eingeben:

#### **Anmelde/Benutzer-Konto und Passwort**

Geben Sie im Feld Anmeldekonto und Passwort die vom Anbieter genannten Daten ein.

#### **API-Key**

Geben Sie den Key ein den Sie von dem Provider erhalten haben.

## **Max. Nachrichten**

Ist eine SMS länger als 160 Zeichen wird diese vom ixi-UMS Kernel automatisch in zwei oder mehrere Teile zerlegt. Mit Max. Nachrichten wird festgelegt, in wie viele Teile (= SMS Nachrichten) eine überlange SMS maximal zerlegt wird Ist er Nachrichten-Text länger also hier festgelegt, wird der Versand abgelehnt und der Benutzer enthält eine entsprechende Benachrichtigung. Beachten Sie den [Hinweis](#page-88-0).

## <span id="page-94-0"></span>6.4.6.4 SMSC angebunden über VPN

Wird der Großkundenzugang genutzt, wird 1 "Kanal" im ixi-UMS Kernel dargestellt.

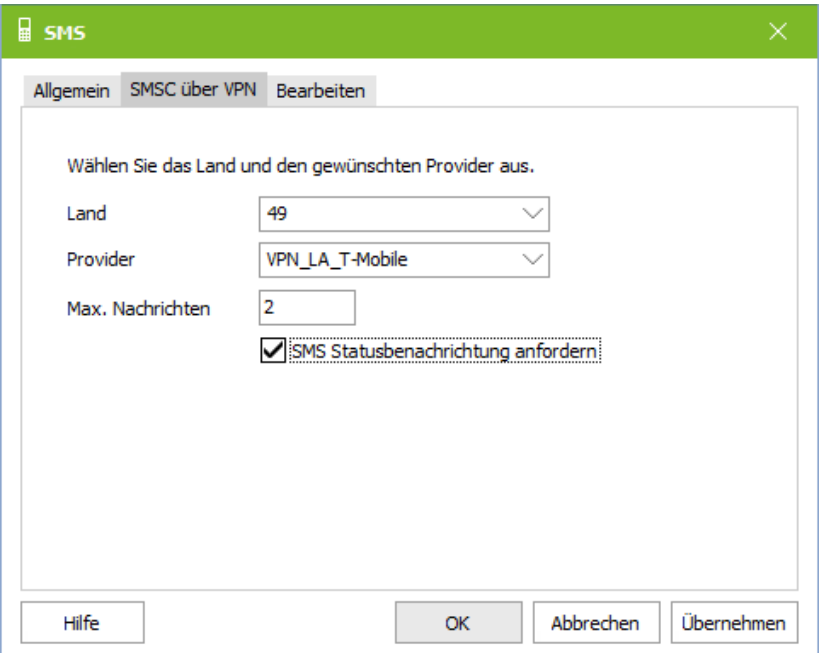

Für Deutschland sind die Verbindungdaten für den Provider "T-Mobile" hinterlegt. Lediglich das Passwort, das Sie von dem Provider erhalten haben, muss noch [eingetragen](#page-96-0) werden.

Bestätigen Sie die Auswahl mit "Übernehmen" bevor Sie weitere Einstellungen vornehmen. Ein Neustart des ixi-UMS Kernel Dienstes ist nicht erforderlich.

## **SMS Statusbericht anfordern**

Vom Provider kann ein Stausbericht angefordert werden.

Wird dieser vom Provider geliefert, bekommt der Absender eine Rückmeldung mit dem Ergebnis.

#### **Max. Nachrichten**

Ist eine SMS länger als 160 Zeichen wird diese vom ixi-UMS Kernel automatisch in zwei oder mehrere Teile zerlegt. Mit Max. Nachrichten wird festgelegt, in wie viele Teile (= SMS Nachrichten) eine überlange SMS maximal zerlegt wird.

Ist er Nachrichten-Text länger also hier festgelegt, wird der Versand abgelehnt und der Benutzer enthält eine entsprechende Benachrichtigung. Beachten Sie den [Hinweis](#page-88-0).

#### 6.4.6.4.1 Versandoptionen

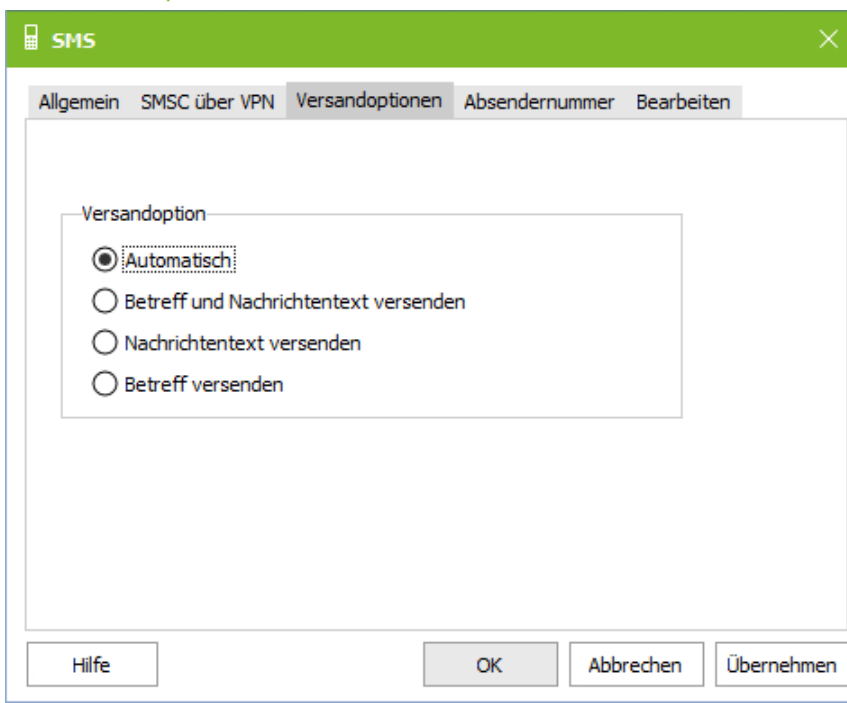

Unter **Versandoptionen** kann festgelegt werden, welcher Teil der E-Mail als SMS versendet werden soll.

Wird **automatisch** ausgewählt, wird bei einer SMS der Text aus dem Body versendet. Ist kein Text eingetragen, wird der Text aus der Betreffzeile gesendet.

Beachten Sie dieses Verhalten bei geänderten SMS-Cover-Pages.

#### 6.4.6.4.2 Absendernummer

Geben Sie an welche Rufnummer als Absender signalisiert werden soll.

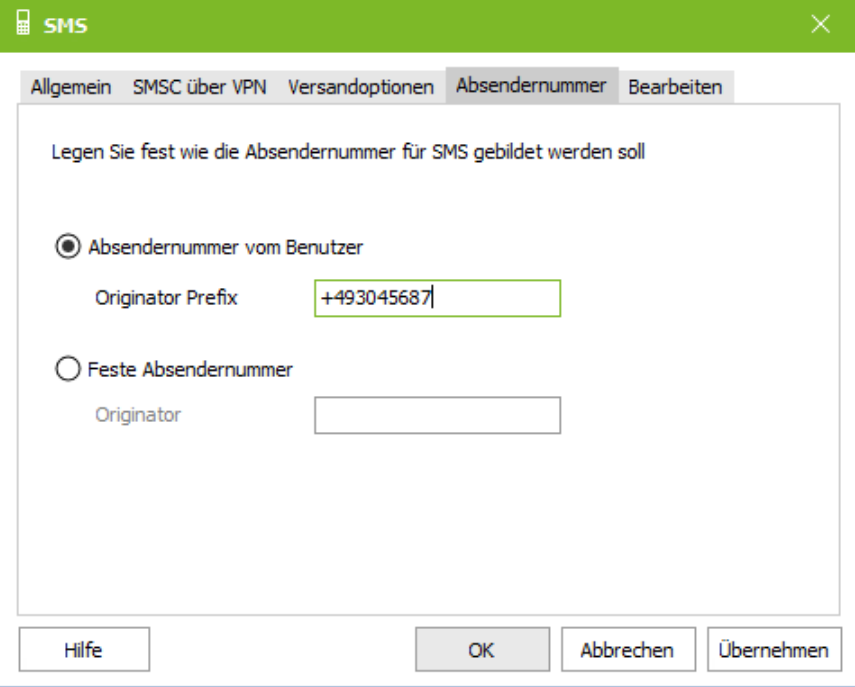

## **Absendernummer vom Benutzer**

Es wird die beim Benutzer eingetragene Fax- bzw. ISDN-Absendernummer gesendet. Diese Nummer muss durch den Teil der Rufnummer ergänzt werden, welcher für alle Benutzer gültig ist. Siehe auch **[Fax-Absender](#page-87-0)** .

#### Feste Absendernummer

Soll für alle Benutzer die selbe Absendrenummer versendet werden, muss diese hier eingetragen werden.

In beiden Fällen muss die Rufnummer im internationalen Format und ohne Leerezeichen angegeben werden.

#### <span id="page-96-0"></span>6.4.6.4.3 Bearbeiten

Zur Einrichtung der Verbindung muss die "Provider"-Datei bearbeitet werden.

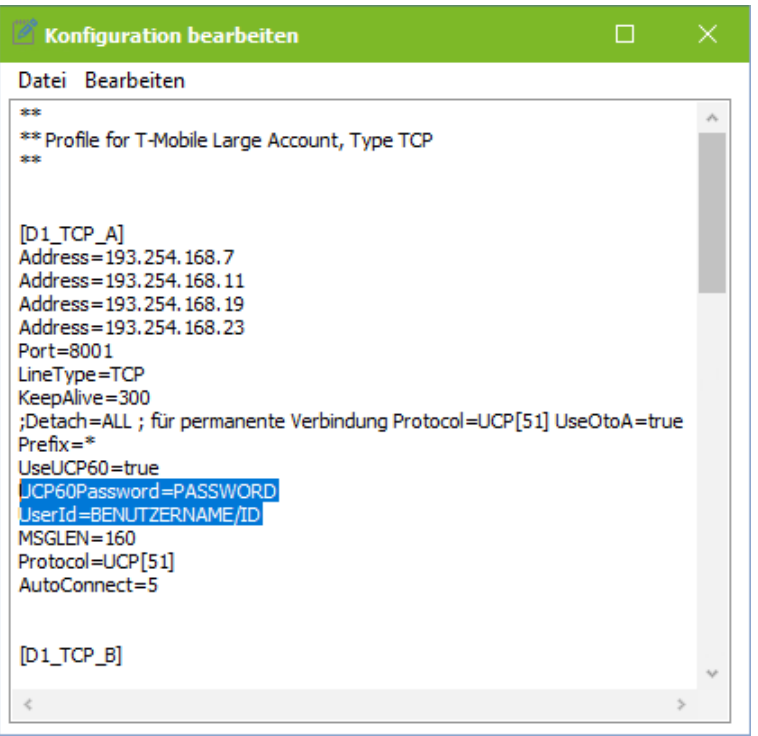

Für die Anbindung an den "T-Mobile Large Accont" sind 4 Sectionen hinterlegt.

Die für die Verbindung benötigten IP-Adressen der Anbieters sind eingetragen und von ixi-UMS erreicht werden können.

Kann keine Verbindung zu dem Provide aufgebaut werden, bleiben die ausgehenden Nachrichten im ixi-UMS Kernel im Status "in Übertragung".

In jeder Section muss der **Benutzername (UserId) und das Passwort** hinterlegt werden.

Speichern und schließen Sie dann die Datei.

#### **Absendernummer**

Als Absendernummer kann die "Fax-" bzw. "ISDN"-Absendernummer oder eine fest hinterlegte Rufnummer versendet werden.

Die Einstellung wird in der "SMS.ini" geändert. **Die Änderungen müssen in beiden Sectionen durchgeführt werden.**

#### *Individuelle Absendernummer:*

Soll die individuelle ISDN-Absendernummer vom Benutzer versendet werden, muss die Fax bzw ISDN-Abserndernummer zum BUS gehören. Unter "OriginatorPrefix" muss eingetragen sein, was beim User fehlt. Ergebnis muss eine E.164- Nummer sein, ohne Leerzeichen. Beispiel: OriginatorPrefix=+4981424799

#### *Feste Absendernummer:*

Soll eine feste, für alle SMS gültige Absendernummer gesendet werden (zB. Handynummer), muss "SetOriginator=1" auf "0" gesetzt werden.

Die feste Absendernummer muss als "OriginatorPrefix" eingetragen werden. Beispiel: OriginatorPrefix=+4917598410254

Speichern und schließen Sie dann die Datei.

# <span id="page-97-0"></span>6.4.6.5 Individuelle Konfiguration

In Ausnahmefällen ist es erforderlich, eine individuelle Konfiguration für den Versand von SMS Nachrichten zu hinterlegen. Zum Beispiel mehrere GSM-Adapter an einem Standort für:

- · Provider-Routing
- · Round-Robin/Ausfallsicherheit

Für die genannten Sonderkonfigurationen werden Beispiele mitgeliefert. Lesen Sie hierzu in den Ø Zusatzinformationen: Mehrere GSM-Adapter an einem Standort

Die für die Konfiguration und die Kommunikation mit dem Provider benötigten Dateien müssen als "sendxms.cfg" und "sendxms.pro" in einem Ordner auf dem ixi-UMS Server gespeichert sein. Zusätzlich wird die "sms.ini" für die Konfiguration des ixi-UMS Kernel benötigt.

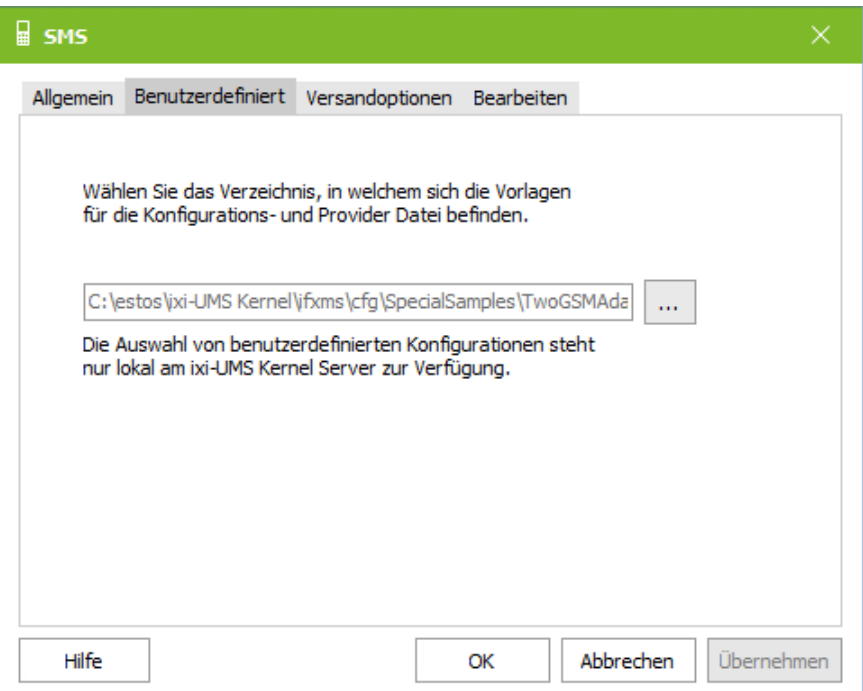

Es muss die "sms.ini" in dem Verzeichnis gewählt werden, welches auch die Konfigurationsdateien enthält.

Bestätigen Sie die Auswahl mit "Übernehmen" bevor Sie weitere Einstellungen vornehmen. Ein Neustart des ixi-UMS Kernel Dienstes ist nicht erforderlich.

#### 6.4.6.5.1 Versandoptionen

Es kann festgelegt werden, ob eine SMS, die mit **hoher Priorität** gesendet wurde, als

- · normale SMS
- · Flash SMS (SMS wird sofort auf dem Display angezeigt)
- · normale und Flash SMS

gesendet werden soll.

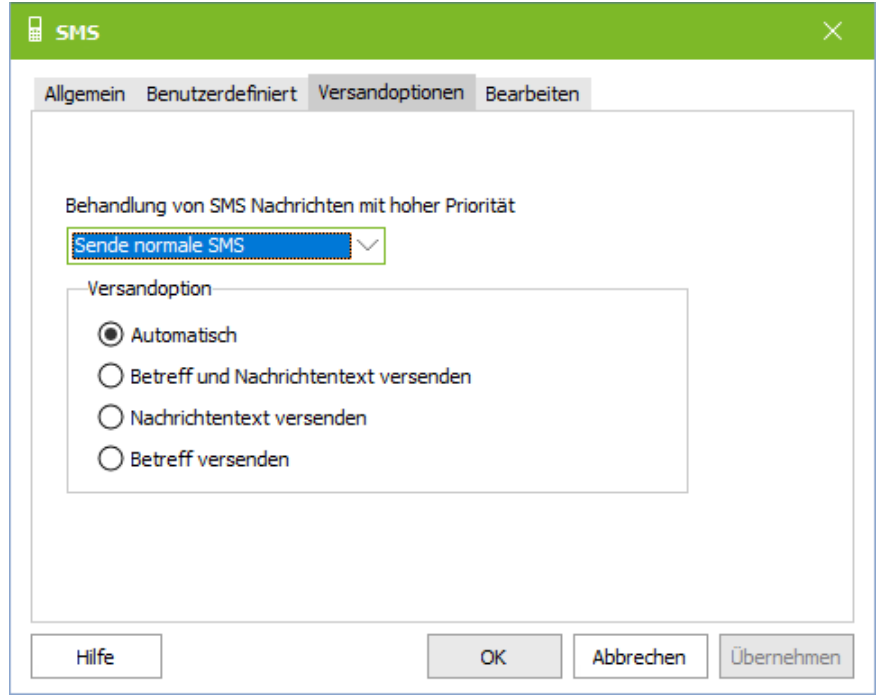

Unter **Versandoptionen** kann festgelegt werden, welcher Teil der E-Mail als SMS versendet werden soll.

Wird **automatisch** ausgewählt, wird bei einer SMS der Text aus dem Body versendet. Ist kein Text eingetragen, wird der Text aus der Betreffzeile gesendet.

Beachten Sie dieses Verhalten bei geänderten SMS-Cover-Pages.

#### 6.4.6.5.2 Bearbeiten

Hier können die Dateien aus dem [gewählten](#page-97-0) Ordner über den Button "Bearbeiten" editiert werden.

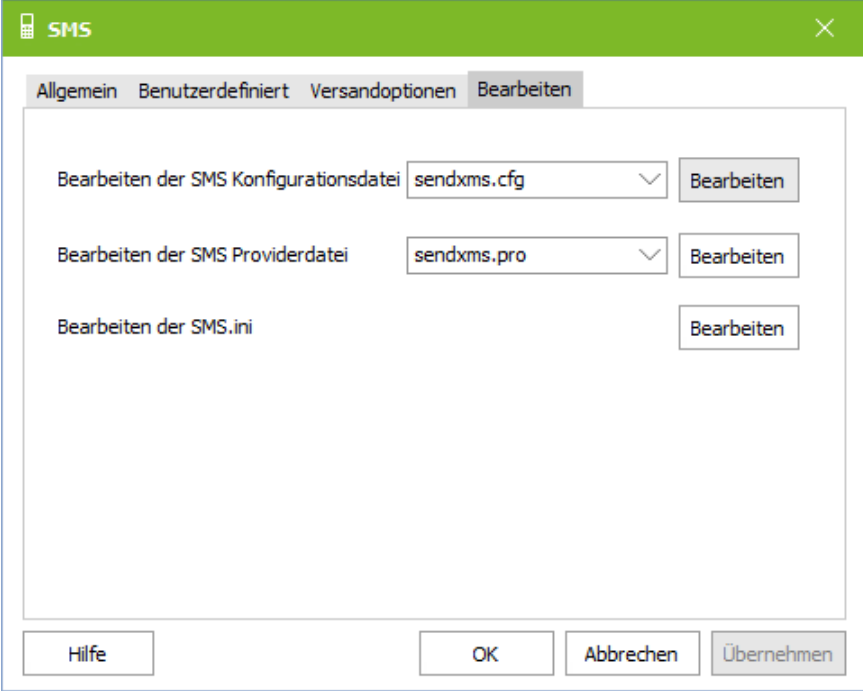

### **SMS Konfigurationsdatei**

Die Datei muss die für die Kommunikation zwischen ixi-UMS Kernel und dem Gerät benötigten Einstellungen beinhalten. z.B. Bei Anbindung eines GSM-Adapter die benötigten AT-Befehle für das Gerät.

#### **SMS Providerdatei**

In dieser Datei müssen die Verbindungsdaten zum Provider, sowie die ggf. für die Kommunikation benötigten Protokoll-Informationen hinterlegt sein.

Für die genannten [Sonderkonfigurationen](#page-97-0) werden Beispiele mitgeliefert. Lesen Sie hierzu in den Zusatzinformationen: Mehrere GSM-Adapter an einem Standort

Ø

# **6.4.7 Dienst Alert**

Hier werden die Einstellungen für die "Message Waiting [Indication"](#page-36-0) Anbindung an die TK-Anlage festgelegt.

Hier wird NICHT eingestellt, **wann** die MWI-Message gesendet wird !!! Ø

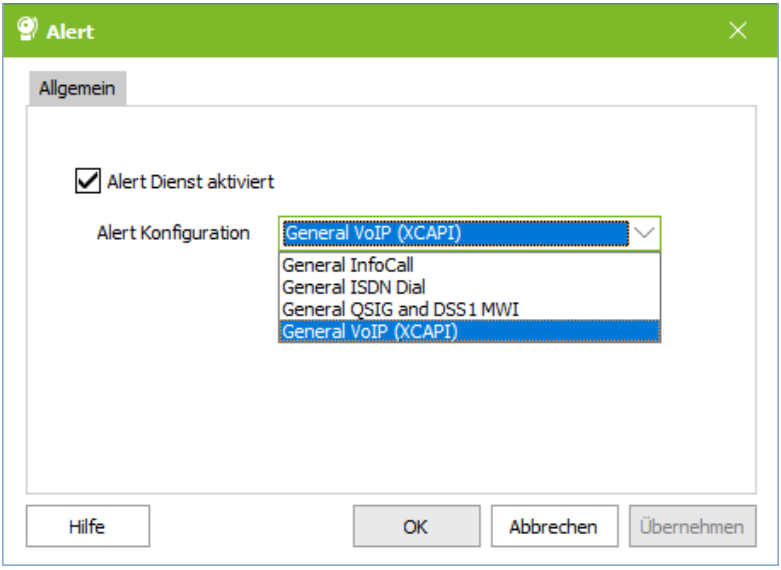

Die Konfiguration für das Setzen von "MWI" an den Telefonen ist abänhig von der Telefonanlage, deren Konfiguration und der Verbindung zu der Telefonanlage.

Es muss die Konfiguration für die Verbindung zur Telefonanlage aus dem DropDown-Menü ausgewählt und dann über den Button "Bearbeiten" die Verbindung konfiguriert werden.

Bestätigen Sie die Auswahl mit "Übernehmen" bevor Sie weitere Einstellungen vornehmen. Ein Neustart des ixi-UMS Kernel Dienstes ist nicht erforderlich.

Ø In den Konfigurationsdateien sind immer alle Optionen eingetragen - auch wenn diese nicht benötigt werden.

In den nachfolgenden Erklärungen zu den einzelnen Verbindungsarten sind nur die jeweils relevanten Einstellungen dokumentiert sowie bekannte Konfigurationshinweise. Die Einstellungsmöglichkeiten sind auch in den Konfigurationsdateien jeweils kurz erläutert.

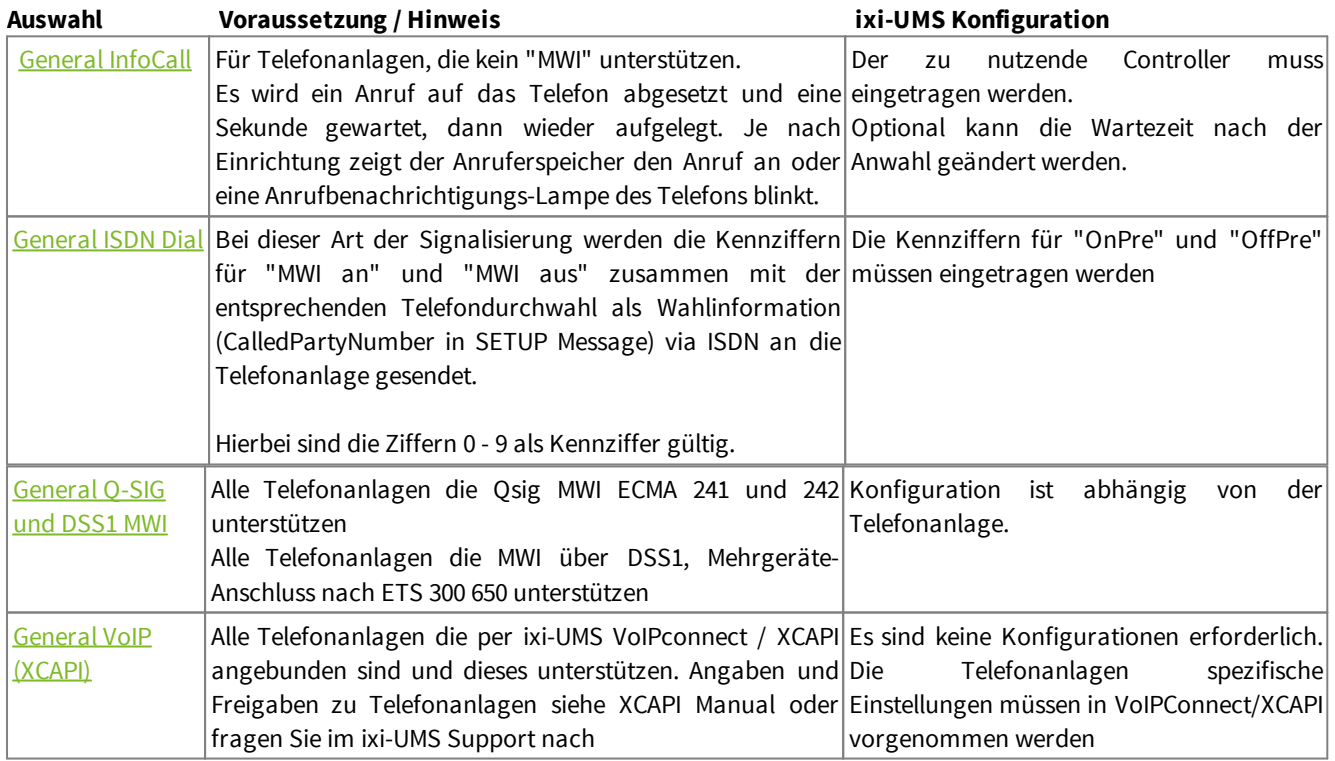

# <span id="page-100-0"></span>6.4.7.1 General InfoCall

Die im Job-File angegebene Zielrufnummer wird angewählt. Nach einmaligem Klingeln wird der Call abgebrochen.

In den Konfigurationsdateien sind immer alle Optionen eingetragen - auch wenn diese nicht benötigt werden. Ø

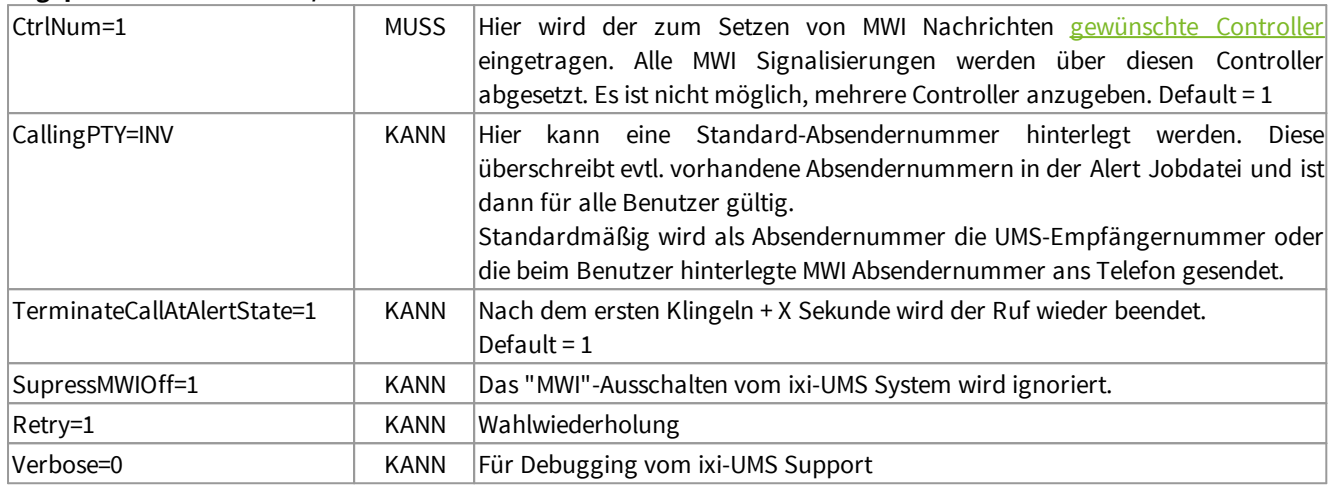

## **Angepasst werden müssen/können:**

## <span id="page-100-1"></span>6.4.7.2 General ISDN Dial

Bei dieser Art der Signalisierung werden die Kennziffern für "MWI an" und "MWI aus" zusammen mit der entsprechenden Telefondurchwahl als Wahlinformation via ISDN an die Telefonanlage gesendet. Der ixi-UMS Kernel unterstützt hierbei die Ziffern 0 - 9 als Kennziffer.

In den Konfigurationsdateien sind immer alle Optionen eingetragen - auch wenn diese nicht benötigt werden. Ø

## **Angepasst werden müssen/können:**

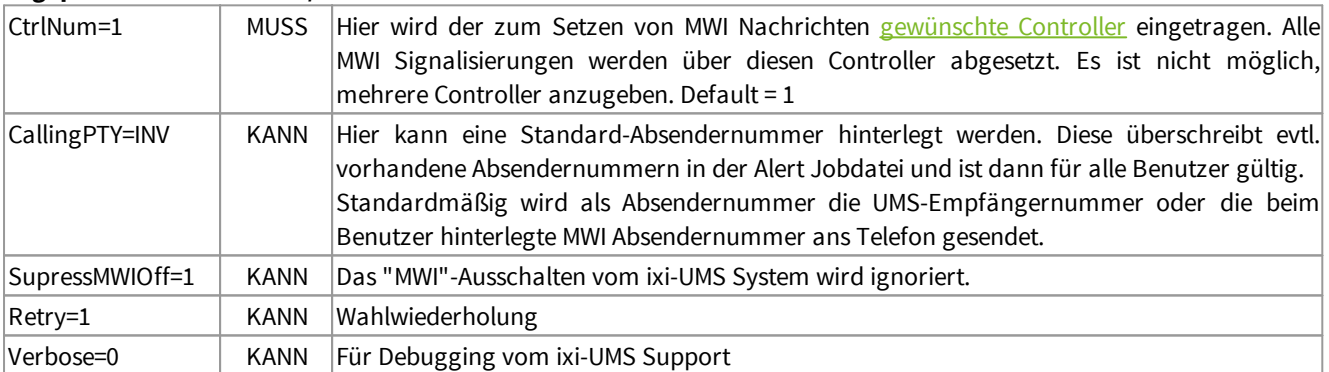

## **Definition / Vorgabe für die Bildung der zu sendenden Wahlinformation:**

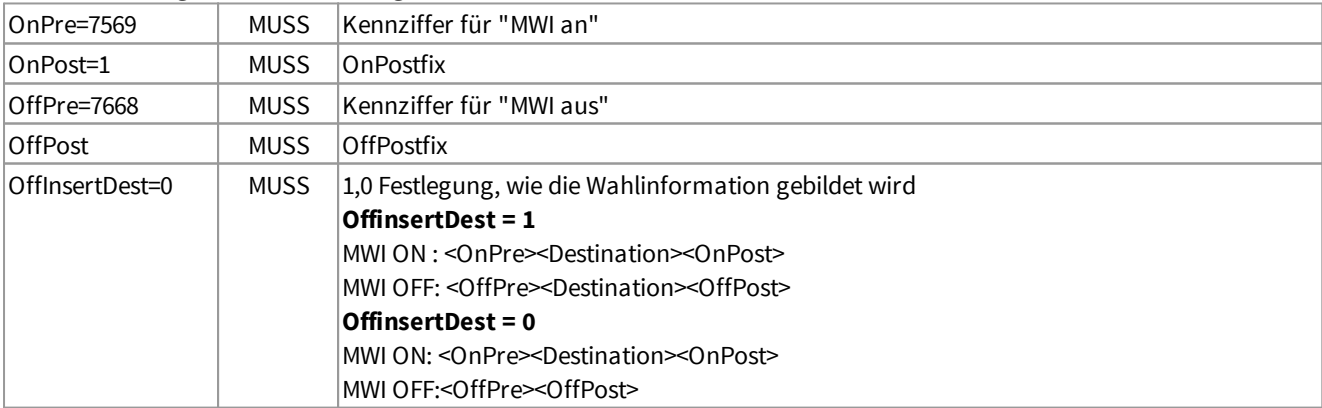

# <span id="page-101-0"></span>6.4.7.3 General Q-SIG und DSS1 MWI

Je nach TK-Anlage müssen einige Einstellungen vorgenommen werden.

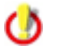

In den Konfigurationsdateien sind immer alle Optionen eingetragen - auch wenn diese nicht benötigt werden.

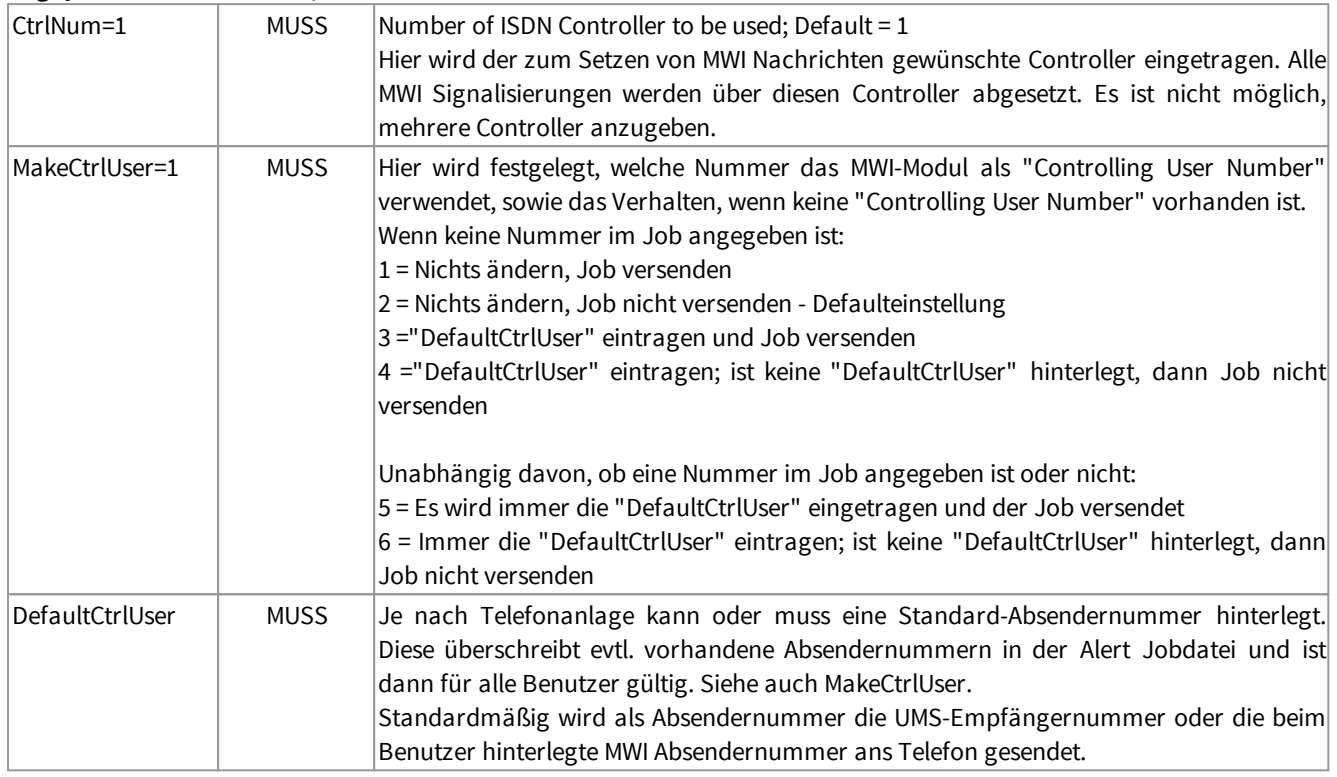

## **Angepasst werden müssen/können:**

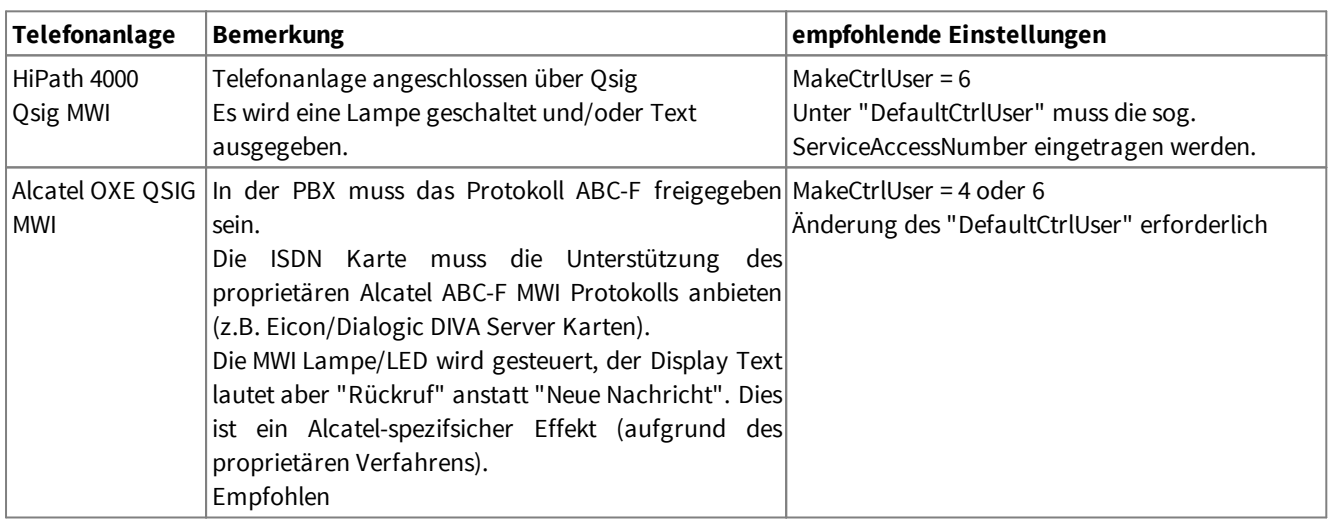

# <span id="page-102-0"></span>6.4.7.4 General VoIP (XCAPI)

Wird die Telefonanlage über ein VoIP Connecting Modul angebunden, sind standardmäßig außer in der [Konfiguration](#page-36-0) der [Telefonanlage](#page-36-0) und der XCAPI keinerlei Konfigurationen erforderlich.

[GLOBAL]

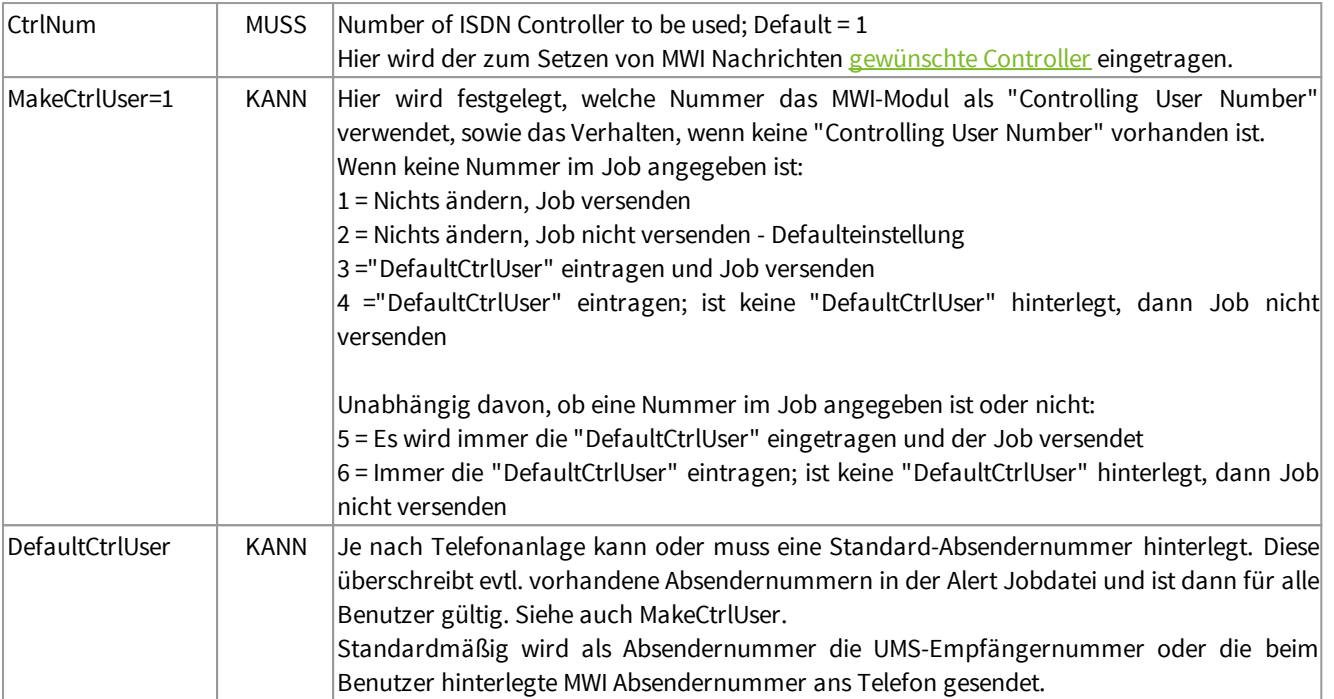

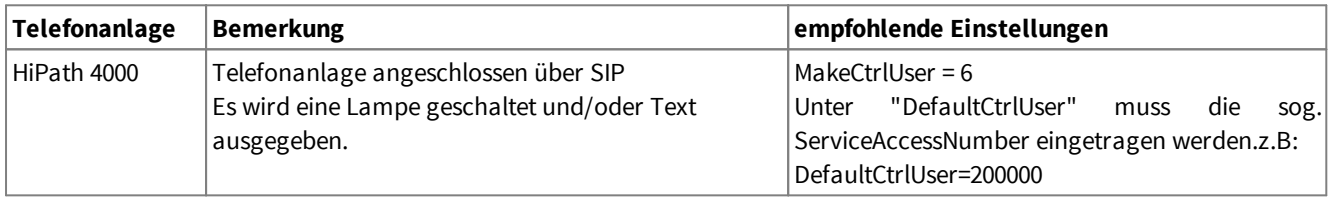

## **6.4.8 Log**

Die Funktionen des ixi-UMS Kernel sowie die Kommunikation des ixi-UMS Kernel mit der Telefonanlage können einzeln getraced bzw. geloggt werden.

## 6.4.8.1 Allgemein

Alle Log- und Trace-Dateien werden im Ordner ...\ixi-Framework\Logs\<Standortname> erstellt.

Beachten Sie, dass in 99% der Fälle ein Trace mit Loglevel "Normal" ausreichend ist

#### **CAPI**

Ø

Ø

Der Trace sollte nur bei Problemen mit der ISDN/VoIP-Verbindung und auf Anraten der Firma estos GmbH aktiv geschaltet werden.

Es handelt sich hierbei um einen Trace, der nur von speziell geschultem Personal ausgewertet werden kann. Soll die Auswertung durch die Firma estos GmbH erfolgen, ist zwingend ein TK-Anlagen-Konfigurationsblatt, das durch den entsprechenden TK-Techniker ausgefüllt worden ist, erforderlich!

Zudem sollte immer nur genau der Problemfall im Trace enthalten sein, d.h. es sollte immer nur ein Anruf, Fax usw. "getraced" werden.

Beachten Sie, dass die Trace-Dateien sehr schnell sehr groß werden können. Deshalb die Traces nur für die Dauer der Analyse eines Problemfalles aktivieren!

**CAPI Trace Level:** Legt den Umfang der Informationen im Traces fest.

**Logging** Allgemein Dienste **CAPI** CAPI Trace Level Disabled  $\checkmark$ Umlauflog aktivieren Größe: 10 MB Ist das Umlauflog aktiviert, werden pro Kanal 4 Logdateien erstellt. Beachten Sie den benötigten Speicherplatz pro Logdatei. Loodatei für  $\checkmark$ Log zeigen Rufnummernzuordnung Alles Log  $\checkmark$ Log zeigen Abbrechen Übernehmen Hilfe  $QK$ 

Ist das Umlauflog aktiviert, werden pro Kanal 4 Logdateien geschrieben.

Die erste Logdatei IFTRCx.txt wird nach Erreichen der eingestellten Größe nicht überschrieben.

Es werden die Dateien IFTRCxa.txt - IFTRCxc.txt erstellt.

Haben alle Dateien die eingestellte Größe erreicht, werden - beginnend mit der Datei IFTRCxa.txt - die Dateien überschrieben. Die IFTRCx.txt bleibt erhalten.

Beachten Sie bei der Größeneinstellung den benötigten Speicherplatz.

#### **Rufnummernzuordnung**

Das Log dient zur Fehlersuche und sollte nur bei Bedarf aktiviert werden. Es wird die LDAP-Abfrage und das Ergebnis bei eingehenden Rufen geloogt, wenn die [Rufnummernzuordnung](#page-81-0) aktiviert ist.

# 6.4.8.2 Dienste

## **SMS**

Der Trace und das Logging sollte nur bei Problemen mit dem SMS-Versand und auf Anraten der Firma estos GmbH aktiv geschaltet werden.

In dem **Log** werden die Verbindungsversuche und Fehler zu dem ausgewählten Provider geschrieben. Der **CAPI Trace** wird nur für "SMS via ISDN/VoIP" (SMS-ins-Festnetz) erstellt .

Bei dem **Capi Trace** handelt es sich um ein Log welches nur von speziell geschultem Personal ausgewertet werden kann. Soll die Auswertung durch die Firma estos erfolgen, ist zwingend ein TK-Anlagen-Konfigurationsblatt, das durch den entsprechenden TK-Techniker ausgefüllt worden ist, nötig!

 $\bullet$ Zudem sollte immer nur genau der Problemfall im Trace/Log enthalten sein - d.h. es sollte immer nur eine SMS "getraced" werden.

Die Log- und Trace-Dateien werden im Ordner ...\ixi-Framework\Logs\<Standortname> erstellt.

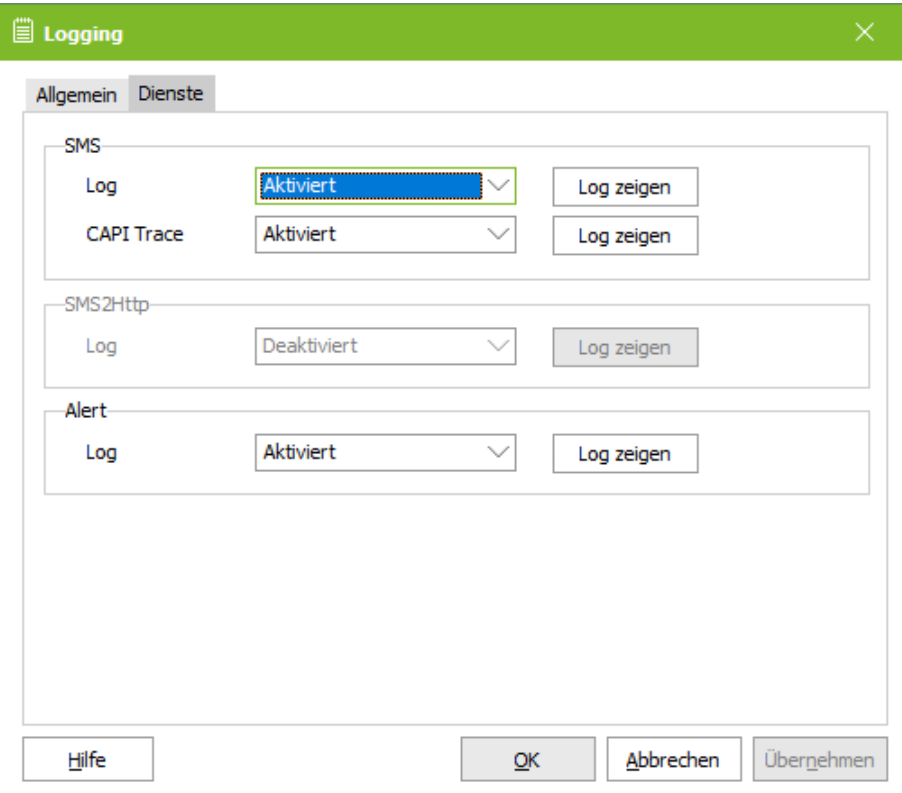

## **SMS2Http**

In dem Log werden die Verbindungsversuche und Fehler zu dem ausgewählten Provider geschrieben. Die "IFXSMS2SoapXXAction.txt" wird im Verzeichnis ...\ixi-Framework\Logs erstellt.

## **Alert**

 $\bullet$ 

Es wird die Kommunikation mit der Telefonanlage getraced.

Bei dem **Capi Trace** handelt es sich um ein Log welches nur von speziell geschultem Personal ausgewertet werden kann. Soll die Auswertung durch die Firma estos erfolgen, ist zwingend ein TK-Anlagen-Konfigurationsblatt, das durch den entsprechenden TK-Techniker ausgefüllt worden ist, nötig!

Zudem sollte immer nur genau der Problemfall im Trace/Log enthalten sein - d.h. es sollte immer nur ein Anruf, Fax usw. "getraced" werden.

Die Log- und Trace-Dateien werden im Ordner ...\ixi-Framework\Logs\<Standortname> erstellt.

# **6.5 Information**

Hier sind Versionsinformationen aufgelistet. In einem Supportfall kann so schnell die installierte Version bestimmt werden.

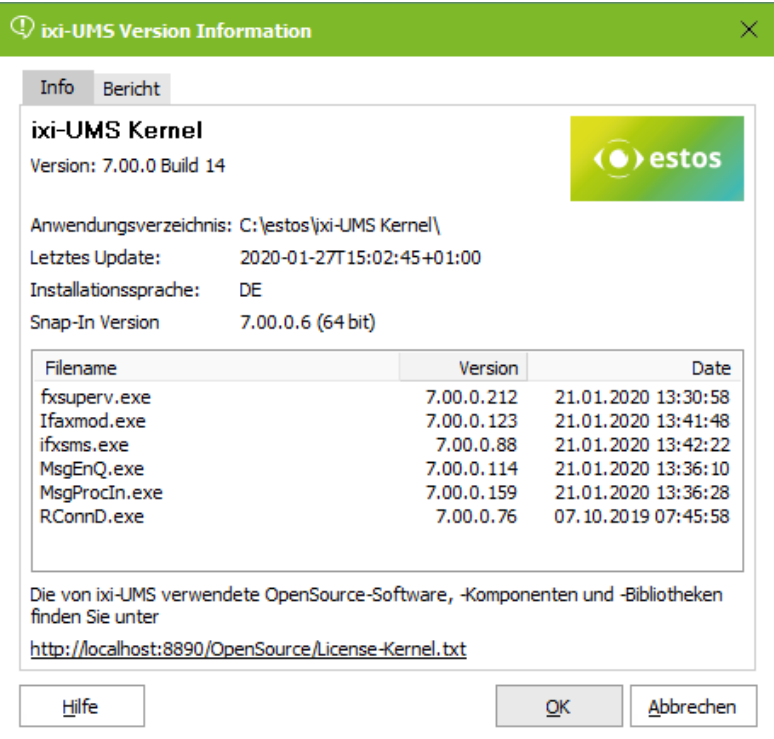

Soll ein Problem an den ixi-UMS Support weiter gegeben werden, sind diese Angaben oft zwingend erforderlich.

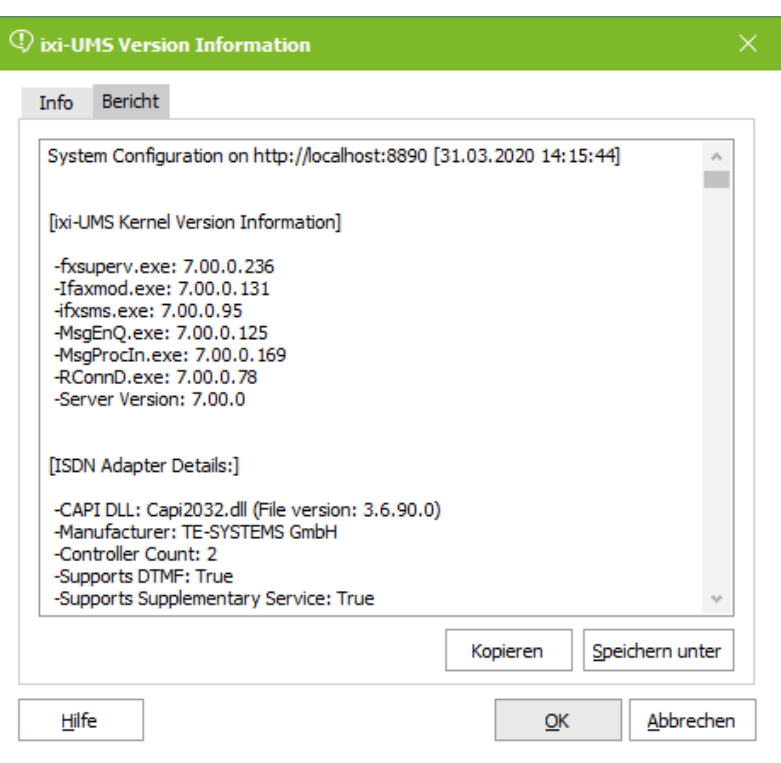

Alle Informationen zu CAPI-Treibern, installierten Diensten und ixi-UMS Versionen können so auf einmal erfasst und per Copy&Paste in eine E-Mail kopiert werden.

Neben Informationen über ixi-UMS Enterprise werden auch alle relevanten Daten des Betriebssystems ausgelesen.

# **7 ixi-UMS Render Connector**

- ↓ 昌 ixi-UMS Render Connector
	- $\vee$   $\overline{\mathbb{F}}$  http://localhost:8890
		- Allgemein
		- 图 Eingehende Nachrichten
		- Ausgehende Nachrichten
		- <sup>2</sup> Coverpage
		- Sender Identification
		- $\Box$  Logs
		- **Information**

Hier können

- · verschiedene Einstellungen zum Verhalten des ixi-UMS Render Connectors bei ein- und ausgehenden Nachrichten festgelegt werden
- · das Feature "Sender Identification (Rufnummernauflösung)" bei eingehenden Nachrichten konfiguriert werden
- · die Behandlung des Deckblatt (Coverpage) für ausgehende Nachrichten festgelegt werden.

Beachten Sie das einige Funktionen lizenz- und kostenpflichtig sind.

# **7.1 Allgemein**

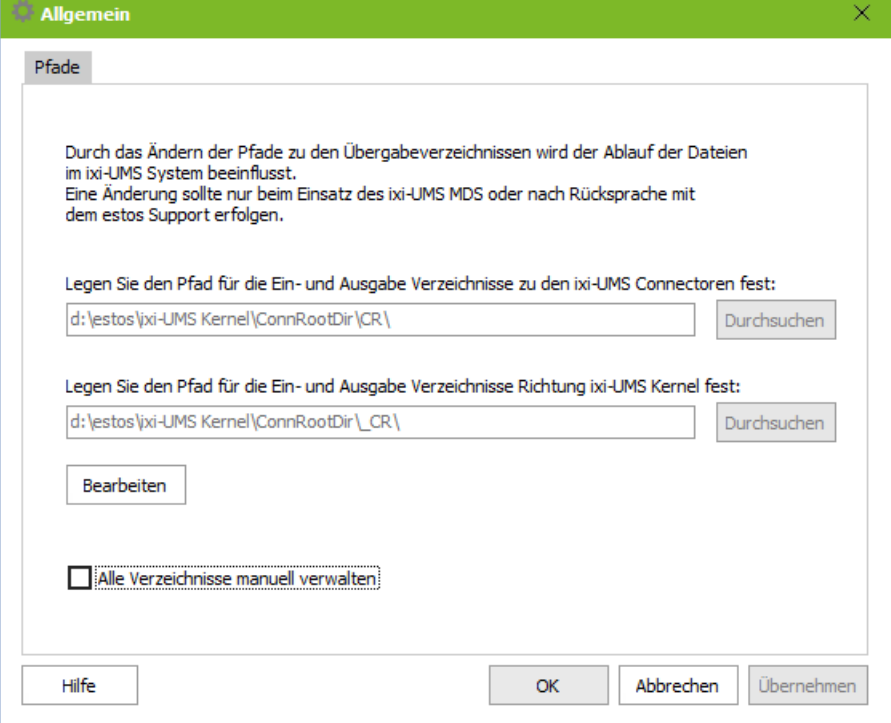

Die ixi-UMS Enterprise Komponenten verwenden "Übergabeverzeichnisse" zur Übergabe der ein- und ausgehenden UMS-Nachrichten von einer Komponente zur anderen.

Die Verzeichnisse werden während der Installation erstellt und die ixi-UMS Komponenten automatisch entsprechend konfiguriert.

Die hier angegebenen Pfade sollten nur in Sonderfällen, z.B. bei nachträglicher Installation eines ixi-UMS MDS auf dem selben Rechner, geändert werden.

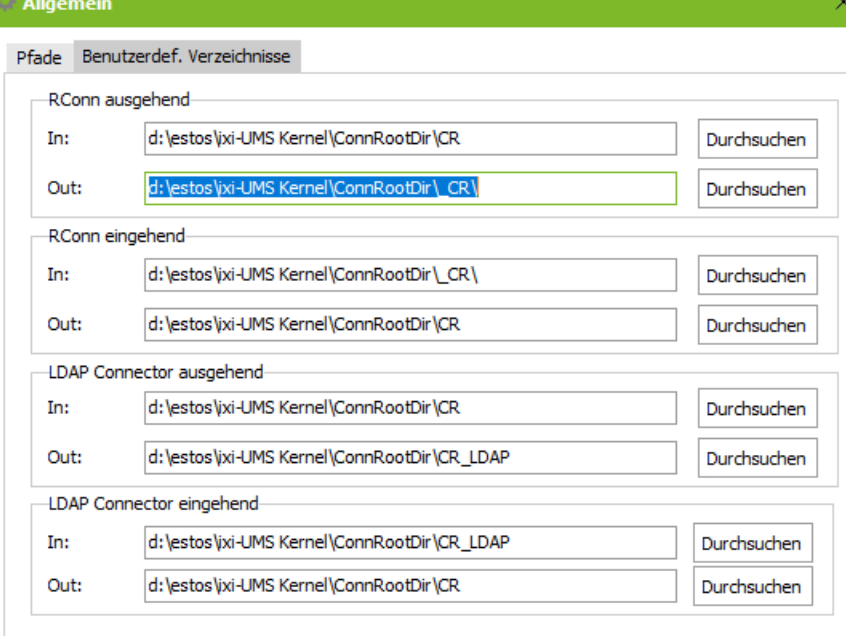

OK

Abbrechen

Übernehmen

Sollen weitere zusätzliche ixi-UMS Komponenten zur Bearbeitung der Dateien genutzt werden, müssen die Verzeichnisse manuell verwaltet werden.

Die hier angegebenen Pfade sollten nur nach Rücksprache mit der Firma estos GmbH geändert werden.

Wenn die Option "Alle Verzeichnisse manuell verwalten" aktiviert ist, werden alle automatischen Einstellungen deaktiviert !

Beachten Sie in diesem Fall die Anleitung der entsprechenden Komponente.

Hilfe

# **7.2 Eingehende Nachrichten**

Hier können Sie Format und Optionen für die eingehenden Faxe und Rückmeldungen festlegen.

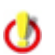

Der ixi-UMS Kernel Bericht wird im "nur-Text"-Format eingefügt. Beachten Sie die Einstellung zur [Sprache](#page-63-0) und das How To zum Anpassen des Inhaltes.

# **7.2.1 Faxe**

Legen Sie fest, ob die eingehenden Faxe und Rückmeldungen dem Empfänger **als PDF und / oder als TIF-Anhang** im Mailclient zugestellt werden sollen.

Einige zusätzliche Optionen sind nur verfügbar, wenn die Faxnachrichten in ein PDF-Format konvertiert werden.

#### **TIF + PDF-Format**

Ist diese Option ausgewählt, können Sie (bei Empfang der Nachrichten über den ixi-UMS Mail Server Connector in einem Mailserver) pro Benutzer festlegen ob er die Nachrichten als Tif und/oder PDF Datei erhält. Bei allen anderen ixi-UMS Connectoren kann diese Einstellung pro Instanz vorgenommen werden.

### **Dokumentenart global festlegen**

Sollen alle Empfänger und Connectoren die ixi-UMS Nachrichten im selben Format erhalten, kann festgelegt werden ob die Faxnachricht als TIF oder PDF-Datei ausgeliefert wird.

### **PDF-Format**

Werden eingehende Faxe in eine PDF-Datei konvertiert, wird die Datei standardmäßig als "N**ormales PDF**" (in der Version PDF 1.4) erstellt.

Optional können die Dateien im **PDF/A-3b** Format (PDF-Version 1.4) erzeugt werden. Dieses Format wird von der KLA (Ausschuss "Digitale Archive") für die Archivierung von Dateien in Behörden und Gerichten empfohlen.

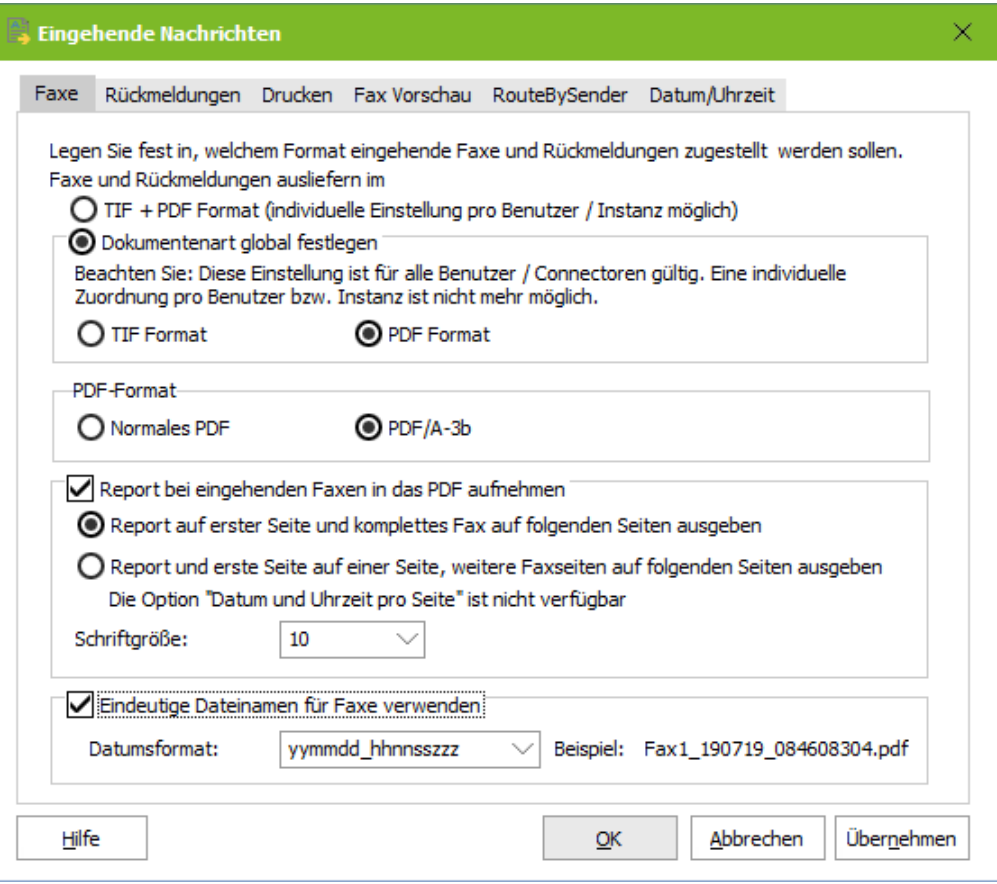

Eine PDF-Datei im PDF/A Format wird (vor allem wenn der Report oder der Empfangsstempel mit in das PDF übernommen wird) deutlich größer als eine "Standard-PDF" Datei, weil unter anderem die Schriftarten eingebettet werden.

Sofern PDF/A nicht explizit gefordert ist wird die Einstellung "Normales PDF" empfohlen.
#### **Report bei eingehenden Faxen..**..

Werden die Faxe im PDF-Format an den Benutzer ausgeliefert, kann der Bericht des ixi-UMS Servers und der ggfs. vorhandene [OCR-Text](#page-111-0) in das PDF übernommen werden.

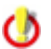

Der ixi-UMS Kernel Bericht wird im "nur-Text"-Format eingefügt. Beachten Sie die Einstellung zur [Sprache](#page-63-0) und den Artikel unter Zusatzinformationen zum Anpassen des Inhaltes.

#### **Eindeutiger Dateinamen**

Standardmäßig ist der Dateiname aller eingehenden Faxnachrichten "Fax.pdf" bzw. "Fax.tif". Der Dateiname kann um Datum/Uhrzeit erweitert werden wenn die eingehenden Faxe in PDF zugestellt werden. Bei Bedarf kann das standard-mäßig angebotene Format der Dateinamen angepasst werden.

**7.2.2 Rückmeldungen**

Wie unter [Faxe](#page-107-0) eingestellt, werden auch die Rückmeldungen dem Empfänger als PDF und / oder als TIF-Anhang im Mailclient zugestellt.

Ob das versendete Fax in den Rückmeldungen vorhanden ist, wird in der ixi-UMS Kernel Konfiguration unter [Rückmeldungen](#page-60-0) und Berichte festgelegt.

Werden die Faxe und damit auch die Rückmeldungen im PDF-Format an den Benutzer ausgeliefert, kann der Bericht des ixi-UMS Servers in das PDF übernommen werden.

Es kann festgelegt werden, ob und wie der ixi-UMS Kernel Bericht in das versendete Fax (als PDF) übernommen werden soll.

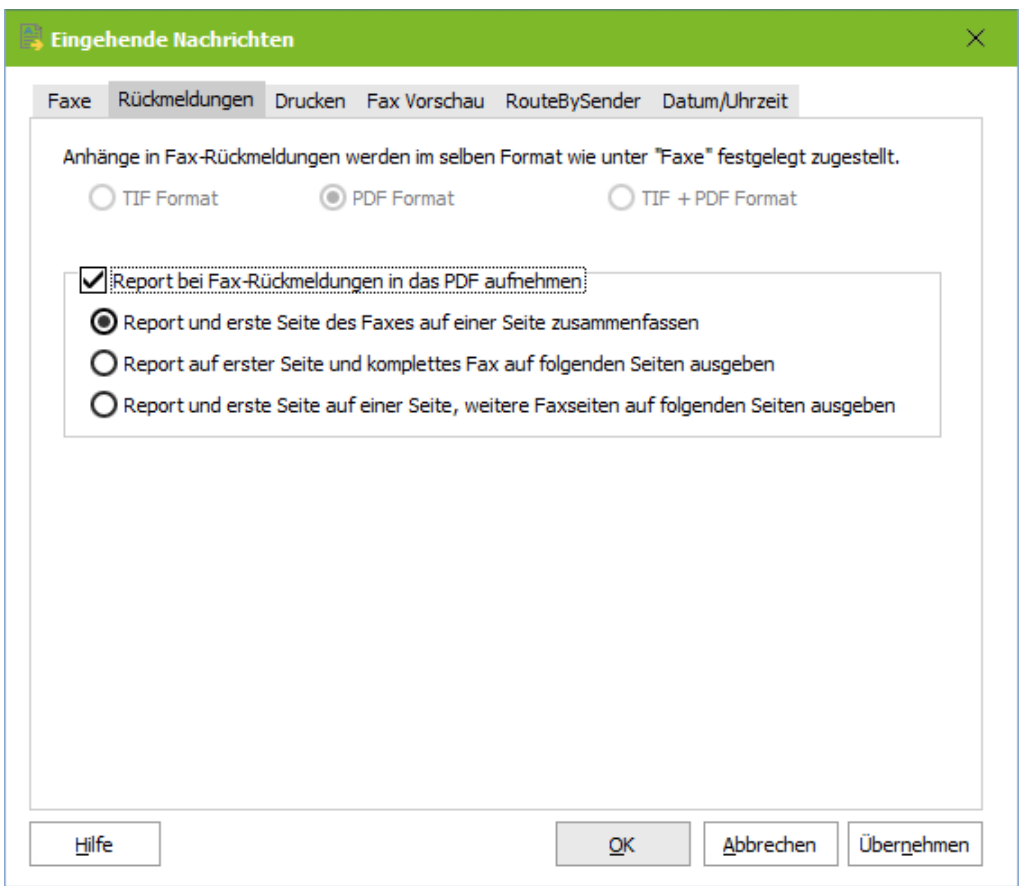

Der ixi-UMS Kernel Bericht wird im "nur-Text"-Format eingefügt. Beachten Sie die Einstellung zur [Sprache](#page-63-0) und den Artikel unter Zusatzinformationen zum Anpassen des Inhaltes.

### **7.2.3 Drucken**

Eingehende Faxe und Rückmeldungen können mit oder ohne ixi-UMS Kernel Bericht auf einem Netzwerkdrucker ausgedruckt werden.

Sie können festlegen, ob nur die Faxe/Rückmeldungen an einen bestimmten Empfänger oder alle Faxe eines bestimmten Bereiches ausgedruckt werden sollen.

Voraussetzung:

- · Der Drucker muss als Netzwerkdrucker auf dem ixi-UMS Rechner installiert sein.
- · Der ixi-UMS Serviceaccount muss Druckrechte auf dem Drucker haben.

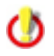

Der ixi-UMS Kernel Bericht wird im "nur-Text"-Format eingefügt. Beachten Sie die Einstellung zur [Sprache](#page-63-0) und das How To zum Anpassen des Inhaltes.

#### *Faxe*

Ist der Drucker installiert, kann über "Hinzufügen" der Drucker ausgewählt und der Filter definiert werden.

Definieren Sie für welche Empfängernummer die Faxe ausgedruckt werden sollen. Es muss immer die komplette Faxempfängernummer ohne Leer- und Sonderzeichnen eingegeben werden. Sollen die Faxe für einen Bereich ausgedruckt werden, können Sie mit \* arbeiten.

Beispiel: +4981424799\*

d.h., es wird jedes Fax ausgedruckt, das mit dieser Nummer beginnt.

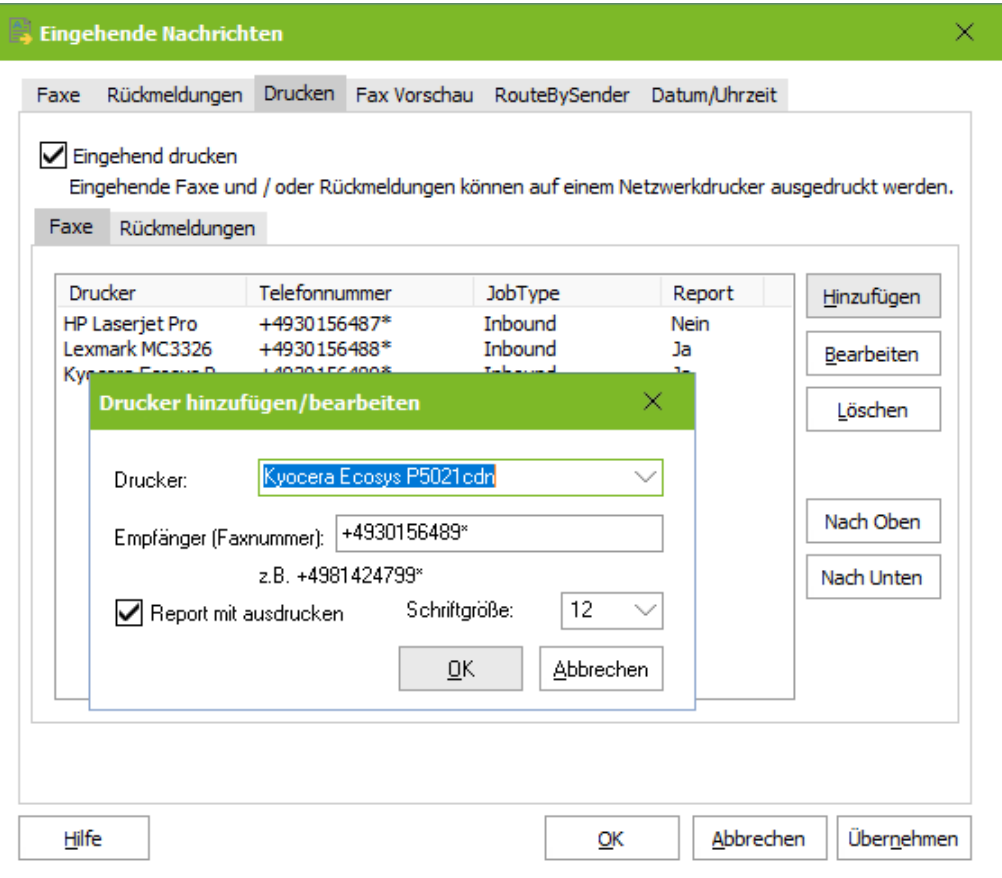

Wird nur ein \* eingegeben, wird jedes eingehende Fax ausgedruckt.

### Die Regeln werden von oben nach unten abgearbeitet. Es ist also zwingend erforderlich, die Einträge in die richtige **Reihenfolge zu bringen. Die Bearbeitung der Regeln ist beendet, wenn der Eintrag \* erreicht ist.**

Sie können auswählen, ob eingehende Faxe mit oder ohne Report ausgedruckt werden sollen. Soll der Report (Bodytext der E-Mail, inkl. ggfs. OCR-Text) mit ausgedruckt werden, wird dieser auf einer separaten Seite gedruckt.

#### *Berichte:*

Im zweiten Teil können Sende- und "Nicht"-Versendet-Berichte ausgedruckt werden.

Sie können festlegen, für welchen Fax-**Absender** und welche Art von Bericht gedruckt werden soll.

Der Absender eines zu versendenden Faxes (= Empfänger der Rückmeldung) ist abhängig vom eingesetzten ixi-UMS Connector.

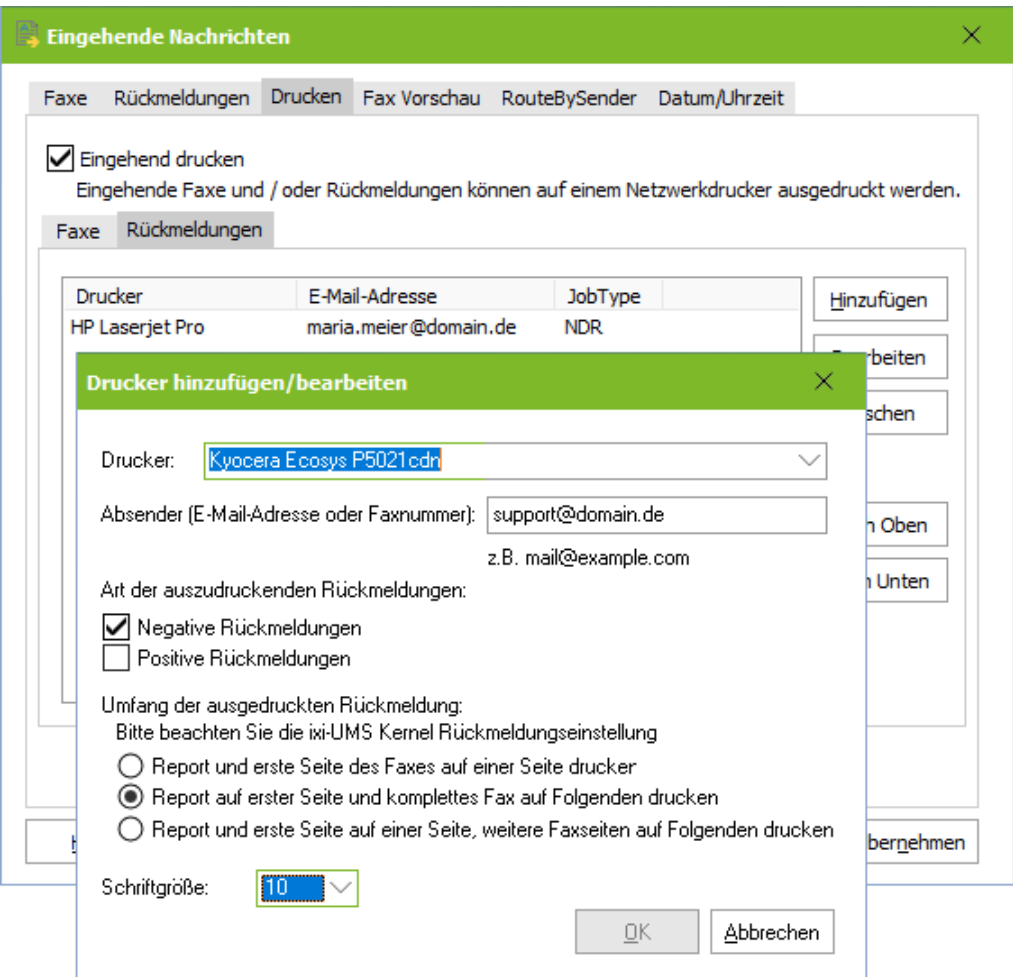

Beim *ixi-UMS Mail Server Connector* muss immer die E-Mail-Adresse angegeben werden.

Bei dem *ixi-UMS SI CON Connector* wird standardmäßig die Faxnummer des Benutzers als Absender ausgegeben. Diese muss genauso eingetragen werden, wie sie in der Rückmeldung steht. Standard: +498142479943

Der Absender eines Faxes über den *ixi-UMS FAPI Connector* ist abhängig von der Erstellung der Faxe und der Konfiguration des ixi-UMS Connectors. Es kann sowohl eine E-Mail-Adresse als auch eine Faxnummer angegeben werden.

#### **Umfang des ausgedruckten Berichts**

Sind die [Rückmeldungen](#page-60-0) im ixi-UMS Kernel so konfiguriert, dass das eigentliche Fax an den Report angehängt ist, kann dieses mit ausgedruckt werden.

Je nach Einstellung wird nur eine Seite oder das komplette Fax ausgedruckt.

Die Regeln werden von oben nach unten abgearbeitet. Es ist also zwingend erforderlich, die Einträge in die richtige **Reihenfolge zu bringen. Die Bearbeitung der Regeln ist beendet, wenn der Eintrag \* erreicht ist.**

### <span id="page-111-0"></span>**7.2.4 Fax Vorschau**

#### **Vorschau als PNG aktivieren**

Für diese Funktion ist der ixi-UMS Mail Server Connector mit [aktivierter](#page-62-0) Funktion "Berichte im [HTML-Format](#page-21-0) erstellen" Voraussetzung.

Die eingehenden Faxe werden den Benutzern als Anhang in einer E-Mail zugestellt. Optional kann das eingehende Fax **zusätzlich** als png-Datei erstellt und in den E-Mail-Body eingebettet werden um eine "Vorschau" zu erhalten.

#### **Vorschau als Text aktivieren**

Eingehenden Faxe können als OCR Text dargestellt werden. Es kann festgelegt werden ob der OCR-Text als Mailtext oder als Anhang im PDF-Format beim Benutzer ankommen soll.

Die **max. Seitenanzahl** sollte nicht zu hoch gewählt werden, da der Vorgang sehr viel CPU Last verursacht. Soll nur eine Vorschau in der Em-Mail verfügbar sein, reicht die erste Seite.

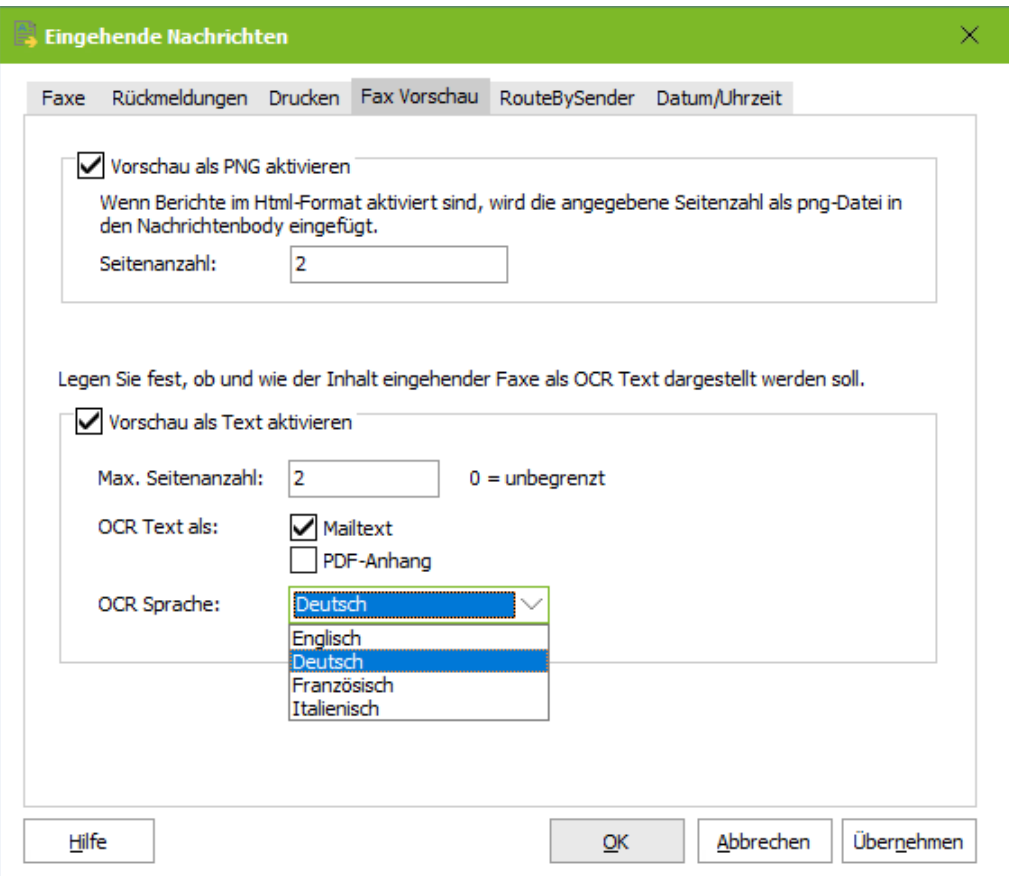

Unter **OCR Text als** kann festgelegt werden, ob der Text in den Mailbody und/oder als PDF-Anhang erstellt werden soll. Beachten Sie, dass beim Abhören der Faxnachrichten via ixi-UMS Voice-Mail Server nur der E-Mail Text vorgelesen werden kann.

Die **OCR Sprache** sollte der Sprache entsprechen, in der die Faxnachrichten überwiegend empfangen werden.

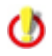

Standardmäßig wird der OCR-Text im "nur-Text"-Format in den Mailbody eingefügt. Ist die Option ["Berichte](#page-21-0) im [HTML-Format"](#page-21-0) [aktiviert](#page-62-0) und eingerichtet, können Form und Schrift geändert werden.

### **7.2.5 RouteBySender**

Bei **eingehenden** UMS-Nachrichten wird eine LDAP-Abfrage nach dem Absender (mail from:) durchgeführt. Wird der Absender gefunden, wird das festgelegte Feld ausgelesen und als Empfänger der UMS-Nachricht eingetragen.

### 7.2.5.1 Allgemein

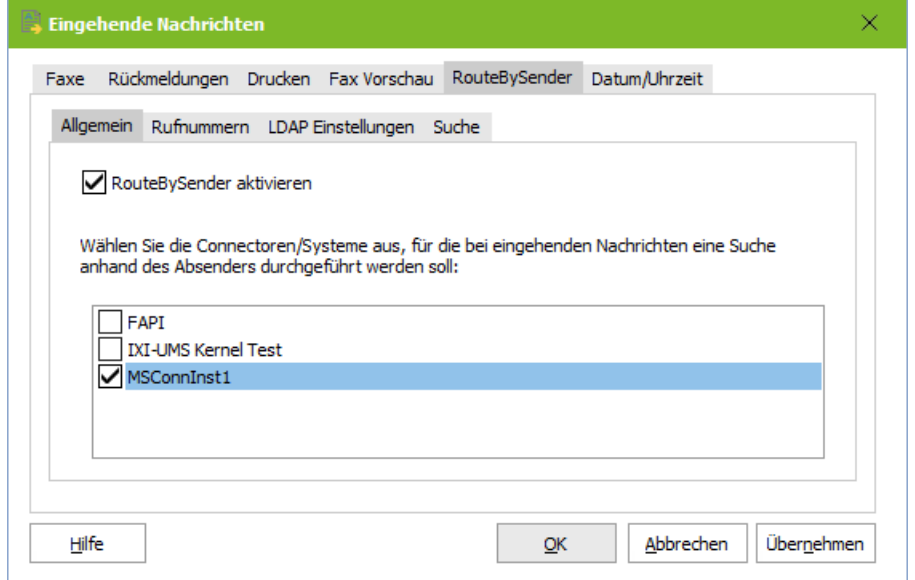

Als Erstes muss festgelegt werden, für welche ixi-UMS Connectoren (und damit für welches System) die LDAP-Suche durchgeführt werden soll.

### 7.2.5.2 Rufnummern

Es muss festgelegt werden, ob nur bei Nachrichten an eine bestimmte Empfängernummer oder bei Faxen an einen bestimmten Bereich die LDAP-Suche durchgeführt werden soll.

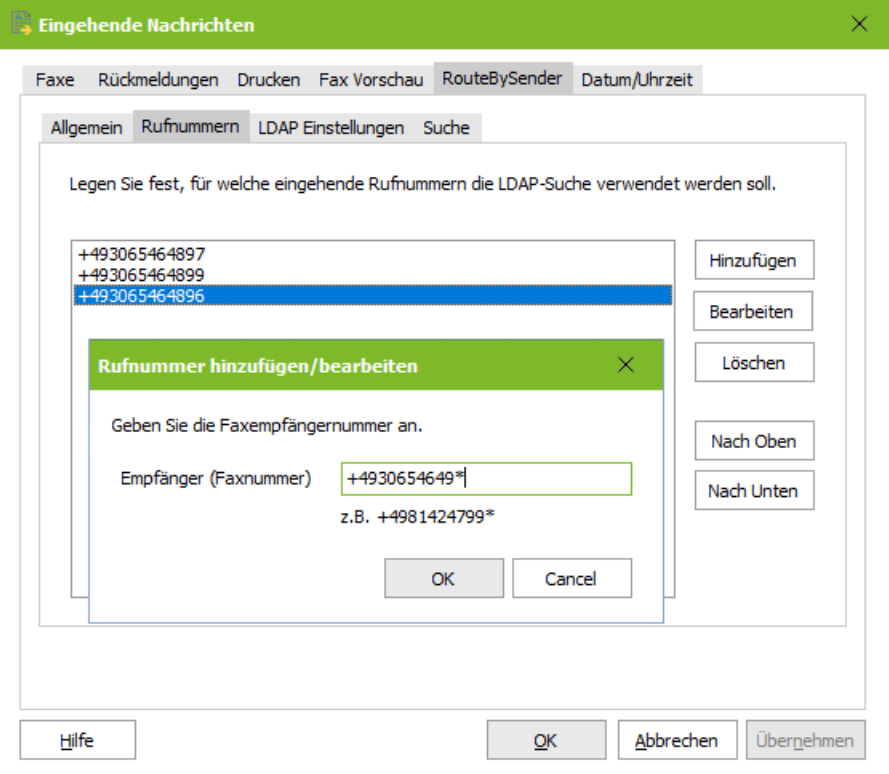

Es muss immer die Faxempfängernummer ohne Leerund Sonderzeichnen eingegeben werden.

Soll die LDAP-Suche für einen Rufnummernbereich durchgeführt werden, können Sie mit \* arbeiten. Beispiel:

+4981424799\*

d.h. es wird für jedes Fax, das mit dieser Nummer beginnt, eine LDAP-Suche durchgeführt.

Wird nur ein \* eingegeben, wird für jedes eingehende Fax die LDAP-Suche durchgeführt und das Fax wird aufgrund des Absenders zugestellt.

Die Regeln werden von oben nach unten abgearbeitet. Es ist also zwingend erforderlich, die Einträge in die richtige **Reihenfolge zu bringen. Die Bearbeitung der Regeln ist beendet, wenn der Eintrag \* erreicht ist.**

### 7.2.5.3 LDAP Einstellungen

Es müssen die Verbindungsdaten zum MetaDirectory eingegeben werden.

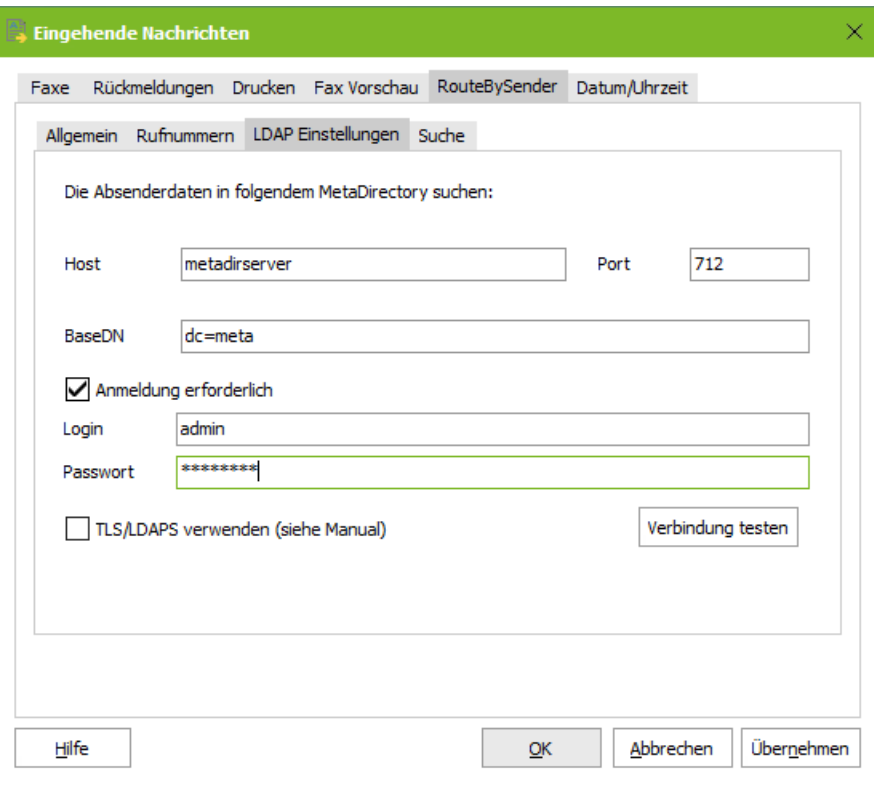

Die MetaDirectory Datenbank kann auf dem UM-Server oder auf einem anderen Server installiert sein.

Ist ein estos MetaDirectory im Einsatz muss als Base DN angegeben werden: DC=meta

#### **Anmeldung erforderlich**

Optional können Benutzer und Passwort für die Anmeldung an dem MetaDirectory mitgegeben werden.

Das ist erforderlich wenn das estos MetaDirectory mit aktivierter Benutzerverwaltung im Einsatz ist. Der angegebene Benutzername muss mit dem Benutzernamen im MetaDirectory übereinstimmen. zb: "benutzer@domain.de" oder "Benutzername"

#### **TLS/LDAPS verwenden**

Soll die Verbindung mittels TLS/LDAPS aufgebaut werden, muss das entsprechende Zertifikat im Rechner verfügbar sein.

#### 7.2.5.4 Suche

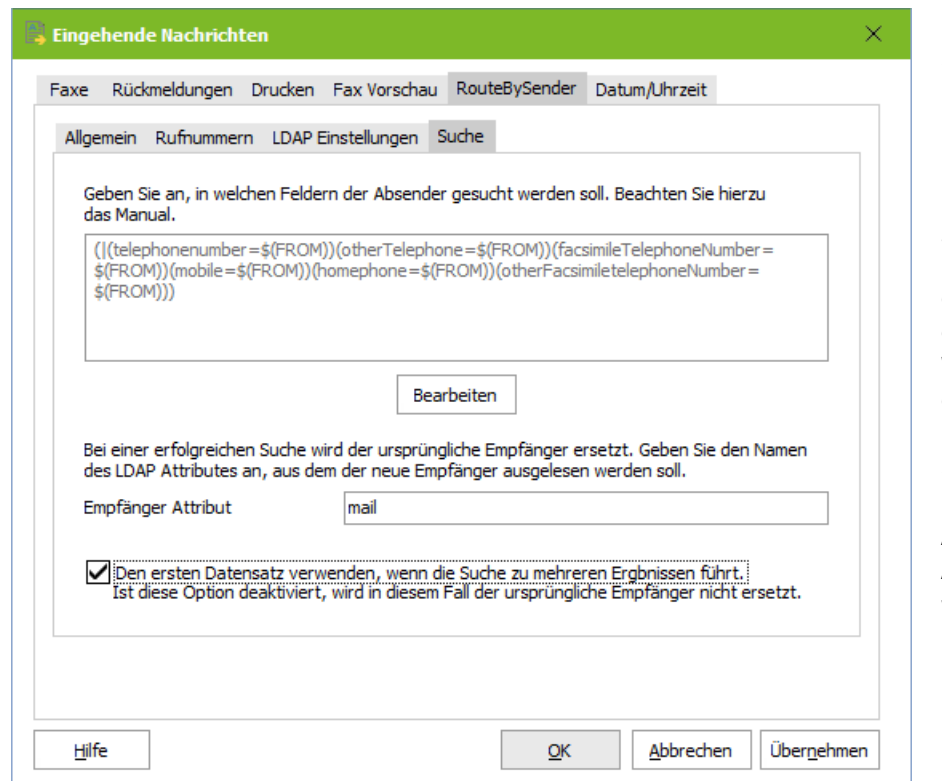

Die Absendernummer wird aufgrund des Headerfeldes

"mail from"

in der eingehenden UMS-Nachricht gesucht.

Diese Absendernummer muss in dem genutzten MetaDirectory eingetragen sein.

Welche Felder nach dieser Nummer durchsucht werden, kann über "Bearbeiten" entsprechend angepasst werden.

Als "Empfänger Attribut" muss das Attribut im MetaDir angegeben werden, das die E-Mail-Adresse des Fax-empfängers enthält, der das Fax erhalten soll.

#### **Den ersten Datensatz verwenden...:**

Standardmäßig wird der neue Faxempfänger nur eingetragen, wenn es nur ein Suchergebnis gibt. Alternativ kann die E-Mail-Adresse aus dem ersten gefundenen Datensatz eingetragen werden.

### **7.2.6 Datum/Uhrzeit**

Die Option **Empfangsdatum auf jede Seite drucken** ist abhängig von der eingesetzten CAPI und ist nur verfügbar wenn in den Einstellungen für "[Faxe"](#page-107-0):

- · eingehende Faxe im "PDF-Format" oder "PDF+Tif-Format" zustellen ausgewählt ist.
- · Report bei eingehenden Faxen in das PDF aufnehmen deaktiviert ist

Werden die benötigten Informationen von der CAPI an den ixi-UMS Kernel übergeben, können diese auf jede [eingegangene](#page-20-0) Seite gedruckt werden.

In der *Standardeinstellung* wird diese Option für alle eingehenden Faxe und alle Benutzer aktiv.

Die einzelnen Faxseiten werden dabei um ein Minimum verkleinert. Der Text für den Aufdruck kann festgelegt werden.

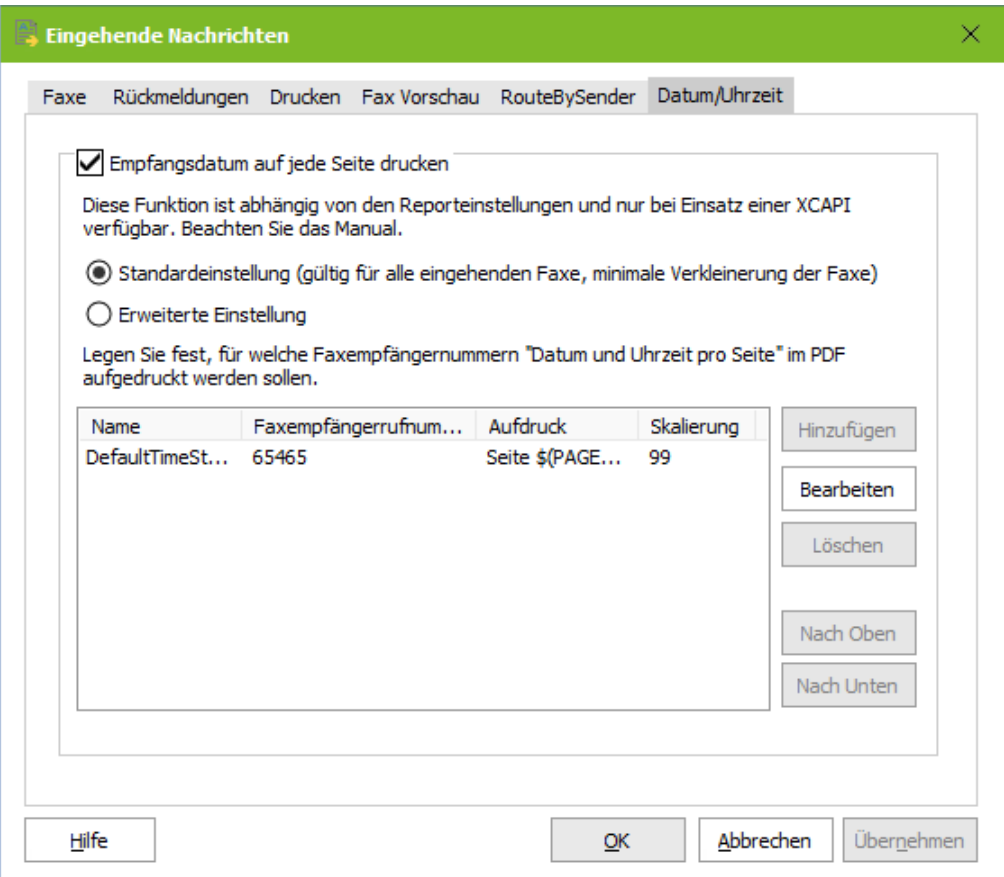

Ist die Option *Erweiterte Einstellung* ausgewählt können Einträge mit eigenen Definitionen hinzugefügt oder gelöscht werden.

#### **Name:**

Es muss ein frei wählbarer Name angegeben werden.

#### **Größe der Faxseite:**

Der Aufdruck wird unter die eigentliche Faxseite gedruckt. Das Fax muss daher etwas verkleinert werden.

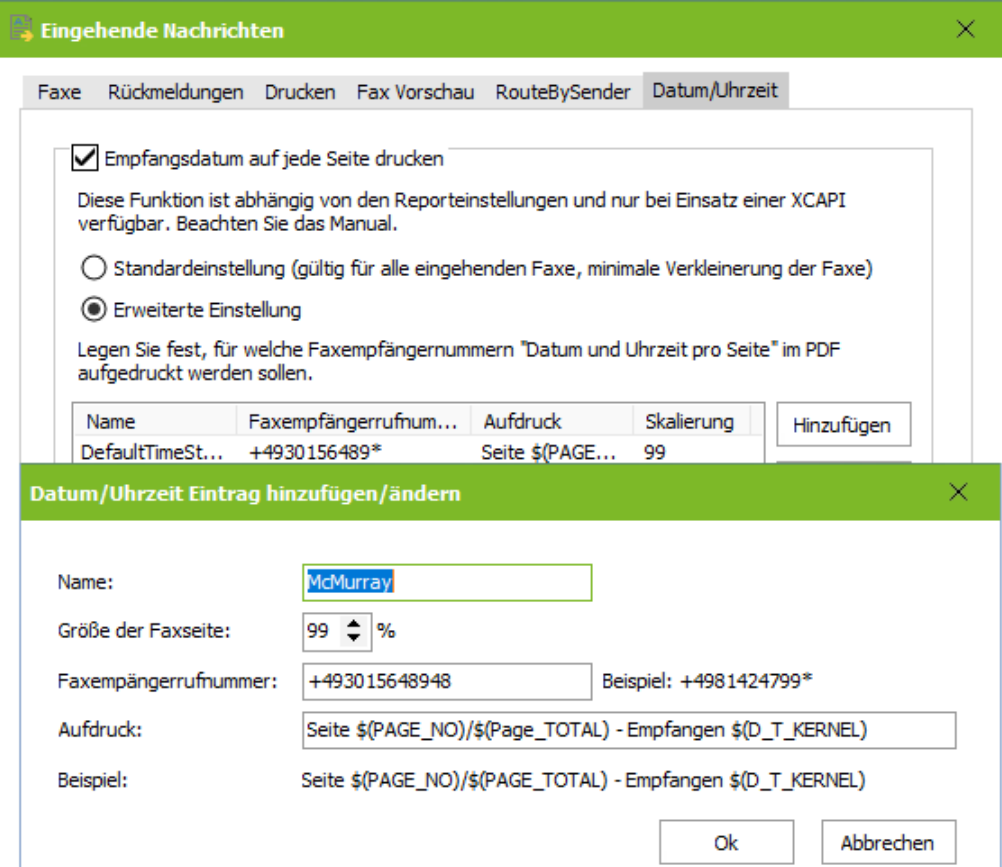

#### **Faxempfängernummer**:

Definieren Sie, für welche Empfängernummer Datum und Uhrzeit auf die Seiten des Faxes aufgedruckt werden sollen. Es muss immer die komplette Faxempfängernummer ohne Leer- und Sonderzeichnen eingegeben werden.

Sollen die Faxe für einen Bereich ausgedruckt werden, können Sie mit \* arbeiten. Beispiel: +4981424799\* d.h., die Angabe wird auf jedes Fax aufgedruckt, das mit dieser Nummer beginnt.

Die Regeln werden von oben nach unten abgearbeitet. Es ist also zwingend erforderlich, die Einträge in die richtige **Reihenfolge zu bringen. Die Bearbeitung der Regeln ist beendet, wenn der Eintrag \* erreicht ist.**

# **7.3 Ausgehende Nachrichten**

Hier können einige Einstellungen für das Rendering durch den Render Connector festgelegt werden. Beachten Sie hierzu die [Voraussetzungen](#page-36-0) für das Rendering und die ggfs. vorhandenen Hinweise in den Zusatzinformationen zu der von Ihnen eingesetzten Software.

### **7.3.1 Ausgehende Faxe**

Es kann festgelegt werden, wieviele Seiten ein Fax maximal haben darf. Wird die Seitenanzahl überschritten, wird das Fax nicht verarbeitet und der Benutzer erhält eine entsprechende Meldung im Mailclient. Die Seitenanzahl lässt sich bei den Benutzereinstellungen individuell **verringern**.

#### **Nachfolgend angegebene Dateiendungen:**

Es kann festgelegt werden, welche Dateiendungen "zum Versand zugelassen" sind oder "zurück gesendet" werden. Empfohlen ist hier die Festlegung "zum Versand zugelassen".

Diese Definition hat direkte Auswirkung auf die Rückmeldungen an den Absender.

**Beispiel:** Microsoft Word ist **nicht** als Rendersoftware installiert.

Ist hier z.B. die Dateiendung DOCX nicht eingetragen und ein Benutzer versucht eine DOCX-Datei zu versenden, erhält er die Rückmeldung, dass die Datei **nicht erlaubt** ist.

Ist die Dateiendung DOCX eingetragen, versucht der Render Connector, die Datei zu verarbeiten. Der Benutzer erhält dann die Information, dass die Datei **nicht verarbeitet werden** konnte.

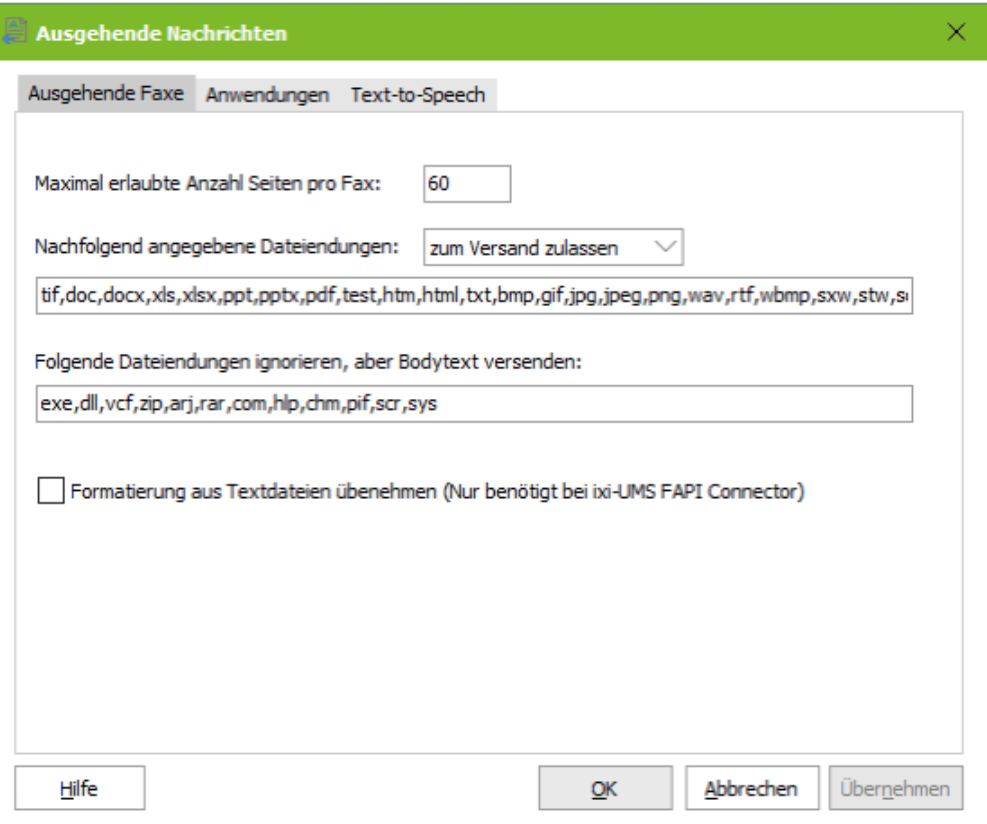

#### **Folgende Dateiendungen ignorieren, Bodytext aber versenden:**

Anhänge mit den hier aufgeführten Dateiendungen werden aus den Faxen gelöscht. Der eigentliche Mailtext wird aber per Fax versendet.

#### **Formatierung aus Textdateien übernehmen:**

Dieser Haken muss gesetzt werden, wenn ein ixi-UMS FAPI Connector im Einsatz ist und TXT-Dateien als Anhang oder im Body versendet werden. Wird dieses Feature nicht aktiviert, können Tabellen und Leerzeichen nicht richtig umgesetzt werden.

Beachten Sie auch die Informationen unter ["Cover"](#page-119-0).

### **7.3.2 Anwendungen**

Hier müssen die für das Rendern benötigte Anwendungen konfiguriert bzw angegeben werden.

Unter **PDF Render Anwendung** muss festgelegt werden, welche Anwendung zum Rendern von PDF-Anhängen genutzt werden soll.

- · Das ixi-UMS Integrated PDF Rendering ist kostenpflichtig und wird mit der Lizenz im ixi-UMS Kernel freigeschaltet. Das Tool kann auch ohne gültige Lizenz genutzt werden. Allerdings wird dann ein "Demo"-Wasserzeichen auf jede Seite eingefügt.
- · Standardmäßig wird die installierte Software zum Drucken von PDF Anhängen genutzt. Dabei wird der Anwendung die Datei über den "PrintTo" Aufruf übergeben.
- · Wird eine befehlszeilenorientierte Software zum Drucken von PDF Anhängen eingesetzt, muss hier der Aufruf angegeben werden. Zu beachten ist dabei, dass die Parameter für die Übergabe, den Drucker und ggfs. weitere Informationen mit angegeben werden müssen. Diese Details entnehmen Sie bitte der Anleitung der jeweiligen PDF-Software.

Ist die Option aktiviert, können ggfs. im ...\RConn\tmp\<Connector>\out durch das Drucken entstehende leere Ordner automatisch gelöscht werden. Diese Option ist für die Verwendung von "PDF Printer Shell" der Firma PDF Tools empfohlen.

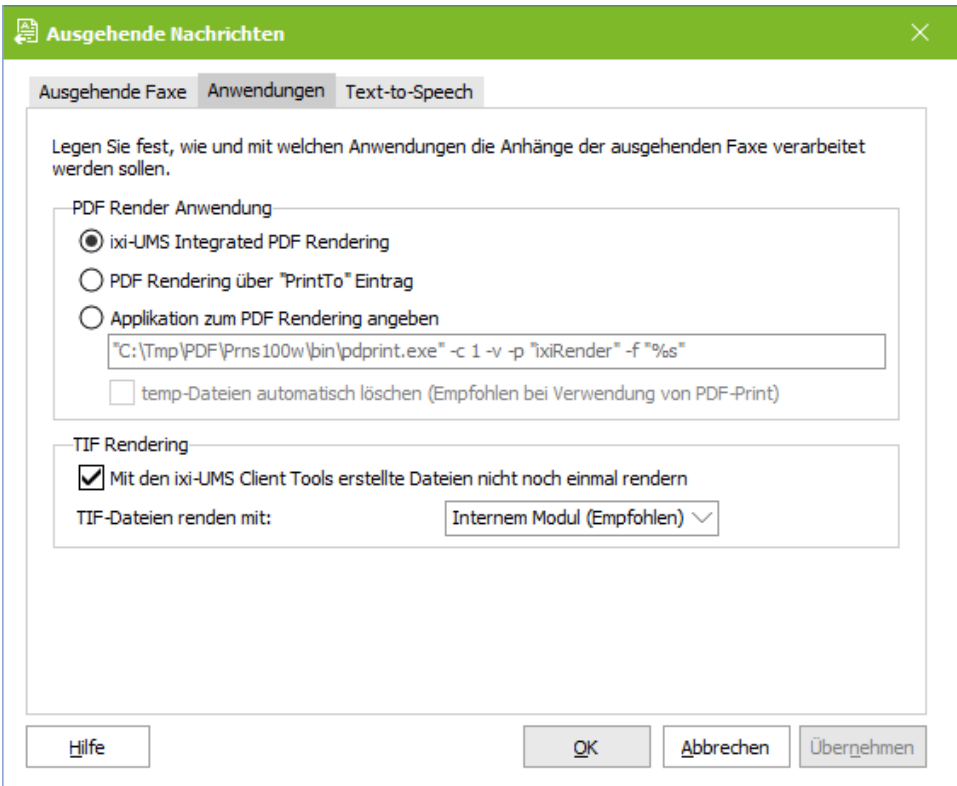

#### **TIF Rendering:**

#### *Mit den Client Tools erstellte Dateien nicht noch einmal rendern*:

Da die mit den ixi-UMS Client Tools erstellten TIF-Dateien schon im richtigen Format sind, müssen diese nicht noch einmal verarbeitet werden. Eine ggfs. hinterlegte Layout- Datei wird aber trotzdem hinzugefügt.

#### *TIF-Dateien rendern mit:*

Abhängig von der Erstellung der TIF-Dateien (scannen, Screenshots, bearbeitete TIF) kann es zu Problemem beim Drucken kommen. In diesem Fall kann der Render Connector so eingestellt werden, dass er auch die "PrintTo" Methode verwendet und somit die installierte Software zum Drucken genutzt wird.

### **7.3.3 Text-to-Speech**

Eine "Text to Speech Engine" wandelt Text in Audio-Dateien um. Die Funktion "TTS" (Text-to-Speech) wird benötigt:

- · um Textnachrichten zu versenden, welche dem angerufenen Teilnehmer vorgelesen werden.
- · zum Abhören von E-Mails und Faxen (OCR wird benötigt) mit dem ixi-UMS Voice-Mail Server

**Hinweis**: Bei verteilten Installationen lesen Sie bitte im ixi-UMS Voice-Mail Server Manual die Zusatzinformation: verteilte Installationen

Hier wird die TTS-Engine für die Umwandlung einer versendeten Textnachricht in eine WAV-Datei eingerichtet. Die TTS-Funktion für den Abruf von Nachrichten per Telefon muss im ixi-UMS Voice-Mail Server konfiguriert werden.

Ob und für welche **Schnittstelle** (SAPI5, MS Speech Platform) ein Sprecher verfügbar ist wird hinter der Auswahl angezeigt.

Nach Auswahl der Schnittstelle kann der gewünschte Sprecher / die gewünschte TTS-Engine ausgewählt werden.

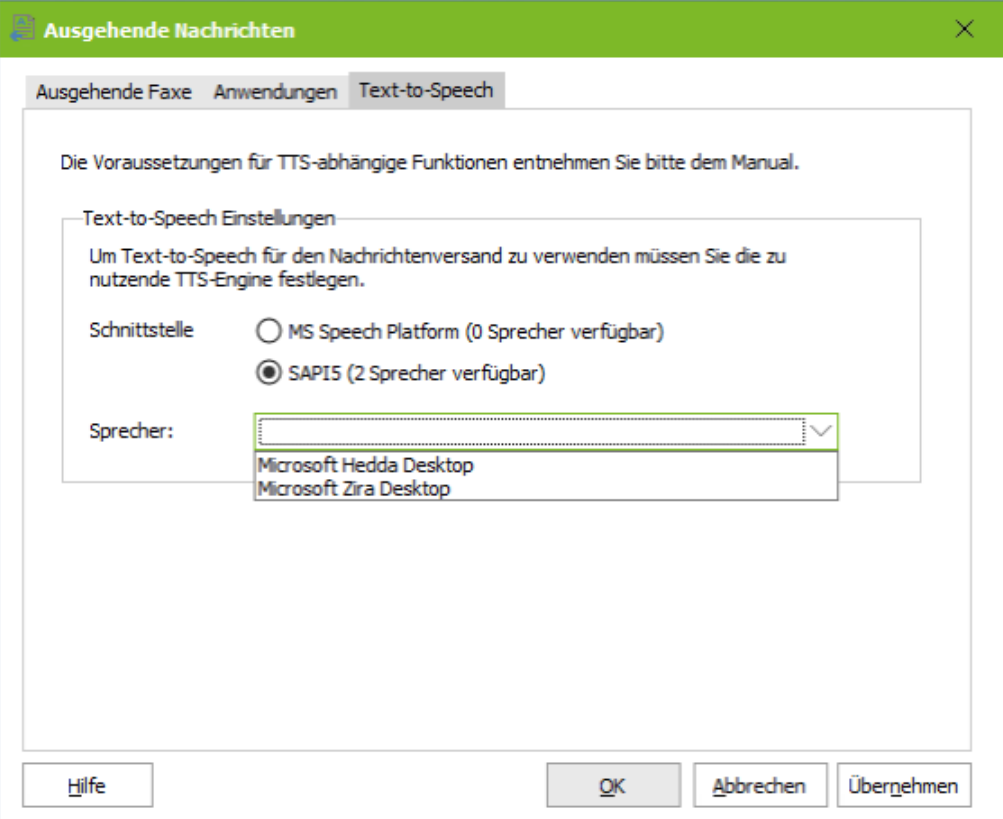

Die hier festgelegte Schnittstelle ist für alle ixi-UMS Komponenten auf diesem Server gültig. Wird diese geändert, Ø müssen auch die anderen Komponenten (. z.B. ixi-UMS Voice-Mail Server) umgestellt werden.

Abhängig vom Betriebssystem und Sprache das Betriebssystems sind von Microsoft schon TTS-Engine mitgeliefert. Mit ixi-Framework werden TTS-Engines von Microsoft in verschiedenen Sprachen für die Microsoft Speech Plattform mitgeliefert und können installiert werden

### **7.4 Coverpages**

Bitte beachten Sie, dass die Coverpages als HTML-Dateien im Format "UTF-8" vorliegen müssen. Damit werden alle internationalen Zeichen dargestellt auf dem Deckblatt dargestellt. Wie die Dateien geändert werden müssen, wird in den Zusatzinformationen erklärt.

### <span id="page-119-0"></span>**7.4.1 Allgemein**

Hier wird festgelegt, wie mit Deckblättern und dem Mailbody verfahren werden soll.

Das **Coverpage Rootverzeichnis** ist standardmäßig im Render Connector abgelegt. Wird das Verzeichnis verlegt, achten Sie bitte darauf, dass die Zugriffszeiten nicht zu lang sind.

Die **Standard Coverpage** wird immer dann eingesetzt, wenn in der ausgehenden Nachricht keine andere angegeben ist oder für die ausgehende Nachricht keine Zuordnung unter "Coverpage - Empfänger [Zuordnung"](#page-121-0) eingetragen ist.

Lesen Sie hierzu auch die ixi-UMS Benutzerkonfiguration in der ixi-UMS Mail Server Connector Anleitung und in den Zusatzinformationen: "individuelle Coverpage pro Fax".

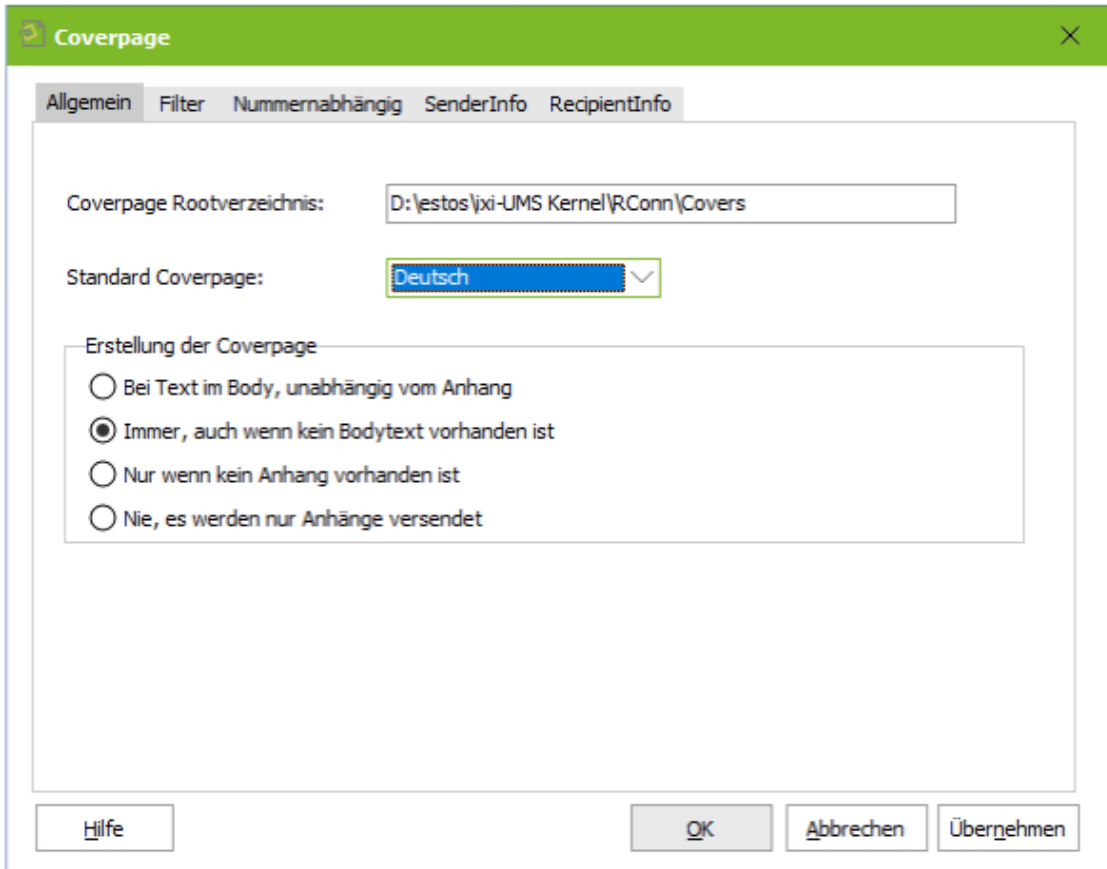

#### **Erstellung der Coverpage**

Standardmäßig wird *Bei Text im Body...* ein Deckblatt nur generiert, wenn im Mailbody Text eingetragen ist (unabhängig davon, ob ein Anhang vorhanden ist oder nicht).

Dieses Verhalten kann geändert werden in:

*Immer, auch wenn kein Body...* es wird bei allen Faxen (auch bei Faxen ohne Bodytext) ein Deckblatt generiert. *Nur wenn kein Anhang...* es wird nur ein Deckblatt generiert, wenn Bodytext vorhanden ist, aber kein Anhang. *Nie, es werden nur...* der Bodytext niemals versendet.

Wird "Nie.." gewählt und ein Benutzer versendet nur einen Bodytext, wird eine Fehlermeldung erstellt.

Die "Coverpage" (Deckblatt) muss als HTML Datei hinterlegt werden. Sehen Sie hierzu auch den Artikel in den Zusatzinformationen: "Erstellung einer Coverpage".

Werden Faxe über einen ixi-UMS FAPI Connector im ASCII-Format versendet, kann eine spezielle fax.htm erforderlich sein, in der die Schriftgröße vorgegeben ist. Ist dies der Fall, muss in der ixi-UMS FAPI Connector Instanz oder dem Fax der entsprechende Ordner angegeben werden. Ein Beispielordner ist bei der Installation im Coverpage RootVerzeichnis erstellt worden. Beachten Sie in dem Fall auch die Hinweise im ixi-UMS FAPI Connector Manual.

### **7.4.2 Filter**

Abhängig vom eingesetzten Mailclient und dessen Konfiguration kann es vorkommen, dass immer eine leere Seite (Deckblatt) generiert wird, auch wenn nur ein Anhang an der Mail hängt. Ursache hierfür sind in dem Mailbody "unsichtbare Zeichen" oder - durch Übergabe von Dateien an den E-Mail Client - eingefügte Zeichenfolgen.

Der **Filter für Bodytext** filtert sämtlichen Text zwischen dem eingegebenen Start- und dem darauffolgenden Endtag.

Sollte dieses Problem auftreten, lesen Sie in den Zusatzinformationen den Artikel: "Bestimmung nicht sichtbarer Zeichen".

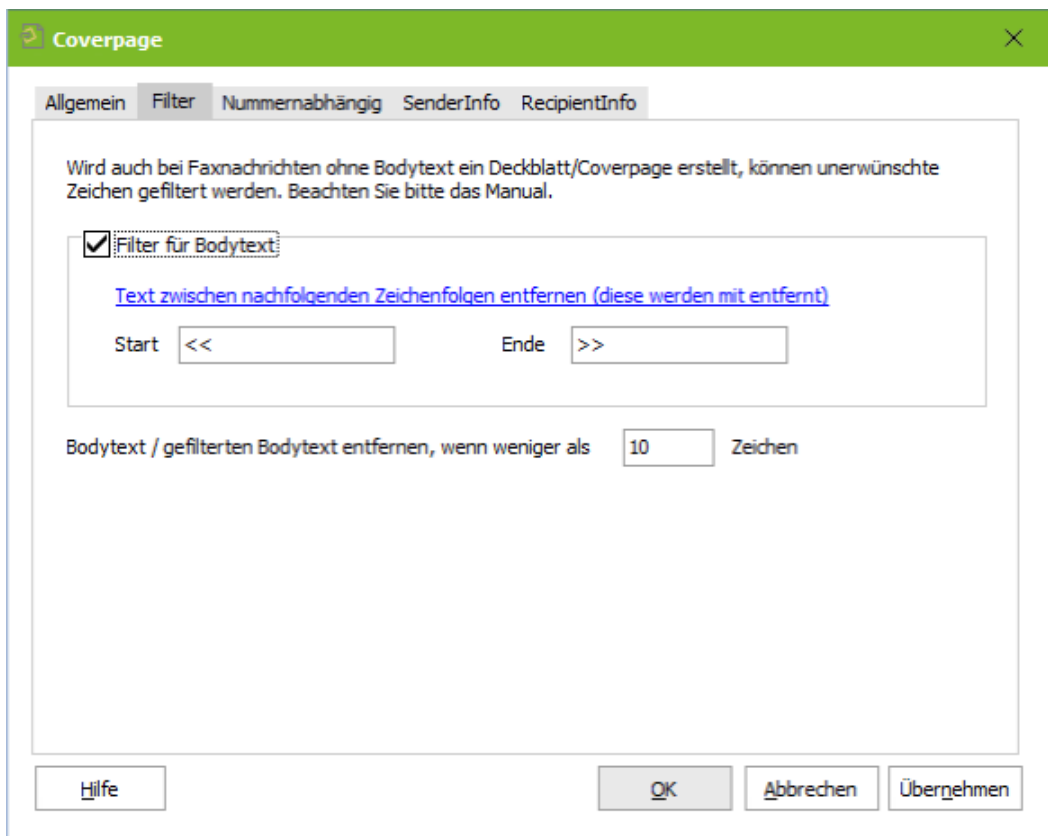

Die Angabe für "**Anzahl Zeichen**" greift nur, wenn das zu versendende Fax einen Anhang hat.

#### **Hinweis:**

Ist der Bodytext-Anteil (inkl. HTML-Angaben aus Outlook) größer als 5KB, wird der Bodytext nicht mehr nach "Anzahl Zeichen" gefiltert.

#### Einstellungen oben:

Es werden erst alle Zeichen zwischen << und >> entfernt. Sind dann noch mehr als 10 Zeichen im Bodytext enthalten, wird ein Deckblatt erstellt. Bei weniger als 10 Zeichen werden diese Zeichen gelöscht und nur die Anhänge versendet.

### <span id="page-121-0"></span>**7.4.3 Nummernabhängig**

Abhängig von der Empfängernummer kann eine Coverpage festgelegt werden.

Beachten Sie hierbei, dass die Faxempfängernummer nicht in ein einheitliches Format umgewandelt wird. Lediglich Adressierungen mit 00 werden in + gewandelt. Beispiel: 00498142479940 wird +498142479940

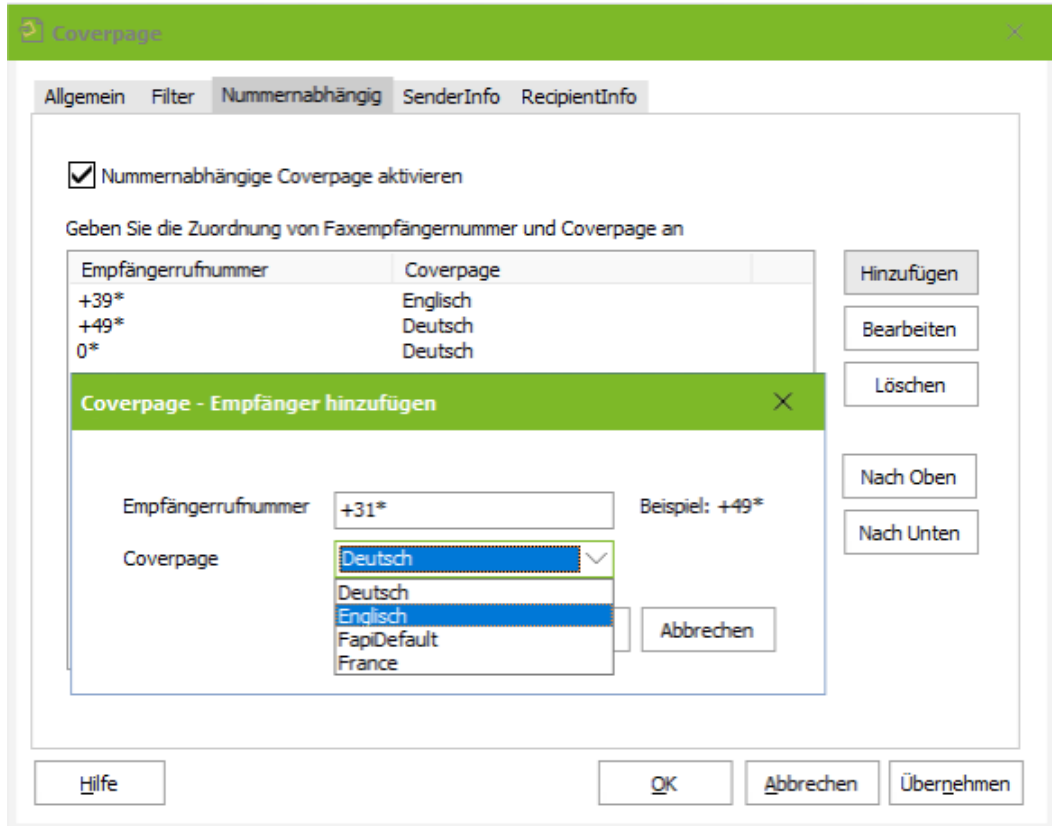

Die Zuordnung wird **nicht** angewendet, wenn

- · beim Benutzer in der ixi-UMS Konfiguration eine Coverpage hinterlegt ist
- · über den ixi-UMS FAPI Connector oderixi-UMS SI CON Connector eine Coverpage angegeben wirdder Benutzer über die Adresszeile eine Coverpage vorgibt..

Die Regeln werden von oben nach unten abgearbeitet. Es ist also zwingend erforderlich, die Einträge in die richtige **Reihenfolge zu bringen. Die Bearbeitung der Regeln ist beendet, wenn der Eintrag \* erreicht ist.**

### **7.4.4 SenderInfo**

Um beim Versand über einen **ixi-UMS SI CON Connector** oder **ixi-UMS FAPI Connector** eine Coverpage mit individuellen Absenderinformationen erstellen zu können, müssen diese Daten aus einer LDAP-Datenbank ausgelesen werden.

Bei ausgehenden Faxnachrichten wird eine LDAP-Abfrage nach dem Absender (mail from:) durchgeführt. Wird der Absender gefunden, werden die definierten Felder ausgelesen und für die Coverpage zur Verfügung gestellt.

Der Absender wird in den LDAP-Feldern "E-Mail-Adressen", "Faxnummer" und "Faxnummer Andere" gesucht.

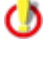

Der Wert im LDAP muss exakt so eingetragen sein, wie er im "mail from"-Feld im TMP-File der ausgehenden Nachricht steht.

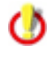

Ist eines der Headerfelder schon durch den ixi-UMS Connector bzw. den Job gefüllt, werden diese per Default nicht überschrieben.

#### 7.4.4.1 Allgemein

Ob eine Suche nach den Absenderinformationen durchgeführt wird kann auf einzelne Systeme / Connectoren eingegrenzt werden. Wählen Sie die Connectoren/Systeme aus, für die bei ausgehenden Faxnachrichten eine LDAP-Suche durchgeführt werden soll. Die Instanzen des ixi-UMS Mail Server Connectors haben eine integrierte LDAP Abfrage und sollten nicht ausgewählt werden.

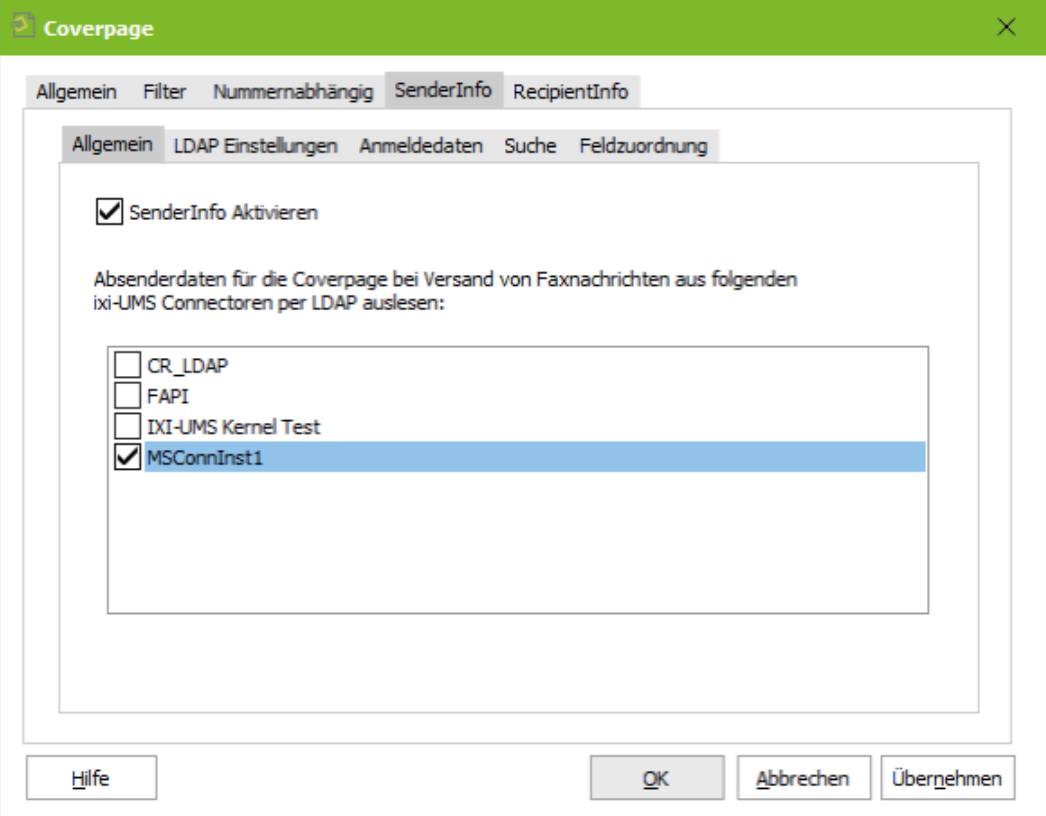

### 7.4.4.2 LDAP Einstellungen

Unter "**LDAP Einstellungen**" müssen die Verbindungsdaten eingegeben werden. Es sollten die Verbindungsdaten von einem der installierten ixi-UMS Mail Server Connector Instanzen übernommen werden. Für diese Funktion ist nur ein "lesender" Zugriff auf die Datenbank erforderlich.

Weichen die Verbindungsdaten von den Einstellungen des ixi-UMS Mail Server Connector ab oder ist nur ein ixi-UMS Connector OHNE LDAP-Verbindung installiert, z.B.

- ixi-UMS FAPI Connector

- ixi-UMS SI CON Connector,

können die LDAP Verbindungsdaten individuell eingegeben werden.

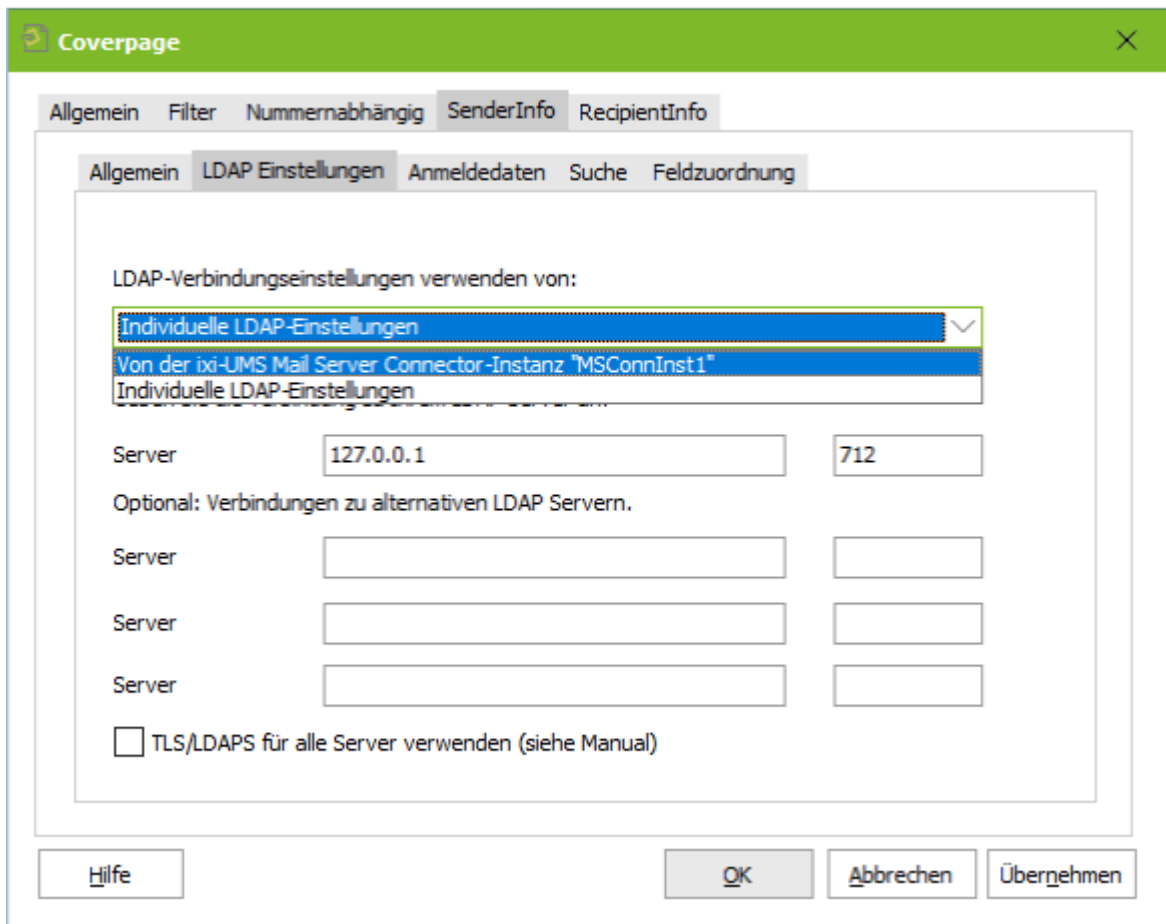

Optional können weitere Server angegeben werden. Ist der erste Server nicht erreichbar, werden die alternativen Server genutzt.

Alle Server müssen Domänencontroller / LDAP-Datenbank Server der selben Domäne auf der selben Ebene sein.

#### **TLS/LDAPS verwenden**

Soll die Verbindung mittels TLS/LDAPS aufgebaut werden, muss das entsprechende Zertifikat im Rechner verfügbar sein.

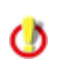

Im MultiSite Betrieb ist dieses Feature nur pro ixi-UMS Render Connector und nicht pro Standort verfügbar. Werden mehrere LDAP-Datenbanken genutzt, müssten die benötigten Daten in einer zentralen LDAP-Datenbak zusammen gefasst werden. zB Meta Directory

### 7.4.4.3 Anmeldedaten

Geben Sie hier den Text ein. Diese Einstellungen können nur geändert werden, wenn unter "LDAP Einstellungen" der Punkt "individuelle LDAP Einstellungen" gewählt wurde. Ansonsten werden die Daten aus der ausgewählten Instanz des ixi-UMS Mail Server Connectors übernommen.

Für die Suche nach den Benutzerdaten muss eine Anmeldung am LDAP-Server stattfinden und festgelegt werden. Mit dem hier angegeben Account wird die Abfrage auf die LDAP Datenbank durchgeführt. Es ist nur ein "lesender" Zugriff erforderlich.

Base DN, Benutzer DN und Passwort für diesen Benutzer entnehmen Sie bitte der Konfiguration Ihres LDAP Servers.

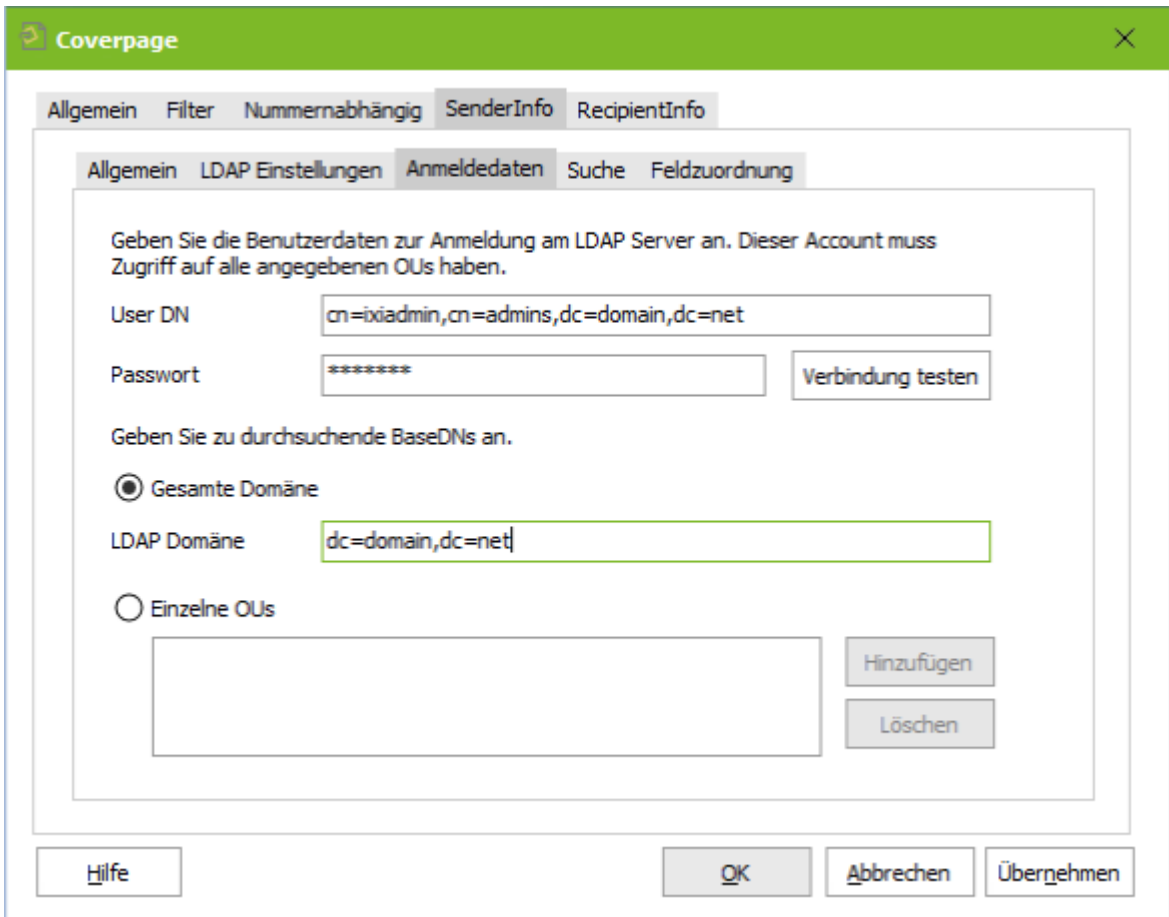

Die LDAP-Abfrage kann auf alle OUs innerhalb einer Domäne durchgeführt werden.

Wenn Sie die Suche auf einzelne OUs beschränken möchten, klicken Sie bitte auf "Hinzufügen" und geben Sie den vollständigen Base DN an. Es können beliebig viele DNs angegeben werden.

#### 7.4.4.4 Suche

Die Informationen für die Coverpage werden auf Grund des Headerfeldes "mail from" in der ausgehenden Faxnachricht in dem angegeben LDAP-Verzeichnis gesucht.

Bei dem *ixi-UMS SI CON Connector* wird standardmäßig die Faxnummer des Benutzers als Absender ausgegeben. Standard: +498142479943

Der Absender eines Faxes über den **ixi-UMS FAPI Connector** ist abhängig von der Erstellung der Faxe und der Konfiguration des ixi-UMS Connectors. Es kann sowohl eine E-Mail-Adresse als auch eine Faxnummer angegeben werden.

Die im "mail from"- Feld angegeben Absenderinformation muss in der genutzten LDAP-Datenbank für den entsprechenden Benutzer eingetragen sein. Welche Felder durchsucht werden, kann über "**Bearbeiten**" entsprechend angepasst werden.

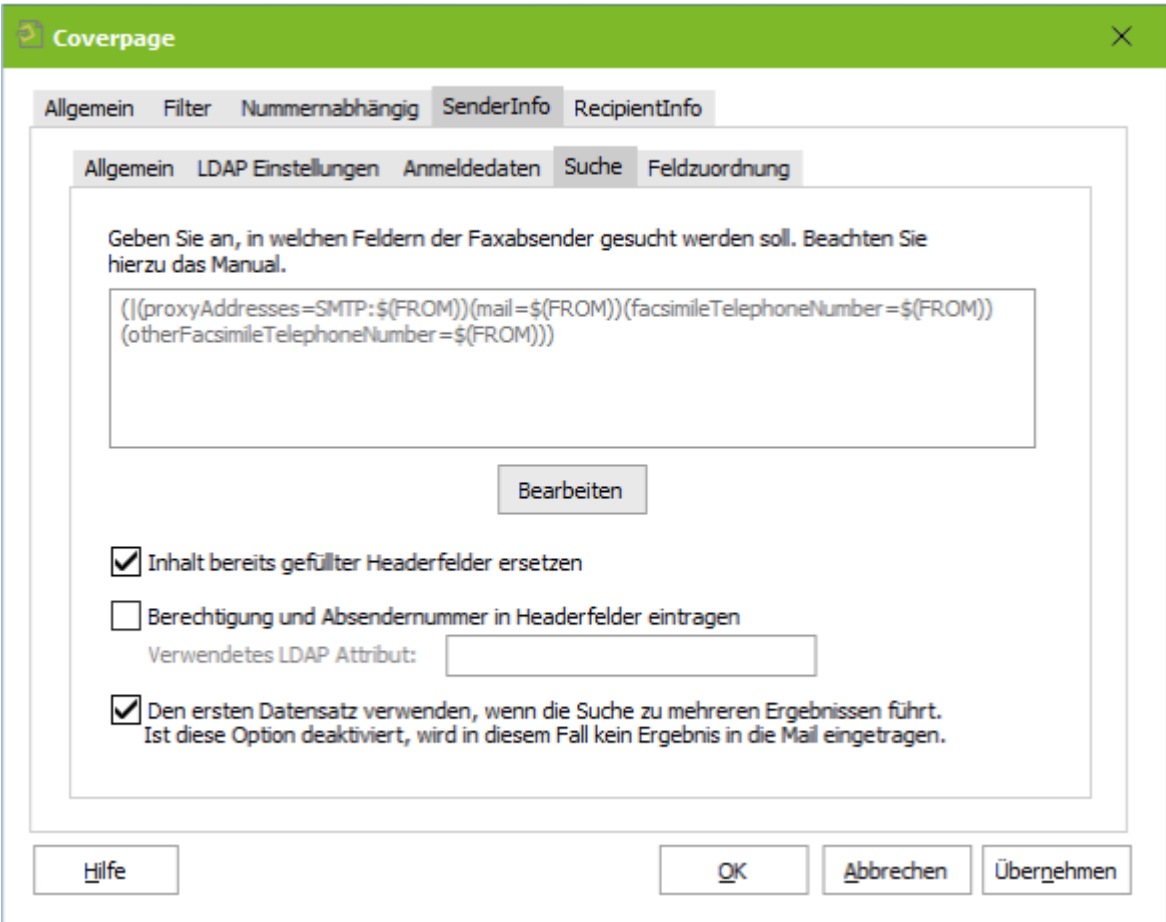

#### **Inhalt bereits gefüllter Headerfelder ersetzen:**

Wird aus dem System auch nur ein Feld mit Informationen für die Coverpage übergeben, werden keine Daten aus der LDAP-Datenbank ausgelesen. Wenn Sie dieses Verhalten ändern, beachten Sie bitte, dass das für alle ausgewählten Systeme gilt.

#### **Berechtigungen und Absendernummer ...:**

Optional können zusätzlich auch die "ixi-UMS Absenderinformationen" (Berechtigung, Absenderkennung usw) aus dem LDAP-Verzeichnis gelesen und in die ausgehende UMS-Nachricht eingetragen werden.

#### **Den ersten Datensatz verwenden...:**

Standardmäßig werden die Absenderinformationen nur eingetragen, wenn es nur ein Suchergebnis gibt. Alternativ können die Daten aus dem ersten gefundenen Datensatz eingetragen werden.

# 7.4.4.5 Feldzuordnung

Geben Sie die LDAP-Attribute an, aus denen die Absenderinformationen der Benutzer ausgelesen werden sollen.

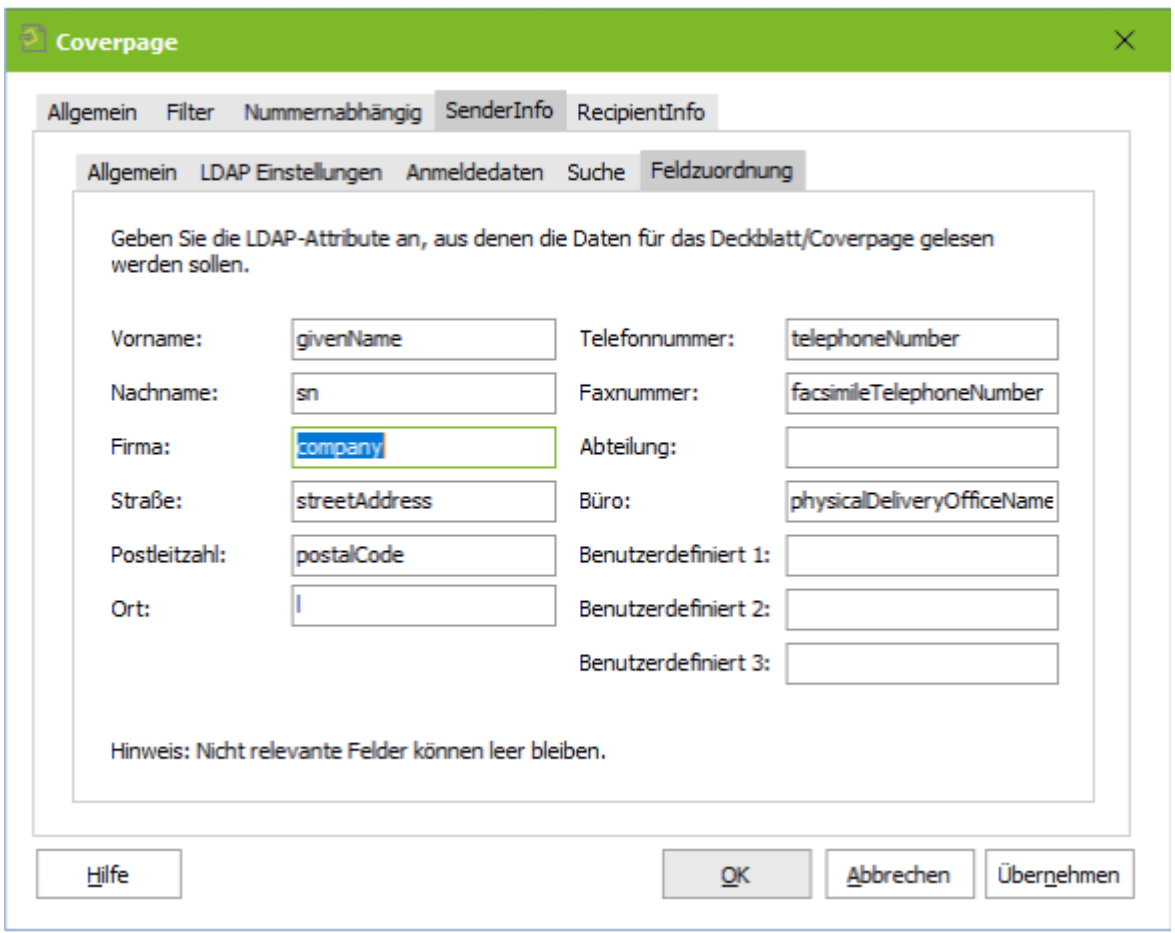

Die ausgelesenen Informationen werden in die Headerfelder im Temp-File geschrieben und können dann in die Coverpage übernommen werden.

### **7.4.5 RecipientInfo**

Bei ausgehenden Faxnachrichten wird die Empfängernummer (rcpt to:) per LDAP in den Feldern "facsimilietelephonenumber" und "OtherFacsimileTelephoneNumber" im MetaDirectory gesucht (ohne Leerzeichen). Standardmäßig sind die Rufnummern in der LDAP-Datenbank im +49-Format hinterlegt.

Wird ein Eintrag gefunden, werden folgende LDAP-Felder ausgelesen:

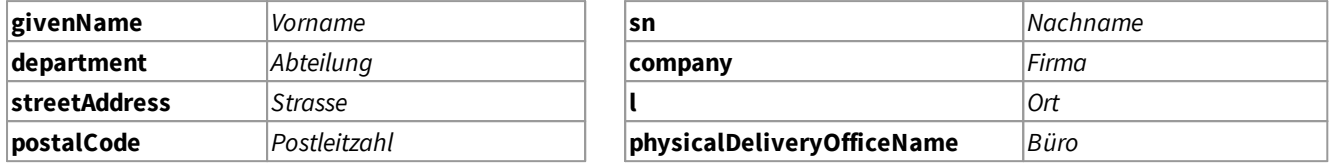

Die ausgelesenen Informationen werden in die Headerfelder im Tempfile geschrieben und können dann in die Coverpage "faxrcpt.htm" übernommen werden.

Wenn die LDAP-Abfrage ein Ergebnis liefert und mind. eines der Header-Felder gefüllt wird, wird aus dem Ø angegebenen Coverpage-Ordner die "faxrcpt.htm" genommen. Wird keines der Felder gefüllt, wird die normale fax.htm genutzt.

Wenn eine Nachricht mehrere Empfänger hat (An,CC,BCC), egal in welchem Feld, dann wird KEINE LDAP-Abfrage durchgeführt.

#### 7.4.5.1 Allgemein

Φ

Als Erstes muss festgelegt werden, für welche ixi-UMS Connectoren (und damit für welches System) die LDAP-Suche durchgeführt werden soll.

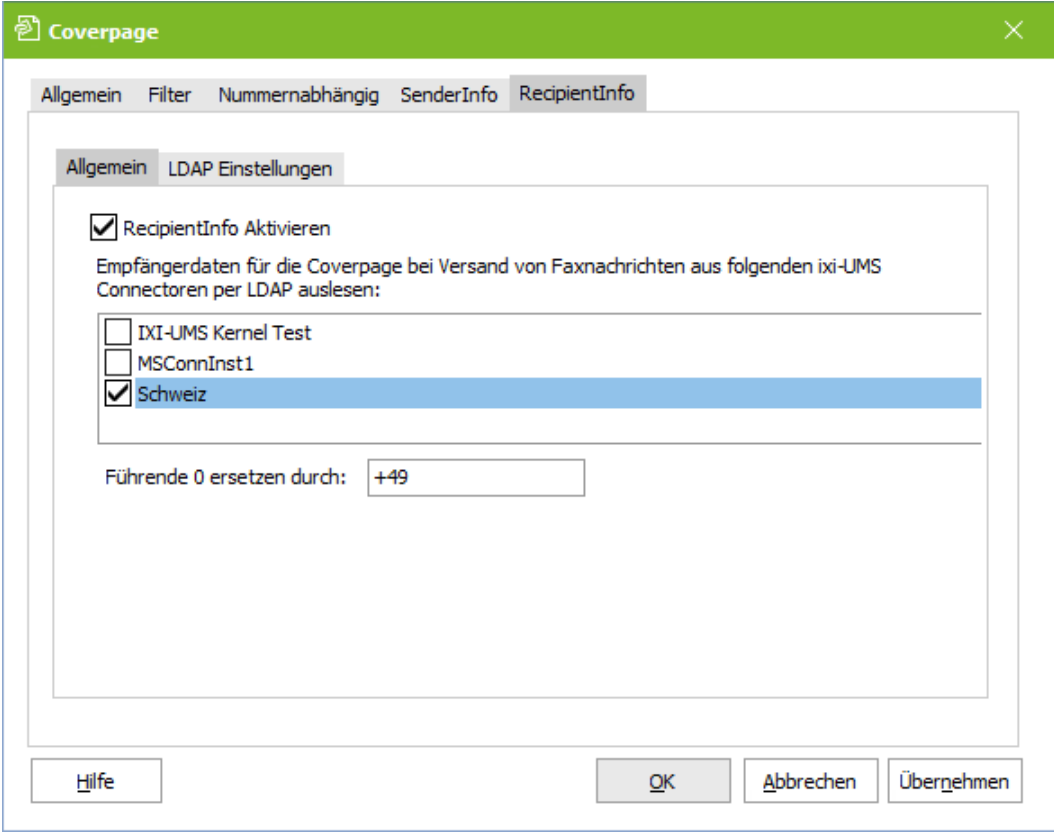

National adressierte Nachrichten (z.B. 08142479943@ixifax.com) müssen für die Suche in das internationale Format gebracht werden. Dazu muss bei "**Führende 0 ersetzen durch**"das Länder-Präfix angegeben werden.

### 7.4.5.2 LDAP Einstellungen

Es müssen die Verbindungsdaten zum MetaDirectory eingegeben werden. Die MetaDirectory Datenbank kann auf dem UM-Server oder auf einem anderen Server installiert sein.

Ist ein estos MetaDirectory im Einsatz muss als Base DN angegeben werden: DC=meta

#### **TLS/LDAPS verwenden**

Soll die Verbindung mittels TLS/LDAPS aufgebaut werden, muss das entsprechende Zertifikat im Rechner verfügbar sein.

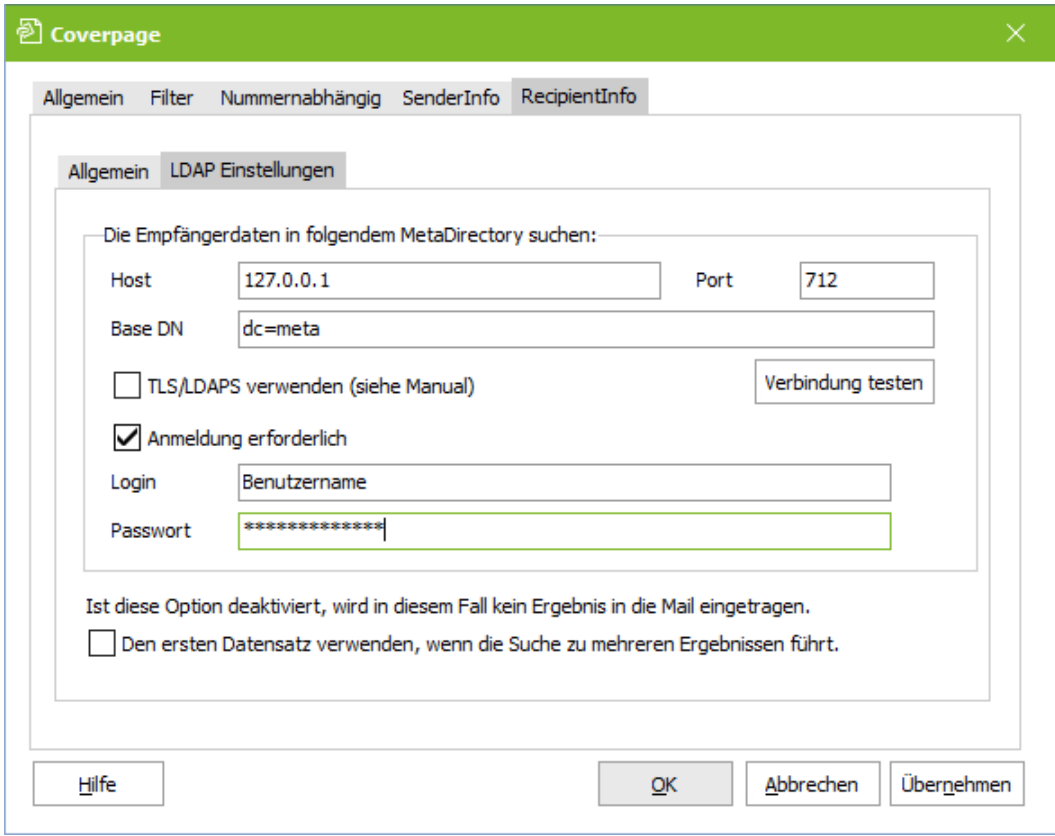

#### **Anmeldung erforderlich**

Optional können Benutzer und Passwort für die Anmeldung an dem MetaDirectory mitgegeben werden. Das ist erforderlich wenn das estos MetaDirectory mit aktivierter Benutzerverwaltung im Einsatz ist. Der angegebene Benutzername muss mit dem Benutzernamen im MetaDirectory übereinstimmen. zb: "benutzer@domain.de" oder "Benutzername"

Ist der Haken bei "**Den ersten Datensatz verwenden....**" gesetzt und werden bei einer Suche mehrere Ergebnisse gefunden, werden die Daten aus dem ersten Datensatz eingetragen. Wird diese Option deaktiviert, werden Daten nur bei einem eindeutigen Ergebnis in die Mail eingetragen.

# **7.5 Sender Identification**

Ist das Feature "ixi-UMS Sender [Identification"](#page-14-0) lizenziert, sind diese Karten aktiv und es kann eingestellt werden, welche Absender-informationen in der eingehenden Nachricht angezeigt werden sollen.

Der Text wird im "nur-Text"-Format in den Mailbody eingefügt. Ist die Option "Berichte im [HTML-Format"](#page-21-0) [aktiviert](#page-62-0) und eingerichtet, können Form und Schrift geändert werden. Weitere Informationen dazu erhalten Sie im Manual des ixi-UMS Connectors.

Die Absenderrufnummern werden gesucht in den Feldern: §

- telephoneNumber mobile
	-
- facsimileTelephoneNumber homePhone otherFacsimiletelephoneNumber · otherTelephone
	-
	-
- 

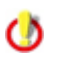

Um Absender-Rufnummern aufzulösen, ist ein installiertes und eingerichtetes MetaDirectory erforderlich. Das MetaDirectory ist kostenpflichtig

### **7.5.1 MetaDirectory Einstellungen**

Es müssen die Verbindungsdaten zum MetaDirectory eingegeben werden. Die MetaDirectory Datenbank kann auf dem UM-Server oder auf einem anderen Server installiert sein.

Ist ein estos MetaDirectory im Einsatz muss als Base DN angegeben werden: DC=meta

#### **TLS/LDAPS verwenden**

Soll die Verbindung mittels TLS/LDAPS aufgebaut werden, muss das entsprechende Zertifikat im Rechner verfügbar sein.

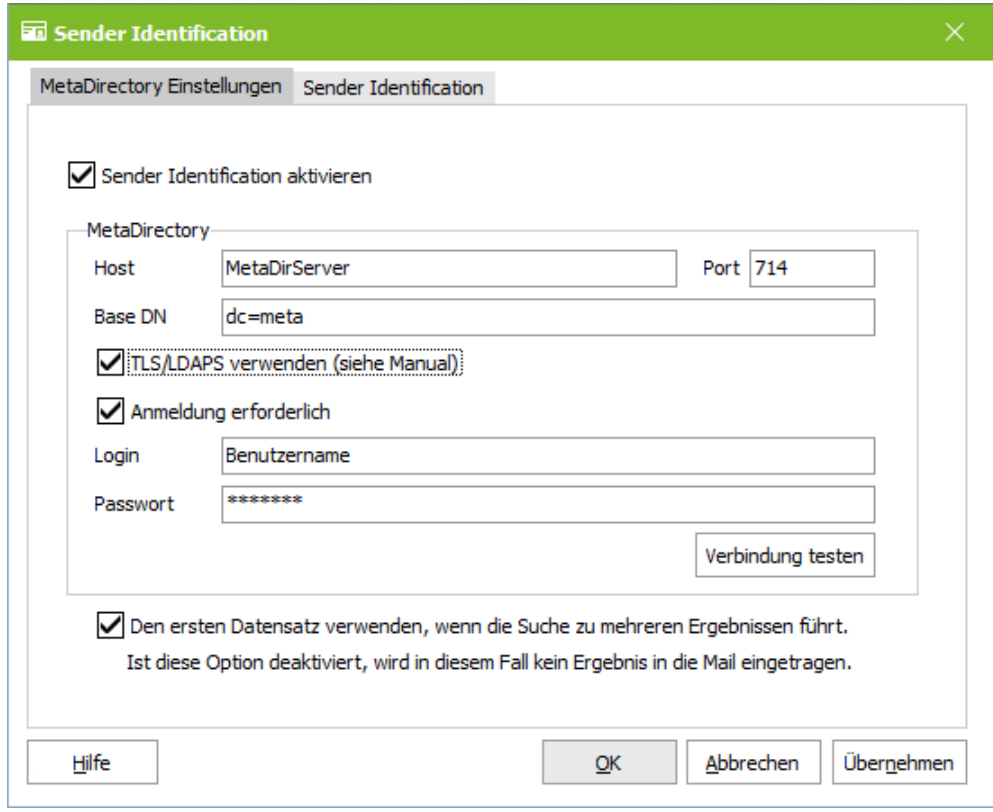

#### **Anmeldung erforderlich**

Optional können Benutzer und Passwort für die Anmeldung an dem MetaDirectory mitgegeben werden. Das ist erforderlich wenn das estos MetaDirectory mit aktivierter Benutzerverwaltung im Einsatz ist. Der angegebene Benutzername muss mit dem Benutzernamen im MetaDirectory übereinstimmen. zb: "benutzer@domain.de" oder "Benutzername"

Ist der Haken bei "**Den ersten Datensatz verwenden....**" gesetzt und werden bei einer Suche mehrere Ergebnisse gefunden, werden die Daten aus dem ersten Datensatz eingetragen. Wird diese Option deaktiviert, werden Daten nur bei einem eindeutigen Ergebnis in die Mail eingetragen.

### **7.5.2 Sender Identification**

Hier kann festgelegt werden, welche Felder aus dem MetaDirectory ausgelesen und in die E-Mail eingetragen werden sollen. Ist die Option "Berichte im [HTML-Format"](#page-21-0) [aktiviert](#page-62-0) und eingerichtet, können Form und Schrift in den Vorlagen im ixi-UMS Connector geändert werden.

 $\circ$ 

Der Betreff einer eingehenden Nachricht wird immer in der hier ausgewählten Sprache dargestellt.

Im **Von-Feld** sollte nicht nur der Name des Absenders (displayName) und die Nachrichtenart, sondern auch die Antwortadresse enthalten sein.

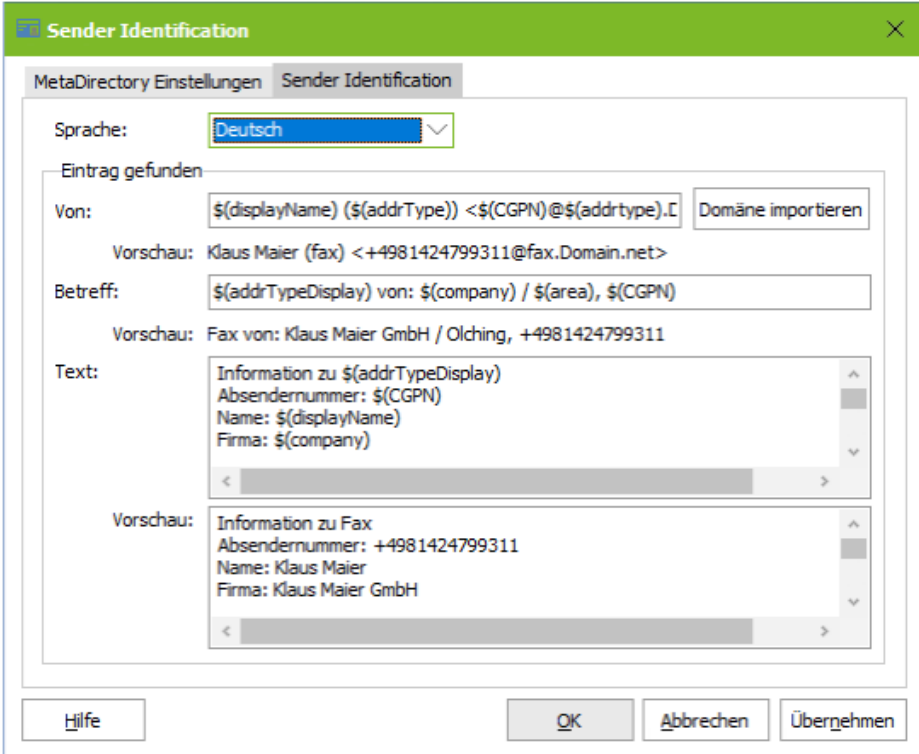

Die bei Ihnen gültige Adressierung können Sie dem ixi-UMS Mail Server Connector Snap-In entnehmen.

Über den Button "**Domäne importieren**" kann zu jeder Zeit der Eintrag aus dem ixi-UMS Mail Server Connector übernommen werden.

Gleichzeitig wird dadurch die "Von"-Zeile entsprechend zurück gesetzt, damit auch das Feature Fernabfrage des ixi-UMS Voice-Mail Servers die eingegangenen Nachrichten zuordnen kann.

#### **Hinweis**:

Achten Sie bei der Definition der **Von-Zeile** darauf, dass Sie bei der Bildung der Antwortadresse die Variable \$(addrType) einsetzen. Beispiel:

\$(CGPN)@ixi\$(addrType).com +49814278569@ixifax.com

\$(CGPN)@firma.\$(addrType) +49814278569@firma.fax

#### **Einrichten der Rufnummernauflösung:**

Standardmäßig werden nach der Aktivierung folgende Daten angezeigt, wenn die Auflösung erfolgreich war:

#### **Beispiel:**

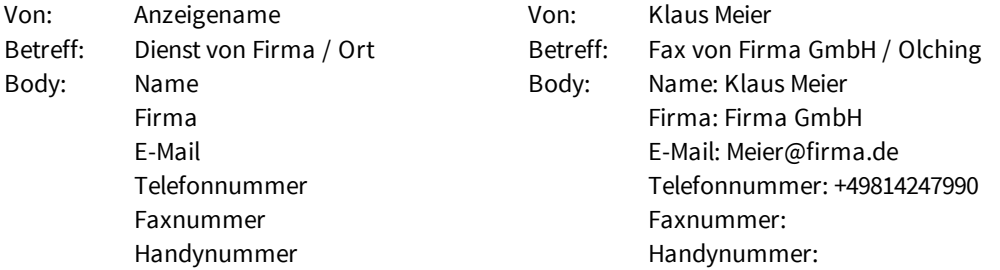

Sollen andere Informationen angezeigt werden, können diese hier geändert werden. Folgende Variablen stehen zur Verfügung:

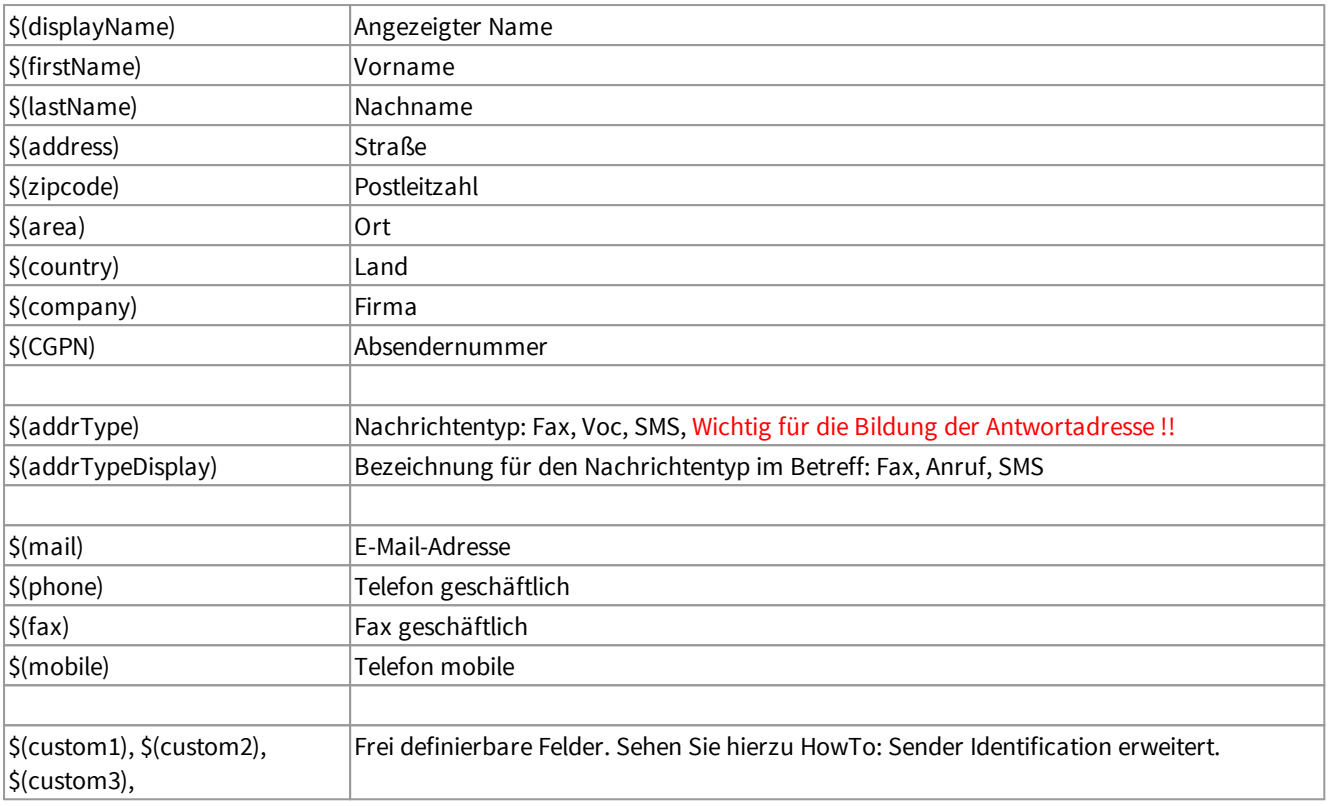

Ist die Option "Berichte im [HTML-Format"](#page-21-0) [aktiviert](#page-62-0) und eingerichtet, können Form und Schrift geändert werden. Weitere Informationen dazu erhalten Sie im Manual des ixi-UMS Connectors. Ist die HTML-Option deaktiviert, wird der Text im "nur-Text"-Format in den Mailbody eingefügt

Beachten Sie auch die Begrenzung der Zeichenanzahl in der Betreffzeile.

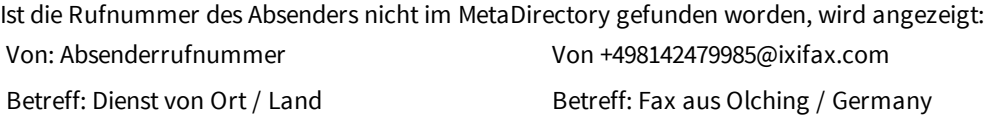

## **7.6 Log**

Ø

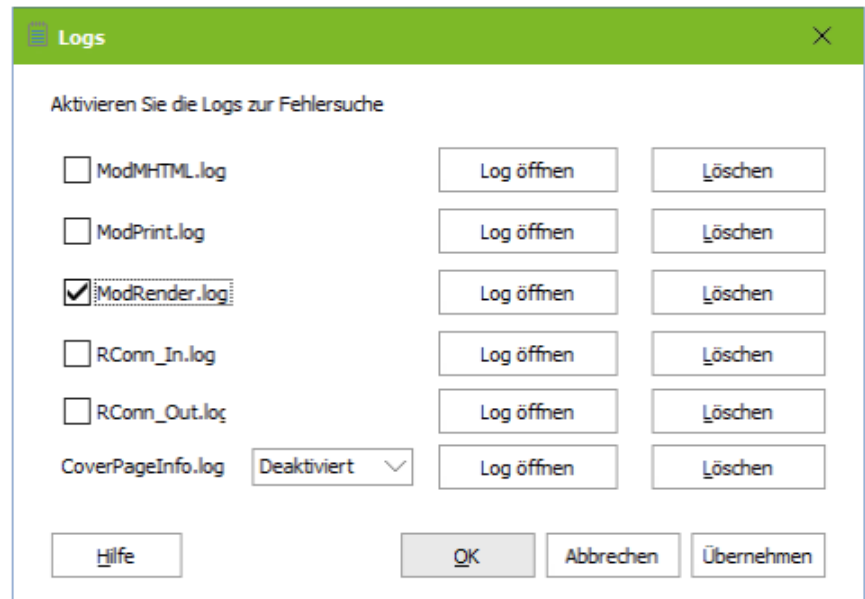

Hier können beim Auftreten eines Fehlers die Logs für den ixi-UMS Render Connector angeschaltet werden.

Beachten Sie, dass die Log-Dateien sehr schnell sehr groß werden können. Aktivieren Sie daher das Logging nur für die Dauer der Analyse eines Problemfalles!

# **7.7 Information**

Hier sind Versionsinformationen aufgelistet. In einem Supportfall kann so schnell die installierte Version bestimmt werden.

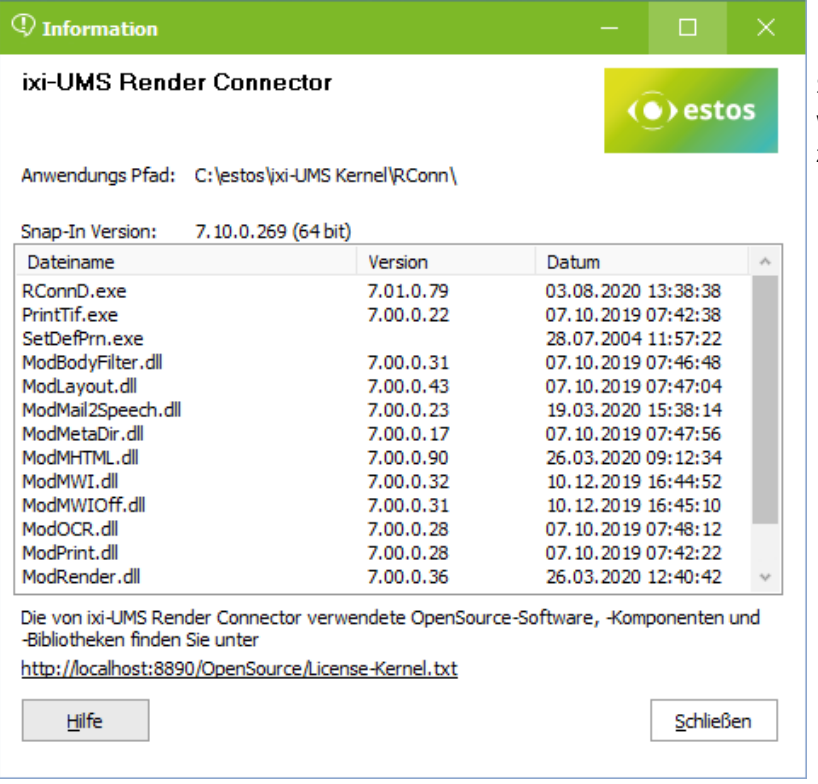

Soll ein Problem an den ixi-UMS Support weiter gegeben werden, sind diese Angaben oft zwingend erforderlich.

estos

# **Fragebogen zur Konfiguration derTelefonablage** - für den Betrieb von ixi-UMS

Die Einstellungen in der Telefonanlage für den Anschluss müssen die im Vorfeld erläuterten Anforderungen für die gewünschten ixi-UMS Features erfüllen. Die Telefonanlage sollte vor der Installation der ixi-UMS Software vollständig konfiguriert sein. Werden die benötigten Anforderungen nicht erfüllt, kann die Installation / Konfiguration des ixi-UMS Servers nicht erfolgreich durchgeführt werden, und es entstehen ggf. weitere Kosten.

Bitte füllen Sie nachfolgenden Fragenbogen sorgfältig aus, nachdem die Telefonanlage konfiguriert wurde, und senden ihn an den Support.

#### Kundendaten: [Bitte füllen Sie dieFelder aus]

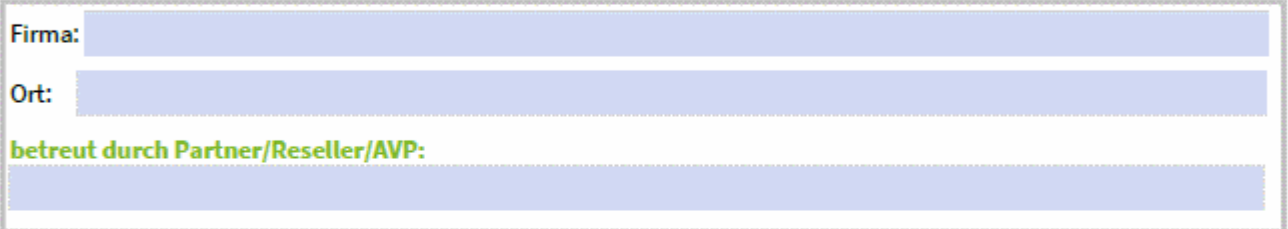

### Telefonanlage: [Bitte füllen Sie dieFelder aus]

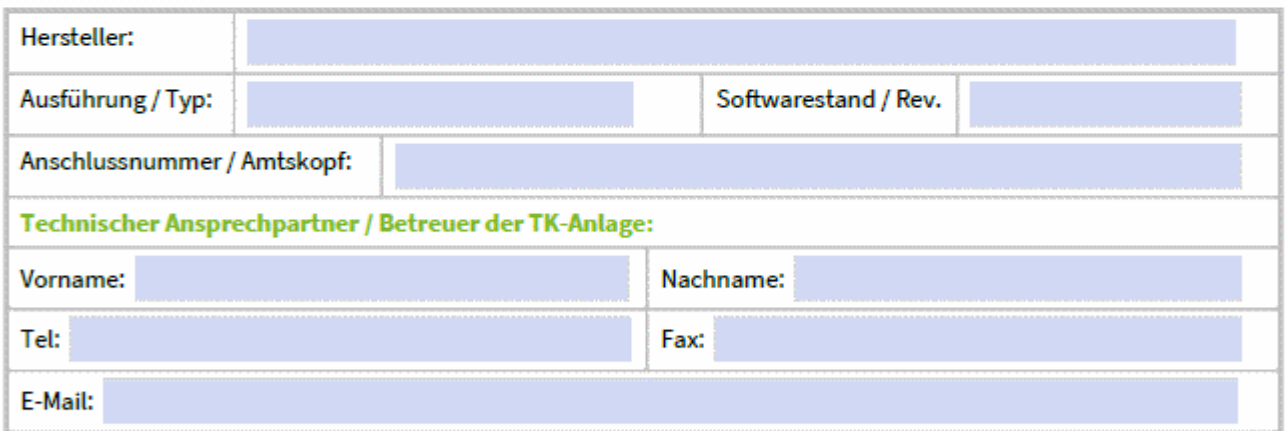

### Anschlussart / Protokollvariante

[Zutreffendes bitte ankreuzen]

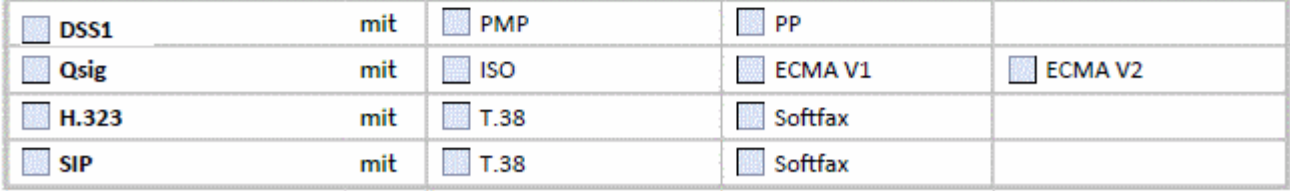

### Besonderheiten / Weitere Informationen zur gewünschten Installation / Kommentare

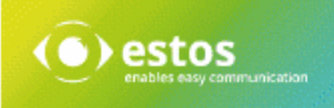

# Übermittlung der Rufnummern

Bitte notieren Sie, wie die Rufnummern an ixi-UMS übermittelt werden (im D-Kanal bzw. bei SIP bzw. H.323). Die ixi-UMS Software Konfiguration ist abhängig von den Nummern, die von / an die Telefonanlage übermittelt werden.

#### **Rufnummern im E.164-Format:**

Werden alle Rufnummern im E.164 Format (<Landeskennzahl><Ortsnetzkennzahl><TeilnehmerNummer>) übertragen, sind weitere unter "Rufnummern ankommend" abgefragte Informationen nicht erforderlich.

#### Übermittlung in E.164:

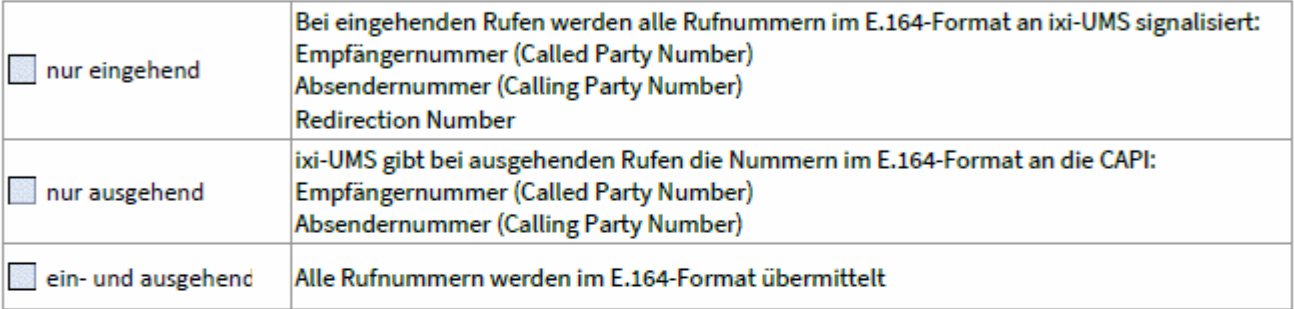

Werden die Rufnummern nur in einer Richtung im E.164-Format verarbeitet/übermittelt, müssen weitere unter "Rufnummern ankommend" abgefragte Informationen angegeben werden.

#### **Rufnummern abgehend:**

Ist bei ausgehenden Rufen die Übermittlung der Absender-Rufnummer von ixi-UMS Kernel an die TK-Anlage zwingend erforderlich, zulässig oder unzulässig.

Zutreffendes bitte ankreuzen, Geben Sie die Absender-Rufnummern bzw. definieren Sie den entsprechenden Nummernkreis mit z.B. 1001 bis 3999.

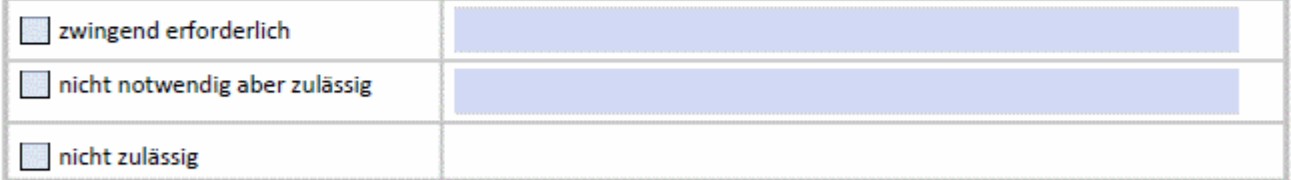

#### **Rufnummern ankommend:**

Geben Sie (abhängig von dem eingesetzten Protokoll) an, wie die Rufnummern von der Telefonanlage an die CAPI übermittelt werden:

### **DSS1 - PMP**

Bsp.: Eine von außen gewählte Nummer lautet "089 479942", die TK Anlage übermittelt (auf dem Bus, an dem der ixi-UMS Kernel angeschlossen ist) allerdings nur "42" im D-Kanal. In diesem Fall ist als MSN "42" und nicht "479942" zu notieren. Bitte die MSNs genau so aufnotieren, wie sie an den ixi-UMS Kernel übermittelt werden:

#### Welche MSNs werden übermittelt?

[Bitte füllen Sie die Felder aus]

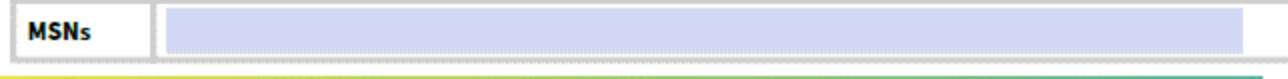

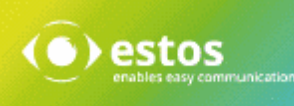

#### Qsig / DSS1 - PP

Die Nummer, die insgesamt von der TK-Anlage auf den Bus übermittelt wird, an dem ixi-UMS Kernel angeschlossen ist, setzt sich grundsätzlich aus zwei Komponenten zusammen:

Hauptnummer und Durchwahlziffern. Geben Sie an, ob und welche Nummerninformationen von Ihrer Telefonanlage an den ixi-UMS Kernel übermittelt werden

Von außen wird die Nummer "089 479912345" gewählt Bsp.:

- 089: die Ortsnetz Kennzahl
- 4799: die Anschluss Nummer des (Telekom-)Anschlusses, welcher zur TK-Anlage führt
- die Ausscheidungs-Ziffern / Querkennzahl / Hauptnummer für den Bus, an welchem der ixi-UMS Kernel  $12:$ angeschlossen ist (optional)
- 345: 3 Durchwahlziffern (von ixi-UMS Kernel aus gesehen)

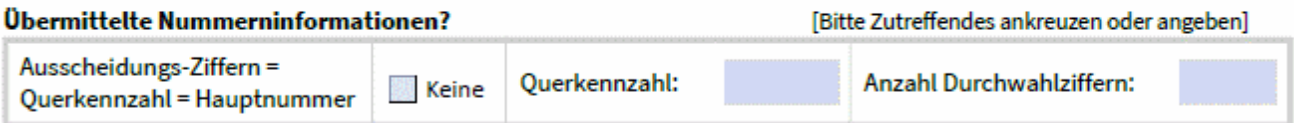

#### H.323 / SIP

Auch bei SIP oder H.323 wird üblicherweise nur die Durchwahl und evtl. die Querkennziffer übermittelt.

Bsp.: Von außen wird die Nummer "089 479912345" gewählt

089 die Ortsnetz Kennzahl

4799 die Anschluss Nummer des (Telekom-)Anschlusses, welcher zur TK-Anlage führt

 $12$ die Ausscheidungs-Ziffern / Querkennzahl / Hauptnummer für den Bus, an welchem der ixi-UMS Kernel angeschlossen ist (optional)

3 Durchwahlziffern (von ixi-UMS Kernel aus gesehen) 345

Geben Sie an, ob und welche Nummerninformation von Ihrer Telefonanlage an den ixi-UMS Kernel übermittelt werden:

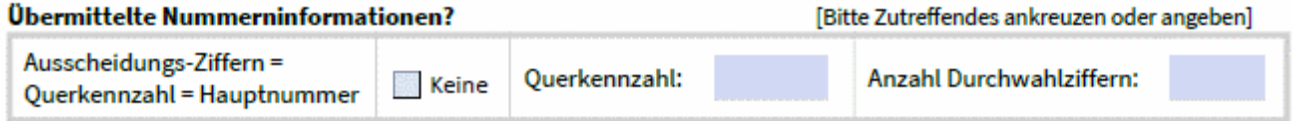

# Wer hat diesen Fragebogen ausgefüllt?

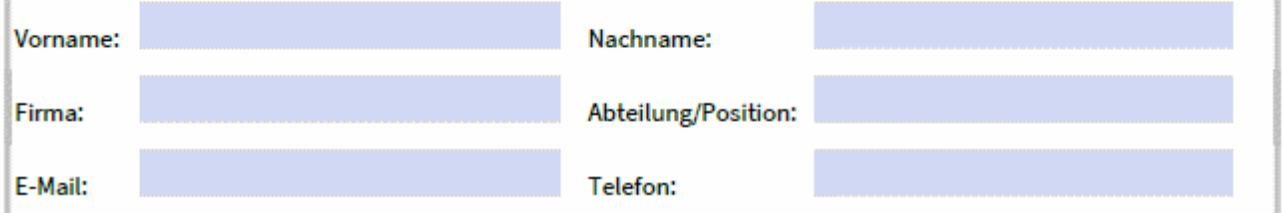

#### Die obigen Angaben sind korrekt.

Datum:

Unterschrift / Ausfüller

# **9 Info**

# **9.1 Über estos**

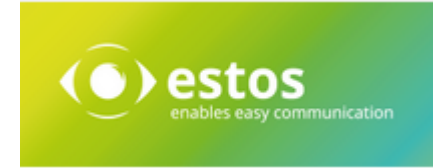

estos mit Sitz in Starnberg und Olching bei München ist Hersteller von Softwarelösungen mit Schwerpunkt auf Unified Communication mit Unified Messaging, Faxserver CTI (Computer Telefony Integration), Präsenz und Instant Messaging. estos setzt mit ihren Kommunikationslösungen auf bestehende Standards wie Standardschnittstellen und Standardhardware, proprietäre Lösungen werden vermieden. Das Unternehmen legt Wert auf marktgerechte und zukunftsorientierte Produkt-Entwicklung mit Orientierung an Integration in verfügbare Umgebungen auch im Hinblick auf zukünftige Erweiterungen und Verbesserungen.

Kontakt: estos GmbH Petersbrunner Str. 3a 82319 Starnberg Amtsgericht München HRB 133 670 Ust-Id Nr. DE 813 079 461

Tel. +49 8142 4799-0 Fax: +49 8142 4799-40 E-Mail: [sales@estos.de](mailto:sales@estos.de) http://[www.estos.de](http://www.estos.de)

© estos GmbH. Alle Rechte vorbehalten. Änderungen, Irrtümer und Druckfehler vorbehalten. Produktnamen sind Warenzeichen bzw. eingetragene Warenzeichen ihrer Hersteller. Es gelten die Allgemeinen Geschäftsbedingungen der estos GmbH.

# **9.2 Version**

Software: ixi-UMS Kernel Version: 7.10 Manual: 25.03.2021